**FRANÇAIS**

FRANÇAIS

**Bedienungsanleitung Istruzioni per l'uso Mode d'emploi BD/DVD-Player Lettore BD/DVD Lecteur de BD/DVD** Model No. **DMP-BD10A**

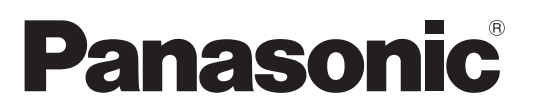

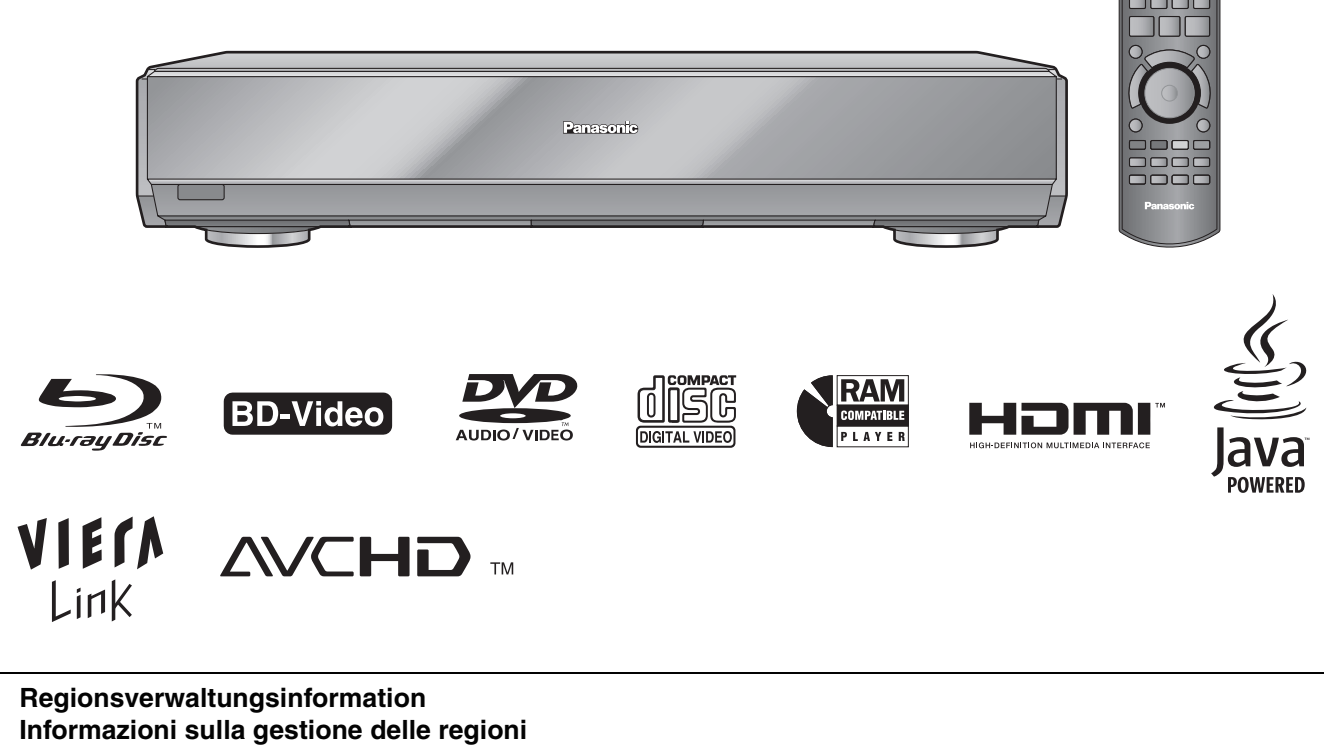

## **Information de gestion de région**

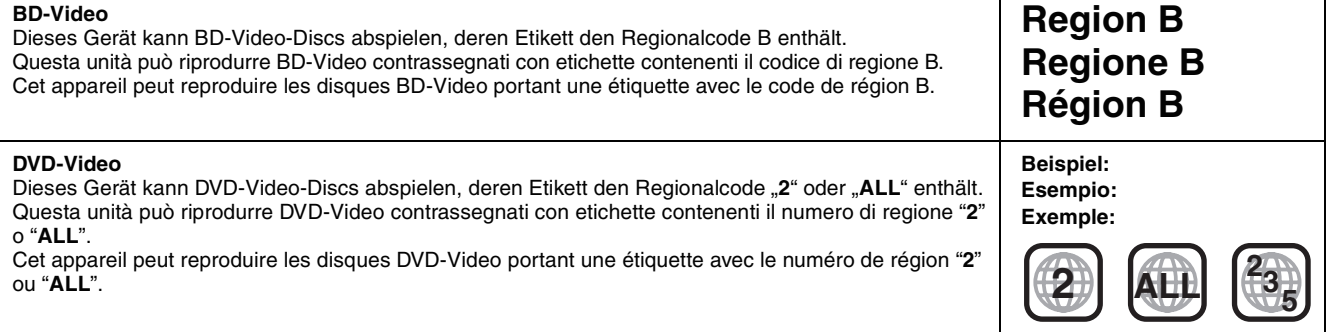

**Index** ➡ **Innenseiten des Rückendeckels Indice** ➡ **Pagine interne della copertina posteriore Index** ➡ **Page intérieure de la couverture dos**

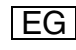

## *Verehrter Kunde*

Wir danken Ihnen für den Kauf dieses Produkts. Bitte lesen Sie zur Leistungsoptimierung des Geräts und zu Ihrer eigenen Sicherheit die vorliegende Anleitung sorgfältig durch.

Bitte lesen Sie diese Bedienungsanleitung vor dem Anschließen, Inbetriebnehmen oder Einstellen dieses Geräts vollständig durch. Bitte bewahren Sie diese Anleitung zur künftigen Referenz auf.

### **WARNUNG!**

**DIESES PRODUKT ERZEUGT LASERSTRAHLUNG. DURCHFÜHRUNG ANDERER VORGÄNGE ALS DER HIER ANGEGEBENEN KANN ZU GEFÄHRLICHER STRAHLUNG FÜHREN. REPARATUREN DÜRFEN NUR VON QUALIFIZIERTEM** 

**FACHPERSONAL DURCHGEFÜHRT WERDEN.**

## **WARNUNG:**

**ZUR REDUZIERUNG DER GEFAHR VON BRAND, ELEKTRISCHEM SCHLAG UND BESCHÄDIGUNG:** ≥**DIESES GERÄT SORGFÄLTIG VOR NÄSSE, FEUCHTIGKEIT, SPRITZ- UND TROPFWASSER ZU SCHÜTZEN; BLUMENVASEN UND ANDERE MIT FLÜSSIGKEITEN GEFÜLLTE BEHÄLTER DÜRFEN NICHT AUF DIESES GERÄT GESTELLT WERDEN.**

- ≥**AUSSCHLIESSLICH DAS EMPFOHLENE ZUBEHÖR VERWENDEN.**
- ≥**AUF KEINEN FALL DIE ABDECKUNG (ODER RÜCKWAND) ABSCHRAUBEN; IM GERÄTEINNEREN BEFINDEN SICH KEINE TEILE; DIE VOM BENUTZER GEWARTET WERDEN KÖNNEN. REPARATURARBEITEN SIND GRUNDSÄTZLICH DEM KUNDENDIENSTPERSONAL ZU ÜBERLASSEN.**

### **ACHTUNG**

Explosionsgefahr bei falschem Anbringen der Batterie. Ersetzen Sie nur mit einem äquivalentem vom Hersteller empfohlenem Typ. Behandeln Sie gebrauchte Batterien nach den Anweisungen des Herstellers.

### **WARNUNG!**

- ≥**UM AUSREICHENDE BELÜFTUNG ZU GEWÄHRLEISTEN, DARF DIESES GERÄT NICHT IN EINEM BÜCHERREGAL, EINBAUSCHRANK ODER EINEM SONSTIGEN ENGEN RAUM INSTALLIERT ODER AUFGESTELLT WERDEN. SORGEN SIE DAFÜR, DASS DER BELÜFTUNGSZUSTAND NICHT DURCH VORHÄNGE ODER ANDERE MATERIALIEN BEHINDERT WIRD, UM STROMSCHLAG- ODER FEUERGEFAHR DURCH ÜBERHITZUNG ZU VERMEIDEN.**
- ≥**ACHTEN SIE DARAUF, DIE ENTLÜFTUNGSSCHLITZE DES GERÄTES NICHT DURCH GEGENSTÄNDE AUS PAPIER ODER STOFF ZU BLOCKIEREN, Z.B. ZEITUNGEN, TISCHDECKEN UND VORHÄNGE.**
- ≥**STELLEN SIE KEINE QUELLEN OFFENER FLAMMEN, Z.B. BRENNENDE KERZEN, AUF DAS GERÄT.**
- ≥**BEACHTEN SIE BEI DER ENTSORGUNG VERBRAUCHTER BATTERIEN DIE EINSCHLÄGIGEN UMWELTSCHUTZBESTIMMUNGEN.**

Dieses Gerät kann beim Betrieb Hochfrequenzstörungen auffangen, die von einem in der Nähe verwendeten Handy verursacht werden. Falls eine solche Störbeeinflussung festgestellt wird, sollte das Handy in größerer Entfernung von diesem Gerät betrieben werden.

Das Gerät sollte in der Nähe einer Netzsteckdose so aufgestellt werden, dass im Störungsfall jederzeit ein unbehinderter Zugang zum Netzstecker gewährleistet ist. Ein unbehinderter Zugang zum Netzstecker muss stets

gewährleistet sein.

Um dieses Gerät vollständig vom Netz zu trennen, den Netzstecker aus der Netzsteckdose ziehen.

DIESES GERÄT IST FÜR DEN BETRIEB IN LÄNDERN MIT GEMÄSSIGTEM KLIMA BESTIMMT.

# **Sicherheitsmaßnahmen**

## **Aufstellung**

Stellen Sie den Player auf einer ebenen Fläche auf, die nicht direktem Sonnenlicht, hohen Temperaturen, hoher Luftfeuchtigkeit und starken Vibrationen ausgesetzt ist. Diese Bedingungen können das Gehäuse und andere Teile beschädigen und somit die Lebensdauer des Gerätes verkürzen. Stellen Sie keine schweren Gegenstände auf das Gerät.

## **Spannung**

Verwenden Sie keine Hochspannungs-Stromquellen. Diese können das Gerät überlasten und einen Brand verursachen. Verwenden Sie keine Gleichstromquelle. Überprüfen Sie die Stromquelle sorgfältig, wenn Sie das Gerät auf einem Schiff oder an einem anderen Ort benutzen, an dem Gleichstrom verwendet wird.

## **Schutz des Netzkabels**

Vergewissern Sie sich, dass das Netzkabel korrekt angeschlossen und unbeschädigt ist. Schlechter Anschluss und Beschädigung des Kabels können einen Brand oder elektrischen Schlag verursachen. Vermeiden Sie Ziehen, Knicken oder Belasten des Kabels mit schweren Gegenständen.

Fassen Sie den Stecker beim Abziehen des Kabels an. Ziehen am Kabel kann einen elektrischen Schlag verursachen. Fassen Sie den Stecker nicht mit nassen Händen an. Es kann sonst zu einem elektrischen Schlag kommen.

## **Fremdkörper**

Lassen Sie keine Metallgegenstände in das Gerät fallen. Es kann sonst zu einem elektrischen Schlag oder einer Funktionsstörung kommen.

Achten Sie darauf, dass keine Flüssigkeiten in das Gerät eindringen. Es kann sonst zu einem elektrischen Schlag oder einer

Funktionsstörung kommen. Sollte dies geschehen, trennen Sie das Gerät unverzüglich vom Stromnetz, und kontaktieren Sie Ihren Händler.

Sprühen Sie keine Insektensprays auf oder in das Gerät. Diese enthalten brennbare Gase, die sich beim Sprühen in das Gerät entzünden können.

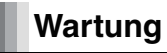

Versuchen Sie nicht, das Gerät selbst zu reparieren. Falls Tonstörungen auftreten, Anzeigen nicht aufleuchten, Rauch austritt, oder ein anderes Problem auftritt, das nicht in dieser Bedienungsanleitung behandelt wird, ziehen Sie das Netzkabel ab, und kontaktieren Sie Ihren Händler oder eine autorisierte Kundendienststelle. Es kann zu einem elektrischen Schlag oder einer Beschädigung des Gerätes kommen, falls das Gerät von unqualifizierten Personen repariert, zerlegt oder rekonstruiert wird.

Verlängern Sie die Lebensdauer, indem Sie das Gerät von der Stromquelle trennen, wenn es längere Zeit nicht benutzt werden soll.

RQT8967

# **Inhaltsverzeichnis**

## **Erste Schritte**

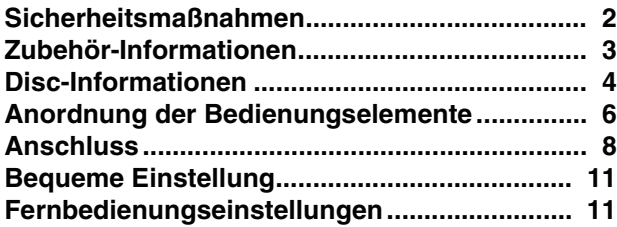

## **Wiedergabe**

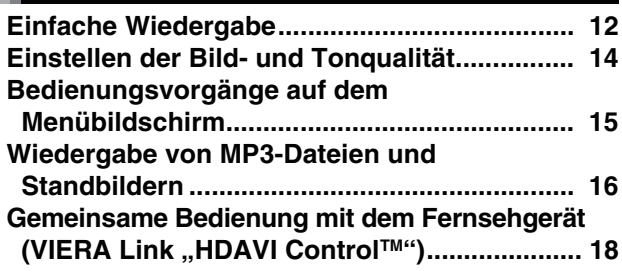

## **Einstellungen**

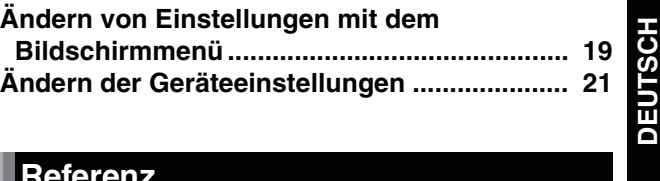

**DEUTSCH**

## **Referenz**

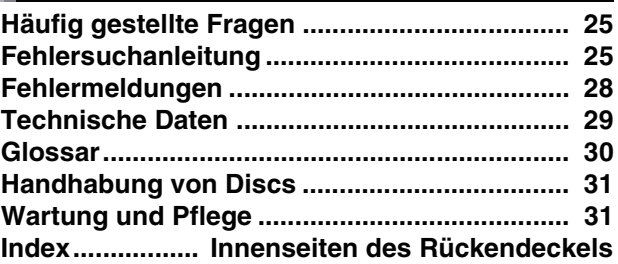

# **Zubehör-Informationen**

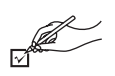

Bitte überprüfen und identifizieren Sie das mitgelieferte Zubehör. Geben Sie bei der Bestellung von Ersatzteilen die Nummern in Klammern an. (Produktnummern zum Stand März 2007 korrekt. Änderungen sind jedoch nicht ausgeschlossen.)

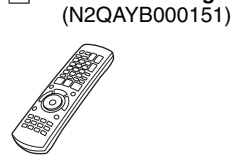

∏ **1 Fernbedienung**

∏ **1 Audio/Video-Kabel** ∏ **2 Batterien**

für Fernbedienung

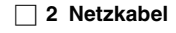

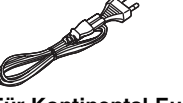

**Für Kontinental-Europa Für das Vereinigte** 

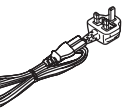

**Königreich und die Republik Irland**

≥Nur für die Verwendung mit diesem Gerät. Verwenden Sie es nicht mit anderen Geräten. Verwenden Sie auch keine Kabel anderer Geräte mit diesem Gerät.

# **Disc-Informationen**

Dieses Gerät ist mit einer Reihe von Disctypen und -formaten, einschließlich verpackter und bespielter Discs, kompatibel. Näheres zu den mit diesem Gerät abspielbaren Discs finden Sie in der folgenden Tabelle.

## **Verpackte Discs**

Die folgende Tabelle zeigt die unterschiedlichen Typen der verwendbaren im Handel erhältlichen/kommerziellen Discs und enthält auch die Industrie-Standard-Logos, die auf den Discs und/oder der Verpackung aufgedruckt sein sollten.

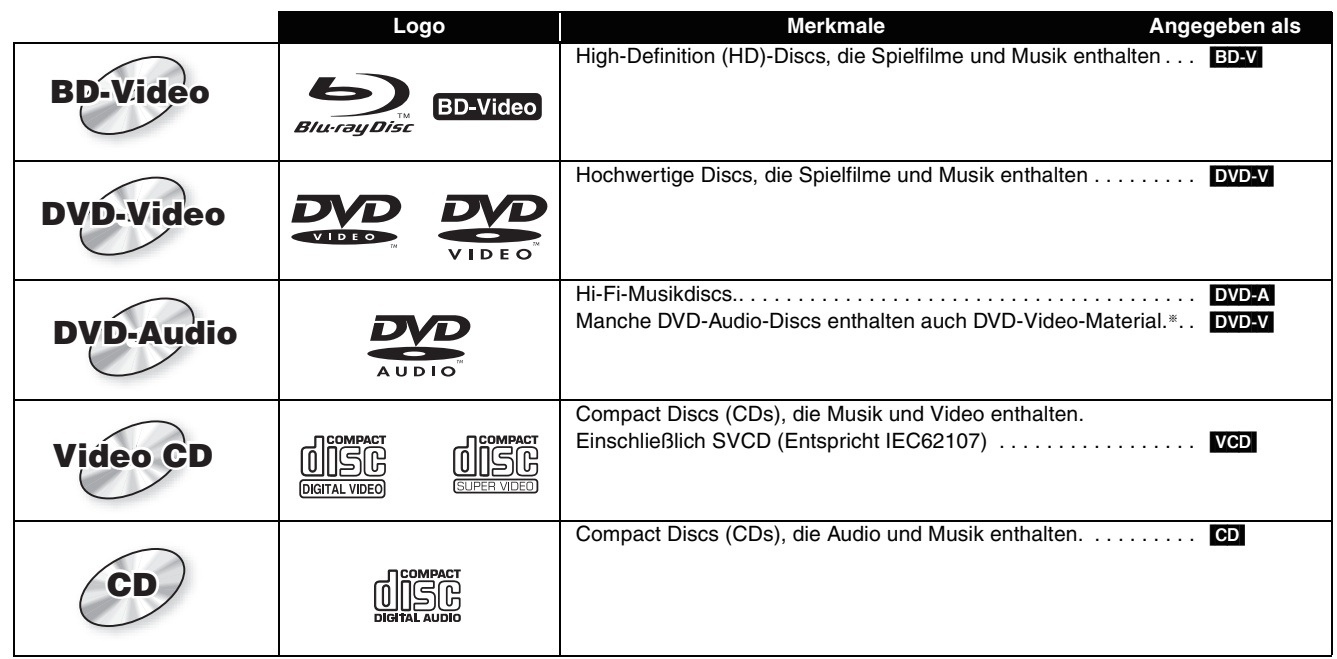

§Um DVD-Video-Material wiederzugeben, setzen Sie "DVD-Audio Video-Wiedergabe" auf "Ein" (➡ 21, Register "Disc").

## **Bespielte Discs**

Die folgende Tabelle zeigt die verwendbaren Disctypen, die mit DVD-Recordern, DVD-Videokameras, PCs usw. bespielt wurden.

**Finalisiert** Dieses Zeichen bedeutet, dass die Disc vor der Wiedergabe mit dem DVD-Recorder usw. finalisiert werden muss (➡ 30, Glossar).

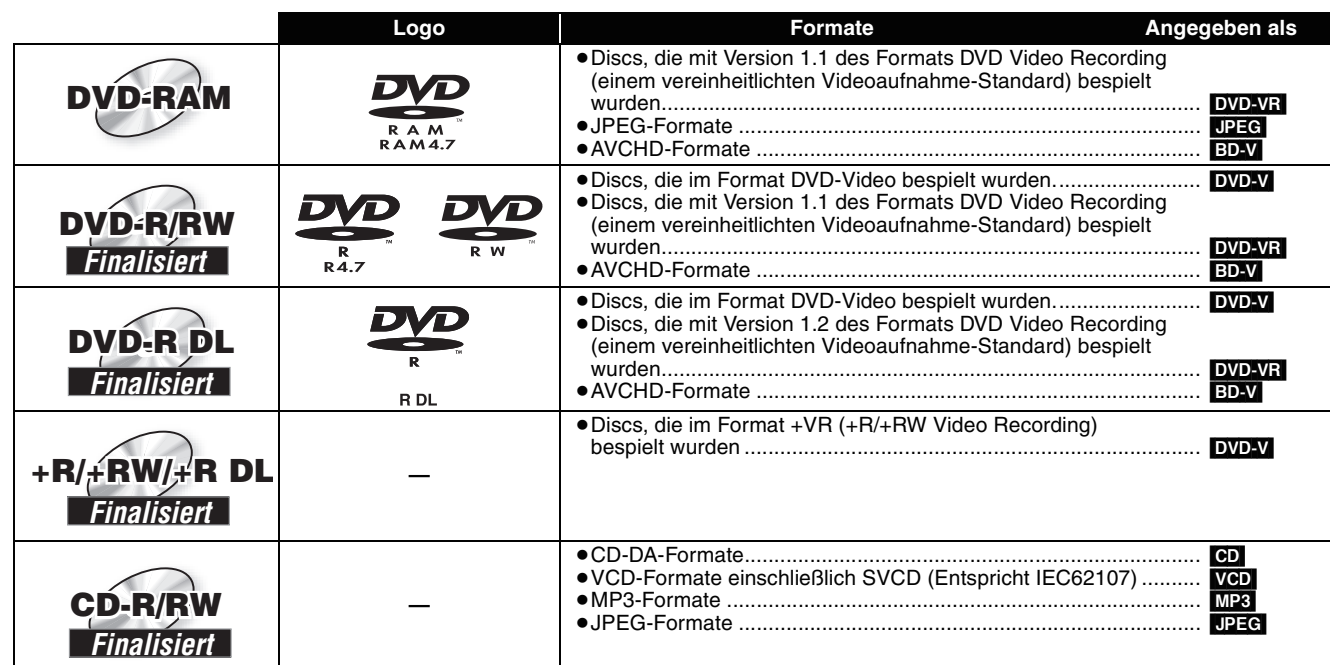

≥Aufgrund des Disctyps, der Aufnahmebedingungen, des Aufnahmeverfahrens und des Datei-Erzeugungsverfahrens ist es in manchen Fällen eventuell nicht möglich, die obigen Discs abzuspielen.

≥Beim Abspielen einer Disc, die im AVCHD-Format bespielt wurde, kann es vorkommen, dass das Video an den Übergangsstellen, die durch eine Löschung oder Bearbeitung entstanden sind, kurzzeitig anhält.

**DEUTSCH**

**DEUTSCH** 

## **Bezüglich BD-Video**

- ≥Wenn die BD-J-Anwendung (➡ 30, Glossar) ausgeführt wird, können die Vorgänge etwas länger als sonst dauern. Bitte warten Sie. Es liegt keine Störung des Gerätes vor.
- ≥Wenn ein Zwei-Disc-Satz von BD-Video abgespielt wird, kann das Bild nach Abschluss der Wiedergabe der ersten Disc noch weiter angezeigt werden, selbst wenn die Wiedergabe gestoppt worden ist.
- ≥Wenn die Tonspur der Disk mit DTS-HD Master Audio aufgenommen wurde, wird sie als DTS Digital Surround-Ton ausgegeben. ≥Beim Abspielen von Disks, die in Dolby TrueHD oder DTS-HD aufgenommen sind,
- –wird der Ton nicht richtig wiedergegeben (z.B. ist er über einige Lautsprecher nicht hörbar), wenn die Anzahl der angeschlossenen Lautsprecher nicht mit der Audiokanalspezifikation der Disk übereinstimmt.
- –ist der Audio-Ausgang auch bei Auswahl von "Klein" so, als ob Sie "Groß" ausgewählt hätten (➡ 24).

## **Bezüglich DVD-Audio**

Bei manchen Mehrkanal-DVD-Audio-Discs wird das Heruntermischen (→ 30, Glossar) des gesamten oder eines Teils des Inhalts verhindert, wenn dies die Absicht des Herstellers ist. Wenn solche Discs oder Teile solcher Discs wiedergegeben werden, erfolgt die Audioausgabe möglicherweise nicht korrekt (z. B. fehlt ein Teil des Audiomaterials, Mehrkanalton kann nicht ausgewählt werden, und der Ton wird auf zwei Kanälen wiedergegeben), wenn die Anzahl der angeschlossenen Lautsprecher nicht den Kanalspezifikationen der Disc entspricht. Weitere Informationen finden Sie auf der Hülle der Disc.

## **Tipps zur Erstellung von MP3/JPEG-Dateien**

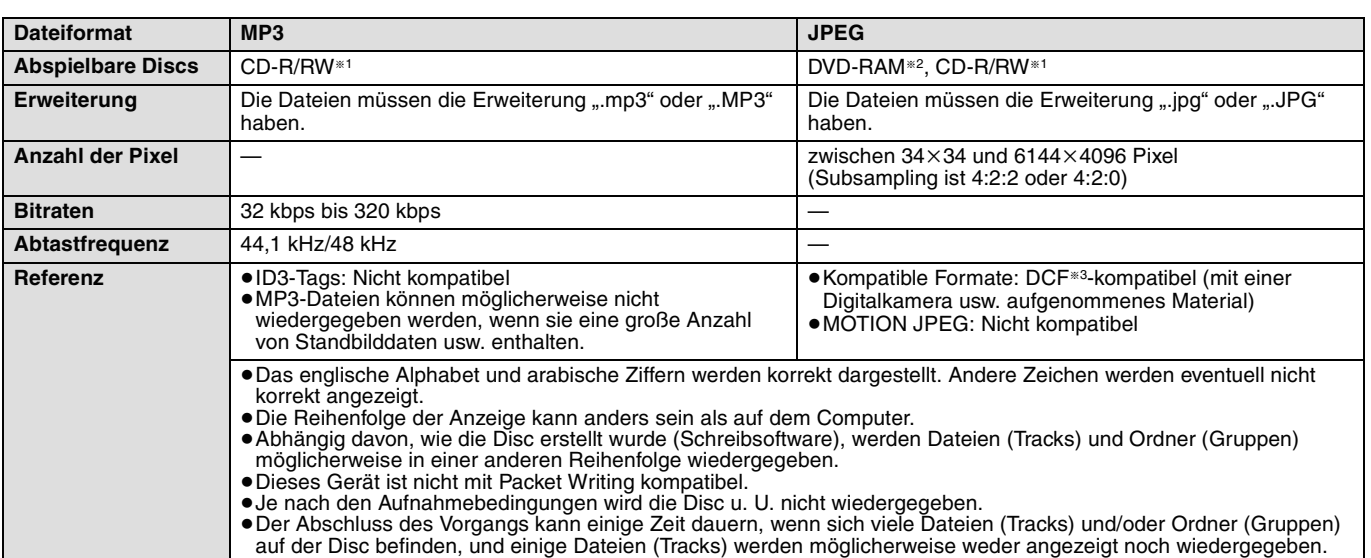

§1 CD-R/RW

- ≥Kompatible Formate: ISO9660 Level 1 oder 2 (außer erweiterten Formaten), Joliet
- ≥Das Gerät ist Multisession-kompatibel, aber das Lesen oder Abspielen der Disc kann einige Zeit dauern, wenn viele Sessions vorhanden sind.

§2 DVD-RAM

≥Die Discs müssen UDF 2.0 entsprechen.

§3 Design rule for Camera File system: von der Japan Electronics and Information Technology Industries Association (JEITA) aufgestellter vereinheitlichter Standard.

### **Sie können MP3- und Standbilddateien (JPEG) auf diesem Gerät wiedergeben, indem Sie Ordner anlegen, wie unten beschrieben. Je nachdem, wie die Disc erstellt wurde (Schreibsoftware), erfolgt die Wiedergabe jedoch eventuell nicht in der Reihenfolge der Ordnernummerierung.**

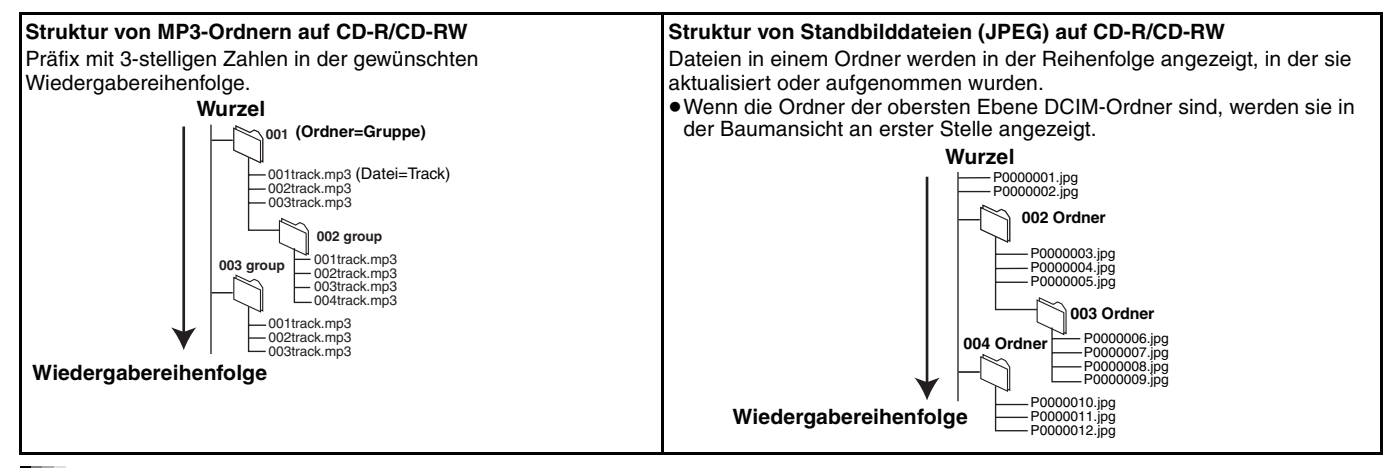

## **Nicht abspielbare Discs**

- ≥BD-R, BD-RE v1/v2
- ≥2,6-GB- und 5,2-GB-DVD-RAM
- ≥DVD-RAM-Discs, die nicht aus ihrer Cartridge entnommen werden können
- ≥Version 1.0 von DVD-RW
- ≥DVD-ROM, CD-ROM, CDV, CD-G, SACD und Photo CD
- ≥WMA-Discs
- ≥DivX-Discs
	-
- ≥Auf dem Markt erhältliche "Chaoji VCD"-Discs, einschließlich CVD, DVCD und SVCD, die nicht IEC62107 entsprechen.
- ≥HD DVD ≥Andere Discs, die nicht ausdrücklich unterstützt werden
- RQT8967

# **Anordnung der Bedienungselemente**

**Fernbedienung**

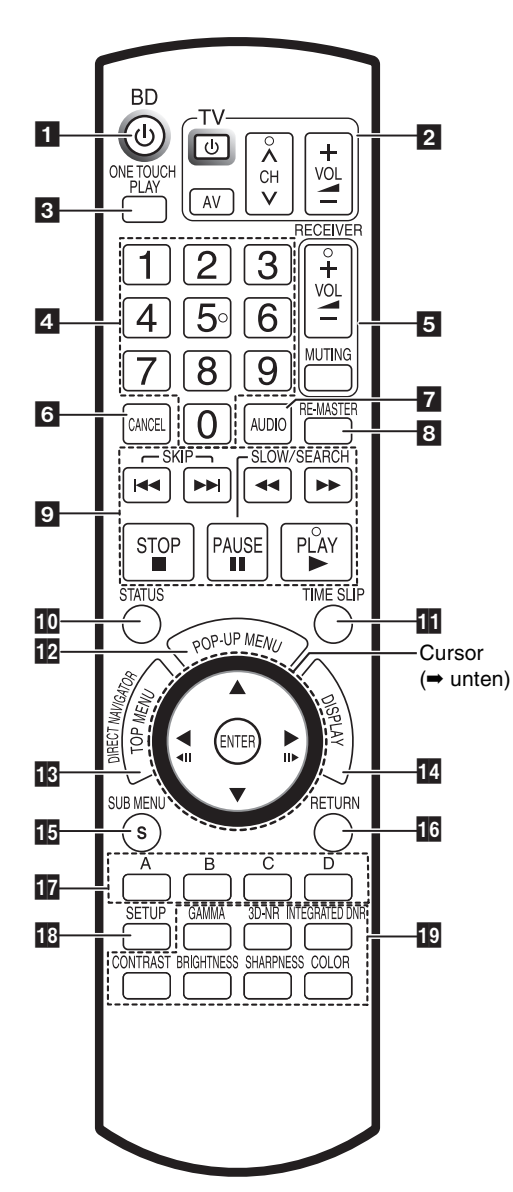

## **Benutzung des Cursors**

≥**Treffen Sie eine Auswahl auf der Menüoberfläche und stellen Sie die Auswahl ein.**

 $[$ **A**,  $\blacktriangledown$ , **4**,  $\blacktriangleright$ ]

Drücken Sie Oben, Unten, Links oder Rechts, um eine Auswahl zu treffen.

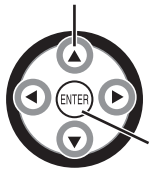

Zum Bestätigen drücken Sie [ENTER].

**Informationen zur Bedienung während der Wiedergabe finden Sie auf Seite 13.**

BD<br>
Schalten Sie den Player ein oder in den<br>
Bereitschaftsmodus (→ 11) ! Bereitschaftsmodus (➡ 11) @ **TV-Steuertasten** Sie können den Fernseher über die Fernbedienung des Gerätes steuern. Angaben zur Einstellung der Fernbedienung auf Seite 11. TV Schalten Sie das Fernsehgerät ein oder in  $\boxed{\circ}$ Fernsengerat ein oder in der Kanalwahl ٠ Einstellen der Umschalten des  $\frac{1}{2}$  $\sqrt{AV}$ Lautstärke Eingangskanals  $\bullet$  ONE TOUCH  $(\rightarrow 18)$ Funktioniert nur mit VIERA Link "HDAVI ControlTM"-kompatiblen Panasonic-Geräten. **4** Zifferntasten Auswählen von Titelnummern usw./Eingeben von Ziffern (➡ 13) **5** Receiver-Steuertasten Sie können einen Panasonic Verstärker/Receiver über die Fernbedienung des Gerätes bedienen. MUTING Stummschalten des Einstellen der Lautstärke VOI  $\equiv$ Tons 6 CANCEL Abbrechen  $\overline{7}$  | Audiowahl ( $\rightarrow$  13) B RE-MASTER<br>
B <del>∩</del> Natürlichere Klangwiedergabe (→ 14) ( **Grundlegende Wiedergabe-Steuertasten** Einzelheiten dazu auf Seite 12. STATUS<br>**10** Anzeigen von Statusmeldungen (→ 13) **TIME SLIP** AA Überspringen der angegebenen Zeit (➡ 13)  $\mathbb{R} \left( \frac{1}{2} \sum_{k=1}^{\infty} \frac{1}{k} \sum_{k=1}^{\infty} k \right)$  Anzeigen des Popup-Menüs (= 15)  $\mathbf{R} \quad \text{M}$  Anzeigen des Hauptmenüs/Direct Navigator (= 15) è  $\mathbf{B} \setminus$  Anzeigen des Bildschirmmenüs ( $\rightarrow$  19) **15** SUB MENU<br> **Anzeigen des Untermenüs (→ 15, 17)** RFTURI **16** () Rückkehr zum vorherigen Bildschirm 17 Rot Grün Gelb **Blau** Diese Tasten werden zur Steuerung einer BD-Video-Disc verwendet, die JavaTM-Anwendungen enthält (BD-J). Weitere Informationen zur Steuerung derartiger Discs entnehmen Sie bitte der Gebrauchsanleitung der Disc. Die Tasten A und B werden auch mit den Bildschirmen "Titelansicht", "Bildansicht (JPEG)" und "Albumansicht" verwendet.

 $\overline{18}$   $\overline{18}$   $\overline{18}$  Anzeigen des Setup-Menüs (= 21)

AI **Tasten zum Anpassen der Bildqualität** Einzelheiten dazu auf Seite 14.

## **Hauptgerät**

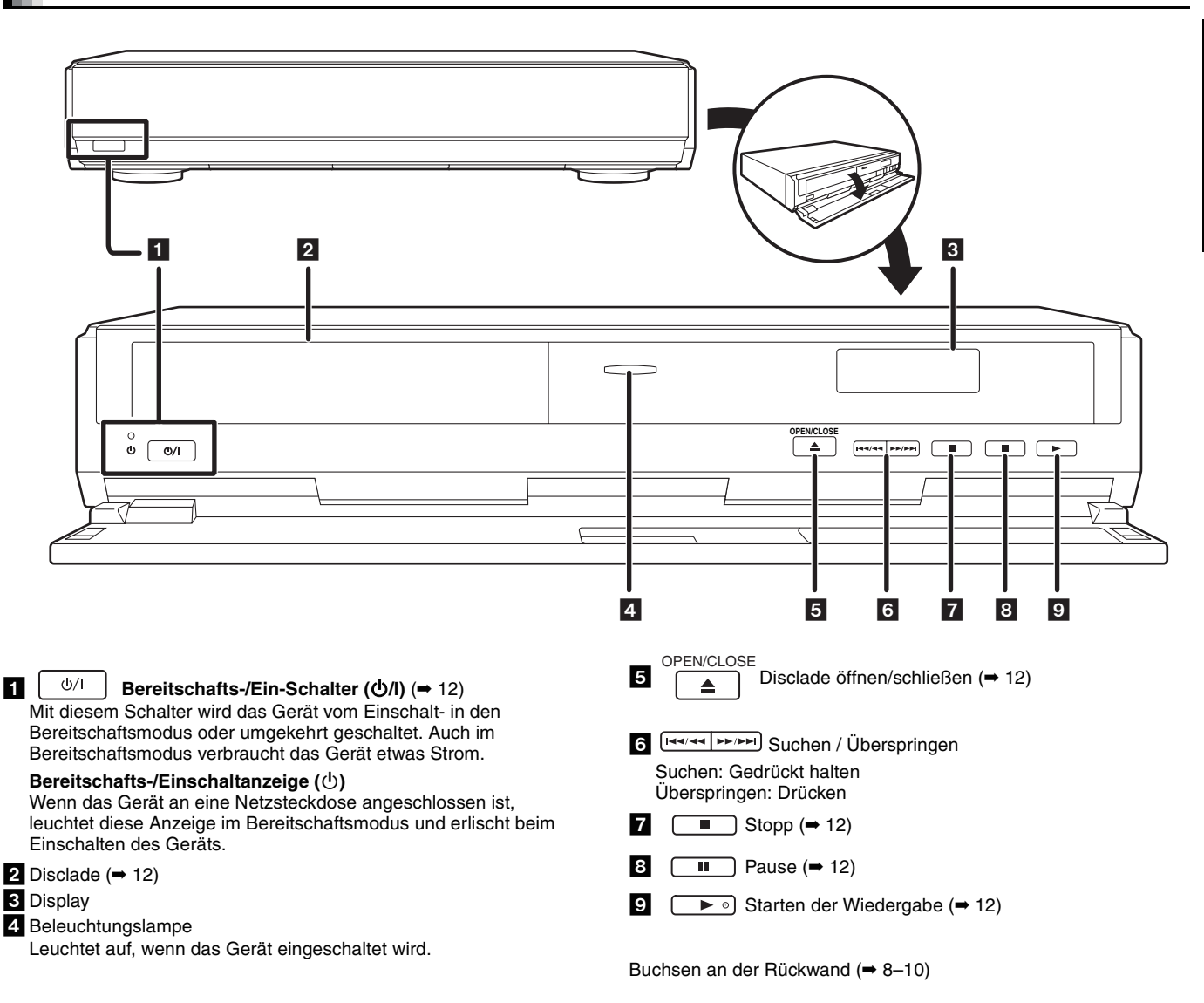

## **Verwendung der Fernbedienung**

### **Batterien**

Legen Sie die Batterien so ein, dass die Pole  $(+)$  und  $-)$  mit denen der Fernbedienung übereinstimmen.

Setzen Sie den Deckel zum Schließen mit der Seite - (minus) zuerst ein.

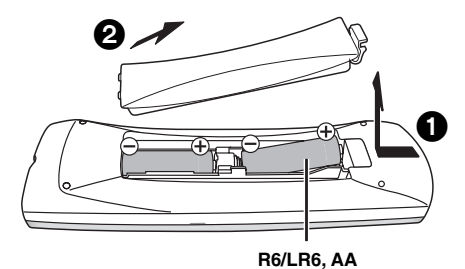

## ● Keine Akkus verwenden.

- ≥Mischen Sie keine alten Batterien mit neuen.
- ≥Verwenden Sie keine unterschiedlichen Batterietypen.
- ≥Nicht erwärmen oder ins Feuer werfen.
- ≥Nicht zerlegen oder kurzschließen.
- ≥Versuchen Sie nicht, Alkali- oder Manganbatterien aufzuladen.
- ≥Verwenden Sie keine Batterien, deren Mantel sich teilweise abgelöst hat.
- ≥Verbrauchte Batterien sachgerecht entsorgen.

Unsachgemäße Handhabung von Batterien kann zu Auslaufen von Elektrolyt führen, was eine Beschädigung von Gegenständen durch Kontakt mit der Flüssigkeit sowie Brand zur Folge haben kann. Nehmen Sie die Batterien heraus, wenn die Fernbedienung längere Zeit nicht benutzt werden soll. Lagern Sie die Batterien an einem kühlen, dunklen Ort.

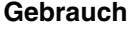

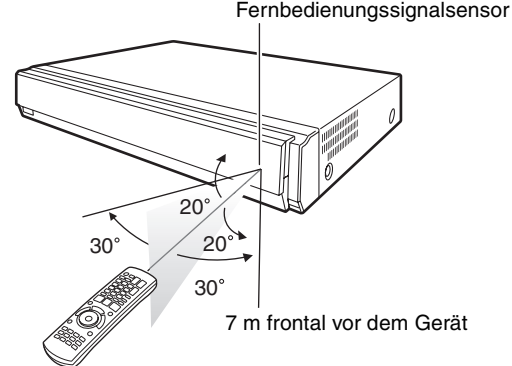

Falls sich dieses Gerät oder das Fernsehgerät nach dem Auswechseln der Batterien nicht mit der Fernbedienung steuern lassen, geben Sie bitte die Codes neu ein (➡ 11).

RQT8967

**DEUTSCH**

**DEUTSCH** 

# **Anschluss**

Bitte wählen Sie aus der nachstehenden Liste die Anschlussmethode aus, die für Ihre Fernsehumgebung am besten geeignet ist, und folgen Sie den Abbildungen, um Ihren Player anzuschließen.

Venn Sie ein Fernsehgerät über ein 21-poliges SCART-Kabel anschließen  $\rightarrow$   $\Omega$ 

<sup>≥</sup>Wenn Sie ein HDMI-kompatibles Fernsehgerät (➡ 30, Glossar) anschließen ➜ B

≥Wenn Sie ein HDMI-kompatibles Fernsehgerät und einen HDMI-kompatiblen Verstärker/Receiver anschließen, um Surroundklang zu genießen

## $\rightarrow$   $\bigodot$  ( $\rightarrow$  9)

Die Anschlussbeispiele (**QBG**) zeigen die am häufigsten verwendeten Anschlussmethoden des Gerätes. Weitere Anschlussmethoden finden Sie auf den Seiten 9 und 10.

≥Stellen Sie den Player nicht auf Verstärker oder Geräte, die heiß werden können. Die Wärme kann den Player beschädigen. ≥**Schließen Sie den Player nicht über den Videorecorder an.** Aufgrund des Kopierschutzes wird das Bild möglicherweise nicht richtig angezeigt.

≥Schalten Sie vor dem Anschluss alle Geräte aus, und lesen Sie die betreffenden Bedienungsanleitungen durch.

≥Verbinden Sie gleichfarbige Buchsen.

### **Stromsparmaßnahme**

Dieses Gerät verbraucht auch im Bereitschaftsmodus eine geringe Strommenge (ca. 1 W). Wenn das Gerät lange Zeit nicht benutzt wird, sollten Sie es von der Netzsteckdose trennen, um Strom zu sparen.

**Verwenden Sie HDMI-Kabel, die das HDMI-Logo tragen (siehe Einband). Der Gebrauch eines HDMI-Kabels der Marke Panasonic wird empfohlen.**

Teilenummer des empfohlenen Zubehörs: RP-CDHG15 (1,5 m), RP-CDHG30 (3,0 m), RP-CDHG50 (5,0 m) usw.

## **Grundlegende Anschlüsse**

## A **Anschluss an ein Fernsehgerät mit einem 21-poligen SCART-Kabel**

Mit einem 21-poligen SCART-Kabel können Sie den Player auf einfache Weise direkt an Ihr Fernsehgerät anschließen.

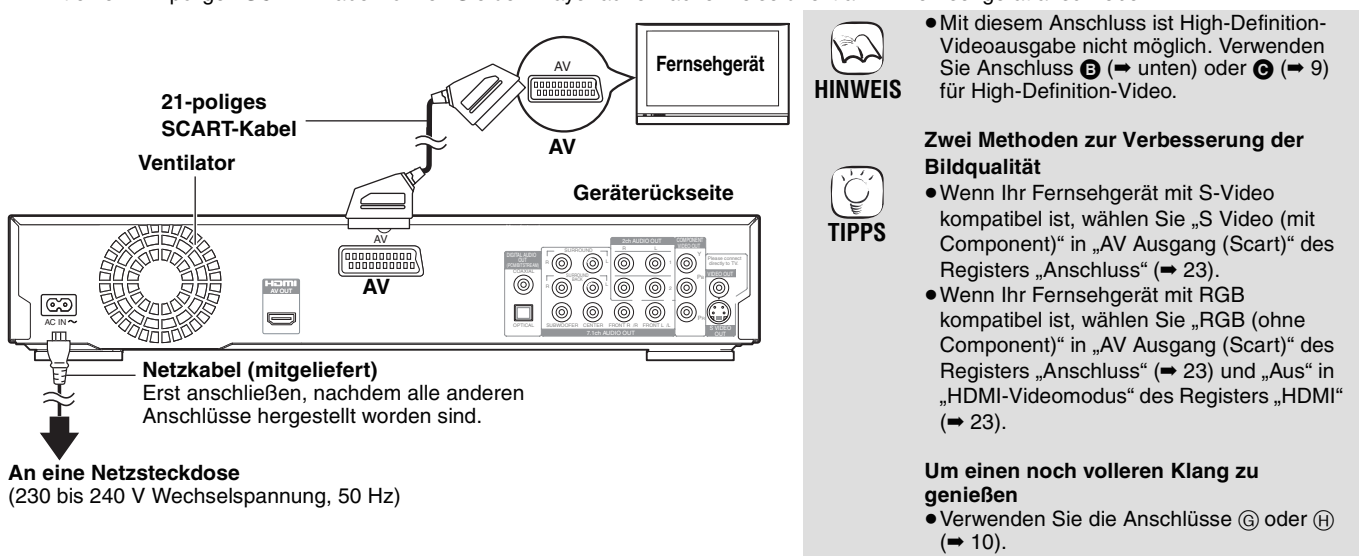

## B **Anschluss an ein HDMI-kompatibles Fernsehgerät**

Mit einem einzigen HDMI-Kabel kommen Sie in den Genuss hochwertiger digitaler Video- und Audiowiedergabe.

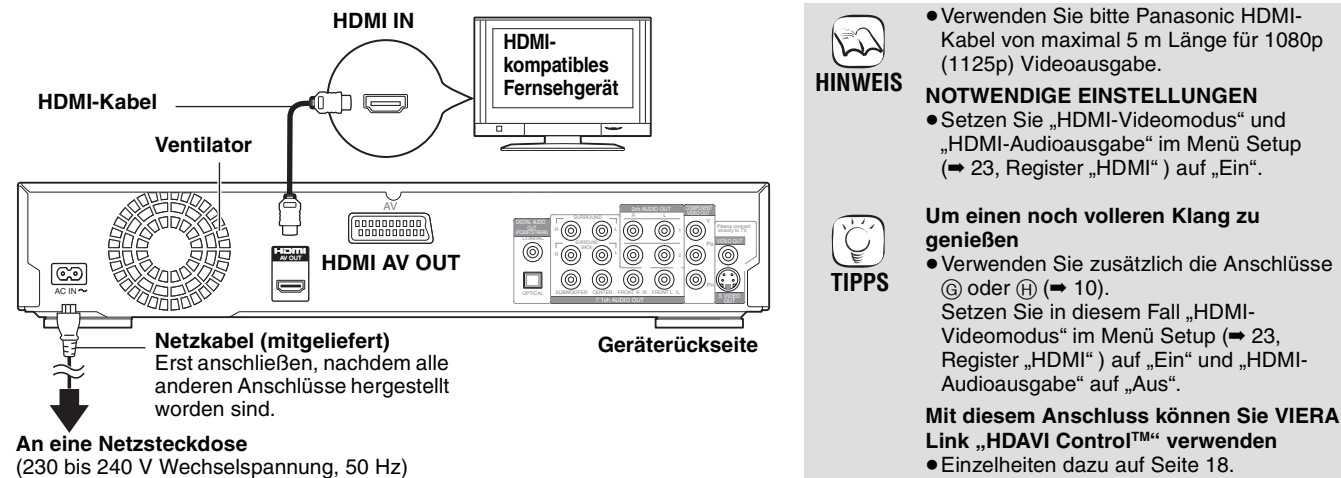

**DEUTSCH**

**DEUTSCH** 

## C **Anschluss an ein HDMI-kompatibles Fernsehgerät und einen HDMI-kompatiblen Verstärker/Receiver**

Wenn Sie den Player über ein HDMI-Kabel an Ihren HDMI-kompatiblen Verstärker/Receiver anschließen, können Sie digitalen Surroundklang zu Ihrem hochwertigen digitalen Video genießen. Mit einem weiteren HDMI-Kabel können Sie den Verstärker/Receiver an Ihr HDMI-kompatibles Fernsehgerät anschließen.

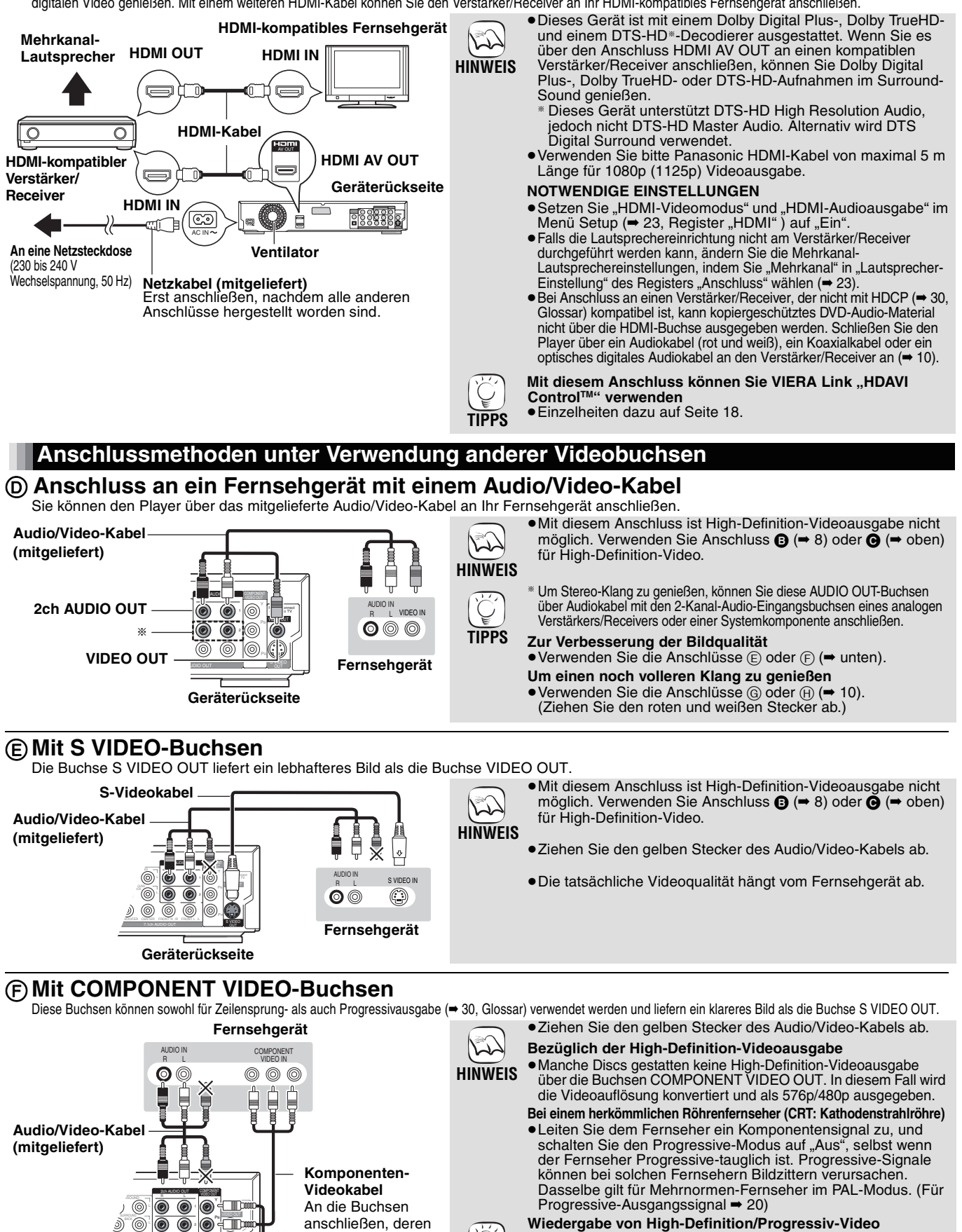

OUT

Farben mit denen der

**TIPPS**

**Stecker** übereinstimmen.

PR

SUBWOOFER CENTER FRONT R /R

 $\circledcirc$  $\circledcirc$ 

**Geräterückseite**

 $\overline{\circ}$ ൈ

- ≥Schließen Sie den Player an ein mit Progressivabtastung kompatibles Fernsehgerät an.
- ●Wählen Sie "Video (mit Component)" in "AV Ausgang (Scart)" des Registers "Anschluss" (→ 23).
- ≥Wählen Sie "576p/480p", "720p" oder "1080i" in "Component-Auflösung" des Registers "Anschluss" im Menü Setup (➡ 23).
- ≥Setzen Sie "HDMI-Videomodus" im Menü Setup (➡ 23, Register "HDMI") auf "Aus". Anderenfalls wird das Video als 576i/480i ausgegeben.

9

## **Anschluss an einen Verstärker/Receiver (ohne HDMI-Anschluss)**

## G **Anschluss an einen Verstärker/Receiver mit 7.1ch/5.1ch AUDIO-Buchse**

Bei Anschluss an die Buchsen 7.1ch AUDIO OUT können Sie Surroundklang genießen. Die Buchsen 7.1ch AUDIO OUT bieten eine weitere Option für den Genuss von Surroundklang.

> ≥Dieses Gerät ist mit einem Dolby Digital Plus-, Dolby TrueHD- und einem DTS-HD<sup>\*</sup>-Decodierer ausgestattet. Wenn Sie es über die Anschlüsse 7.1ch AUDIO OUT an einen kompatiblen Verstärker/ Receiver anschließen, können Sie Dolby Digital Plus-, Dolby TrueHDoder DTS-HD-Aufnahmen im Surround-Sound genießen. § Dieses Gerät unterstützt DTS-HD High Resolution Audio, jedoch nicht DTS-HD Master Audio. Alternativ wird DTS Digital Surround verwendet. ≥Dieses Gerät unterstützt die Wiedergabe von DVD-Video-Discs mit Surroundklang bis zu

> ≥Je nachdem, wie die Disc bespielt wurde, erfolgt die Audioausgabe

**NOTWENDIGE EINSTELLUNGEN** ≥Falls die Lautsprechereinrichtung nicht am Verstärker/Receiver durchgeführt werden kann, ändern Sie die Mehrkanal-Lautsprechereinstellungen, indem<br>Sie "Mehrkanal" in "Lautsprecher-

Einstellung" des Registers<br>"Anschluss" wählen (➡ 23). **Nur wenn dieses Gerät an ein HDMI-kompatibles Fernsehgerät angeschlossen ist (**➡ 8**,** B**)** ● Setzen Sie "HDMI-Audioausgabe" im Menü Setup (➡ 23, Register "HDMI" ) auf "Aus". Anderenfalls werden Audiosignale nur auf zwei Kanälen und auch über die Lautsprecher des Fernsehgerätes

● DTS Digital Surround-Decoder (➡ 30, Glossar), die nicht mit DVD kompatibel sind, können nicht

≥Selbst mit diesem Anschluss erfolgt die Ausgabe bei Wiedergabe von DVD-Audio nur

Um Mehrkanal-Surroundklang zu genießen, verwenden Sie die Anschlüsse  $\bigodot$  ( $\rightarrow$  9) oder  $\textcircled{\scriptsize{G}}$ 

**NOTWENDIGE EINSTELLUNGEN** ≥Ändern Sie die Einstellungen in "Digital Audio Ausgang" (→ 22,

**Nur wenn dieses Gerät an ein HDMI-kompatibles Fernsehgerät angeschlossen ist (**➡ 8**,** B**)** ● Setzen Sie "HDMI-Audioausgabe" im Menü Setup (➡ 23, Register "HDMI") auf "Aus". Anderenfalls erfolgt die Tonausgabe eventuell nicht mit den gewünschten

5.1 Kanälen.

ausgegeben.

verwendet werden.

über 2 Kanäle.

Register "Audio").

Einstellungen.

 $(\rightarrow$  oben).

nicht genau über die gewünschten Kanäle.

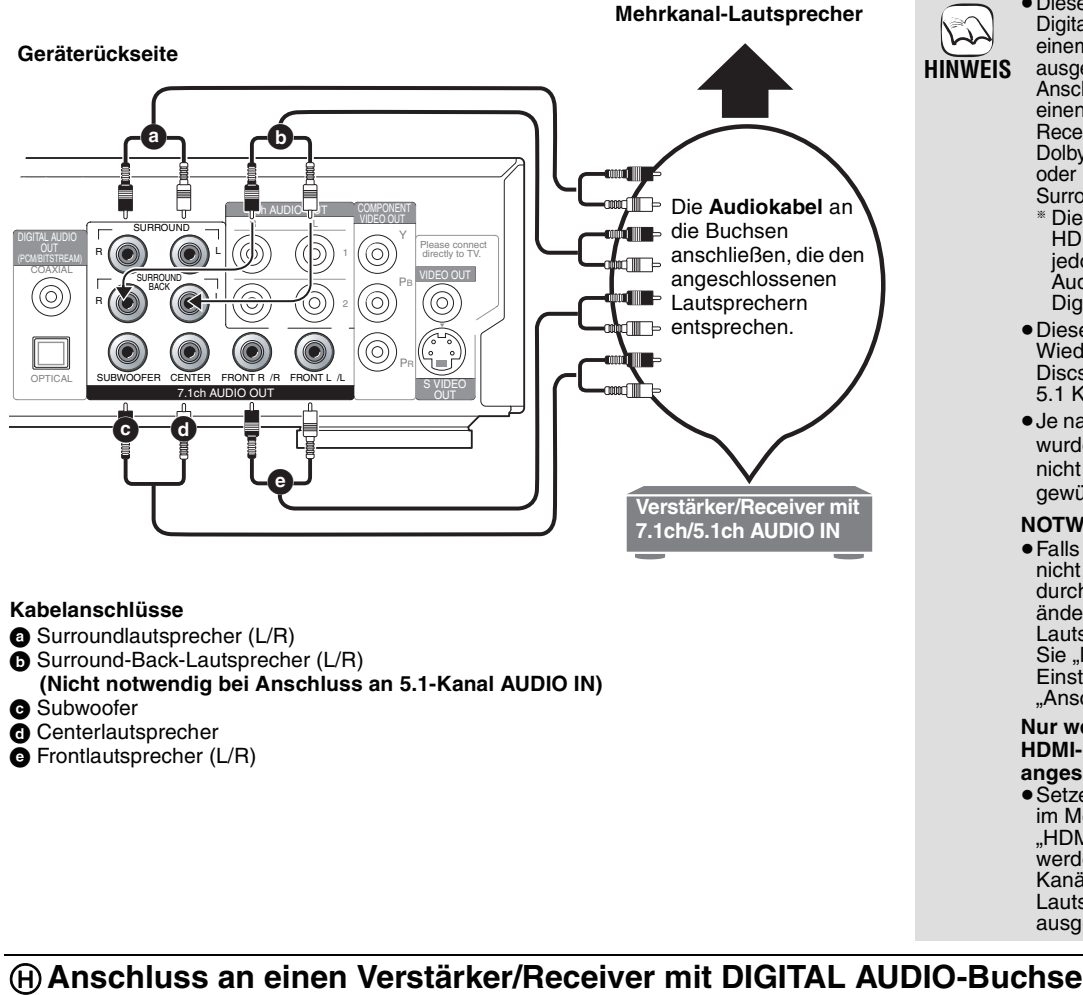

Bei Anschluss an die Buchsen DIGITAL AUDIO OUT können Sie Surroundklang genießen. Die Buchsen DIGITAL AUDIO OUT bieten eine weitere Option für den Genuss von Surroundklang.

> **oder Decoder-Verstärker/ Receiver-Kombination**

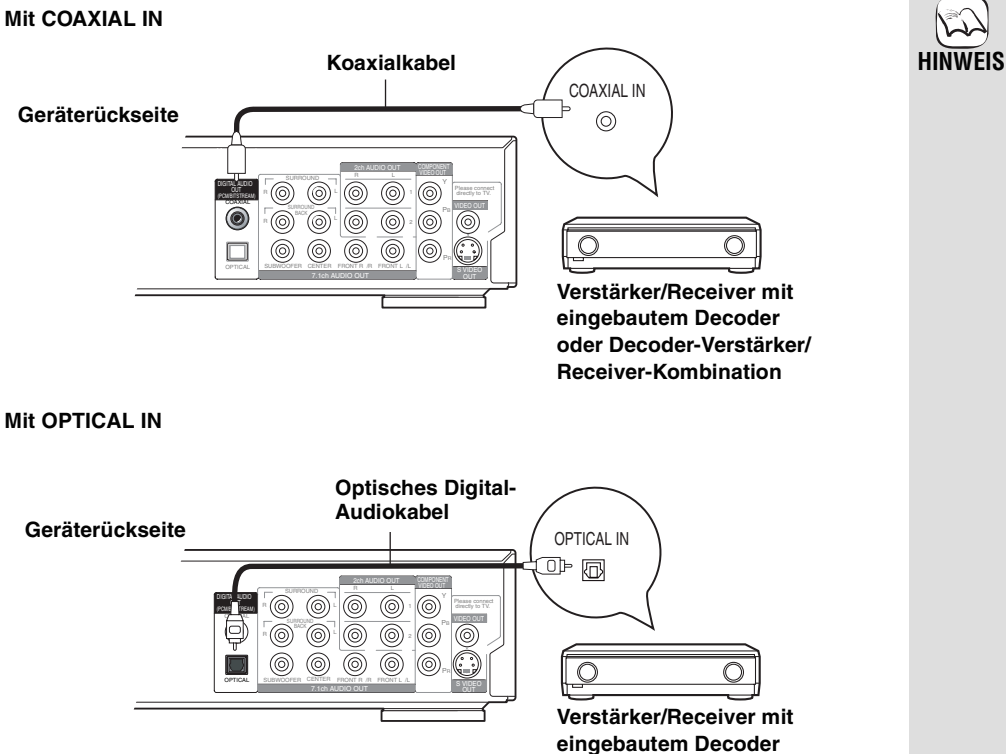

# **Bequeme Einstellung**

Wenn Sie nach dem Anschluss Ihres neuen Players die Bereitschafts-/Ein-Taste drücken, erscheint ein Bildschirm, der Sie auffordert, die Einrichtung für die Grundeinstellungen vorzunehmen. Bitte folgen Sie der Anleitung zur Durchführung der Einrichtung.

## **Vorbereitung**

**Schalten Sie das Fernsehgerät ein, und wählen Sie den geeigneten Videoeingang am Fernsehgerät.**

- 1 **Drücken Sie [**Í **BD].**
- Der Bildschirm Setup erscheint. 2 **Folgen Sie den Bildschirmanweisungen, und nehmen Sie die Einstellungen mit [▲, ▼, ◀, ▶]**

**und [ENTER] vor.** "Sprachauswahl", "TV Bildschirmformat" und "Lautsprecher-Einstellung" werden eingestellt. Sie können die betreffenden Einstellungen auch individuell ändern (Register "Display" und  $,$ Anschluss"  $\rightarrow$  22, 23).

# **Fernbedienungseinstellungen**

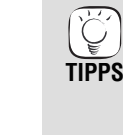

≥Sie können diese Einrichtung jederzeit neu durchführen, indem Sie "Grundeinstellung" im Menü Setup (→ 23, Register "Sonstige") wählen.

## **Einstellung der Fernsehbedienung**

Die TV-Steuertasten der Fernbedienung können so programmiert werden, dass das Fernsehgerät eingeschaltet, in den Bereitschaftsmodus geschaltet, der Eingangsmodus des Fernsehgerätes umgeschaltet oder der Fernsehkanal sowie die Lautstärke geändert werden kann.

**Richten Sie die Fernbedienung auf den Fernseher.**

- 1 **Während Sie [RETURN] gedrückt halten, geben Sie den Code mit den Zifferntasten ein.** z. B. 01: [0]  $\rightarrow$  [1]
- 2 **Testen Sie die Fernbedienung, indem Sie das Fernsehgerät einschalten und die Kanäle wechseln.**

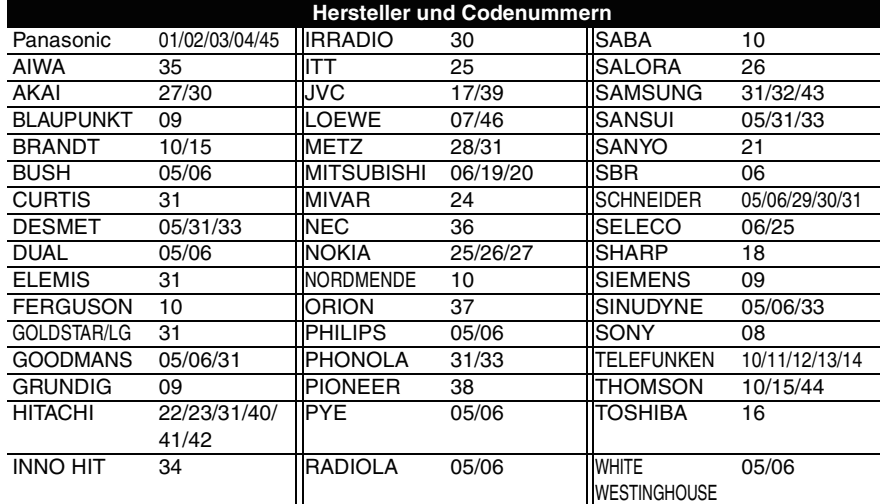

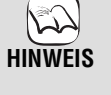

≥Falls für die Marke Ihres Fernsehgerätes mehr als ein Code aufgelistet ist, wählen Sie denjenigen, der eine korrekte Bedienung gestattet.

≥Falls die Marke Ihres Fernsehgeräts nicht aufgelistet ist oder der für Ihr Fernsehgerät angegebene Code keine Steuerung Ihres Fernsehgeräts gestattet, ist diese Fernbedienung nicht mit Ihrem Fernsehgerät kompatibel. Benutzen Sie die Fernbedienung des Fernsehgerätes.

## **Wenn andere Panasonic-Produkte auf diese Fernbedienung ansprechen**

Ändern Sie den Fernbedienungscode an Hauptgerät und Fernbedienung (die beiden Codes müssen übereinstimmen), wenn Sie andere Panasonic-Produkte in der Nähe aufstellen. Verwenden Sie unter normalen Bedingungen "1", den werksseitig eingestellten Code

- **1** Drücken Sie [SETUP].
- **②** Drücken Sie [▲, ▼], um "Sonstige" zu wählen, und drücken Sie **dann** [▶].
- 3 **Drücken Sie [**3**,** 4**], um "Fernbedienung" zu wählen, und drücken Sie dann [ENTER].**
- 4 **Drücken Sie [**3**,** 4**], um den Code (1, 2 oder 3) auszuwählen, und drücken Sie dann [ENTER].**
- 5 **Zum Ändern des Codes an der Fernbedienung Während Sie [ENTER] drücken, halten Sie die Zifferntaste ([1], [2] oder [3]) länger als 2 Sekunden gedrückt.**
- 6 **Drücken Sie [ENTER].**

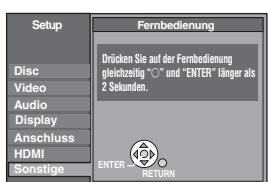

**Wenn die folgende Anzeige auf dem Display des Gerätes erscheint und das Gerät sich nicht bedienen lässt HINWEIS**

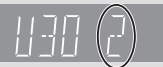

Fernbedienungscode des Gerätes

≥Halten Sie [ENTER] und die angegebene Zifferntaste gleichzeitig länger als 2 Sekunden gedrückt.

RQT8967

# **Einfache Wiedergabe**

Die Bedienungsanweisungen in diesem Handbuch gehen allgemein von der Benutzung der Fernbedienung aus.

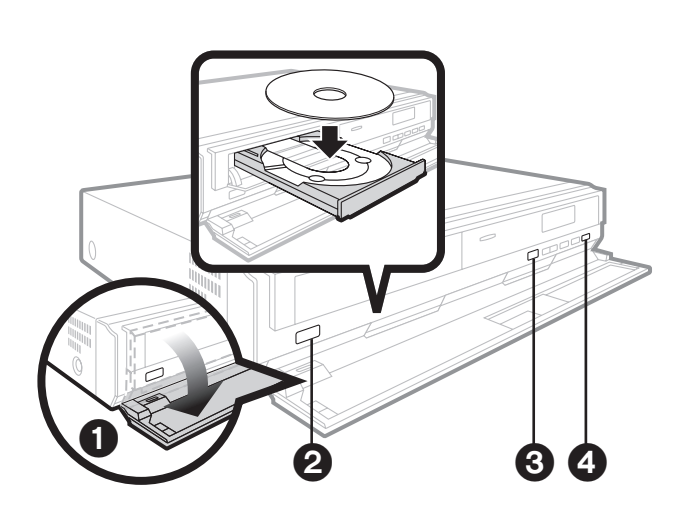

## **Starten der Wiedergabe**

### **Vorbereitung**

Schalten Sie das Fernsehgerät ein, und wählen Sie mit seiner Fernbedienung den entsprechenden Videoeingang am Fernsehgerät.

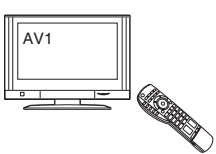

## 1 **Öffnen Sie die Frontabdeckung.**

- 2 **Drücken Sie [**Í**/I], um das Gerät einzuschalten.**
- 3 **Drücken Sie [**< **OPEN/CLOSE], um die Disclade** 
	- **auszufahren, und legen Sie die Disc ein.**
	- ≥Legen Sie doppelseitige Discs so ein, dass das Etikett der wiederzugebenden Seite oben liegt.
	- ≥DVD-RAM: Nehmen Sie die Disc vor der Benutzung aus ihrer Cartridge heraus.

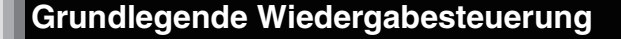

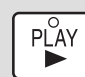

## **Starten der Wiedergabe**

≥Die kontinuierliche Wiedergabe der beiden Seiten einer doppelseitigen Disc ist nicht möglich. Sie müssen die Disc auswerfen und umdrehen.

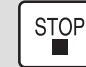

## **Stopp**

Die Stoppposition wird gespeichert.

**Wiedergabefortsetzungsfunktion** Drücken Sie [1] (PLAY), um die Wiedergabe ab dieser Stelle fortzusetzen.

- ≥Die Disc-Position wird gelöscht, wenn die Disclade geöffnet oder [■] mehrmals gedrückt wird.
- ≥[DVD-A] [CD] [VCD] [MP3]: Die Disc-Position wird gelöscht, wenn der Player in den Bereitschaftsmodus geschaltet wird.

### **Hinweis**

DIE DISC DREHT SICH WÄHREND DER ANZEIGE EINES MENÜS WEITER. Drücken Sie [■], wenn die Wiedergabe beendet ist, um den Motor des Gerätes, den Fernsehschirm usw. zu schützen.

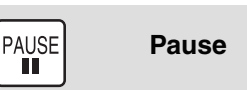

●Drücken Sie [II] erneut oder [▶] (PLAY), um die Wiedergabe fortzusetzen.

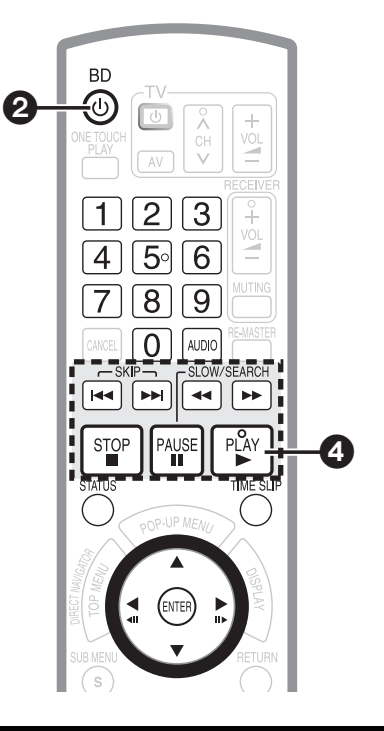

## 4 **Drücken Sie [**1**] (PLAY) zum Starten der Wiedergabe.**

- ≥Wenn ein Menübildschirm erscheint
- **⇒ 15, Aufrufen des Disc-Menüs, Schritt**
- ≥Falls der Bildschirm mit der Aufforderung zur Benutzung der Farbtasten erscheint, setzen Sie die Bedienung mit den Farbtasten an der Fernbedienung fort.

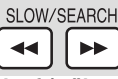

## **Suchlauf/Zeitlupe**

**Suchlauf (während der Wiedergabe)** Die Geschwindigkeit kann um bis zu 5 Stufen erhöht werden.

- ≥Drücken Sie [1] (PLAY), um die normale
- Wiedergabegeschwindigkeit wiederherzustellen.

• **ED-V**: Der Ton ist bei allen Stufen des Suchlaufs abgeschaltet. DVD-V DVD-VR VCD: Während der ersten Stufe des

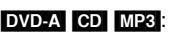

 $-SKIP$  $M$ 

Vorwärtssuchlaufs ist der Ton hörbar. [DVD-A] [CD] [MP3]: Der Ton ist während allen Stufen des Suchlaufs hörbar.

**Zeitlupe (während der Pause)**

- Die Geschwindigkeit kann um bis zu 5 Stufen erhöht werden.
- BD-V VCD: Nur in Vorwärtsrichtung [▶▶].
- ≥Drücken Sie [1] (PLAY), um die normale
- Wiedergabegeschwindigkeit wiederherzustellen.
	- **Überspringen** EE

Sie können einen Sprung zu dem gewünschten Titel, Kapitel oder Track ausführen.

≥Mit jedem Drücken erhöht sich die Zahl der Sprünge.

RQT8967

**DEUTSCH**

**DEUTSCH** 

### **Sonstige Bedienungsvorgänge während der Wiedergabe Wiedergabestart ab einem ausgewählten Posten**  $\overline{2}$  $\overline{3}$  $\blacktriangleleft$ Die Wiedergabe wird ab dem ausgewählten Titel, Kapitel oder Track gestartet.  $\overline{4}$ [5∘∏6 MP3 JPEG Andere Discs (Sie können einen Track mit DVD-Audio  $\boxed{8}$  $\boxed{9}$ z. B. 5:  $[0] \rightarrow [0] \rightarrow [5]$ auswählen.)  $\overline{7}$  $15: [0] \rightarrow [1] \rightarrow [5]$ z. B. 5:  $[0] \rightarrow [5]$  $\overline{0}$ 15:  $[1] \rightarrow [5]$ [DVD-A] Auswählen von Gruppen Im Stoppmodus (der Bildschirmschoner erscheint auf dem Fernsehschirm ⇒ rechts) z. B. 5: [5] ≥Dieser Vorgang funktioniert bei manchen Discs nur im Stoppzustand (der Bildschirmschoner erscheint auf dem Fernsehschirm ➡ rechts). **VCD** (mit Wiedergabesteuerung) Wenn Sie die Zifferntasten im Stoppzustand drücken (der obige Bildschirmschoner erscheint auf dem Fernsehschirm), können Sie die Wiedergabesteuerung aufheben. (Die verstrichene Spielzeit erscheint auf dem Display des Geräts.) **Einzelbildschaltung Drücken Sie [**2**] (**2;**) oder [**1**] (**;1**) im Pausenzustand.** Bei jedem Tastendruck erscheint das nächste Bild. ≥Halten Sie die Taste gedrückt, um die Bilder fortlaufend vorwärts oder rückwärts zu wechseln. ≥Drücken Sie [1] (PLAY), um die normale Wiedergabegeschwindigkeit wiederherzustellen. BD-V**WCD**: Nur in Vorwärtsrichtung [D] (IID). BD-V Diese Funktion ist unwirksam, während BD-J ausgeführt wird. **Überspringen des angegebenen Zeitintervalls (Zeitsprung) <b>BDV** DVD-VR **TIME SLIP 1** Drücken Sie [TIME SLIP]. **<sup>2</sup>** Drücken Sie [▲, ▼], um das Zeitintervall auszuwählen, und drücken  $-5 \text{ min}$ **Sie dann [ENTER].** Das angegebene Zeitintervall wird übersprungen. ≥Mit jedem Drücken von [3, 4], wird das Zeitintervall in 1-Minuten-Schritten verlängert [3] oder verkürzt [4]. (Für 10-Minuten-Intervalle die Taste gedrückt halten.) ≥Die Anzeige wird nach etwa 5 Sekunden automatisch ausgeblendet. **Statusmeldungen STATUS** Die Statusanzeige gibt Aufschluss über den aktuellen Inhalt der Wiedergabe. Mit jedem Drücken der Taste [STATUS] ändert sich die angezeigte Information. z. B. [BD-V] Titel/Track PL: Playliste C: Kapitel PBC:Wiedergabesteuerung G: Gruppe Disctyp Wiedergabestatus Die Posten ändern sich je nach der abgespielten Disc. BD-Video Verstrichene Zeit  $\overline{PIA}$ Je nach der Art  $0.05.1$ der Disc oder dem Wiedergabestatus erscheint diese Aktuelle Position Anzeige eventuell Keine Anzeige nicht. **Umschalten des Tons während der Wiedergabe AUDIO** DVD-VR VCD **DVD-RAM**  $LR\rightarrow L\rightarrow R$ **PLAY**  $^{\circ}$   $^{\circ}$ z. B. "LR" ist gewählt **LR** BD-V DVD-V DVD-A **Audiospur 1 ENG Digital 3/2.1ch** Die Audiokanalnummer kann mit jedem Drücken der Taste umgeschaltet werden. Dadurch haben Sie die Möglichkeit, z. B. "English" ist gewählt. Optionen wie z. B. die Sprache, zu ändern (➡ 19, Audiospur).

# **Einstellen der Bild- und Tonqualität**

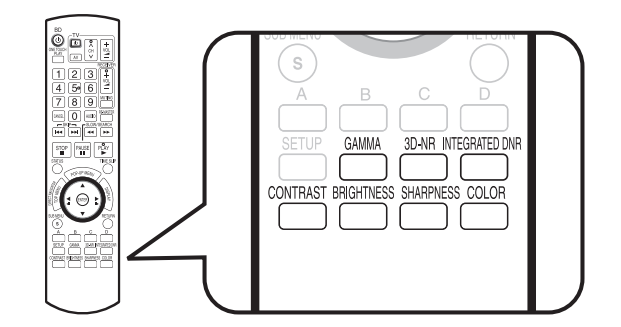

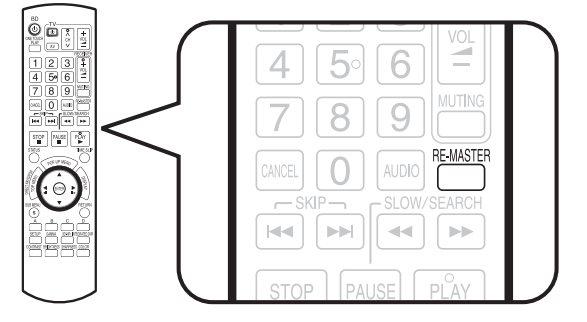

**Kontrast 0**

## **Einstellen des Bilds**

**Gamma**

Wenn Sie während der Videowiedergabe eine der folgenden Tasten drücken, wird die entsprechende Bildschirmeinstellung angezeigt, wie in der rechten Abbildung dargestellt. Jeder Tastendruck bewirkt eine Änderung der Einstellung um 1 Einheit. Sie können die gleiche Einstellung auch durch Drücken der linken oder rechten Cursortaste durchführen.

## **Drücken Sie eine der folgenden Tasten.**

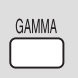

### Dient zum Einstellen der Helligkeit von dunklen Teilen des Bildschirms (0 bis  $+5$ ).

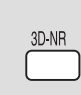

## **3D-NR (Rauschunterdrückung)**

Dient zum Reduzieren des groben Hintergrundrauschens, um ein stärkeres Tiefengefühl zu erhalten (0 bis  $+4$ ).

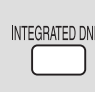

### **Integriertes DNR (Digitale Rauschunterdrückung)** Dient zum Verringern von Blockrauschen und Schmiereffekten, die um kontrastierende

Bildabschnitte auftreten (0 bis  $+3$ ).

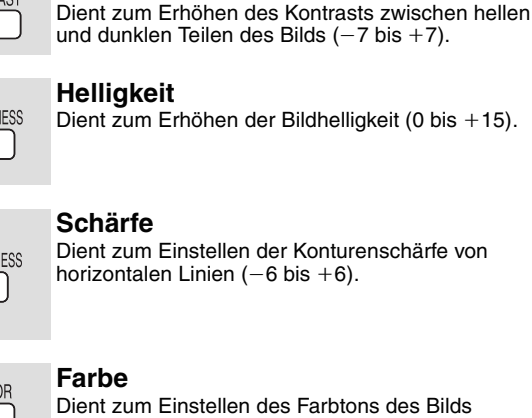

**Kontrast**

**CONTRAS** 

**BRIGHT** 

SHARF

COL

 $(-7 \text{ bis } +7).$ 

## **Reproduzieren eines natürlicheren Tons**

Der Zweck der Nachvertonungsfunktion liegt darin, Abschnitten eines Tracks, die ohne Ton aufgezeichnet wurden, Ton hinzuzufügen oder verloren gegangene Audiosignale auf natürliche, volle Weise zu reproduzieren.

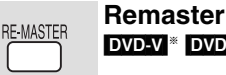

## DVD-V **EDVD-VR ED**

≥**Während Mehrkanal-Ausgabe**

Diese Funktion reproduziert die während der Aufnahme verloren gegangenen Frequenzen, um einen Klang zu erzeugen, der näher an den Originalklang herankommt.

≥**Während 2-Kanal-Ausgabe** Diese Funktion liefert einen natürlicheren Klang, indem die Signale der höheren Frequenzen, die nicht im Track aufgezeichnet sind, hinzugefügt werden. (Beispiel: Wiedergabe einer mit 48 kHz bespielten DVD-Video mit 96 kHz.)

## Drücken Sie [RE-MASTER] zur Wahl von "1", "2" oder "3".

"Remaster" besitzt drei verschiedene Modi. Wählen Sie den bevorzugten Modus aus.

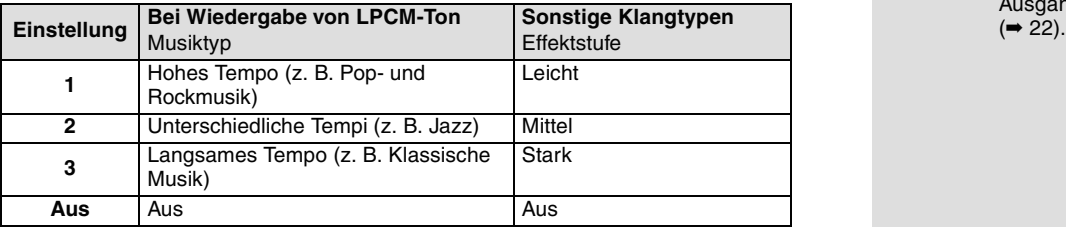

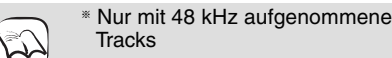

**HINWEIS** ● Diese Funktion ist je nach der Aufnahme der Disc unwirksam.

≥Bei Anschluss an die Buchse DIGITAL AUDIO OUT hängt die tatsächliche Ausgangs-Abtastfrequenz von der Einstellung des Postens "Digital Audio Ausgang" im Register "Audio" ab<br>(→ 22).

# **Bedienungsvorgänge auf dem Menübildschirm**

## **Aufrufen des Popup-Menüs EDV**

Das Popup-Menü ist eine Sonderfunktion, die auf manchen BD-Video-Discs verfügbar ist. Dieses Menü und die verfügbaren Posten können je nach der Disc unterschiedlich sein. Weitere Informationen über die Verwendung des Menüs auf Ihren BD-Video-Discs entnehmen Sie bitte der Gebrauchsanleitung der jeweiligen Disc.

## 1 **Drücken Sie [POP-UP MENU].**

z. B.

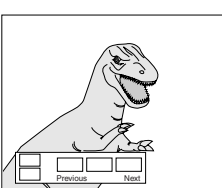

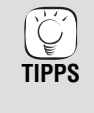

≥Sie können das Popup-Menü auch aufrufen, indem Sie [SUB MENU] drücken und "Popup Menü" wählen.

**DEUTSCH**

**DEUTSCH** 

**Zum Verlassen des Bildschirms** ≥Drücken Sie [POP-UP MENU].

2 **Drücken Sie [**3**,** 4**,** 2**,** 1**], um den gewünschten Posten auszuwählen, und drücken Sie dann [ENTER].**

## Aufrufen des Disc-Menüs **BD-V** DVD-V DVD-A VCD<sup>®</sup>

Dieses Menü und die verfügbaren Posten können je nach der Disc unterschiedlich sein. Weitere Informationen über die Verwendung des Menüs auf Ihren Discs entnehmen Sie bitte der Gebrauchsanleitung der jeweiligen Disc.

## 1 **Drücken Sie [TOP MENU].**

VCD<sup>®</sup> Drücken Sie [RETURN] während der Wiedergabe.

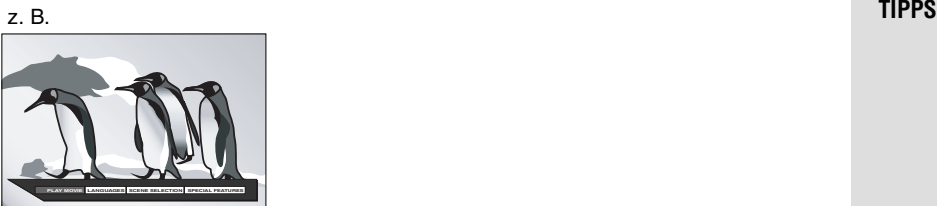

2 **Drücken Sie [**3**,** 4**,** 2**,** 1**], um den gewünschten Posten auszuwählen, und drücken Sie dann [ENTER].** VCD<sup>®</sup> Drücken Sie die Zifferntasten, um den gewünschten Posten zu wählen. z. B. 5: [0]  $\Rightarrow$  [5] 15: [1]  $\Rightarrow$  [5]

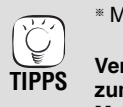

§ Mit Wiedergabesteuerung

**Verwendung des Untermenüs zum Anzeigen des Menübildschirms**

- 1Drücken Sie [SUB MENU]. Das Untermenü erscheint auf dem Bildschirm.
- 2Drücken Sie [▲, ▼], um "Pop-up Menü", "Hauptmenü" oder "Menü" zu wählen, und drücken Sie dann [ENTER]. Die verfügbaren Posten hängen vom verwendeten Disctyp ab.

### **Zum Verlassen des Bildschirms**

≥Drücken Sie [TOP MENU].

## **Wiedergabe von Programmen mit dem Menübildschirm** DVD-VR

## 1 **Drücken Sie [DIRECT NAVIGATOR].**

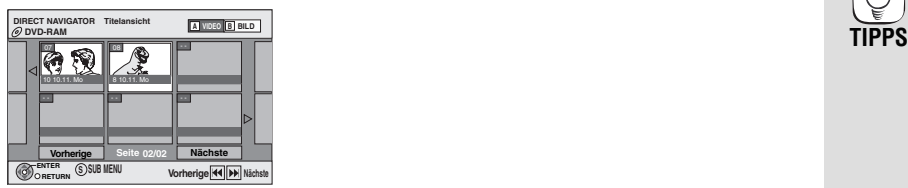

2 **Drücken Sie [**3**,** 4**,** 2**,** 1**], um das gewünschte Programm auszuwählen, und drücken Sie dann [ENTER].**

### **Verwendung des Untermenüs**

1 Während der obige Bildschirm angezeigt wird Drücken Sie [SUB MENU].

Das Untermenü erscheint.

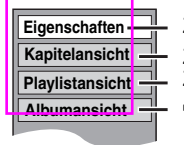

**Playlistansicht** Zur Wahl der Playliste Eigenschaften<sup>-1</sup> Zum Anzeigen der Titeleigenschaften (Aufnahmedatum usw.) Zur Wahl des Kapitels ➡ 16, Wiedergabe von Standbildern

- 2 Drücken Sie [▲, ▼], um den gewünschten Posten auszuwählen, und drücken Sie dann [ENTER].
- 3 Nur, wenn "Kapitelansicht" oder "Playlistansicht" gewählt wird Drücken Sie [▲, ▼, ◀, ►], um den gewünschten Posten auszuwählen, und drücken Sie dann [ENTER].

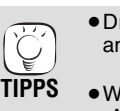

●Drücken Sie [ $\blacktriangleleft$ ,  $\blacktriangleright$ ), um andere Seiten anzuzeigen.

- ≥Wenn der Bildschirm "Albumansicht" oder "Bildansicht (JPEG)" angezeigt wird, drücken Sie die Taste "A", um auf den Bildschirm Titelansicht' umzuschalten.
- **Zum Verlassen des Bildschirms** ●Drücken Sie [DIRECT NAVIGATOR].

# **Wiedergabe von MP3-Dateien und Standbildern**

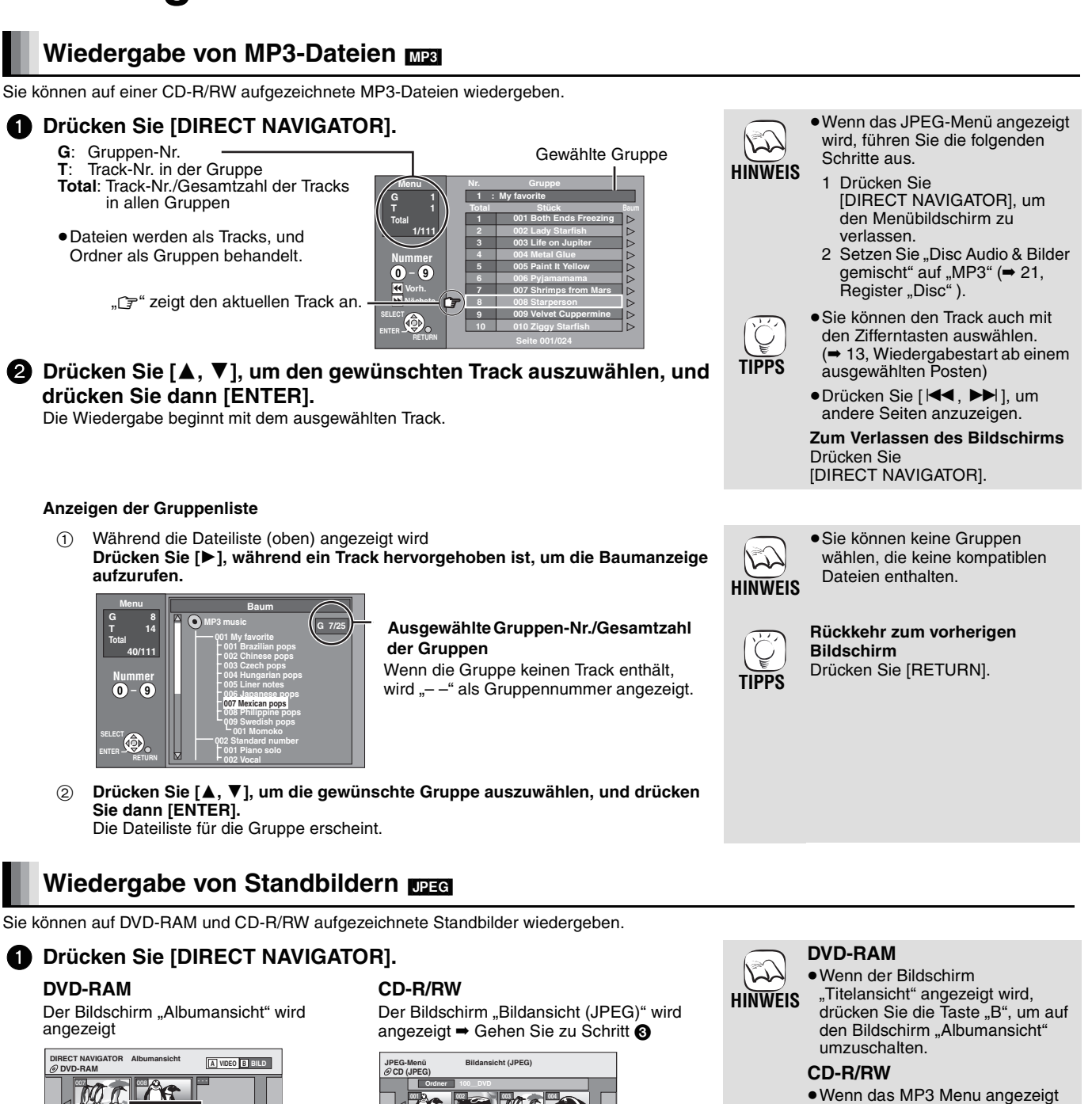

**Vorherige Seite 01/01 Nächste 005 006 007 008 009 --- --- ---**

**ENTER**

**RETURN**

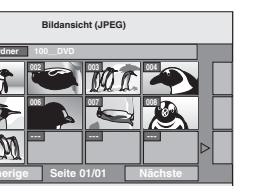

Aufnahmedatum des ersten Bilds im Album, Anzahl der Bilder und Albumname.

- - -

**Zur Anzeige der Bilder bitte ENTER drücken.** 

**Vorherige 02/02 Nächste**

**Seite**

- <del>- - - -</del> -

Photo: 3.10.2005 My Album2

- - - - - -

3.10.05 Ges.8 4.10.05 Ges.6

**SUB MENU**

**ENTER <sup>S</sup>**

**RETURN**

## 2 **Drücken Sie [**3**,** 4**,** 2**,** 1**], um das gewünschte Album auszuwählen, und drücken Sie dann [ENTER].**

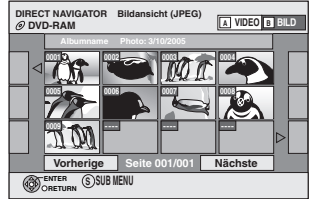

RQT8967

3 **Drücken Sie [**3**,** 4**,** 2**,** 1**], um das gewünschte Standbild auszuwählen, und drücken Sie dann [ENTER].**

- ≥Wenn das MP3 Menu angezeigt wird, führen Sie die folgenden Schritte aus.
- 1 Drücken Sie [DIRECT NAVIGATOR], um den Menübildschirm zu verlassen.
- 2 Setzen Sie "Disc Audio & Bilder gemischt" auf "Bilder" (→ 21, Register "Disc" ).

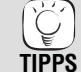

vorherige oder nächste Standbild anzuzeigen. ≥Nützliche Funktionen während

≥Drücken Sie [2, 1], um das

- der Standbildwiedergabe (➡ 17). ≥Zur Auswahl von Standbildern in einem anderen Ordner (➡ 17)
- Sie können die Standbilder auch mit den Zifferntasten auswählen. (➡ 13, Wiedergabestart ab einem ausgewählten Posten)

**Rückkehr zum vorherigen Bildschirm** Drücken Sie [RETURN].

**Zum Verlassen des Bildschirms** Drücken Sie [DIRECT NAVIGATOR].

**16** 16

## **Nützliche Funktionen während der Standbildwiedergabe**

## **Diashow starten**

Sie können Standbilder einzeln in einem konstanten Intervall anzeigen.

- 1 Während der Bildschirm "Albumansicht" (DVD-RAM) oder "Bildansicht (JPEG)" (CD-R/RW) angezeigt wird
- Drücken Sie [▲, ▼, ◀, ▶], um das Album (für DVD-RAM) oder "Ordner" (für CD-R/RW) auszuwählen, und drücken Sie dann [SUB MENU] 2 Drücken Sie [▲, ▼], um "Diashow starten" zu wählen, und drücken Sie dann [ENTER].
- ≥nur DVD-RAM

Sie können die Diaschau auch starten, indem Sie [ $\blacktriangleright$ ] (PLAY) nach der Auswahl des Albums drücken.

## **Diashow Einst.**

### **Zum Ändern des Anzeigeintervalls**

- 1 Während der Bildschirm "Albumansicht" (DVD-RAM) oder "Bildansicht (JPEG)" (CD-R/RW) angezeigt wird
- Drücken Sie [▲, ▼, ◀, ▶], um das Album (für DVD-RAM) oder "Ordner" (für CD-R/RW) auszuwählen, und drücken Sie dann [SUB MENU].
- 2 Drücken Sie [▲, ▼], um "Diashow Einst." zu wählen, und drücken Sie dann [ENTER].
- 3) Drücken Sie [▲, ▼], um "Anzeigeintervall" zu wählen, drücken Sie dann [◀, ▶], um das gewünschte Intervall (0–30 Sekunden) auszuwählen, und drücken Sie dann [ENTER].

### **Zum Wiederholen der Diashow**

Nach dem obigen Schritt 2

Drücken Sie [▲, ▼], um "Wiedergabe wiederhol." zu wählen, dann [◀, ▶], um "Ein" oder "Aus" zu wählen, und drücken Sie dann [ENTER].

### **Drehen**

1 Während der Wiedergabe

- Drücken Sie [SUB MENU]. 2 Drücken Sie [▲, ▼], um "RECHTS drehen" oder "LINKS drehen" zu wählen, und drücken Sie dann [ENTER].
	- ≥Die Drehungsinformationen werden nicht gespeichert.

## **Vergrößern/Verkleinern**

Diese Funktion ist nur für Standbilder verfügbar, die kleiner als 640×480 Pixel sind.

1 Während der Wiedergabe

Drücken Sie [SUB MENU].

- 2 Drücken Sie [▲, ▼], um "Vergrößern" zu wählen, und drücken Sie dann [ENTER].
- ≥Um die Originalgröße des Bilds wiederherzustellen, wählen Sie "Verkleinern" in Schritt 2 mit [3, 4] aus, und drücken Sie dann [ENTER].
- ≥Wenn Sie das Bild vergrößern, wird es möglicherweise abgeschnitten.
- ≥Die Vergrößerungsinformationen werden nicht gespeichert.

### **Zur Auswahl von Standbildern in einem anderen Ordner**

### **DVD-RAM**

## **Zum Umschalten auf einen höheren Ordner**

(Nur wenn mehrere höhere Ordner erkennbar sind)

- 1 Während der Bildschirm "Albumansicht" angezeigt wird
- Drücken Sie [SUB MENU]. 2 Drücken Sie [▲, ▼], um "Verzeichnis wählen" zu wählen, und
- drücken Sie dann [ENTER].
- 3 Drücken Sie [◀, ▶], um den höheren Ordner auszuwählen, und drücken Sie dann [ENTER].

### **CD-R/RW**

- 1 Während der Bildschirm "Bildansicht (JPEG)" angezeigt wird
- Drücken Sie [▲, ▼, ◀, ▶], um "Ordner" zu wählen, und drücken Sie dann [ENTER].
- 2 Drücken Sie [3, 4], um den Ordner auszuwählen, und drücken Sie dann [ENTER].

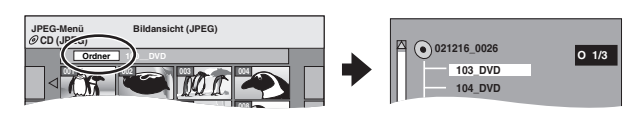

### **Zum Anzeigen der Bildeigenschaften**

Während der Wiedergabe

Drücken Sie [STATUS] zweimal.

Um den Bildschirm Bildeigenschaften zu verlassen, drücken Sie [STATUS].

z. B. JPEG auf DVD-RAM

Wählen Sie den zu öffnenden Ordner.

**\DCIM**

 $\Box$ 

 $\sqrt{2}$ 

Verzeichnis wählen

Einstellungen mit ENTER übernehmen.

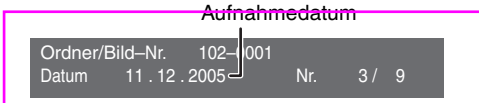

## **Gemeinsame Bedienung mit dem Fernsehgerät (VIERA Link "HDAVI ControlTM")**

## **Was ist VIERA Link , HDAVI Control**"?

VIERA Link "HDAVI Control™" ist eine praktische Funktion, die eine gemeinsame Bedienung dieses Geräts und eines Fernsehgeräts von<br>Panasonic (VIERA) oder eines Verstärkers/Receivers unter "HDAVI Control" ermöglicht. Sie kö mit dem HDMI-Kabel verbinden. Informationen zur Bedienung angeschlossener Geräte finden Sie in der Bedienungsanleitung.

## **Vorbereitung** ≥≥ 2012 bereitungsfunktionen 2012 bereitungsfunktionen 2012 bereitungsfunktionen 2012 bereitungsfunktionen

- 1. Verbinden Sie dieses Gerät über ein HDMI-Kabel mit Ihrem
- Fernsehgerät oder Verstärker/Receiver (➡ 8–9). 2. Setzen Sie "Steuerung mit HDMI" auf "Ein" (➡ 23).
- (Die Voreinstellung ist "Ein".) 3. Stellen Sie die "HDAVI Control"-Bedienung an den
	- angeschlossenen Geräten (z.B. dem Fernsehgerät) ein. ≥**Wenn Sie einen HDMI2-Anschluss von VIERA als "HDAVI Control" benutzen, legen Sie den Eingangskanal für HDMI2 auf VIERA.**
- 4. Schalten Sie alle "HDAVI Control"-kompatiblen Geräte ein und wählen Sie den Eingangskanal dieses Geräts am angeschlossenen Fernsehgerät, damit die Funktion "HDAVI Control" richtig arbeiten kann.

**Wiederholen Sie diesen Prozess auch, wenn Sie Änderungen an den Anschlüssen oder Einstellungen vornehmen.**

## **Möglichkeiten von "HDAVI Control"**

### **Ein-Tasten-Wiedergabe**

Mit einem einzigen Tastendruck können Sie diesen Player, das Fernsehgerät und den Verstärker/Receiver einschalten und die Wiedergabe der Disc an der Wiedergabeposition starten.

## **Drücken Sie [ONE TOUCH PLAY].**

≥Richten Sie die Fernbedienung zur Bedienung auf den Fernbedienungssensor am Hauptgerät.

≥Wenn [ONE TOUCH PLAY] oder [1] (PLAY) an diesem Player für "Automatische Eingangsumschaltung" oder "Einschaltkopplung" gedrückt wird, erscheint das Wiedergabebild nicht sofort auf dem Bildschirm, sodass es eventuell nicht möglich ist, das Material ab dem Start der Wiedergabe zu sehen. Drücken Sie in diesem Fall [ $\blacktriangleleft$ ] oder [ $\blacktriangleleft$ ], um zum Startpunkt der Wiedergabe zurückzugehen.

## **Automatische Eingangsumschaltung**

Wenn die folgenden Bedienungsvorgänge durchgeführt werden, schaltet das Fernsehgerät automatisch den Eingangskanal um und zeigt die entsprechende Aktion an.

- –Wenn die Wiedergabe am Player gestartet wird
- –Wenn eine Aktion durchgeführt wird, die den Displayschirm verwendet (z. B. der Bildschirm Direct Navigator)
- **Leichte Steuerung nur mit der VIERA-Fernbedienung**

CEC (Consumer Electronics Control) handelt, und ist eine von uns eigens entwickelte und hinzugefügte Funktion. Deshalb kann ihr Betrieb bei Geräten anderer Hersteller, die HDMI CEC unterstützen, nicht gewährleistet werden. ● Dieses Gerät unterstützt die Funktion "HDAVI Control 2".

"HDAVI Control 2" ist der neueste Standard (Stand: Februar 2007)<br>für Panasonic-Geräte, die mit HDAVI Control kompatibel sind. Dieser Standard ist mit konventionellen HDAVI-Geräten von Panasonic kompatibel.

von HDMI, wobei es sich um einen Industriestandard namens HDMI

≥**Es wird empfohlen, ein HDMI-Kabel von Panasonic zu verwenden.** 

Empfohlene Modellnummern:

RP-CDHG15 (1,5 m), RP-CDHG30 (3,0 m), RP-CDHG50 (5,0 m) usw. ≥**Es können keine nicht HDMI-fähigen Kabel verwendet werden.**

## **Einschaltkopplung**

Wenn das Fernsehgerät ausgeschaltet ist und die folgenden Bedienungsvorgänge durchgeführt werden, schaltet sich das Fernsehgerät automatisch ein und zeigt die entsprechende Aktion an.

–Wenn die Wiedergabe am Player gestartet wird –Wenn eine Aktion durchgeführt wird, die den Displayschirm verwendet (z. B. der Bildschirm Direct Navigator)

### **Ausschaltkopplung**

Alle angeschlossenen Geräte, die mit "HDAVI Control" kompatibel sind, einschließlich dieses Players, werden automatisch in den Bereitschaftsmodus versetzt, wenn Sie das Fernsehgerät in den Bereitschaftsmodus schalten.

- ≥Dieser Player wird selbst während der Wiedergabe oder eines anderen Vorgangs automatisch in den Bereitschaftsmodus geschaltet.
- ≥Wenn Sie die Bereitschafts-/Ein-Taste am Player oder an der Fernbedienung zum Ausschalten drücken, wird nur dieser Player in den Bereitschaftsmodus geschaltet. Andere angeschlossene Geräte, die mit "HDAVI Control" kompatibel sind, bleiben eingeschaltet.

Wenn Sie dieses Gerät über ein HDMI-Kabel mit einem Fernsehgerät verbinden, das über die Funktion "HDAVI Control 2" verfügt, können Sie<br>dieses Gerät mit Hilfe der folgenden Tasten auf der Fernbedienung des Fernsehgeräts st

[▲, ▼, ◀, ▶], [OK], [RETURN], [EXIT], [OPTION] sowie die Farbtasten. Benutzen Sie die Fernbedienung dieses Geräts, um alle übrigen, oben nicht aufgeführten Tasten zu bedienen (Zahlentasten usw.).<br>●Informationen zur Bedienung des Fernsehgeräts finden Sie in der Bedienungsanleitung des Ferns

## Benutzen des Menüfensters OPTION zum Bedienen dieses Geräts **Benutzen des Bedienfeld**

Wenn Sie die Fernbedienung des Fernsehgeräts benutzen, können Sie<br>Disks abspielen, indem Sie über "Bedienfeld" (➡ unten) das Hauptmenü (für BD-Video und DVD-Video) oder das Pop-up Menü (für

### BD-Video) aufrufen. 1 **Drücken Sie [OPTION]**.

Dies kann auch über die VIERA-Menüoberfläche angezeigt werden. z.B.

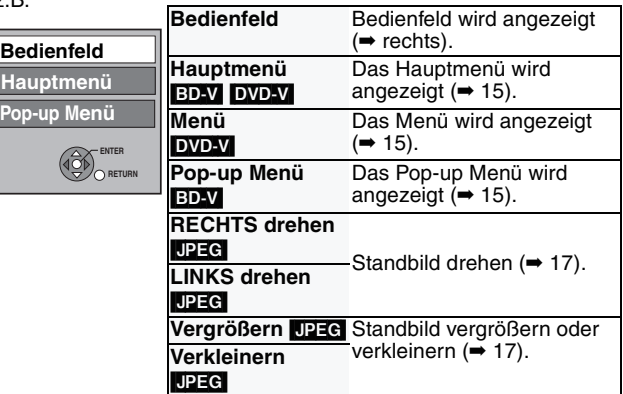

Hinweis Sie können das Menü OPTION nicht benutzen, während das Hauptmenü für BD-Video oder DVD-Video angezeigt wird.

2 **Treffen Sie eine Auswahl und drücken Sie [OK].**

Mit Hilfe des Bedienfeld können Sie über die Fernbedienung des Fernsehers rückwärts suchen, vorwärts suchen, stoppen usw. Führen Sie die Schritte 1 und 2 von "Benutzen des Menüfensters OPTION zum Bedienen dieses Geräts" aus (➡ links).

Bedienfeld wird angezeigt (➡ rechts) ≥Beim Abspielen von BD-Video oder DVD-

- Video usw.
- –[3]: Pause, [4]: Stopp, [2]: Rückwärtssuche, [>]: Vorwärtssuche, [OK]: Abspielen,
- [EXIT]: Anzeige verlassen.
- ≥Beim Abspielen von Standbildern: –[4]: Stopp, [2]: Letztes Bild anschauen,
	- [1]: Nächstes Bild anschauen,
	- [EXIT]: Anzeige verlassen.
- ∫ **Wenn Sie das Fernsehgerät eingeschaltet lassen möchten und nur dieses Gerät in den Standby-Modus versetzen möchten**

Drücken Sie [Í BD] auf der Fernbedienung dieses Geräts und setzen Sie es auf Standby-Modus.

∫ **Wenn Sie "HDAVI Control" nicht benutzen** Setzen Sie im Setup-Menü "Steuerung mit HDMI" auf "Aus" (➡ 23).

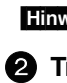

RQT8967

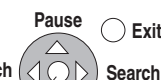

**Stop**

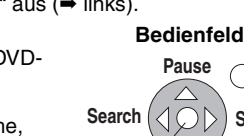

**Play**

**HINWEIS**

 $\sum$ 

**TIPPS**

# **Ändern von Einstellungen mit dem Bildschirmmenü**

## **Was ist das Bildschirmmenü?**

Das Bildschirmmenü erscheint auf dem Bildschirm, wenn [DISPLAY] gedrückt wird, ohne Rücksicht darauf, ob gerade eine Disc läuft oder nicht. Das Bildschirmmenü gestattet Ihnen, Untertitel ein- oder auszuschalten, die Audiotracks umzuschalten und verschiedene andere Einstellungen zu ändern.

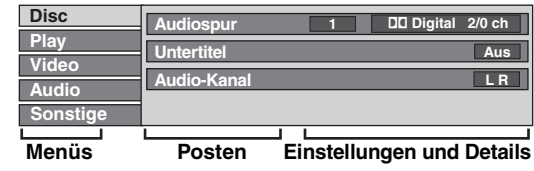

werden. **Zum Verlassen des Bildschirmmenüs** Drücken Sie [DISPLAY].

≥Je nach dem Zustand des Players (Wiedergabe, Stopp usw.) und dem Disc-Inhalt können Posten vorhanden sein, die nicht ausgewählt oder geändert werden können. ≥Manche Posten können durch Drücken von [ENTER] geändert

## **Bildschirmmenüoperationen**

- 1 **Drücken Sie [DISPLAY], um das Bildschirmmenü anzuzeigen.**
- 2 **Drücken Sie [**3**,** 4**], um das Menü auszuwählen, und drücken Sie dann [**1**].**
- **<sup>3</sup>** Drücken Sie [▲, ▼], um den gewünschten Posten auszuwählen, **und drücken Sie dann [**1**].**
- 4 **Drücken Sie [**3**,** 4**], um die gewünschte Einstellung auszuwählen.**

## **Mit dem Bildschirmmenü veränderbare Einstellungen**

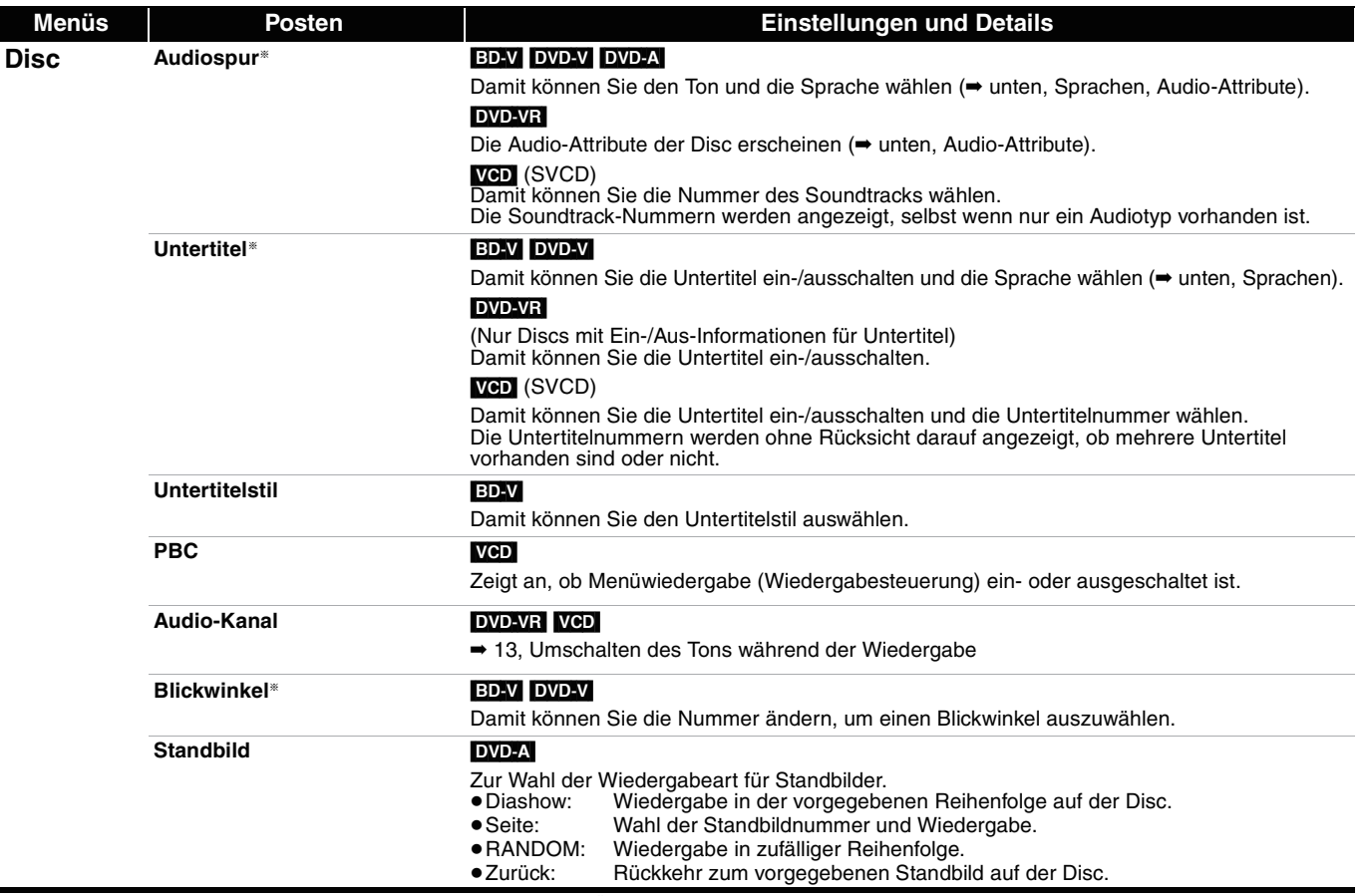

§ Sie müssen eventuell die Menüs auf der Disc verwenden, um Änderungen vorzunehmen (➡ 15).

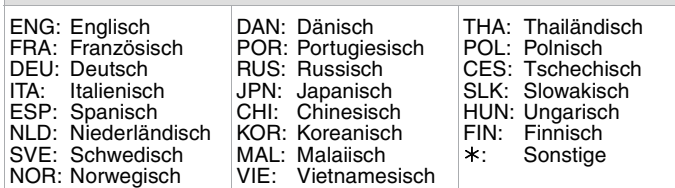

## **Sprachen Audio-Attribute** LPCM/PPCM/**DD**Digital/**DD**Digital +/<br>**DD**TrueHD/DTS-HD/DTS/MPEG Signaltyp ch (Kanal) and Anzahl der Kanäle k (kHz) Abtastfrequenz b (Bit) Anzahl der Bits

**DEUTSCH DEUTSCH**

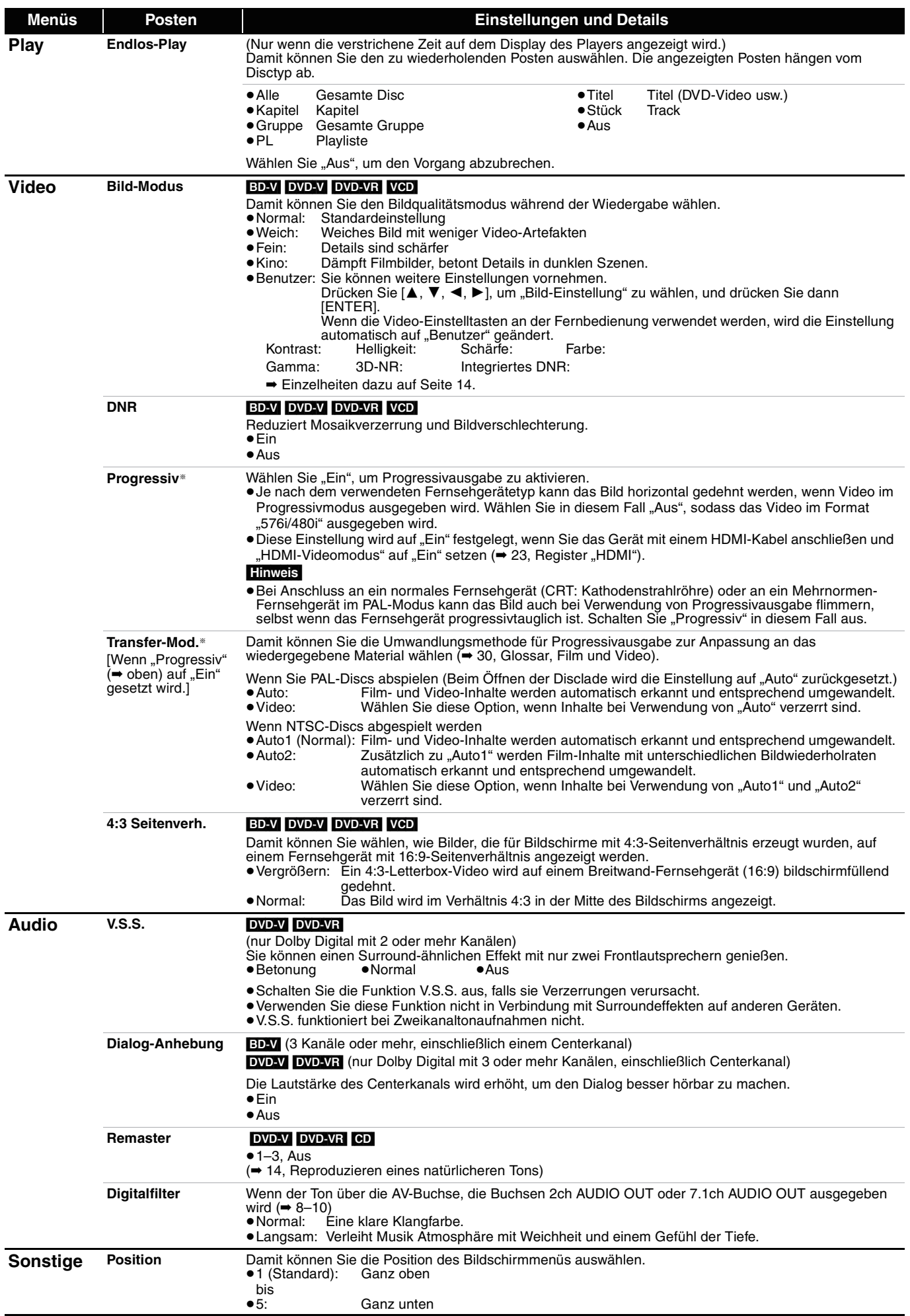

RQT8967

§Nur bei Wahl von "576p/480p", "720p", "1080i" in "Component-Auflösung" (➡ 23, Register "Anschluss")

# **Ändern der Geräteeinstellungen**

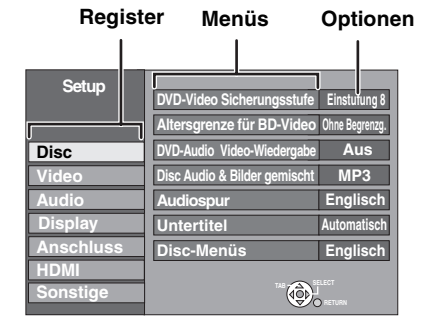

## **Setup Menüoperationen**

## **1** Im Stoppzustand

- **Drücken Sie [SETUP].**
- **②** Drücken Sie [▲, ▼], um das Register auszuwählen, und drücken **Sie dann** [▶].
- 3 **Drücken Sie [**3**,** 4**], um das Menü auszuwählen, und drücken Sie dann [ENTER].**
- 4 **Drücken Sie [**3**,** 4**], um die gewünschte Option auszuwählen, und drücken Sie dann [ENTER].**

## $\left(\sum_{i=1}^{n}x_i\right)$ **HINWEIS TIPPS Bildschirm**

Bedienungsverfahren vorhanden sein. Folgen Sie in diesem Fall den Bildschirmanweisungen für den Vorgang. **Rückkehr zum vorherigen** 

≥Es können Unterschiede in den

Drücken Sie [RETURN].

**Zum Verlassen des Bildschirms** Drücken Sie [SETUP].

## **Übersicht der Einstellungen**

Die Einstellungen bleiben erhalten, auch wenn Sie den Player auf Bereitschaft schalten.

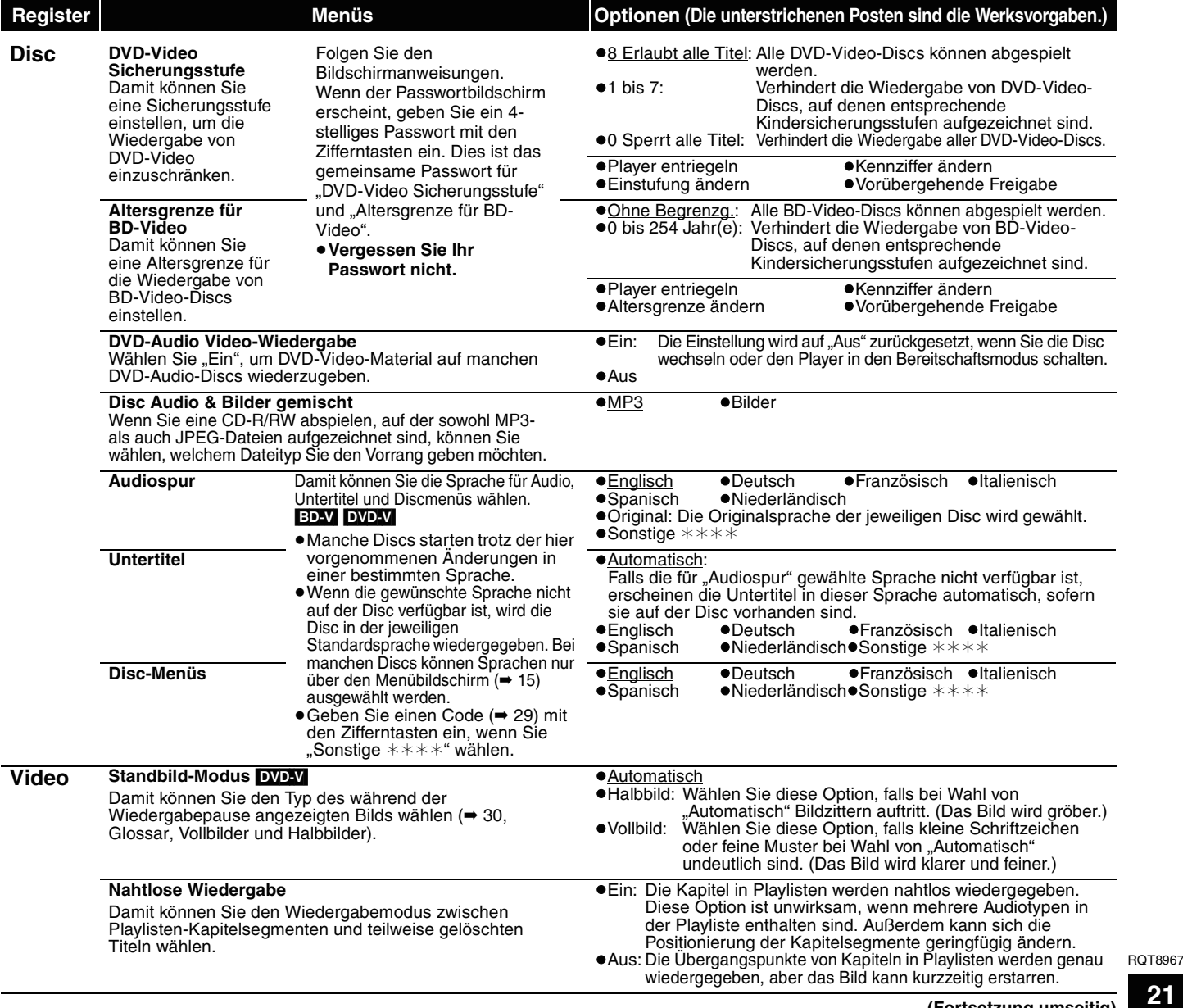

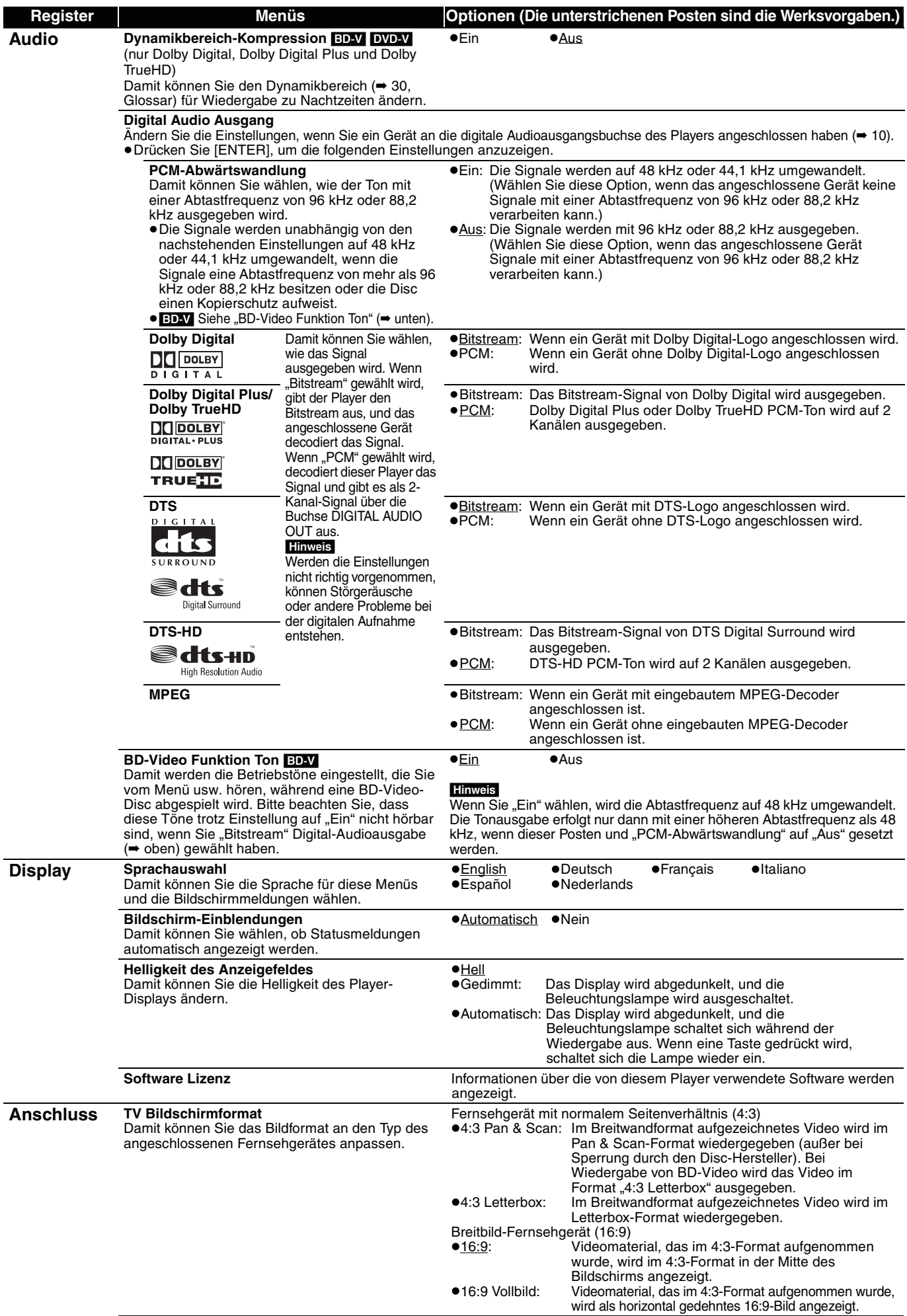

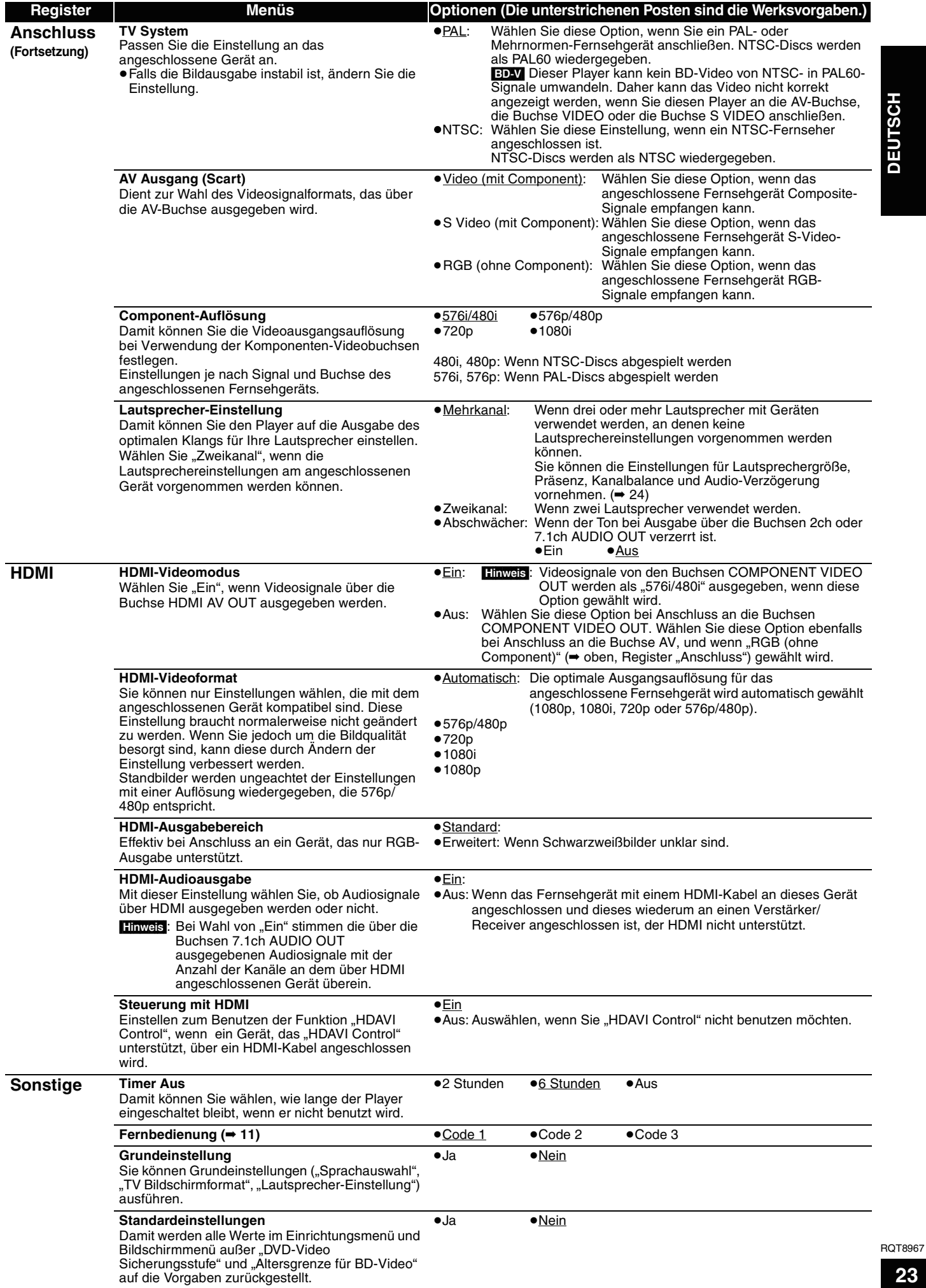

**23** 23

## **Anpassen der Lautsprechereinstellungen an Ihre Lautsprecher**

Wenn Sie den Player an einen Verstärker/Receiver anschließen, um Mehrkanal-Surroundklang zu genießen, nehmen Sie die folgenden Einstellungen an diesem Player vor, falls sie nicht am Verstärker/Receiver durchführbar sind.

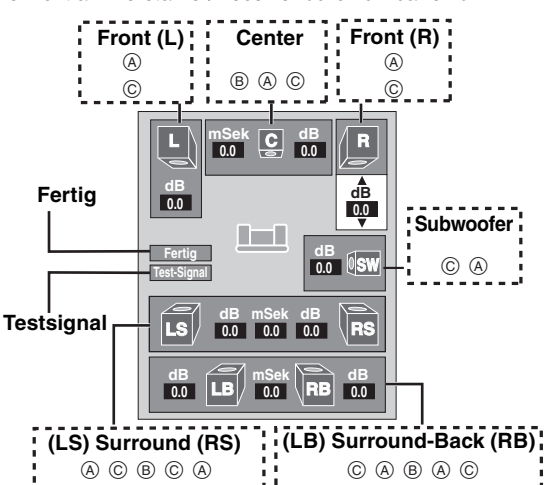

## **Präsenz und Größe der Lautsprecher (** $(\widehat{A})$ **)**

- 1 Drücken Sie [▲, ▼, ◀, ▶], um das Lautsprechersymbol auszuwählen (@), und drücken Sie dann [ENTER].
- **2** Drücken Sie [▲, ▼], um die gewünschte Einstellung auszuwählen, und drücken Sie dann [ENTER].

### **Symbolbeispiele:**

Surroundlautsprecher (LS) ≥**Groß**: Wählen Sie diese Option, wenn der Lautsprecher tiefe

**LS LS Groß Klein Nein**

Frequenzen (unter 100 Hz) reproduzieren kann. ≥**Klein**: Wählen Sie diese Option, wenn der Lautsprecher keine tiefen Frequenzen reproduzieren kann.

Wenn Sie mit Dolby TrueHD oder DTS-HD aufgenommene Disks abspielen, ist der Audio-Ausgang auch bei Auswahl von "Klein" so, als ob Sie "Groß" ausgewählt hätten.

Um eine ideale Hörumgebung zu erzeugen, können die Einstellungen der Lautsprechergröße automatisch durchgeführt werden.

Wenn Sie beispielsweise "Nein" für den Subwoofer wählen, wird für die Frontlautsprecher automatisch die Option "Groß" gewählt. (In diesem Fall empfehlen wir, einen Lautsprecher anzuschließen, der Bässe unter 100 Hz reproduzieren kann.)

## **Verzögerungszeit (**B**)**

### **(Nur bei Wiedergabe von Mehrkanalton wirksam)**

(Nur Center-, Surround- und Surround-Back-Lautsprecher) Um einen optimalen Höreindruck mit 7.1/5.1-Kanal-Ton zu erzielen, müssen alle Lautsprecher, mit Ausnahme des Subwoofers, den gleichen Abstand von der Sitzposition haben.

Wenn der Centerlautsprecher, die Surroundlautsprecher und die Surround-Back-Lautsprecher aus Platzgründen näher an der Sitzposition platziert werden müssen, stellen Sie die Verzögerungszeit ein, um die Differenzen auszugleichen. Wenn entweder  $\circledcirc$  oder  $\circledcirc$  kleiner als  $\circledcirc$  ist, suchen Sie die Differenz in der relevanten Tabelle auf, und stellen Sie dann die Verzögerungszeit auf den empfohlenen Wert ein.

- **1 Drücken Sie [▲, ▼, ◀, ►], um das Verzögerungszeit-Kästchen** (B) auszuwählen, und drücken Sie dann [ENTER].
- **②** Drücken Sie [▲, ▼], um die gewünschte Einstellung auszuwählen, und drücken Sie dann [ENTER].

## **5.1ch-Lautsprecher-Anschluss 7.1ch-Lautsprecher-Anschluss**

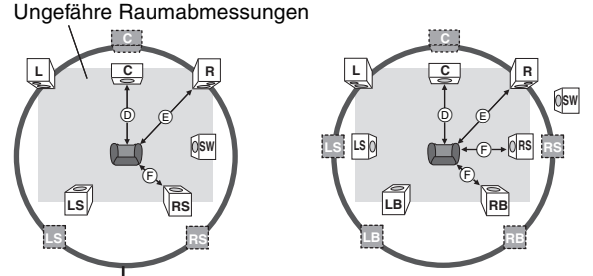

Kreis der konstanten primären Hörentfernung

### $(D)$  $(E)$  $(F)$ : Primäre : Tatsächliche Lautsprecherposition **Hörentfernung**

: Ideale Lautsprecherposition

## D**Centerlautsprecher**

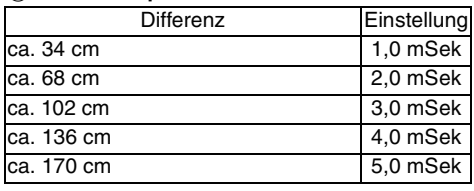

F**Surround-/Surround-Back-Lautsprecher**

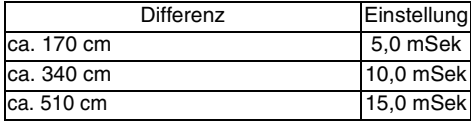

### **Kanalbalance (**C**)**

## **(Nur bei Wiedergabe von Mehrkanalton wirksam)**

Diese Funktion ist unwirksam bei Anschluss über HDMI-Buchsen und bei Einstellung von "HDMI-Audioausgabe" (→ 23, Register "HDMI") auf "Ein".

Wählen Sie "Test-Signal", und drücken Sie [ENTER]. Ein Testsignal wird ausgegeben.

Front (L)——→Center——→ Front (R)——→ Surround (RS)

 $\uparrow$   $\downarrow$ Surround  $(LS) \longleftarrow$  Surround-Back (LB)  $\longleftarrow$  Surround-Back (RB)

- Während Sie das Testsignal hören, drücken Sie [ $\blacktriangle$ ,  $\blacktriangledown$ ], um die Lautstärke jedes Lautsprechers einzustellen. Frontlautsprecher:  $0,0$  bis  $-6,0$  dB
	- Außer Frontlautsprecher: 0,0 bis -12,0 dB
- Drücken Sie [ENTER].
- Das Testsignal wird abgeschaltet.
	- ≥Für den Subwoofer wird kein Signal ausgegeben. Um seinen Ausgangspegel einzustellen, geben Sie eine Signalquelle wieder, und kehren Sie dann zu diesem Bildschirm zurück, um den Pegel wunschgemäß einzustellen.

### **Zum Beenden der Lautsprecher-Einstellung**

Drücken Sie [▲, ▼, ◀, ▶], um "Fertig" zu wählen, und drücken Sie dann [ENTER].

RQT8967

# **Häufig gestellte Fragen**

Nehmen Sie auf die folgenden Punkte Bezug, falls Sie den Verdacht auf eine Funktionsstörung des Players haben.<br>Einrichtung

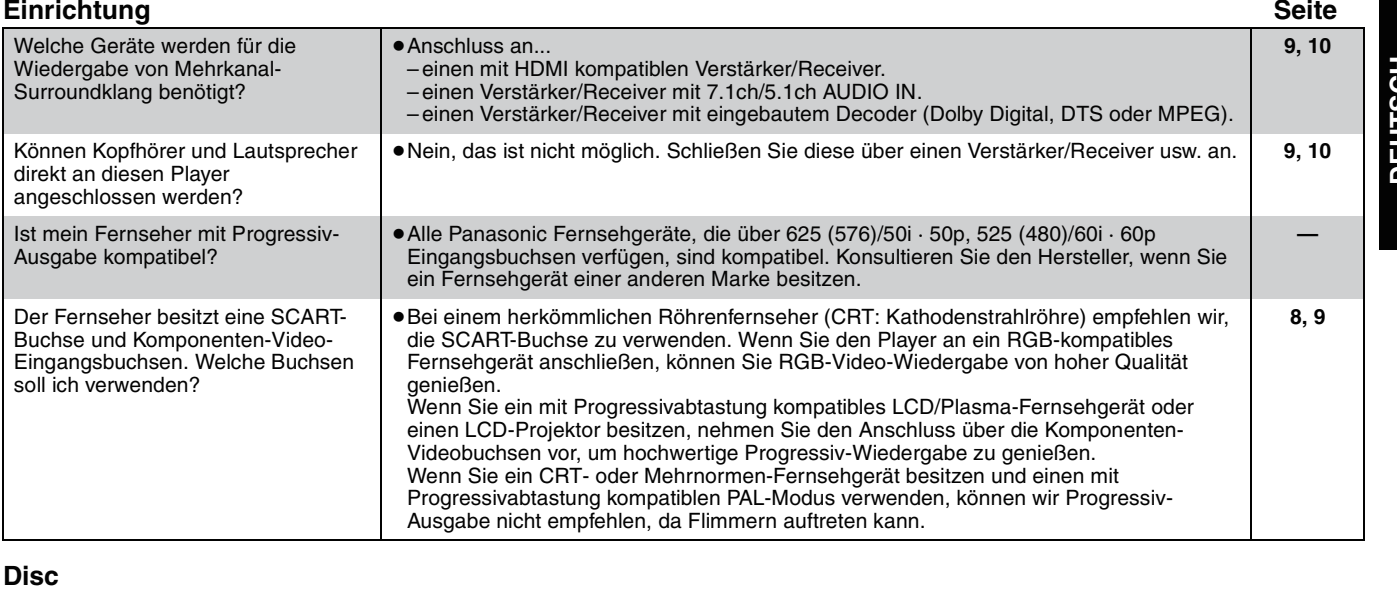

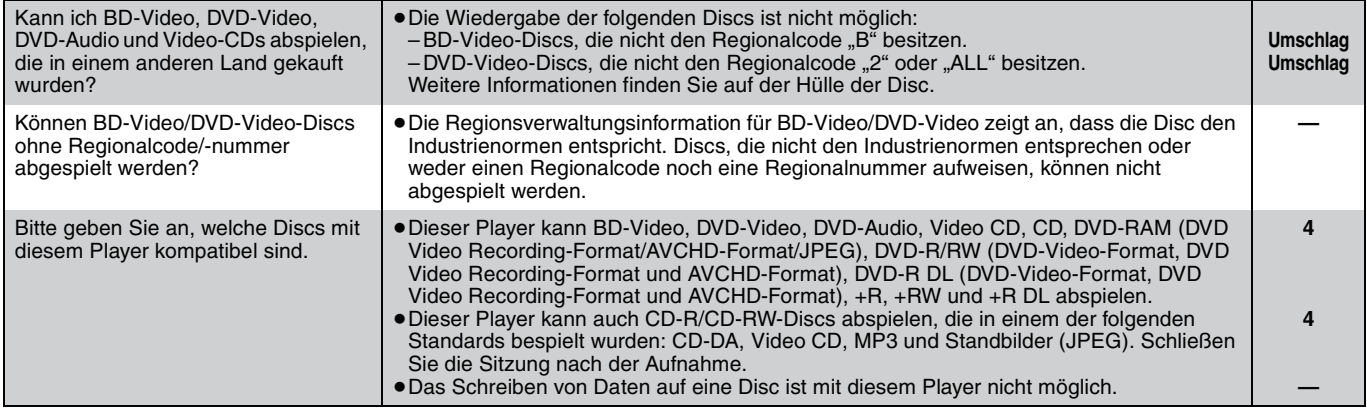

# **Fehlersuchanleitung**

Bitte führen Sie im Störungsfall die folgenden Kontrollen durch, bevor Sie den Kundendienst anrufen. Falls Sie Zweifel bei einigen Prüfpunkten haben oder das Problem sich durch die in der Tabelle vorgeschlagenen Abhilfemaßnahmen nicht beheben lässt, wenden Sie sich an Ihren Händler.

## **Folgendes deutet nicht auf einen Defekt dieses Players hin:**

≥Normales Rotationsgeräusch der Disc.

### ≥Bildstörungen beim Suchlauf.

## **Zur Rückstellung des Gerätes Seite**

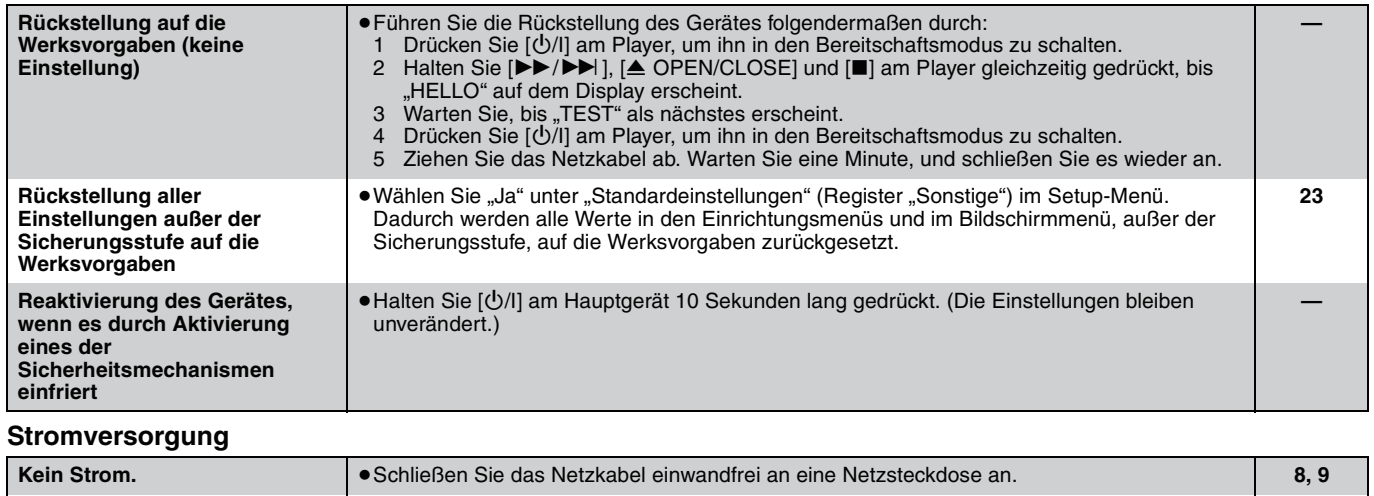

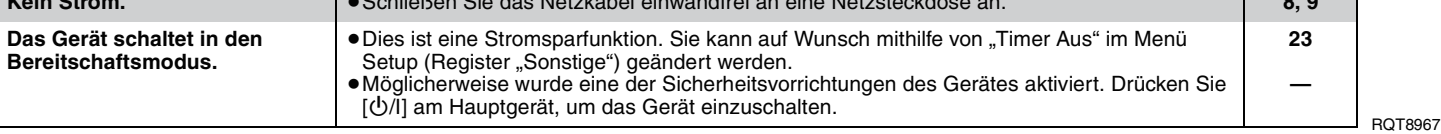

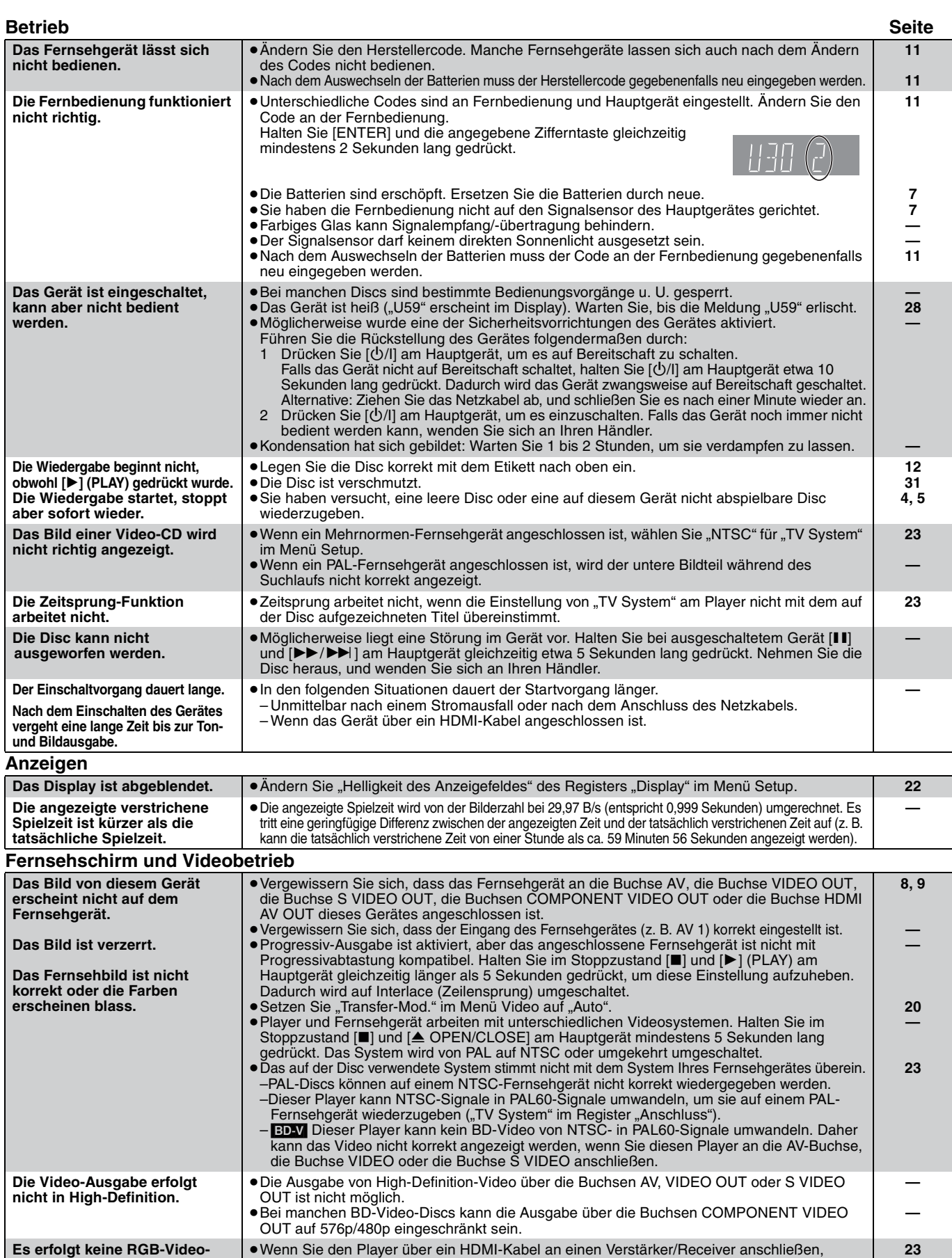

setzen Sie "HDMI-Videomodus" im Register "HDMI" auf "Aus".

Ihres Fernsehgerätes nach.

≥Ändern Sie das Seitenverhältnis am Fernsehgerät. Schlagen Sie in der Bedienungsanleitung

≥Wenn Sie den Player über ein Komponenten-Videokabel anschließen, setzen Sie "Progressiv" im Menü Video auf "Aus". Falls das nichts nützt oder die Einstellung auf "Aus" nicht möglich ist, setzen Sie "TV Bildschirmformat" des Registers "Anschluss" im Menü Setup auf "4:3 Pan & Scan".

**Falsches Bildschirmformat.**

**— 20, 22**

**DEUTSCH**

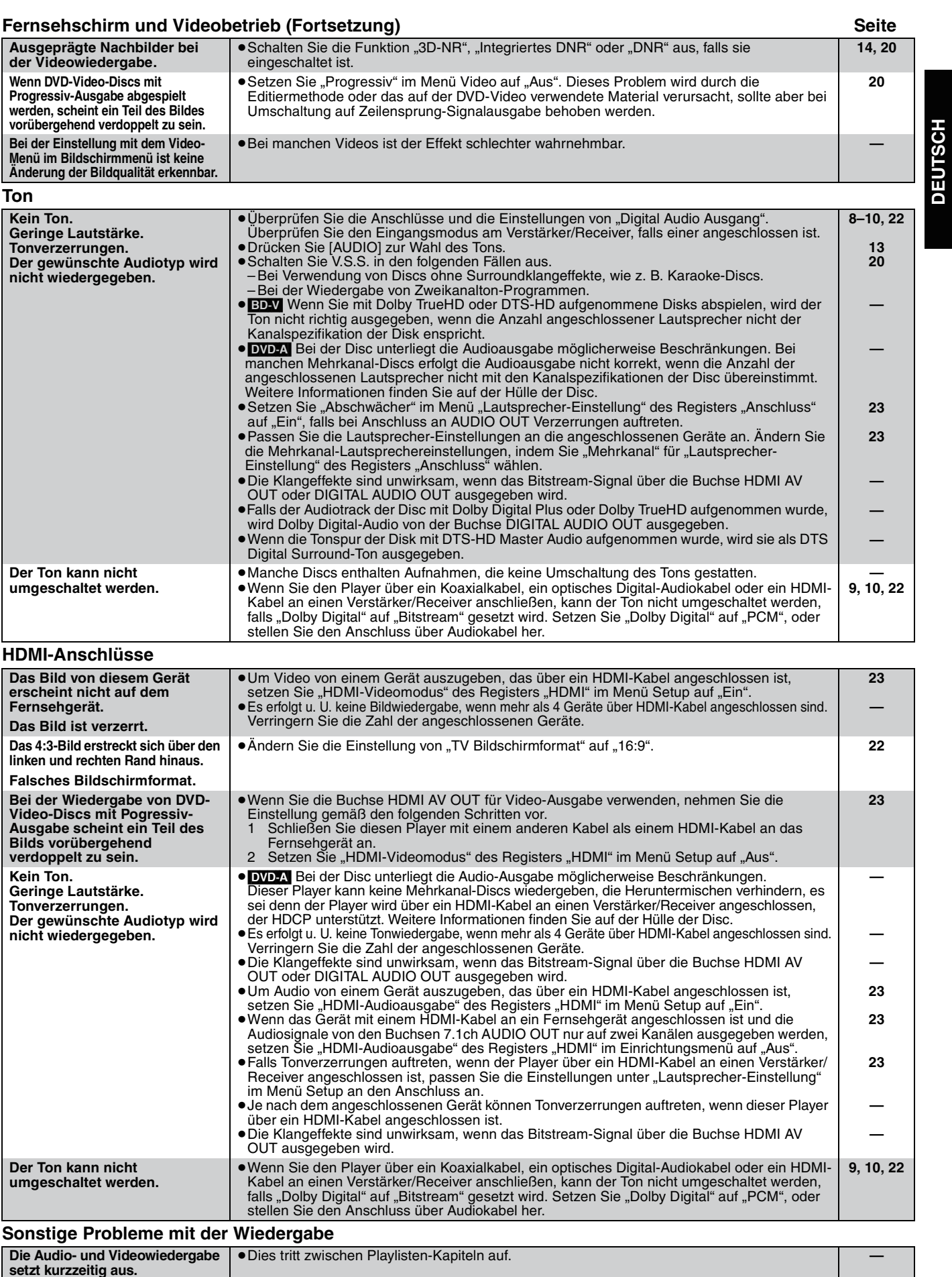

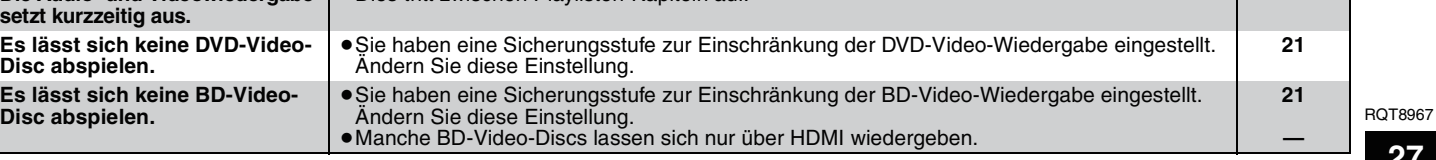

L

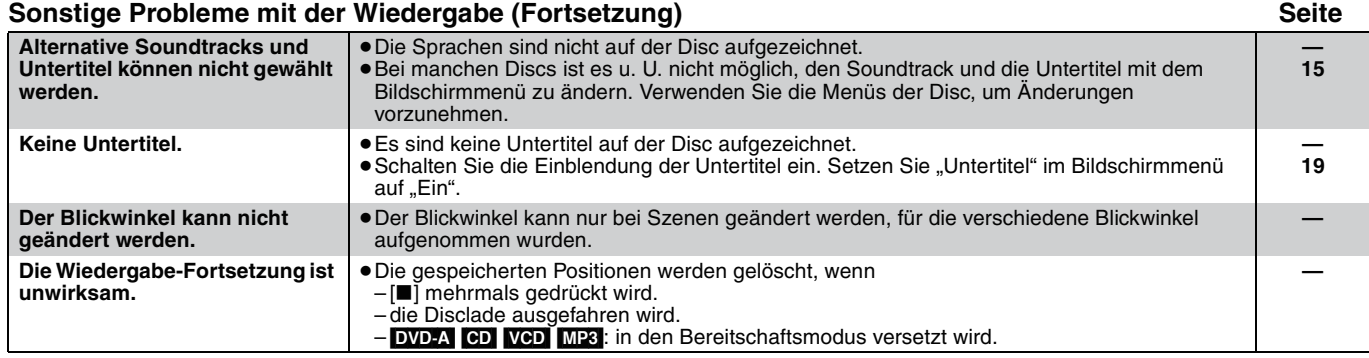

# **Fehlermeldungen**

Die folgenden Meldungen oder Service-Nummern erscheinen auf dem Fernsehschirm oder dem Display des Players, wenn etwas<br>Ungewöhnliches während des Einschaltvorgangs oder der Benutzung festgestellt wird.<br>**Am Fernsehgerät** 

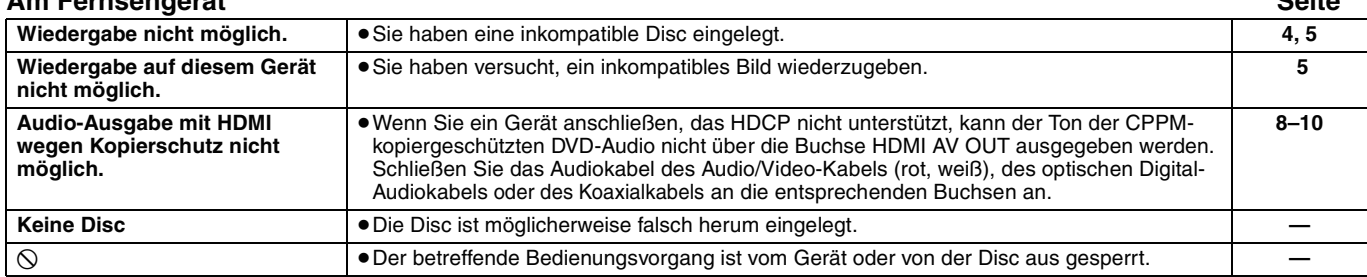

## **Auf dem Display des Gerätes**

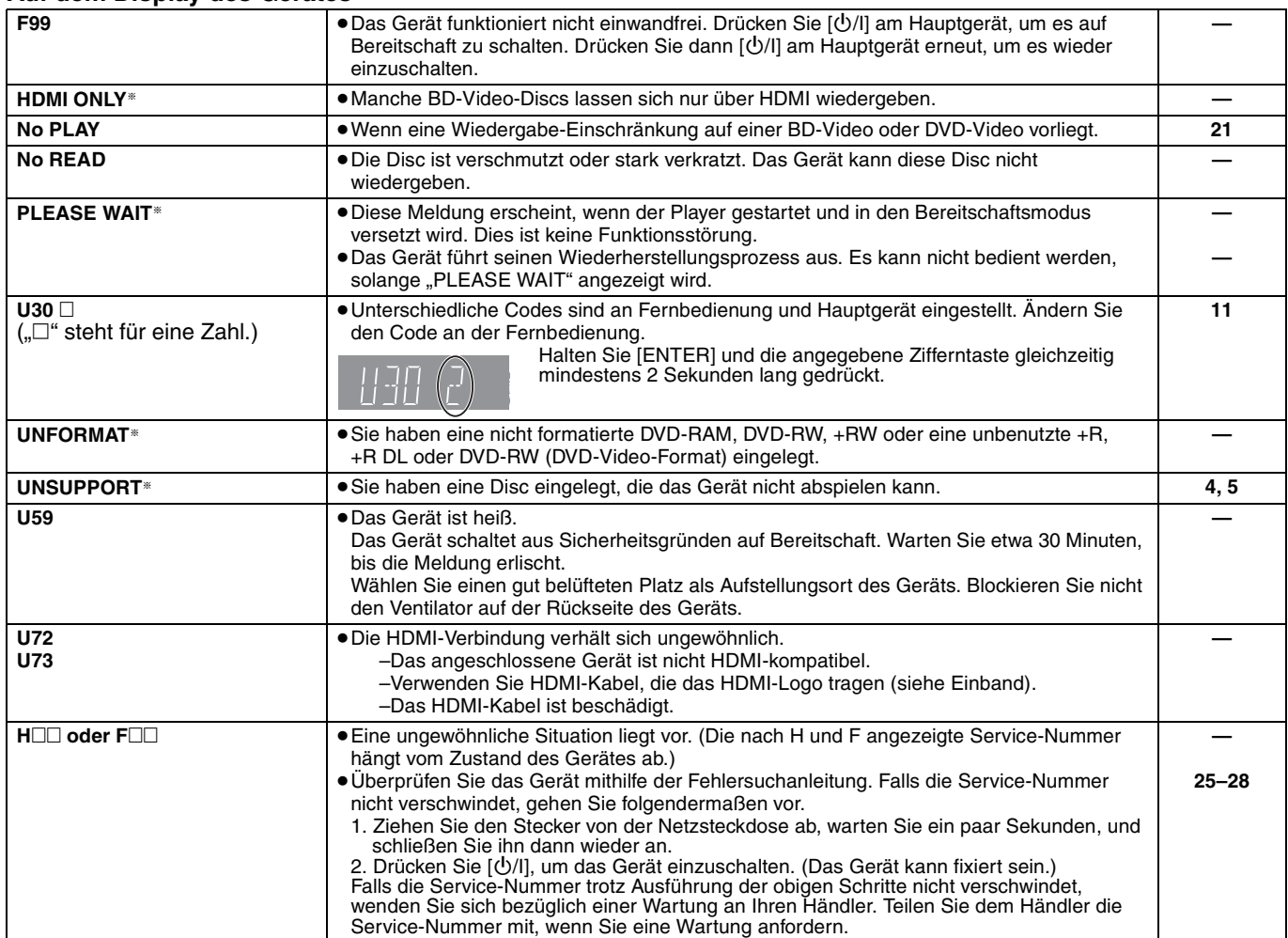

§ Die Meldungen werden abwechselnd angezeigt.

# **Technische Daten**

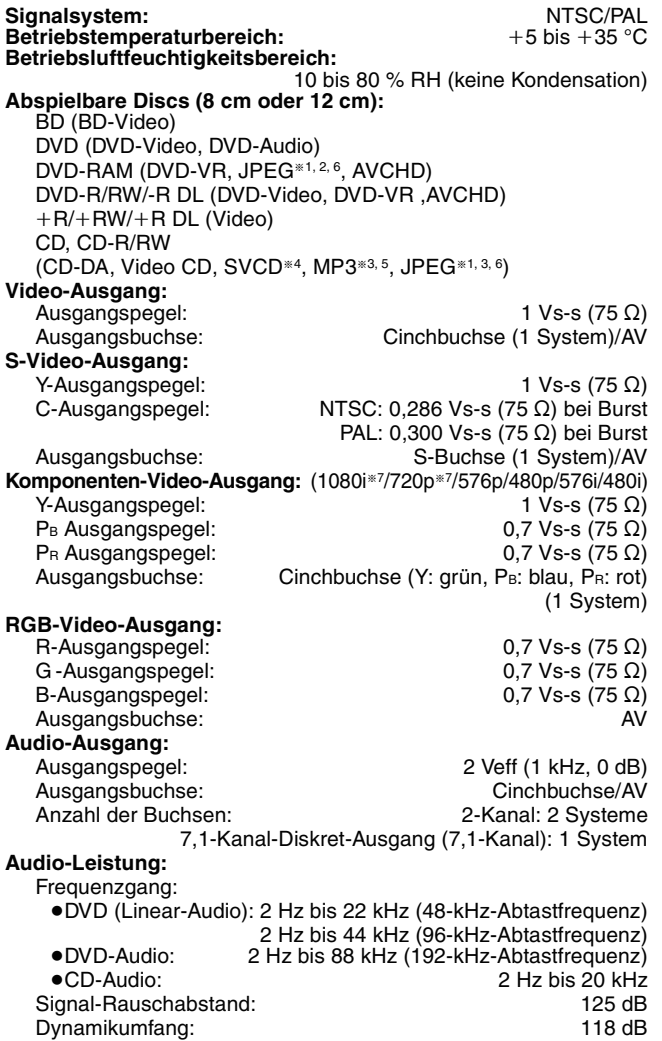

Gesamtklirrfaktor: 0,0012 %

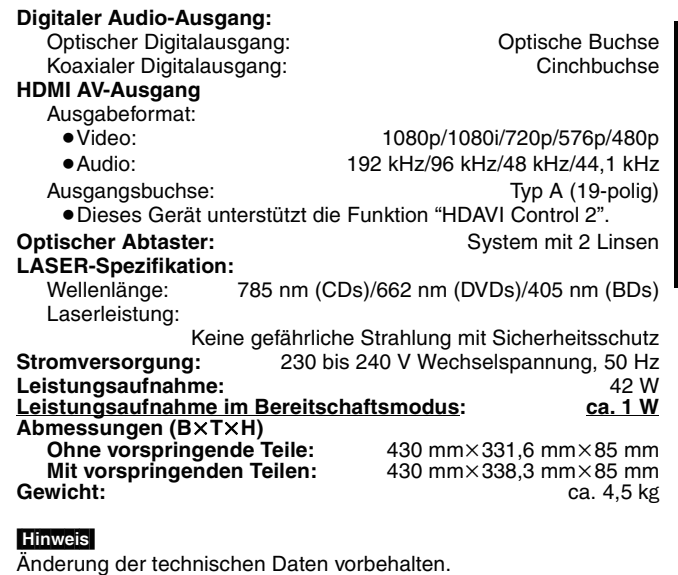

- §<sup>1</sup> Bildauflösung: zwischen 34k34 und 6144k4096 Pixel (Sub-Sampling ist 4:2:2 oder 4:2:0)
- §<sup>2</sup> Kombinierte Maximalzahl von erkennbaren Bildinhalten und Ordnern: 3000 Bildinhalte und 300 Ordner.
- §<sup>3</sup> Kombinierte Maximalzahl von erkennbaren Ton- und Bildinhalten und Ordnern: 999 Ton- und Bildinhalte und 99 Ordner.
- §<sup>4</sup> Entspricht IEC62107
- §<sup>5</sup> Kompatible Komprimierungsrate: zwischen 32 kbps und 320 kbps Kompatible Abtastraten:
- §<sup>6</sup> MOTION JPEG wird nicht unterstützt.

§<sup>7</sup> Nur 60 Hz

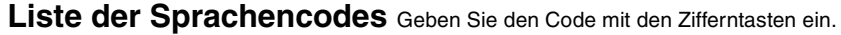

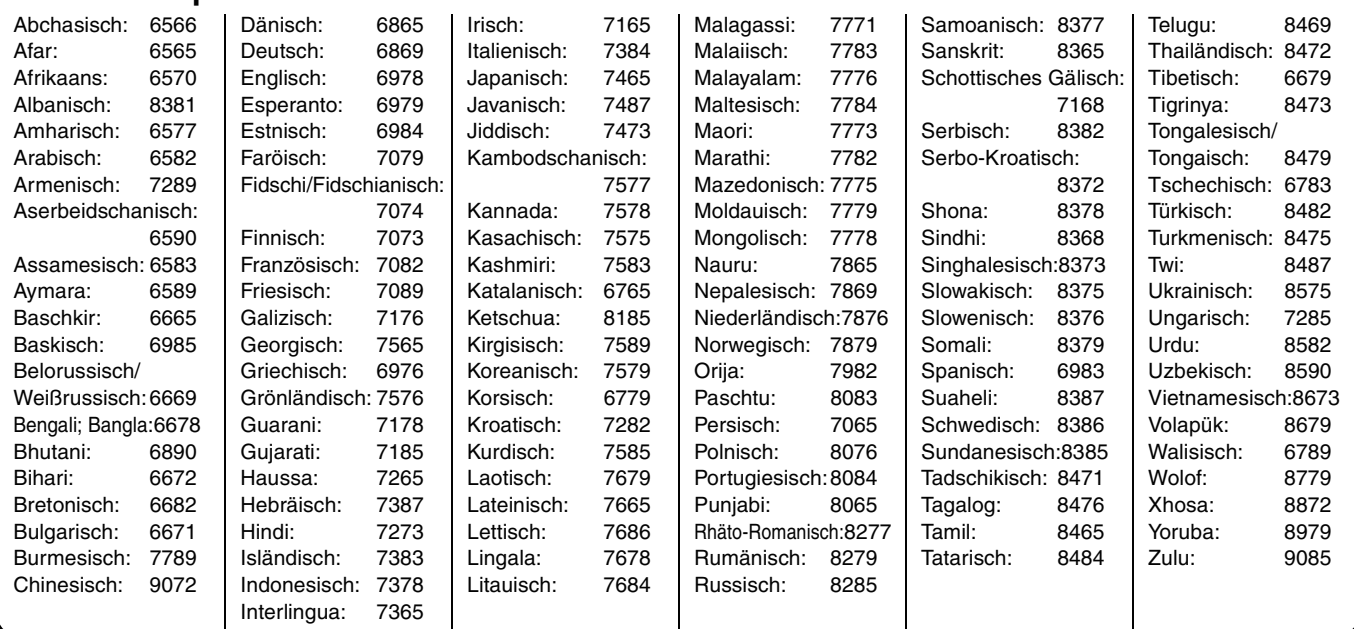

# **Glossar**

### *Abtastfrequenz*

Abtastung ist der Prozess, bei dem die Höhen der Schallwellen (Analogsignal) in festen Abständen abgetastet und in Ziffern umgewandelt werden (digitale Codierung). Die Abtastfrequenz ist die Anzahl der pro Sekunde durchgeführten Abtastungen. Je höher die Abtastfrequenz, desto getreuer die Reproduktion des Originaltons.

### *AVCHD*

AVCHD ist ein neues Format (ein neuer Standard) für hoch auflösende Videokameras, das zum Aufnehmen und Abspielen hoch aufgelöster HD-Bilder benutzt werden kann.

### *BD-J*

Manche BD-Video-Discs enthalten Java-Anwendungen, die BD-J genannt werden. Je nach der BD-J-Anwendung können Sie verschiedene interaktive Funktionen zusätzlich zur normalen Video-Wiedergabe nutzen.

### *Bitstream*

Dies ist die digitale Form von Mehrkanal-Audiodaten (z. B. 5,1- Kanal) vor der Decodierung in die einzelnen Kanäle.

### *CPPM (Content Protection for Prerecorded Media)*

Ein für DVD-Audio-Dateien verwendetes Kopierschutzsystem. Dieses Gerät unterstützt CPPM.

### *Decoder*

Ein Decoder stellt den ursprünglichen Zustand der codierten Audiosignale auf DVDs wieder her. Diesen Vorgang nennt man Decodierung.

### *Dolby Digital*

Dies ist ein von Dolby Laboratories entwickeltes Verfahren zur Codierung von Digitalsignalen. Dabei kann es sich neben Stereosignalen (2-Kanal) auch um Mehrkanal-Audiosignale handeln. Mit diesem Verfahren kann eine große Audiodatenmenge auf einer Disc aufgezeichnet werden.

### *Dolby Digital Plus*

Dolby Digital Plus ermöglicht Mehrkanalton und eine höhere Tonqualität. Ältere Dolby Digital-kompatible Geräte können Dolby Digital Plus als Dolby Digital Surroundton wiedergeben. BD-Video unterstützt eine Ausgabe von bis zu 7.1 Kanälen.

### *Dolby TrueHD*

Dolby TrueHD ist ein qualitativ äußerst hochwertiges Audioformat zur Tonwiedergabe in Studio-Master-Qualität. Ältere Dolby Digitalkompatible Geräte können Dolby TrueHD als Dolby Digital Surroundton wiedergeben. BD-Video unterstützt eine Ausgabe von bis zu 7.1 Kanälen.

### *DTS (Digital Theater Systems)*

Dieses Surroundsystem kommt in vielen Kinos zum Einsatz. Da es eine saubere Kanaltrennung aufweist, lassen sich äußerst realistische Klangeffekte damit erzielen.

### *DTS-HD*

DTS-HD ist ein qualitativ hochwertiges, ausgefeiltes Audioformat, das auch in Kinos zum Einsatz kommt. Ältere DTS Digital Surroundkompatible Geräte können DTS-HD als DTS Digital Surroundton wiedergeben. BD-Video unterstützt eine Ausgabe von bis zu 7.1 Kanälen.

### *Dynamikbereich*

Beim Dynamikbereich handelt es sich um die Differenz zwischen dem leisesten Ton, der noch über dem Betriebsgeräusch des Gerätes wahrnehmbar ist, und dem lautesten Ton, der abgegeben werden kann, bevor Verzerrungen im Klang auftreten. Unter Dynamikbereich-Komprimierung versteht man die Reduzierung des Unterschieds zwischen den lautesten und den leisesten Klängen. Das bedeutet, dass Sie die Dialoge selbst bei geringer Lautstärke noch klar verstehen können.

### *Film und Video*

DVD-Video-Discs enthalten Material auf Film- oder Videobasis. Dieses Gerät erkennt den verwendeten Typ und verwendet die am

- besten geeignete Methode der progressiven Ausgabe.<br>Film: Aufzeichnung mit 25 Bildern pro Sekunde (PAI Aufzeichnung mit 25 Bildern pro Sekunde (PAL-Discs) bzw. 24 Bildern pro Sekunde (NTSC-Discs). (NTSC-Discs werden auch mit 30 Bildern pro Sekunde bespielt.) Eignet sich allgemein für Spielfilme.
- Video: Aufzeichnung mit 25 Vollbildern/50 Halbbildern pro Sekunde (PAL-Discs) bzw. 30 Vollbildern/60 Halbbildern pro Sekunde (NTSC-Discs). Eignet sich allgemein für Fernsehspiele oder Animationen.

### *Finalisieren*

Ein Prozess, der es ermöglicht, bespielte CD-R, CD-RW, DVD-R usw. auf Geräten wiederzugeben, die mit solchen Medien kompatibel sind. Nach der Finalisierung kann die Disc nur noch gelesen und nicht mehr beschrieben oder bearbeitet werden.

## *HDCP (High-Bandwidth Digital Content Protection)*

HDCP ist eine Art digitale Rechteverwaltung, die für den Gebrauch mit HDMI-Verbindungen usw. entwickelt wurde. HDCP wurde entwickelt, um Digitalmaterial zu schützen und unsichere Übertragung mittels verschiedener Methoden, wie z.B. Verschlüsselung und Authentifizierung, zu verhüten.

### *HDMI (High-Definition Multimedia Interface)*

HDMI ist eine digitale Schnittstelle für Verbraucher-Elektronikprodukte. Im Gegensatz zu herkömmlichen Anschlüssen überträgt die Schnittstelle unkomprimierte digitale Video- und Audiosignale über ein einziges Kabel. Dieses Gerät unterstützt High-Definition-Video-Ausgabe [720p (750p), 1080i (1125i), 1080p (1125p)] über die Buchsen HDMI AV OUT. Um in den Genuss von High-Definition-Video zu kommen, ist ein High-Definition-kompatibles Fernsehgerät erforderlich.

### *Heruntermischen*

Ein Vorgang zum Abmischen des auf manchen Discs enthaltenen Mehrkanaltons in zwei Kanäle. Diese Funktion ist nützlich, wenn Sie die auf DVDs aufgezeichneten Audiosignale über die Lautsprecher Ihres Fernsehgerätes wiedergeben wollen. Manche Discs verhindern Heruntermischen, sodass nur die beiden Frontkanäle wiedergegeben werden können.

DVD-A<sup>Tracks</sup>, die kein Heruntermischen gestatten, werden auf diesem Gerät nicht korrekt wiedergegeben, außer bei Anschluss über ein HDMI-Kabel an einen Verstärker/Receiver, der den HDMI-Standards (Ver. 1.1 oder höher) entspricht und CPPM-kompatibel ist.

### *JPEG (Joint Photographic Experts Group)*

Hierbei handelt es sich um ein System für die Komprimierung/ Decodierung von Farbstandbildern. Wenn Sie JPEG als Speichersystem bei Digitalkameras usw. auswählen, werden die Daten auf 1/10–1/100 ihrer ursprünglichen Größe komprimiert. Der Vorteil von JPEG ist eine geringere Verschlechterung der Bildqualität in Anbetracht des Komprimierungsgrads.

### *LPCM (Linear PCM)*

Hierbei handelt es sich um unkomprimierte Digitalsignale, ähnlich denen auf CDs.

### *MP3 (MPEG Audio Layer 3)*

Ein Audio-Komprimierungsverfahren, das die Audiodaten auf etwa ein Zehntel komprimiert, ohne dass sich die Tonqualität wesentlich verschlechtert. Mit diesem Gerät können Sie MP3-Dateien, die Sie auf CD-R- und CD-RW-Discs aufgenommen haben, wiedergeben.

### *Pan&Scan/Letterbox*

Da DVD-Video-Discs im Allgemeinen für die Wiedergabe auf einem Breitbildfernseher (Seitenverhältnis 16:9) konzipiert sind, passt das Bild oft nicht auf den Schirm eines herkömmlichen Fernsehers (Seitenverhältnis 4:3). Abhilfe schaffen hier die beiden Bildmodi "Pan & Scan" und "Letterbox".

Pan&Scan: Die Seiten werden abgeschnitten, sodass das Bild den Bildschirm ausfüllt.

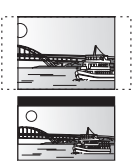

Letterbox: Schwarze Balken erscheinen am oberen und unteren Bildrand, sodass das Bild selbst mit einem Seitenverhältnis von 16:9 erscheint.

### *Progressivabtastung/Zeilensprungabtastung*

Das PAL-Videosignal besteht aus 625 (oder 576) Zeilen, die im Zeilensprungverfahren (i) verschachtelt sind. Bei Progressivabtastung 625p (oder 576p) ist die Zeilenanzahl doppelt so hoch. Bei NTSC spricht man von 525i (oder 480i) bzw. 525p (oder 480p).

Mit dem progressiven Ausgangssignal können Sie Videoaufnahmen mit hoher Auflösung genießen, die auf Medien wie z. B. DVD-Video aufgezeichnet wurden.

Ihr Fernsehgerät muss kompatibel sein, um Progressiv-Video zu genießen.

Alle Panasonic-Fernseher mit 625 (576)/50i · 50p, 525 (480)/60i · 60p-Eingang sind progressiv-kompatibel.

### *RGB*

Bei RGB-Video werden für die Grundfarben des Lichts, Rot (R), Grün (G) und Blau (B), getrennte Signale verwendet. Dank der getrennten Übertragung der drei Farbsignale werden Störungen reduziert, um eine noch bessere Bildqualität zu erhalten.

### *Vollbilder und Halbbilder*

Das Bild auf dem Fernsehschirm besteht aus aufeinander folgenden, so genannten Vollbildern. Jedes Vollbild setzt sich aus zwei Halbbildern zusammen.

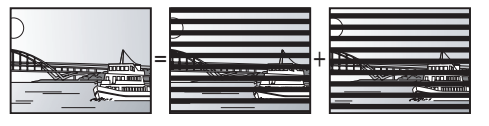

Vollbild Halbbild Halbbild

- ≥Da sich ein Vollbild aus zwei Halbbildern zusammensetzt, kann es Bewegungsunschärfen aufweisen, aber die Bildqualität ist im Allgemeinen besser.
- ≥Ein Halbbild besitzt solche Bewegungsunschärfen nicht, es enthält aber weniger Bildinformationen.

### *1080i (1125i)*

In einem High-Definition-Bild werden jede 1/60 Sekunde 1080 (1125) Zeilen abwechselnd abgetastet, um ein verschachteltes Bild zu erzeugen. Da beim Format 1080i (1125i) die Auflösung mehr als doppelt so hoch wie beim Format 480i der herkömmlichen Fernsehsendungen ist, erhält man feinere Details und ein realistischeres und schärferes Bild.

### *1080p (1125p)*

In einem High-Definition-Bild werden jede 1/60 Sekunde 1080 (1125) Zeilen abwechselnd abgetastet, um ein progressives Bild zu erzeugen. Da sich die Abtastzeilen bei Progressivabtastung nicht abwechseln wie beim Zeilensprungverfahren, flimmert das Bild nur minimal.

### *720p (750p)*

In einem High-Definition-Bild werden jede 1/60 Sekunde 720 (750) Zeilen abwechselnd abgetastet, um ein progressives Bild zu erzeugen. Da sich die Abtastzeilen bei Progressivabtastung nicht abwechseln wie beim Zeilensprungverfahren, flimmert das Bild nur minimal.

# **Handhabung von Discs**

## **Reinigen von Discs**

Mit einem feuchten Tuch abwischen und dann trocken wischen.

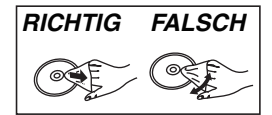

### **Vorsichtsmaßnahmen zur Handhabung von Discs**

- ≥Kleben Sie keine Etiketten oder Aufkleber auf Discs (Diese können Verzug der Disc verursachen und die Disc unbrauchbar machen).
- ≥Beschriften Sie die Etikettenseite einer Disc nicht mit einem Kugelschreiber oder anderen Schreibutensilien.
- ≥Verwenden Sie keine Schallplatten-Reinigungssprays, Benzin, Verdünner, Antistatikflüssigkeiten oder andere Lösungsmittel.
- ≥Verwenden Sie keine kratzfesten Schutzhüllen oder Abdeckungen.
- ≥Die folgenden Discs sollten nicht verwendet werden:
- Discs mit freiliegendem Kleber von entfernten Aufklebern oder Etiketten (Leih-Discs usw.).
- Stark verzogene oder gerissene Discs.
- Discs mit ungewöhnlicher Form, z. B. Herzform.

# **Wartung und Pflege**

## **Reinigen Sie dieses Gerät mit einem weichen, trockenen Tuch**

- ≥Verwenden Sie auf keinen Fall Alkohol, Lackverdünner oder Benzin zum Reinigen dieses Gerätes.
- ≥Bevor Sie ein chemisch behandeltes Tuch benutzen, lesen Sie bitte die Gebrauchsanleitung des Tuchs sorgfältig durch.
- ≥Eine Reinigung der Linse ist im Allgemeinen nicht notwendig.
- ≥Verwenden Sie keine handelsüblichen Linsenreiniger, weil diese eine Funktionsstörung verursachen können.

31

## *Caro Cliente*

Grazie per l'acquisto di questo prodotto. Per ottenere prestazioni ottimali e per ragioni di sicurezza, consigliamo di leggere con attenzione le istruzioni.

Prima di collegare, far funzionare o regolare l'apparecchio, leggere completamente queste istruzioni. Conservare poi questo manuale per riferimenti futuri.

## **ATTENZIONE!**

**QUESTO APPARECCHIO UTILIZZA UN LASER. L'USO DI APPARECCHI DI CONTROLLO O DI REGOLAZIONE, O PROCEDURE DI UTILIZZAZIONE DIVERSE DA QUELLE INDICATE IN QUESTO MANUALE DI ISTRUZIONI, POSSONO CAUSARE L'ESPOSIZIONE A RADIAZIONI PERICOLOSE. NON APRIRE I COPERCHI E NON CERCARE DI RIPARARE DA SOLI. PER QUALSIASI RIPARAZIONE RIVOLGERSI A PERSONALE QUALIFICATO.**

## **ATTENZIONE:**

**PER RIDURRE IL RISCHIO D'INCENDIO, SCOSSE ELETTRICHE O DANNI AL PRODOTTO,**

- ≥**NON ESPORLO ALLA PIOGGIA, UMIDITÀ, GOCCIOLAMENTI O SPRUZZI ED EVITARE DI METTERVI SOPRA OGGETTI PIENI DI LIQUIDI, COME VASI.**
- ≥**USARE SOLTANTO GLI ACCESSORI CONSIGLIATI.** ≥**NON RIMUOVERE IL COPERCHIO (O RETRO);**
- **ALL'INTERNO NON CI SONO PARTI RIPARABILI DALL'UTENTE. PER LE RIPARAZIONI, RIVOLGERSI AL PERSONALE DI ASSISTENZA QUALIFICATO.**

### **PRECAUZIONE**

Se la batteria non è sostituita correttamente, potrebbe verificarsi un'esplosione. Per la sostituzione utilizzare solo batterie dello stesso tipo o di tipo equivalente consigliate dal produttore. Per lo smaltimento delle batterie usate attenersi alle istruzioni del produttore.

### **ATTENZIONE!**

- ≥**PER MANTENERE UNA BUONA VENTILAZIONE, NON INSTALLARE O SISTEMARE QUESTA UNITÀ IN UNO SCAFFALE DEI LIBRI, ARMADIETTO INCORPORATO OD ALTRO SPAZIO RISTRETTO. PER PREVENIRE I RISCHI DI SCOSSE O INCENDIO DOVUTI A SURRISCALDAMENTO, ACCERTARSI CHE TENDE OD ALTRO MATERIALE NON OSTRUISCANO LE CONDIZIONI DI VENTILAZIONE.**
- ≥**NON OSTRUIRE LE APERTURE DI VENTILAZIONE DELL'UNITÀ CON GIORNALI, TOVAGLIE, TENDE ED ALTRI OGGETTI SIMILI.**
- ≥**NON METTERE SULL'UNITÀ SORGENTI DI FIAMME NUDE, COME CANDELE ACCESE.**
- ≥**DISFARSI DELLE PILE RISPETTANDO L'AMBIENTE.**

Durante l'uso, questo prodotto potrebbe essere soggetto all'interferenza radio causata dal cellulare. Se si dovesse verificare tale interferenza, aumentare la distanza tra questo prodotto e il cellulare.

La presa di corrente deve trovarsi vicino all'apparecchio ed essere facilmente accessibile. La spina del cavo di alimentazione deve rimanere sempre

facilmente accessibile. Per isolare completamente l'apparecchio dalla fonte di alimentazione principale, staccare la spina del cavo di alimentazione dalla presa di corrente.

QUESTA UNITÀ È PROGETTATA PER L'USO NEI PAESI CON

# **Precauzioni per la sicurezza**

## **Sistemazione**

Sistemare l'unità su una superficie piana, dove non ci sono la luce diretta del sole, alte temperature, alta umidità e vibrazioni eccessive. Queste condizioni possono danneggiare il mobile e gli altri componenti, riducendo la vita di servizio dell'unità. Non mettere oggetti pesanti sull'unità.

## **Tensione**

Non usare fonti di alimentazione ad alta tensione. Ciò potrebbe sovraccaricare l'unità e causare un incendio. Non usare una fonte di alimentazione in CC. Controllare con cura la fonte di alimentazione se si usa l'unità su una nave od altro luogo dove viene usata la corrente continua.

## **Protezione del cavo di alimentazione CA**

Accertarsi che il cavo di alimentazione CA sia collegato correttamente e che non sia danneggiato. Se il cavo di alimentazione non è collegato correttamente ed è danneggiato, può causare un incendio o scosse elettriche. Non tirare, piegare o mettere oggetti pesanti sul cavo.

Per staccare il cavo, prenderlo saldamente per la spina. Se si tira il cavo di alimentazione CA, c'è pericolo di scosse elettriche. Non maneggiare la spina con le mani bagnate. C'è pericolo di scosse elettriche.

## **Oggetti estranei**

CLIMA MITE.

Fara attenzione che non cadano oggetti metallici all'interno dell'unità. C'è pericolo di scosse elettriche o di un malfunzionamento.

Fare attenzione che non cadano liquidi all'interno dell'unità. C'è pericolo di scosse elettriche o di un malfunzionamento. Se ciò dovesse accadere, staccare immediatamente il cavo di alimentazione dalla presa di corrente e rivolgersi al rivenditore. Non spruzzare insetticidi sopra o dentro l'unità. Essi contengono gas infiammabili che potrebbero prendere fuoco se spruzzati dentro l'unità.

## **Riparazioni**

Non cercare di riparare l'unità da soli. Se il suono si interrompe, gli indicatori non si accendono, esce del fumo o si verifica un qualsiasi altro problema non descritto in queste istruzioni, staccare il cavo di alimentazione CA e rivolgersi al rivenditore o ad un centro di assistenza autorizzato. C'è pericolo di scosse elettriche o di danni all'unità se viene riparata, smontata o rimontata da personale non qualificato.

Estendere la durata staccando il cavo di alimentazione dalla presa di corrente se non si intende usare l'unità per un lungo periodo di tempo.

# **Indice**

## **Guida introduttiva**

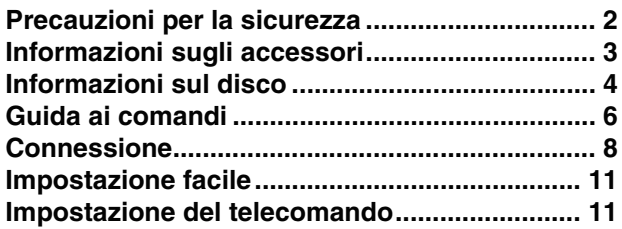

## **Riproduzione**

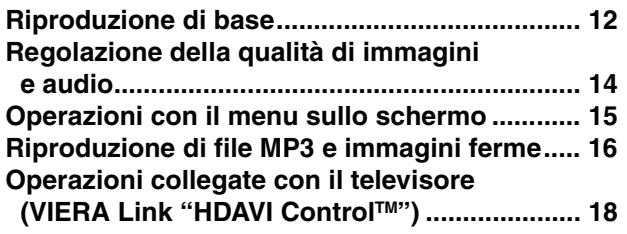

## **Impostazioni**

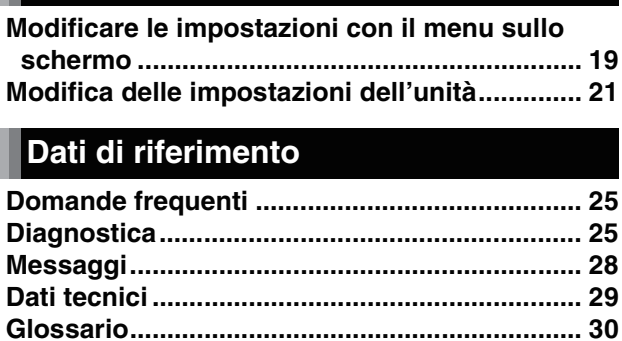

**Manipolazione dei dischi.................................. 31 Manutenzione ..................................................... 31 Indice........ Pagine interne della copertina posteriore**

# **Informazioni sugli accessori**

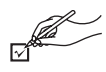

Controllare e identificare gli accessori forniti in dotazione. Utilizzare i numeri indicati tra parentesi quando si richiedono parti di ricambio. (Numeri prodotti corretti - Marzo 2007. Sono possibili successive modifiche.)

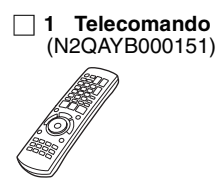

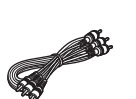

∏ **1 Cavo audio/video** ∏ **2 Pile**

del telecomando

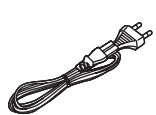

∏ **2 Cavo di alimentazione CA**

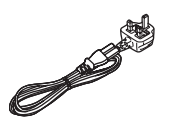

Per l'Europa continentale Per il Regno Unito e la **Repubblica d'Irlanda**

≥Per uso esclusivo con questa unità. Non usare con altri apparecchi.

Inoltre, non utilizzare i cavi di altri apparecchi con questa unità.

# **Informazioni sul disco**

Questa unità è compatibile con diversi tipi e formati di disco, tra cui dischi confezionati e dischi registrati. Utilizzare il seguente diagramma per ulteriori informazioni sui dischi che possono essere riprodotti su questa unità.

## **Dischi confezionati**

Questo diagramma mostra i diversi tipi di disco disponibili in commercio che possono essere utilizzati con l'unità; include inoltre i loghi standard che devono essere visualizzati sui dischi e/o sulle confezioni.

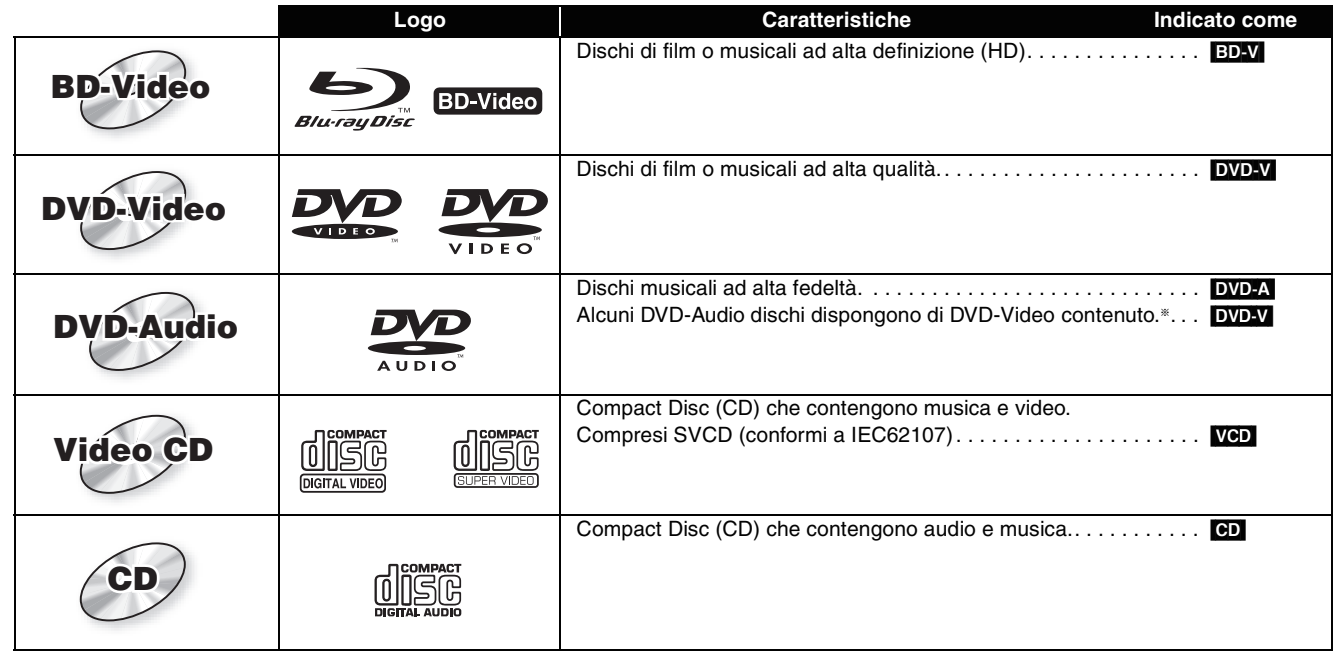

§Per riprodurre il contenuto DVD-Video, impostare "DVD-Audio Modo video Riprod." su "On" (➡ 21, scheda "Disco").

## **Dischi registrati**

Questo diagramma mostra i diversi tipi di dischi registrati con registratori DVD, videocamere DVD, personal computer e altri apparecchi che possono essere utilizzati.

**Finalizzato** Questo simbolo indica che è necessario finalizzare (→ 30, Glossario) il disco con il registratore DVD o altro apparecchio prima della riproduzione.

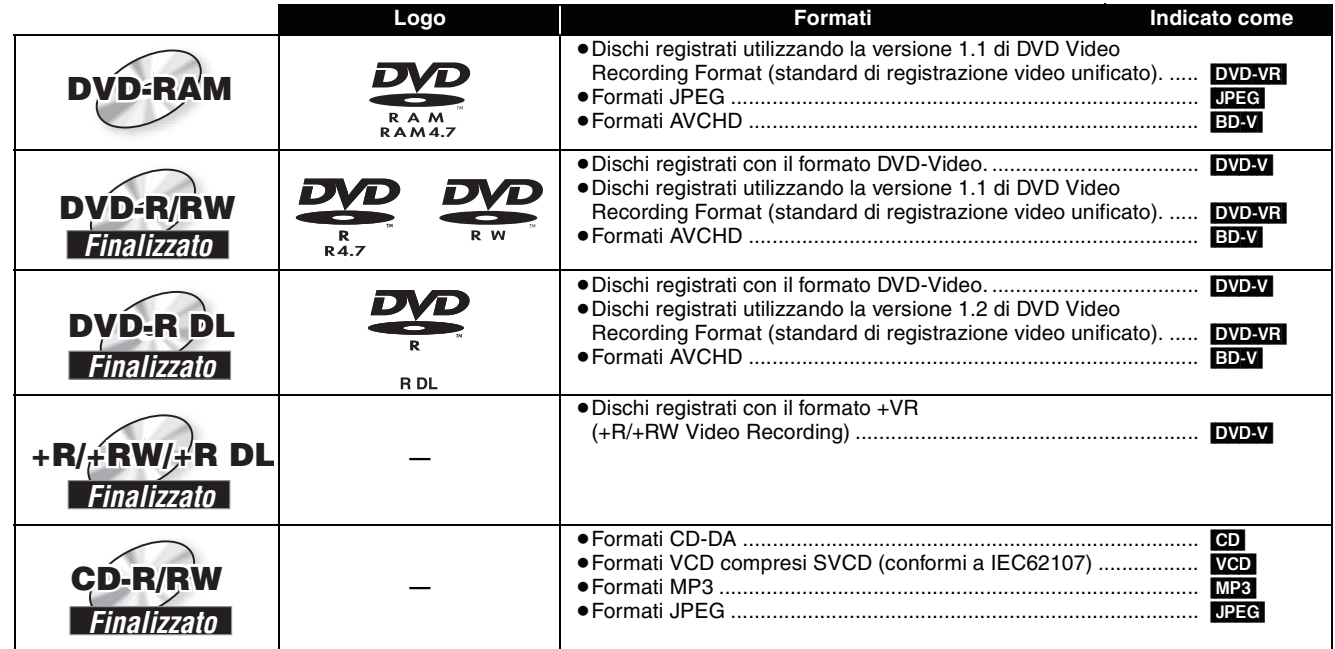

≥In alcuni casi potrebbe non essere possibile riprodurre i dischi indicati a causa del tipo di disco, delle condizioni di registrazione, del metodo di registrazione e della modalità di creazione dei file.

≥Quando viene riprodotto un disco registrato nel formato AVCHD, il video potrebbe essere messo in pausa in parti unite per alcuni secondi in seguito alla cancellazione o alla modifica.

## **Informazioni su BD-Video**

- ≥Quando viene eseguita l'applicazione BD-J (➡ 30, Glossario), è possibile che le operazioni richiedano più tempo del solito. Attendere: non si tratta di problemi di funzionamento dell'unità.
- ≥Durante la riproduzione di un set di due dischi di BD-Video, al termine della riproduzione del primo disco la visualizzazione del secondo può proseguire anche in caso di arresto della riproduzione.
- ≥Se la traccia audio del disco è stata registrata con DTS-HD Master Audio, essa sarà emessa come audio DTS Digital Surround.
- ≥Per la riproduzione di dischi registrati con Dolby TrueHD o DTS-HD, –l'audio non verrà emesso in modo appropriato (per es. è impossibile sentire l'audio da alcuni altoparlanti) se il numero di altoparlanti collegati
	- è uguale alle specifiche di canale audio del disco. –anche se si seleziona "Piccola" nelle impostazioni degli altoparlanti, l'uscita audio avrà un effetto simile a quando viene selezionato "Grande" (➡ 24).

## **Informazioni su DVD-Audio**

Alcuni DVD-Audio multicanale impediranno il rimissaggio (➡ 30, Glossario) di tutta o di una parte del contenuto, se questa è l'intenzione del produttore. Nel riprodurre tali dischi, o parti del disco, l'audio non verrà prodotto correttamente (per esempio, manca una parte dell'audio, l'audio multicanale non può essere selezionato e l'audio viene riprodotto in 2 canali), a meno che il numero di altoparlanti collegati sia lo stesso di quello previsto dalle specifiche del canale del disco. Per ulteriori informazioni, fare riferimento alla custodia del disco.

## **Suggerimenti per la creazione di file MP3/JPEG**

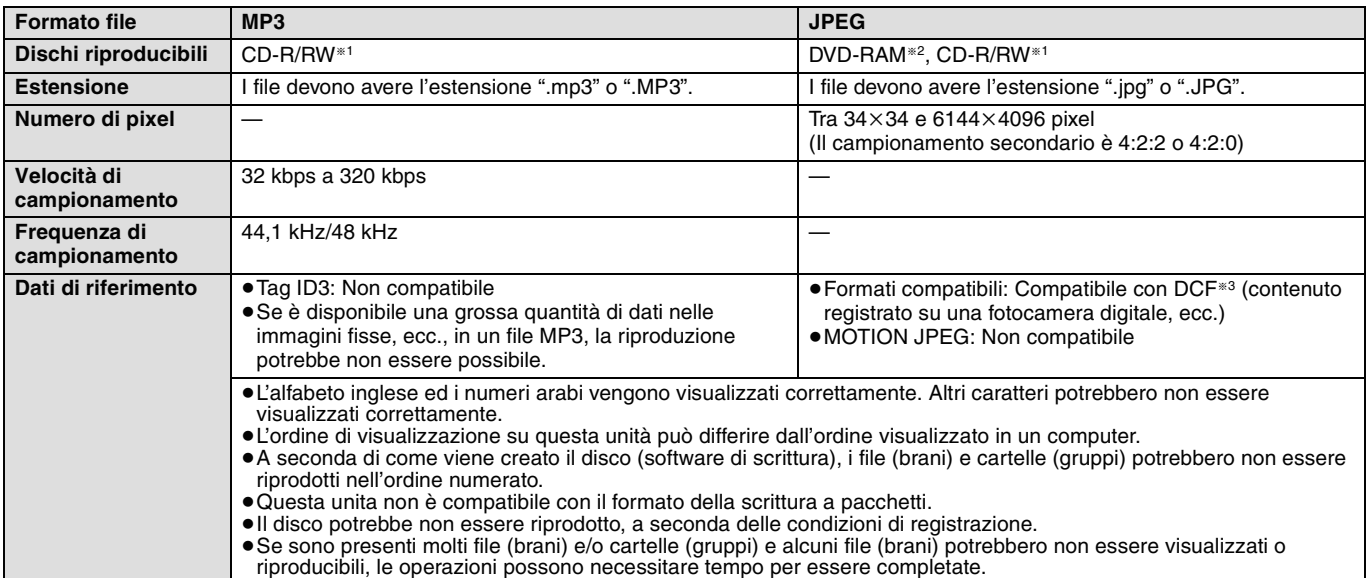

§<sup>1</sup> CD-R/RW

≥Formati compatibili: ISO9660 livello 1 o 2 (tranne per formati estesi), Joliet

≥Questa unità è compatibile con i dischi multisessione. Tuttavia, la lettura o riproduzione del disco possono richiedere tempo se sono presenti molte sessioni.

§<sup>2</sup> DVD-RAM

≥I dischi devono essere conformi a UDF 2.0.

§<sup>3</sup> Design rule for Camera File system: Standard unificato stabilito da Japan Electronics and Information Technology Industries Association (JEITA).

### **È possibile riprodurre file MP3 e immagini ferme (JPEG) su questa unità creando le cartelle come mostrato sotto. Tuttavia, a seconda di come viene creato il disco (software di scrittura), la riproduzione potrebbe non avvenire nell'ordine in cui le cartelle sono state numerate.**

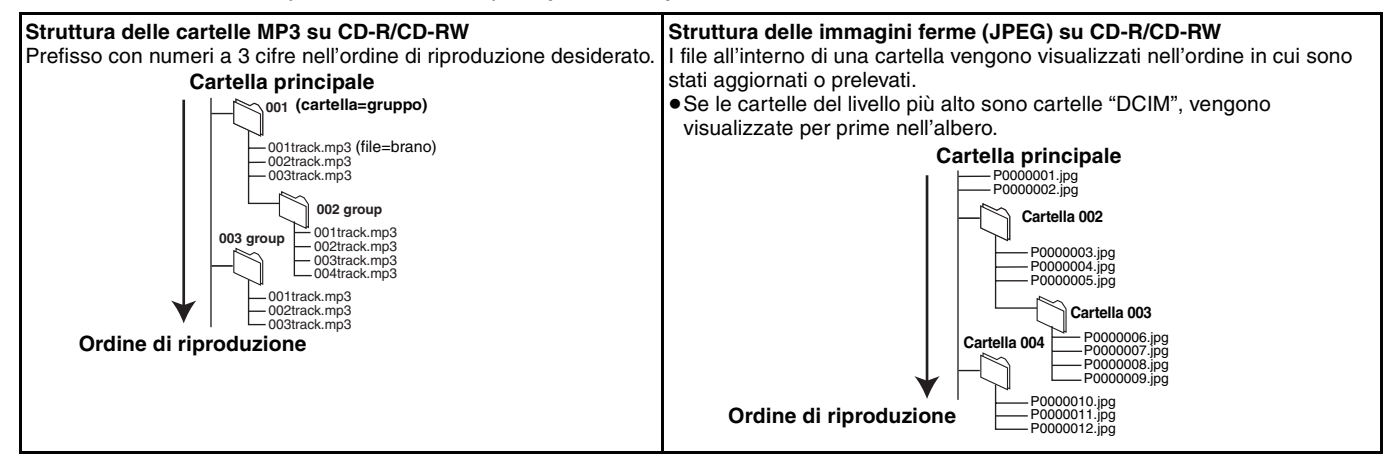

## **Dischi non riproducibili**

- ≥BD-R, BD-RE v1/v2
- ≥DVD-RAM da 2.6 e 5.2 GB
- ≥DVD-RAM che non possono essere rimossi dalle cartucce
- ≥Versione 1.0 di DVD-RW
- ≥DVD-ROM, CD-ROM, CDV, CD-G, SACD e Photo CD
- ≥Dischi WMA
- ≥Dischi DivX
- ≥"Chaoji VCD" disponibili sul mercato, tra cui CVD, DVCD e SVCD non conformi a IEC62107.
- ≥HD DVD
- ≥Altri dischi non supportati in modo specifico

**5** RQT8967 35

# **Guida ai comandi**

**Telecomando**

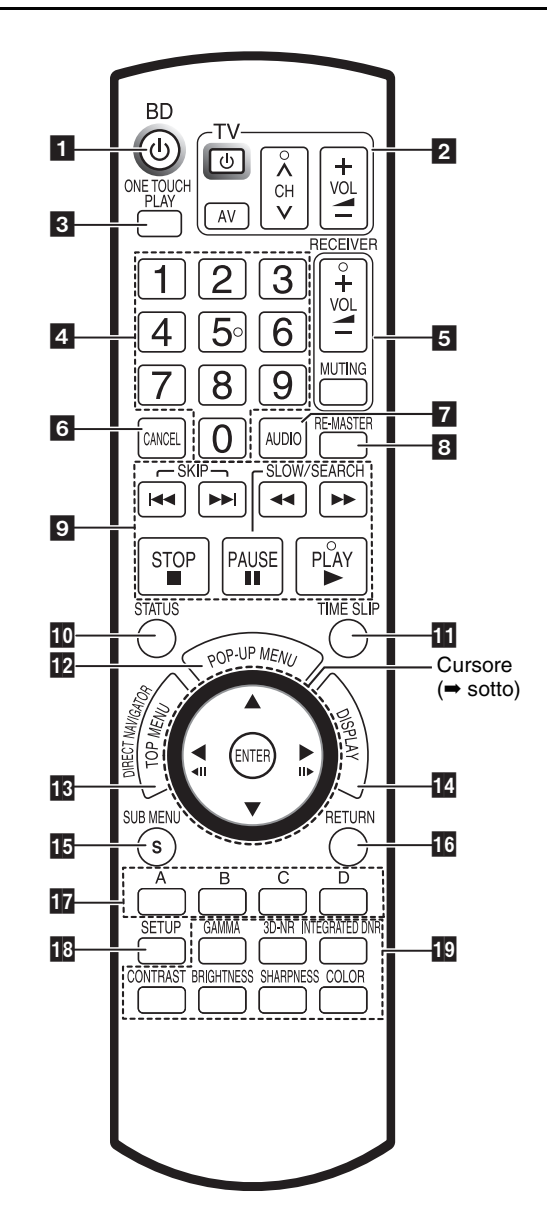

## **Utilizzo del cursore**

≥**Selezionare voci nelle schermate di menu e impostare le voci.**

 $[\blacktriangle, \blacktriangledown, \blacktriangle, \blacktriangleright]$ 

Premere su, giù, sinistra o destra per selezionare una voce.

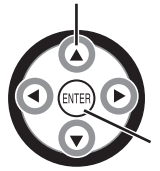

Premere [ENTER] per confermare.

**Vedere a pagina 13 per eseguire operazioni durante la riproduzione.**

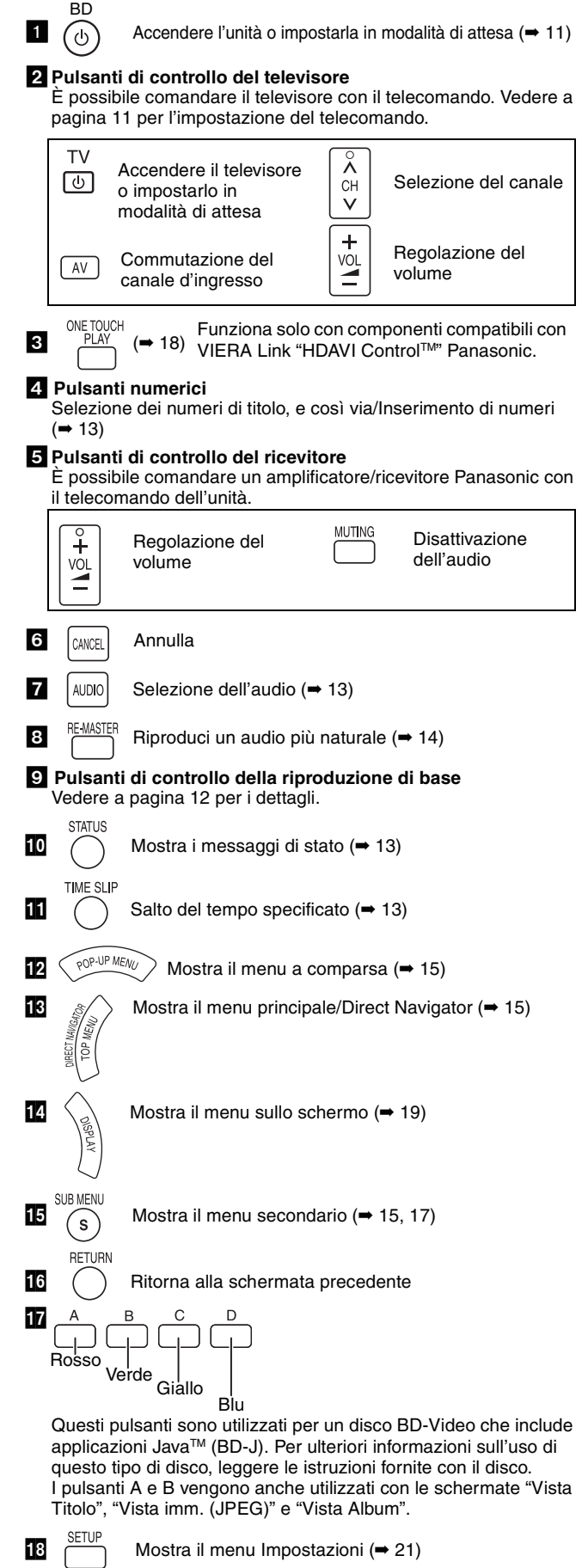

AI **Pulsanti che regolano la qualità dell'immagine** Vedere a pagina 14 per i dettagli.
# **Unità principale**

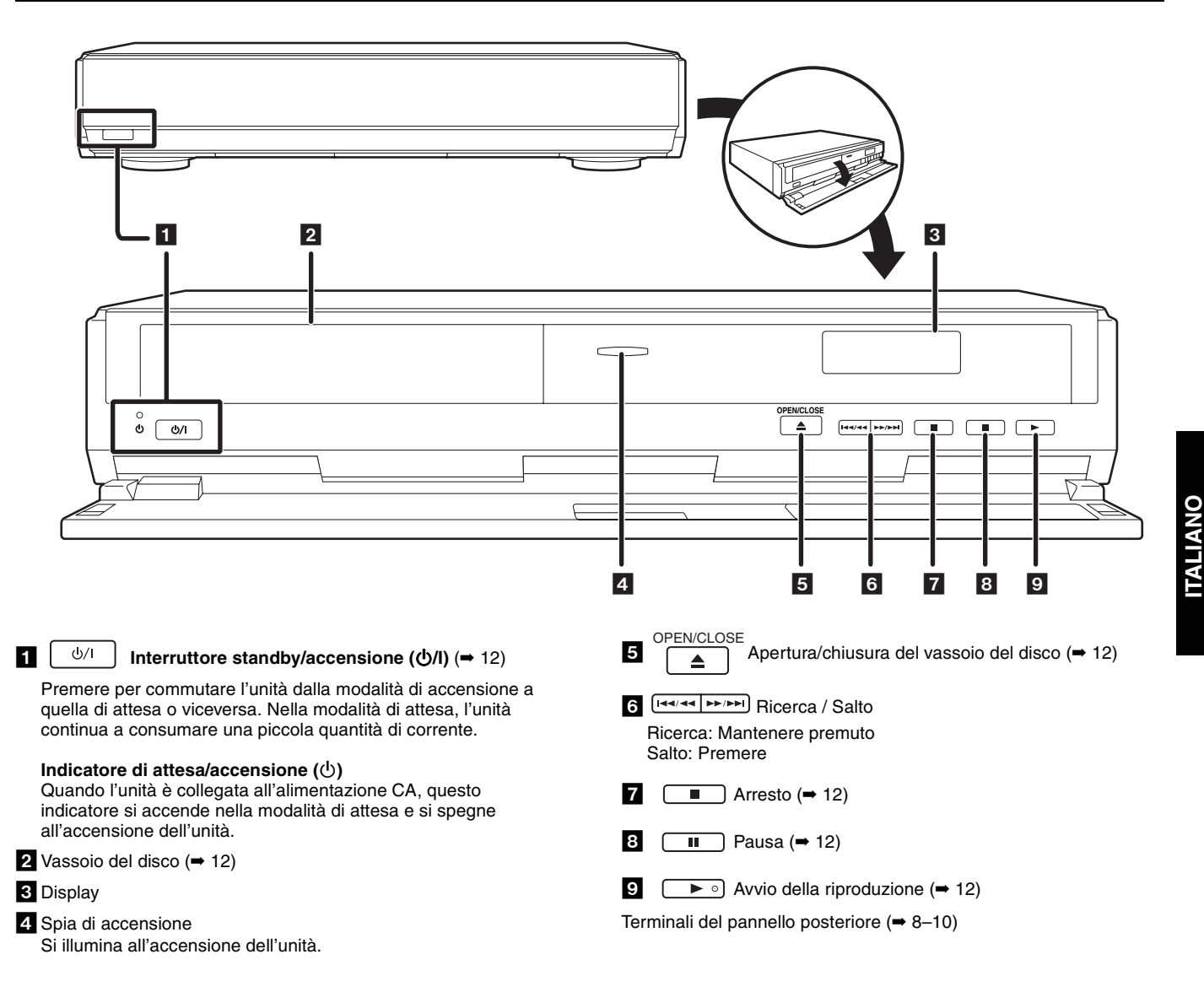

# **Uso del telecomando**

#### **Pile**

Inserire le pile  $(+ e -)$  in modo che le polarità corrispondano alle indicazioni sul telecomando.

Alla chiusura del coperchio, effettuare l'inserimento dal lato -(meno).

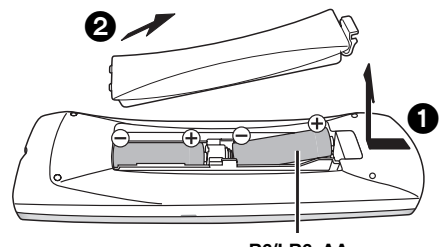

**R6/LR6, AA**

- ≥Non usare pile ricaricabili.
- ≥Non usare le pile vecchie insieme alle pile nuove.
- ≥Non usare pile di tipo diverso allo stesso tempo.
- ≥Non riscaldare le pile o esporle a fiamme.
- ≥Non aprire o mettere in corto le pile.
- ≥Non tentare di ricaricare le pile alcaline o al manganese.
- ≥Non usare pile la cui guaina non è intatta.

L'uso errato delle pile può causare perdite di elettrolito che possono danneggiare i componenti e causare incendi. Se il telecomando non viene utilizzato a lungo, rimuovere le pile.

Conservarle in un luogo fresco e buio.

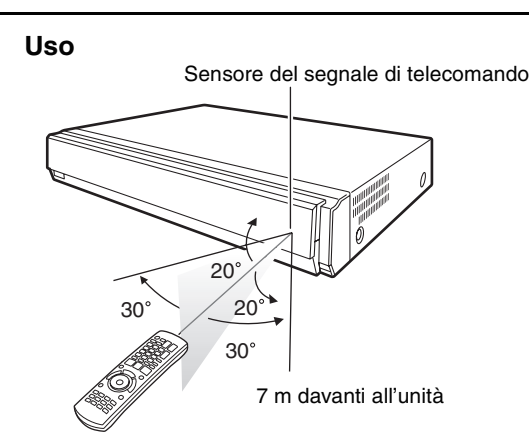

Se non è possibile controllare questa unità o un televisore con il telecomando dopo aver cambiato le pile, reimmettere i codici di controllo appropriati (➡ 11).

**ITALIANO**

# **Connessione**

Dall'elenco successivo, scegliere il metodo di connessione adatto all'ambiente di visione televisiva e seguire le illustrazioni per collegare il lettore. ●Collegamento a un televisore con cavo Scart a 21 piedini→

- <sup>≥</sup>Collegamento a un televisore compatibile con HDMI (➡ 30, Glossario) ➜ B
- ≥Collegamento a un televisore compatibile con HDMI e a un amplificatore/ricevitore compatibile con HDMI per l'ascolto di audio surround  $\rightarrow$   $\bullet$  ( $\rightarrow$  9)

Gli esempi di collegamento (**QCC**) sono i metodi più comuni per il collegamento dell'unità. Per altri metodi di collegamento, vedere le pagine 9 e 10.

- ≥Non appoggiare l'unità su amplificatori o apparecchiature che si surriscaldano. Il calore può danneggiare l'unità.
- ≥**Non collegare l'unità con un videoregistratore a cassette.** Grazie alla protezione da eventuali copie, l'immagine potrebbe non essere visualizzata correttamente.
- ≥Prima di realizzare i collegamenti, spegnere tutte le unità e leggere i manuali dei vari apparecchi.
- ≥Collegare i terminali dello stesso colore.
- **Risparmio energetico**

Questa unità consuma una piccola quantità di corrente, anche in modalità di attesa (circa 1 W). Se l'unità non viene utilizzata per un lungo periodo, per risparmiare corrente scollegare la spina dalla presa di alimentazione principale.

**Utilizzare cavi HDMI con il logo HDMI (mostrato in copertina). Si consiglia di usare un cavo HDMI Panasonic.**

Numero della parte consigliata: RP-CDHG15 (1,5 m), RP-CDHG30 (3,0 m), RP-CDHG50 (5,0 m), ecc.

## **Collegamenti di base**

### A **Collegamento a un televisore con cavo Scart da 21 piedini**

Utilizzando un cavo Scart da 21 piedini, è possibile effettuare il collegamento diretto dal lettore al televisore.

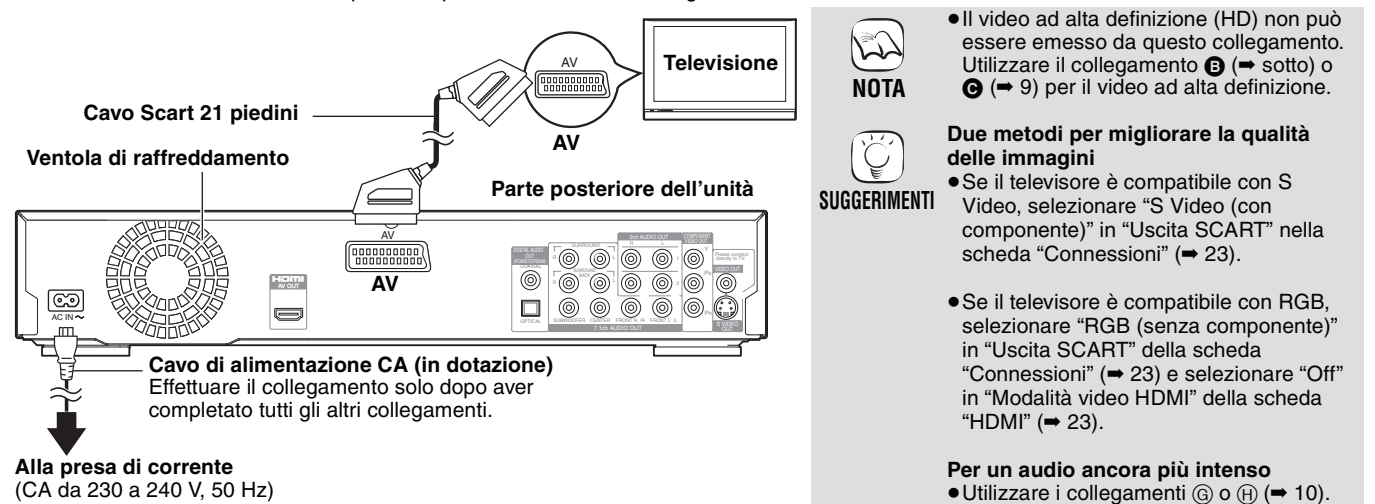

#### B **Collegamento a un televisore compatibile con HDMI**

Con un solo cavo HDMI è possibile usufruire di video e audio digitali di alta qualità.

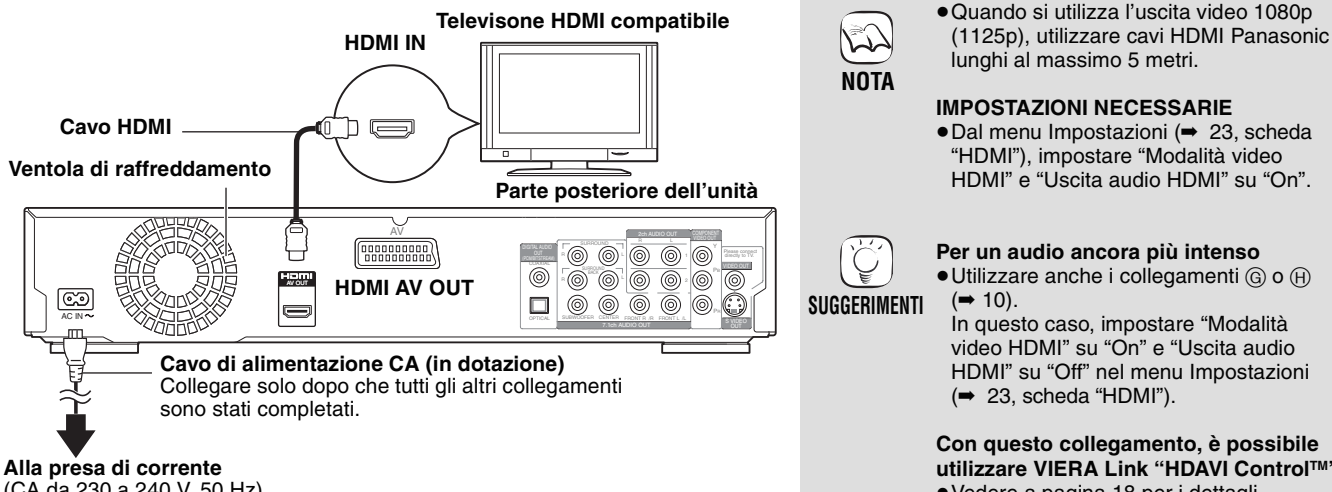

**Con questo collegamento, è possibile utilizzare VIERA Link "HDAVI ControlTM"** ≥Vedere a pagina 18 per i dettagli.

#### **<sup>6</sup> Collegamento a un televisore compatibile con HDMI e a un amplificatore/ricevitore compatibile con HDMI**

Utilizzando un cavo HDMI, è possibile collegare il lettore a un amplificatore/ricevitore compatibile con HDMI per l'ascolto di audio digital surround insieme a video digitale di alta qualità. L'uso di un cavo HDMI aggiuntivo permette di collegare l'amplificatore/ricevitore al televisore compatibile con HDMI.

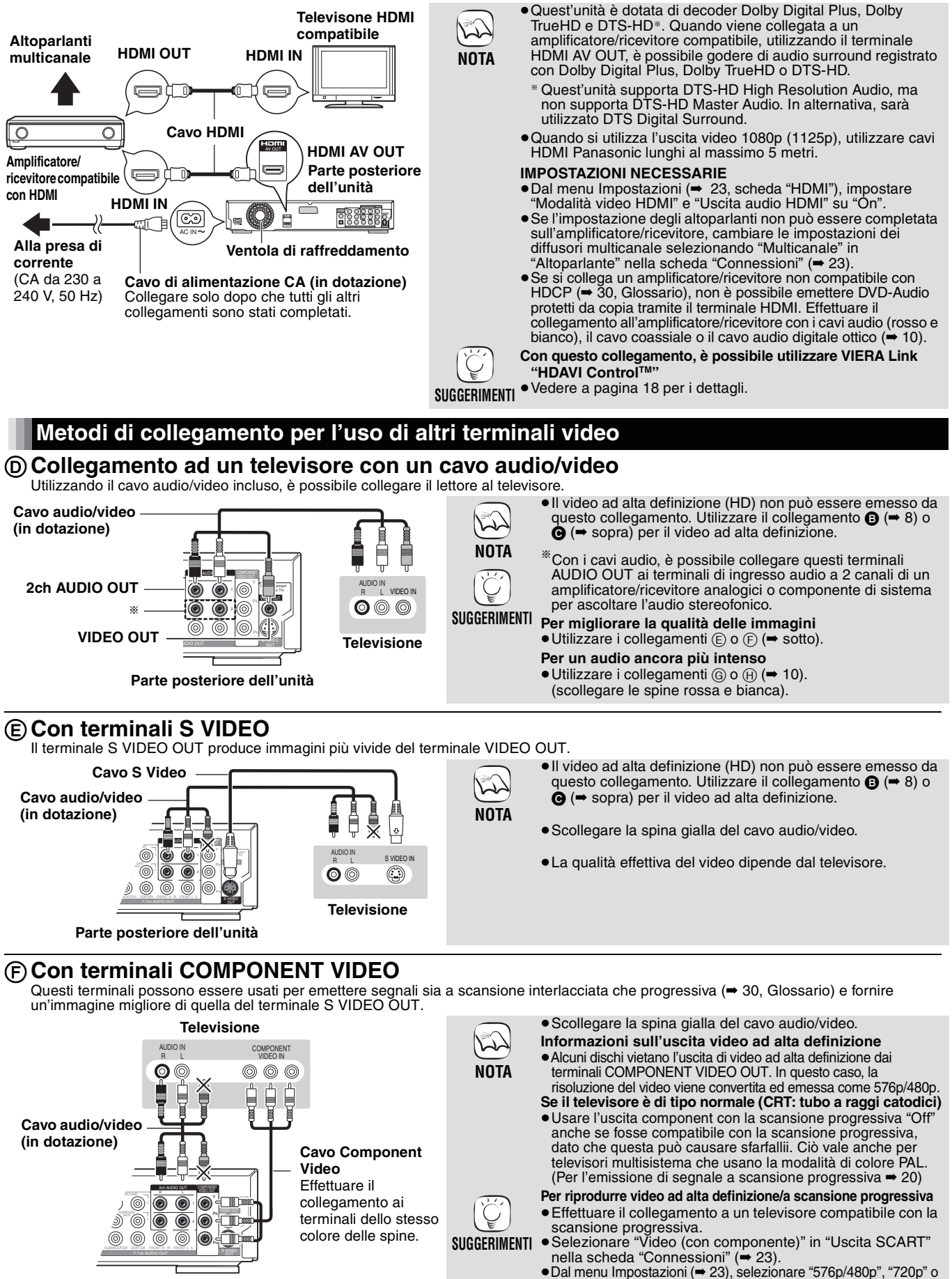

**Parte posteriore dell'unità**

39

**ITALIANO**

**TALIANO** 

"1080i" in "Risoluzione Component" nella scheda "Connessioni". ≥Dal menu Impostazioni (➡ 23, scheda "HDMI"), impostare "Modalità video HDMI" su "Off". Diversamente, il video

viene emesso come 576i/480i.

### **Collegamento di un amplificatore/ricevitore (escluso collegamento HDMI)**

### G **Collegamento di un amplificatore/ricevitore con terminale 7.1ch/5.1ch AUDIO**

È possibile ascoltare audio surround con i terminali 7.1ch AUDIO OUT. I terminali 7.1ch AUDIO OUT offrono un'altra opzione per l'ascolto di audio surround.

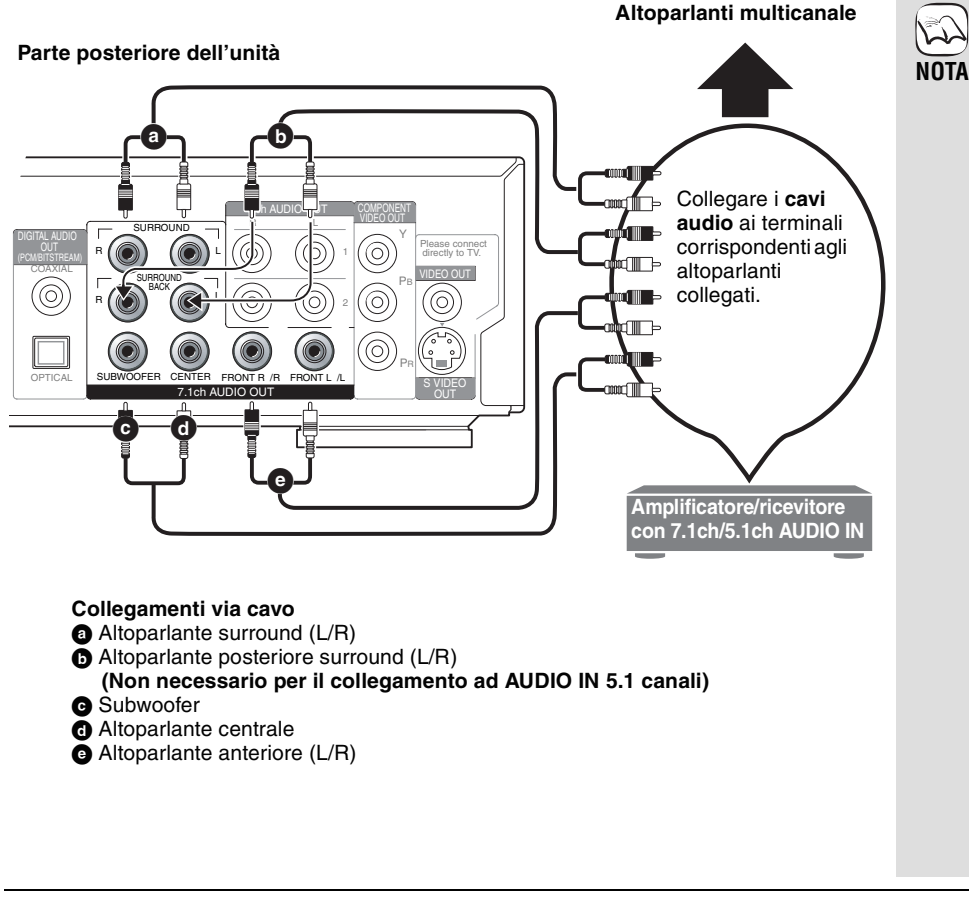

#### H **Collegamento di un amplificatore/ricevitore con terminale DIGITAL AUDIO**

È possibile ascoltare audio surround con i terminali DIGITAL AUDIO OUT. I terminali DIGITAL AUDIO OUT offrono un'altra opzione per l'ascolto di audio surround.

**amplificatore/ricevitore**

#### **Con COAXIAL IN**

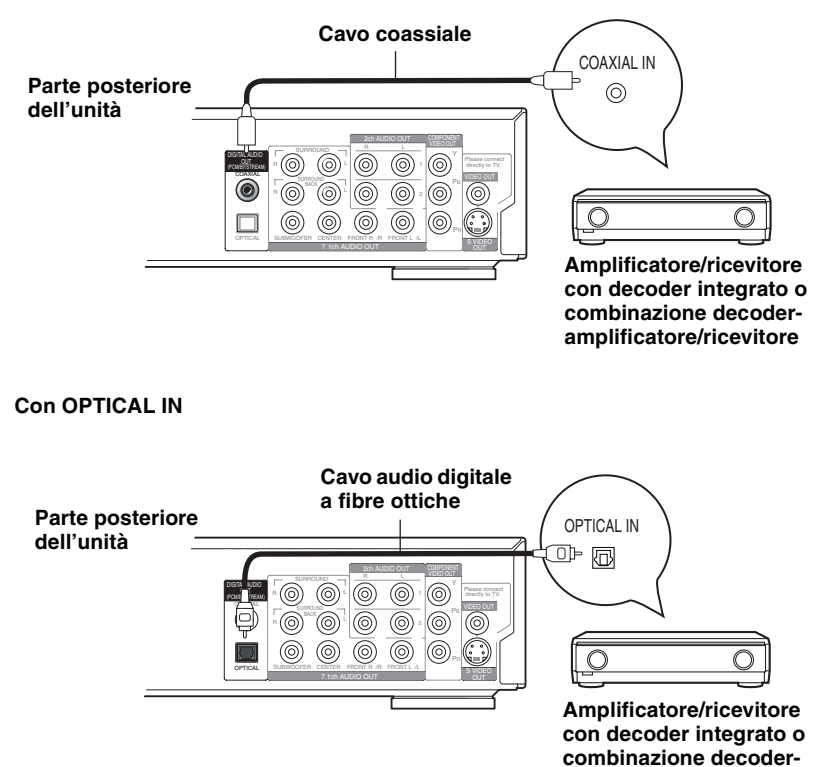

≥Non è possibile utilizzare decodificatori DTS Digital Surround (➡ 30, Glossario) non compativili con i DVD. ≥Anche se si usa questo collegamento, l'uscita durante la riproduzione di DVD-Audio è a solo 2 canali. **NOTA**

≥Dal menu Impostazioni (➡ 23, scheda "HDMI"), impostare "Uscita audio HDMI" su "Off". Diversamente, l'audio viene emesso solo su due canali e anche dagli altoparlanti del televisore.

≥Quest'unità è dotata di un decoder Dolby Digital Plus, Dolby TrueHD e DTS-HD<sup>\*</sup>. Quando viene collegata a

§ Quest'unità supporta DTS-HD High Resolution Audio, ma non supporta DTS-HD Master Audio. In alternativa, sarà utilizzato DTS

riproduzione di dischi DVD-Video con audio surround fino a 5.1 canali. ≥In base alla modalità di registrazione del disco, è possibile che l'audio non sia emesso correttamente in base al numero di canali desiderato. **IMPOSTAZIONI NECESSARIE** ≥Se l'impostazione degli altoparlanti non può essere completata sull'amplificatore/ricevitore, cambiare le impostazioni dei diffusori multicanale selezionando "Multicanale" in "Altoparlante" nella scheda "Connessioni" (➡ 23). **Solo se l'unità è collegata a un televisore compatibile con HDMI** 

un amplificatore/ricevitore compatibile, utilizzando i terminali 7.1ch AUDIO OUT, è possible godere di audio surround registrato con Dolby Digital Plus, Dolby TrueHD o

Digital Surround. ≥Questa unità supporta la

DTS-HD.

 $( \rightarrow 8, \textcircled{\textbf{B}})$ 

Per l'ascolto di audio surround multicanale, utilizzare i collegamenti  $\bigodot$  ( $\rightarrow$  9) o  $\textcircled{\scriptsize{\textcircled{\tiny{\#}}}}$  sopra).

#### **IMPOSTAZIONI NECESSARIE**

≥Modificare le impostazioni in "Uscita Audio Digitale" (➡ 22, scheda "Audio").

#### **Solo se l'unità è collegata a un televisore compatibile con HDMI**   $( \rightarrow 8, \textcircled{1})$

≥Dal menu impostazioni (➡ 23, scheda "HDMI"), impostare "Uscita audio HDMI" su "Off". Diversamente, l'audio potrebbe non essere riprodotto con le impostazioni desiderate.

**SUGGERIMENTI**

**NOTA**

 $\sum$ 

# **Impostazione facile**

Dopo aver collegato il nuovo lettore e aver premuto il pulsante attesa/acceso, viene visualizzata una schermata che chiede di eseguire la configurazione delle impostazioni di base. Attenersi alla guida ed eseguire l'impostazione.

#### **Preparazione**

**Accendere il televisore e selezionare l'ingresso video appropriato sul televisore.**

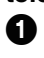

#### **1** Premere [ $\circ$  BD].

Viene visualizzata la schermata Impostazioni.

2 **Seguire le istruzioni sullo schermo e configurare le impostazioni con [** $\blacktriangle$ **, [ENTER].**

Vengono impostati "Lingua", "Schermo TV" e "Altoparlante". È inoltre possibile modificare le impostazioni singolarmente (schede "Display" e "Connessioni" ➡ 22, 23).

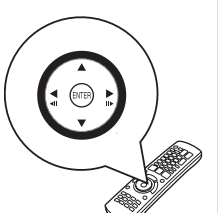

≥Questa impostazione può essere eseguita in qualsiasi momento selezionando "Impostazione rapida" nel menu Impostazioni (➡ 23, scheda "Altri").

# **Impostazione del telecomando**

# **Impostazione per l'uso del televisore**

È possibile configurare i pulsanti di controllo del televisore sul telecomando per accendere il televisore o impostarlo in modalità di attesa, cambiare la modalità di ingresso del televisore, cambiare il canale televisivo e regolare il volume.

#### **Puntare il telecomando verso il televisore.**

**1** Mantenere premuto [RETURN] e digitare il codice con i pulsanti **numerici.**

Per esempio, 01:  $[0] \rightarrow [1]$ 

2 **Provare ad accendere il televisore e cambiare i canali.**

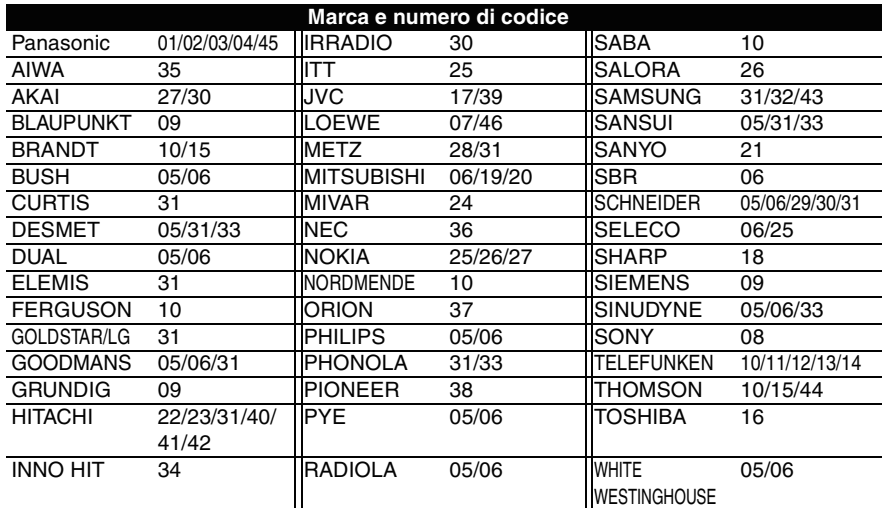

● Se per la marca del televisore sono elencati più codici, selezionare quello che consente un funzionamento corretto.

● Se la marca del proprio televisore non è presente nell'elenco o se il codice nell'elenco non funziona, questo telecomando non è compatibile con il proprio televisore. Utilizzare il telecomando del televisore.

# **Se altri prodotti Panasonic rispondono a questo telecomando**

Cambiare il codice del telecomando sull'unità principale e sul telecomando (devono corrispondere) se si posizionano altri prodotti Panasonic uno accanto all'altro. Utilizzare "1", il codice definito in fabbrica, in circostanze normali.

- **1** Premere [SETUP].
- 2 **Premere [**3**,** 4**] per selezionare "Altri", quindi premere [**1**].**
- 3 **Premere [**3**,** 4**] per selezionare "Telecomando", quindi premere [ENTER].**
- 4 **Premere [**3**,** 4**] per selezionare il codice (1, 2 o 3) e premere [ENTER].**
- 5 **Per cambiare il codice del telecomando Tenere premuto [ENTER], quindi tenere premuto il pulsante numerico ([1], [2] o [3]) per più di 2 secondi.**

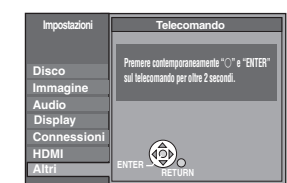

**Se l'indicatore seguente appare sul display dell'unità e non è possibile utilizzare l'unità stessa**

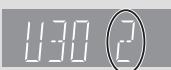

**NOTA**

 $\mathbb{Z}$ 

Il codice del telecomando dell'unità

≥Mantenere premuti insieme [ENTER] ed il pulsante numerico indicato per oltre 2 secondi.

41

**ITALIANO**

**ITALIANO** 

6 **Premere [ENTER].**

# **Riproduzione di base**

Le istruzioni per le operazioni sono generalmente descritte utilizzando il telecomando in questo manuale.

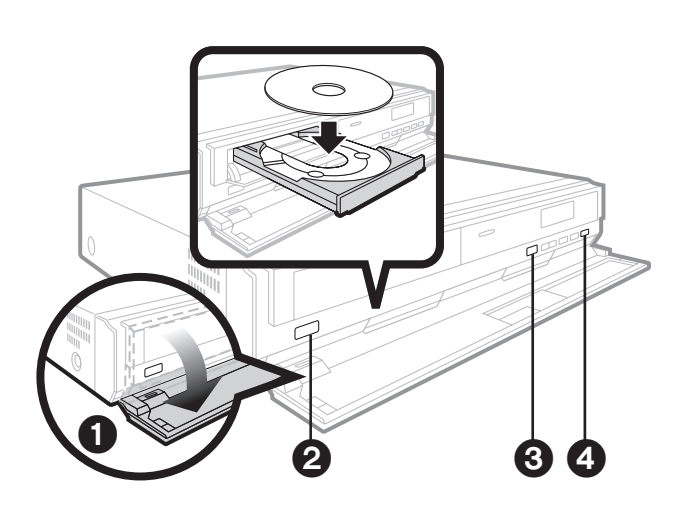

### **Avviare la riproduzione**

#### **Preparazione**

Accendere il televisore e selezionare l'ingresso video appropriato sul televisore con il relativo telecomando.

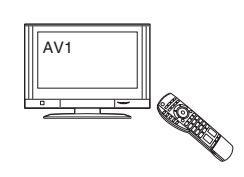

#### 1 **Aprire il pannello anteriore.**

- **2** Premere [ $\bigcirc$ /I] per accendere l'unità.
- 3 **Premere [**< **OPEN/CLOSE] per aprire il vassoio** 
	- **e caricare il disco.**
	- ≥Caricare i dischi a doppia facciata in modo che l'etichetta del lato che si desidera riprodurre sia rivolta verso l'alto.
	- ≥DVD-RAM: Rimuovere i dischi dalle cartucce prima dell'uso.

# **Controllo della riproduzione di base**

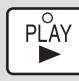

#### **Avviare la riproduzione**

≥Non è possibile riprodurre continuamente da un lato all'altro di un disco a doppio lato. Il disco deve essere espulso e capovolto.

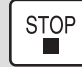

#### **Arresto**

La posizione di arresto viene memorizzata. **Ripresa della riproduzione**

- Premere [▶] (PLAY) per ripartire da questa posizione.
- ≥La posizione del disco viene cancellata all'apertura del piatto o se si preme più volte [■].
- 
- DVD-A CD VCD MP3: La posizione del disco viene cancellata quando si imposta la modalità di attesa.

#### Nota I DISCHI CONTINUANO A RUOTARE QUANDO SONO

VISUALIZZATI I MENU. Premere [■] al termine della riproduzione per proteggere il motore dell'unità, lo schermo del televisore e così via.

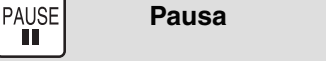

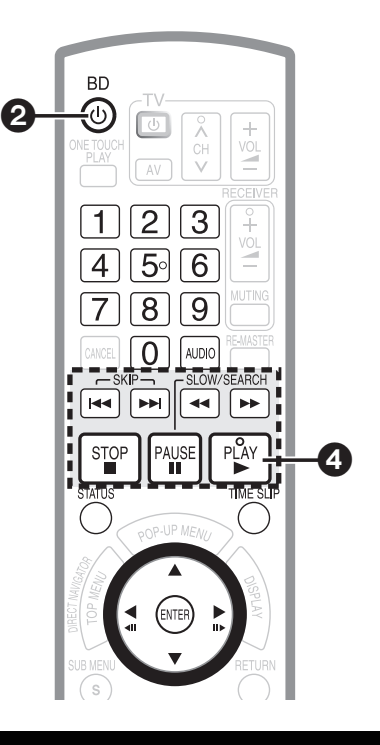

#### 4 **Premere [**1**] (PLAY) per iniziare la riproduzione.**

- ≥Quando viene visualizzato un menu sullo schermo
- **→ 15, Visualizzazione del menu del disco, punto 2**
- ≥Se viene visualizzata la schermata che chiede di utilizzare i pulsanti colorati, continuare a utilizzare i pulsanti colorati sul telecomando.

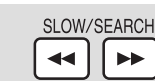

#### **Ricerca/ Rallentatore**

**Ricerca (durante la riproduzione)**

- La velocità aumenta fino a 5 fasi.
- ≥Premere [1] (PLAY) per ritornare alla velocità di riproduzione normale.
- ≥[BD-V]: L'audio non viene riprodotto durante tutti i livelli di ricerca. DVD-VI DVD-VR VCD: L'audio viene riprodotto durante la ricerca avanti di primo livello.

[DVD-A] [CD] [MP3]: L'audio viene riprodotto durante tutti i livelli di ricerca.

#### **Rallentatore (durante la pausa)**

- La velocità aumenta fino a 5 fasi.
- **BD-V VCD**: Solo in avanti [ $▶$ ].
- ≥Premere [1] (PLAY) per ritornare alla velocità di riproduzione normale.

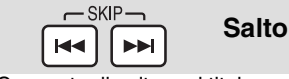

Consente di saltare al titolo, capitolo o brano da riprodurre. ≥Ciascuna pressione aumenta il numero di salti.

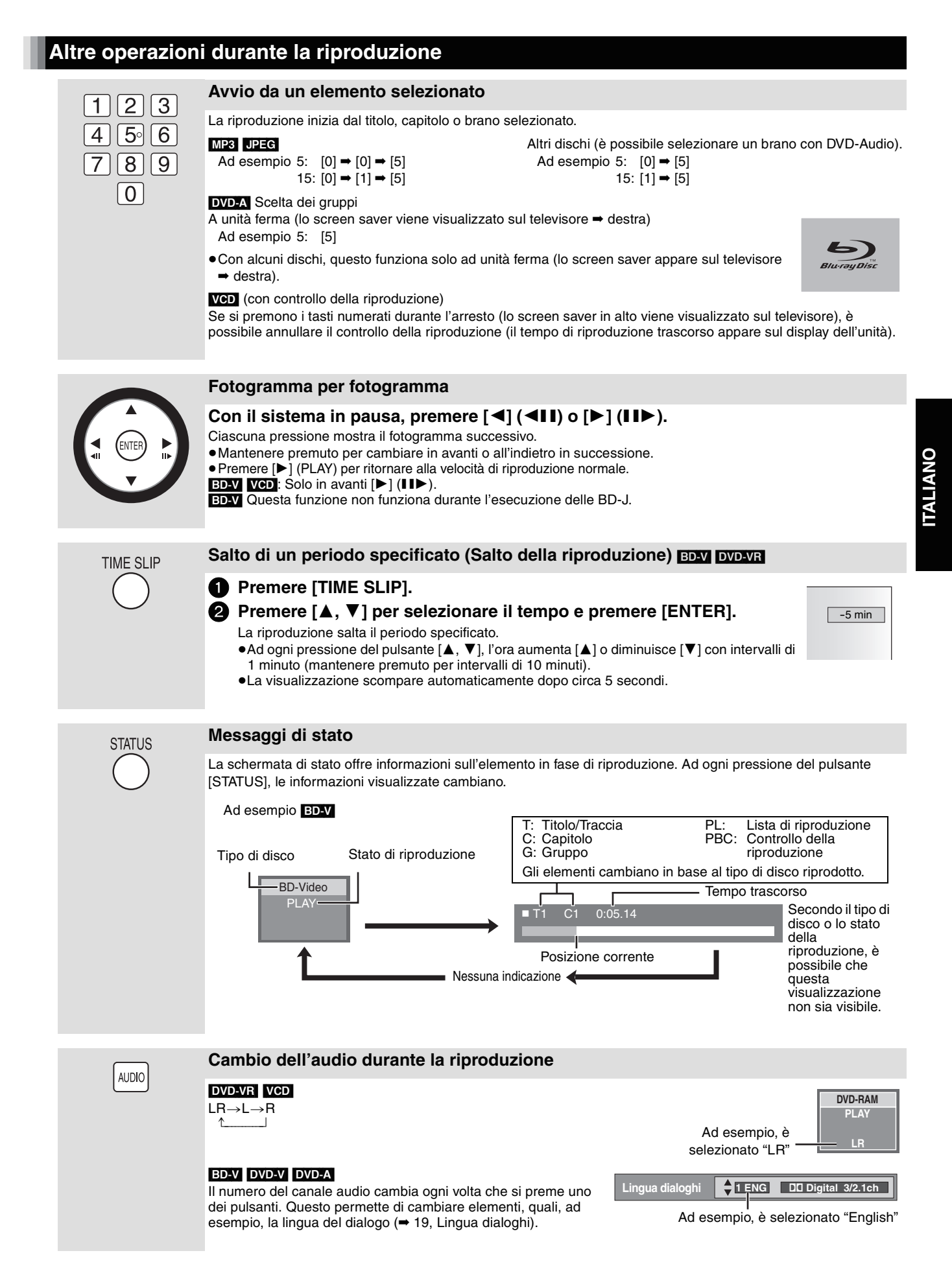

RQT8967

43

# **Regolazione della qualità di immagini e audio**

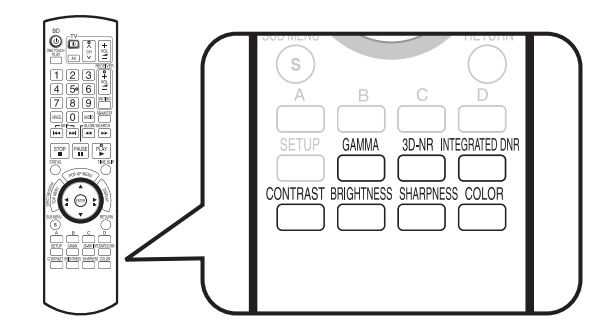

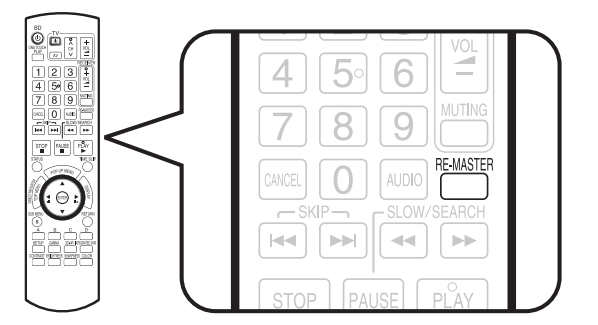

**Contrasto 0**

۵þ

# **Regolazione dell'immagine**

Durante la riproduzione di video, premere i seguenti pulsanti per visualizzare la regolazione su schermo corrispondente, come mostrato nell'illustrazione a destra. Le regolazioni vengono eseguite con unità di 1 ad ogni pressione del pulsante. È possibile effettuare le stesse regolazioni premendo i tasti cursore sinistra o destra.

#### **Premere i pulsanti indicati sotto.**

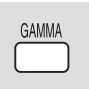

**Gamma** Regola la luminosità delle parti scure dello schermo  $(0 a + 5)$ .

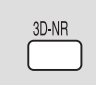

**Riduz. Rumore 3D (Riduzione disturbo)** Riduce il disturbo di fondo per garantire un maggior senso di profondità (0 a  $+4$ ).

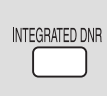

### **DNR integrato**

**(Riduzione disturbo digitale)** Attenua il disturbo a blocchi e riduce le sfumature nelle sezioni in contrasto dell'immagine (0 a +3).

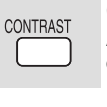

#### **Contrasto** Aumenta il contrasto tra parti chiare e scure

dell'immagine  $(-7 a +7)$ .

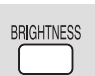

**Luminosità** Schiarisce l'immagine (0 a +15).

#### **Nitidezza**

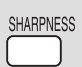

COLOR

Regola la nitidezza dei contorni delle linee orizzontali  $(-6 a +6)$ .

### **Colore**

Regola la tonalità dei colori dell'immagine  $(-7a + 7)$ .

# **Riproduzione di audio più naturale**

Lo scopo della funzione Re-master è aggiungere audio alle parti di una traccia in cui non è stato registrato l'audio, oppure riprodurre segnali audio perduti in maniera naturale e intensa.

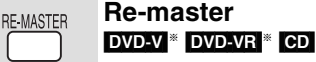

#### ≥**Uscita multicanale**

Questa funzione riproduce le frequenze perse durante la registrazione per restituire un suono il più possibile simile all'originale.

≥**Uscita a 2 canali**

La funzione restituisce un suono più naturale, aggiungendo i segnali ad alta frequenza non registrati nella traccia. (per esempio, riproduzione di DVD-Video registrati con 48 kHz a 96 kHz).

### **Premere [RE-MASTER] per selezionare "1", "2" o "3".**

"Re-master" presenta tre modalità differenti. Selezionare quella preferita.

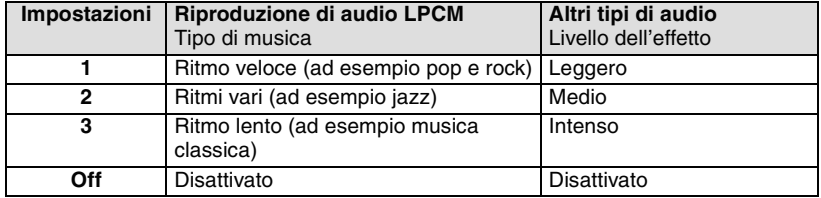

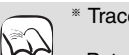

**NOTA**

§ Tracce registrate solo a 48 kHz

- ≥Potrebbe non funzionare, in base alla registrazione del disco.
- ≥Durante il collegamento al terminale DIGITAL AUDIO OUT, la frequenza di campionamento effettiva dell'uscita dipende dall'impostazione "Uscita Audio Digitale" nella scheda "Audio"  $($   $\rightarrow$  22).

# **Operazioni con il menu sullo schermo**

## **Visualizzazione del menu a comparsa <b>ED**

Il menu a comparsa è una funzione speciale disponibile per alcuni dischi BD-Video. Questo menu può essere differente, a seconda dei dischi; anche gli elementi selezionabili possono essere differenti. Per ulteriori informazioni sull'uso del menu o dei dischi BD-Video, leggere le istruzioni per l'uso fornite con il disco.

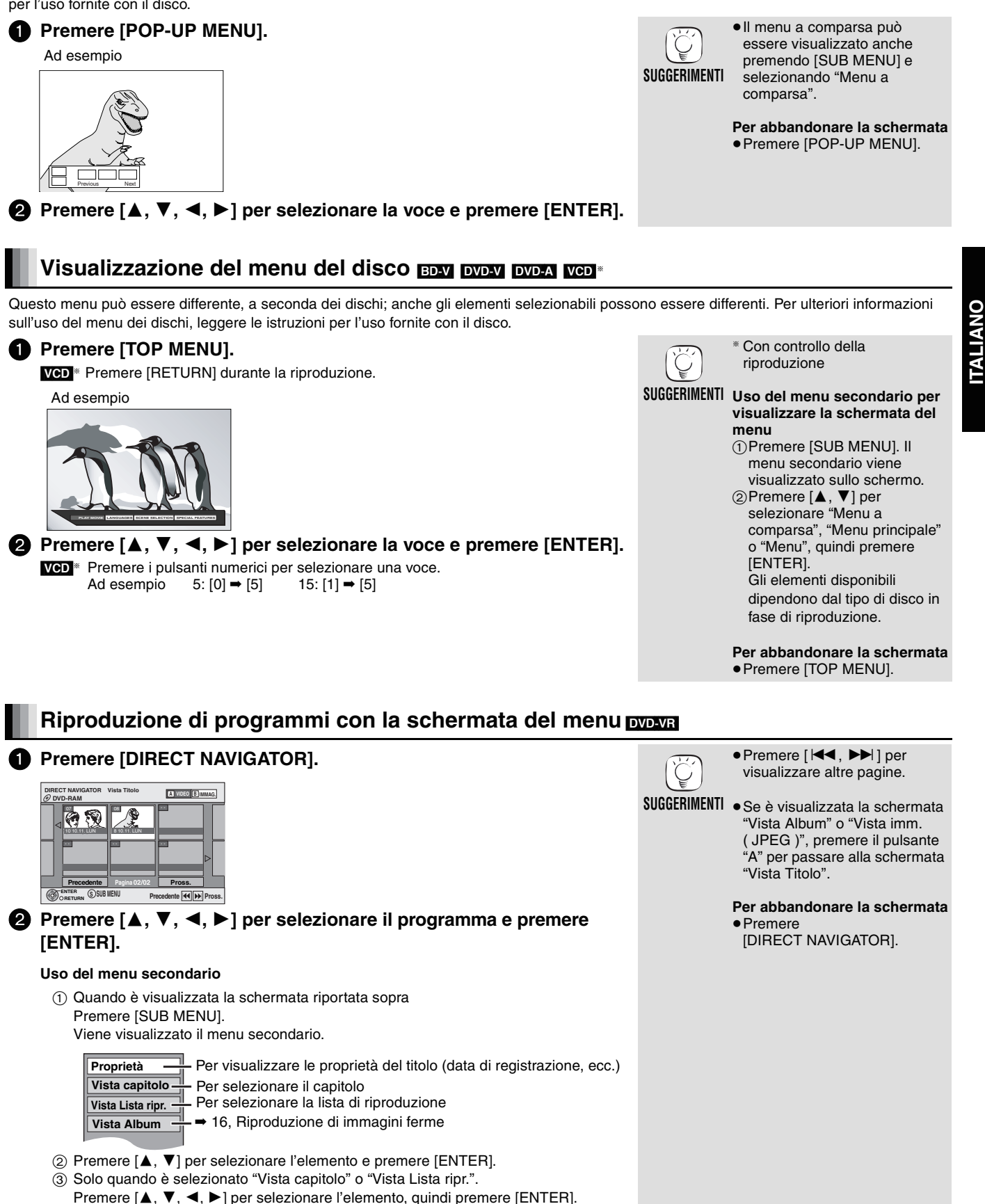

**ITALIANO**

# **Riproduzione di file MP3 e immagini ferme**

# **Riproduzione di file MP3**  $M$

È possibile riprodurre file MP3 registrati su un CD-R/RW.

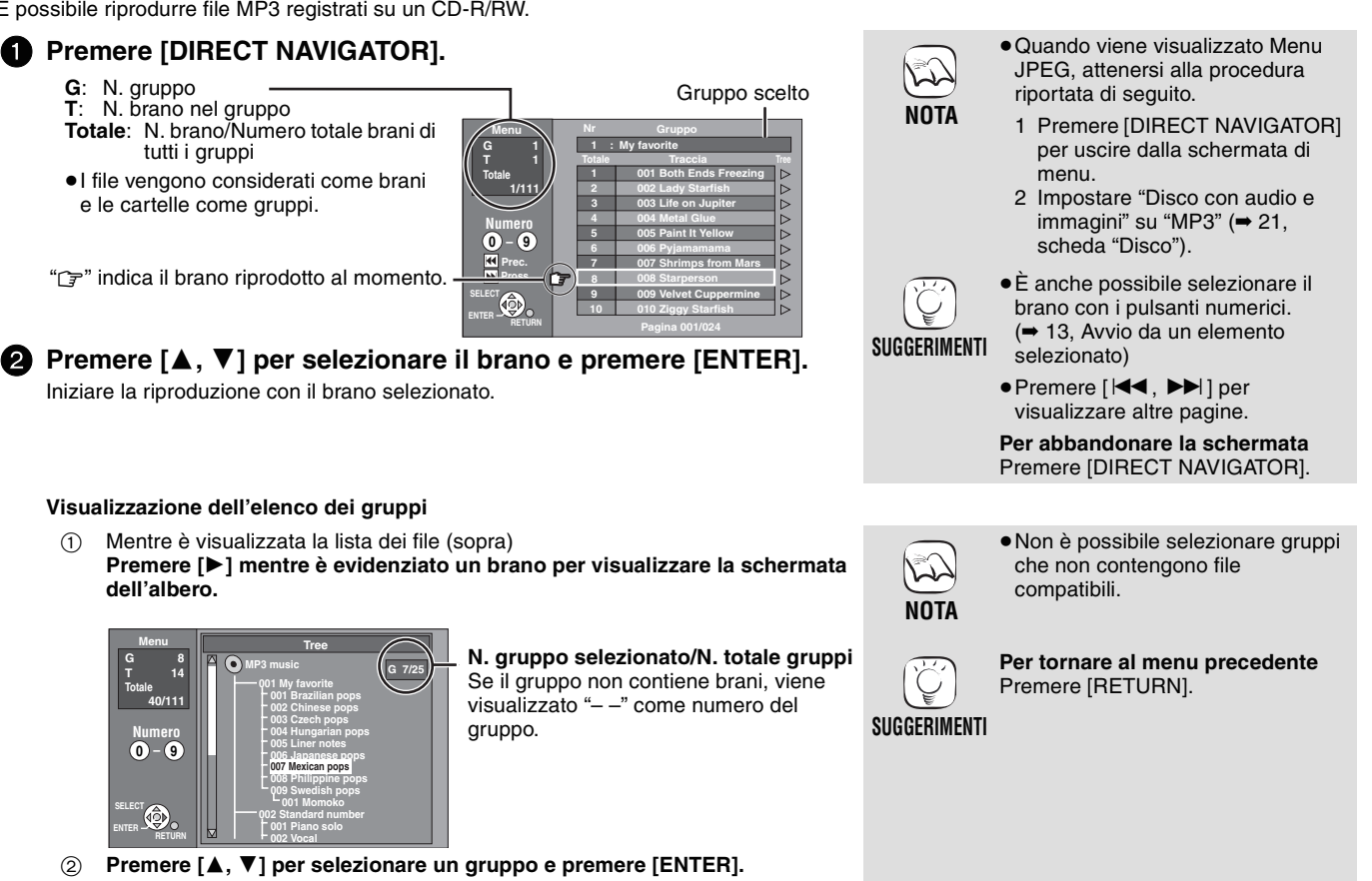

Viene visualizzata la lista dei file del gruppo.

# **Riproduzione di immagini ferme page**

È possibile riprodurre le immagini ferme registrate su DVD-RAM e CD-R/RW.

# **1 Premere [DIRECT NAVIGATOR]. DVD-RAM**

#### **DVD-RAM**

Viene visualizzata la schermata "Vista Album".

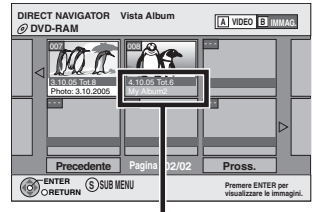

Data di registrazione della prima immagine nell'album, numero di immagini e nome dell'album.

**2** Premere [▲, ▼, ◀, ▶] per selezionare l'album e premere **[ENTER].**

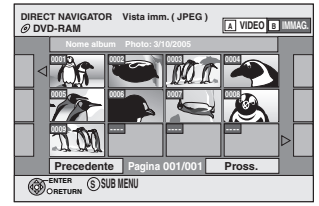

3 **Premere [**3**,** 4**,** 2**,** 1**] per selezionare l'immagine ferma e premere [ENTER].**

#### **CD-R/RW**

Viene visualizzata la schermata "Vista imm. (JPEG)".  $\rightarrow$  Procedere al punto  $\odot$ 

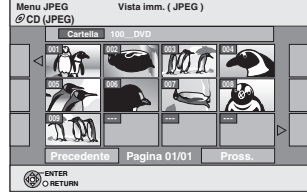

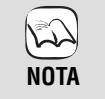

≥Quando la schermata "Vista Titolo" viene visualizzata, premere il pulsante "B" per passare alla schermata "Vista Album".

#### **CD-R/RW**

- ≥Quando viene visualizzato MP3 Menu, attenersi alla procedura riportata di seguito.
	- 1 Premere [DIRECT NAVIGATOR] per uscire dalla schermata di menu.
- 2 Impostare "Disco con audio e immagini" su "Immagini" (➡ 21, scheda "Disco").

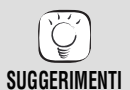

- ≥Premere [2, 1] per visualizzare l'immagine ferma precedente o successiva.
- ≥Funzioni utili durante la riproduzione di immagini fisse  $($   $\rightarrow$  17).
- ≥Per selezionare le immagini ferme in un'altra cartella  $(4 17)$
- ≥È anche possibile selezionare le immagini ferme con i pulsanti numerici. (➡ 13, Avvio da un elemento selezionato)

**Per tornare al menu precedente** Premere [RETURN].

**Per abbandonare la schermata** Premere [DIRECT NAVIGATOR].

## **Funzioni utili durante la riproduzione di immagini fisse**

#### **Avvia presentaz.**

È possibile visualizzare le immagini ferme una ad una con intervalli regolari.

- 1 Mentre è visualizzata la schermata "Vista Album" (DVD-RAM) o "Vista imm. (JPEG)" (CD-R/RW)
- Premere [ $\blacktriangle$ ,  $\blacktriangledown$ ,  $\blacktriangleleft$ ,  $\blacktriangleright$ ] per selezionare l'album (per DVD-RAM) o "Cartella" (per CD-R/RW), quindi premere [SUB MENU].
- $(2)$  Premere  $[\triangle, \blacktriangledown]$  per selezionare "Avvia presentaz.", quindi premere [ENTER].
	- ≥Solo DVD-RAM

È possibile avviare la presentazione anche premendo [1] (PLAY) dopo la selezione dell'album.

#### **Imposta presentaz.**

#### **Per cambiare l'intervallo di visualizzazione**

- 1 Mentre è visualizzata la schermata "Vista Album" (DVD-RAM) o "Vista imm. (JPEG)" (CD-R/RW)
- Premere [ $\blacktriangle$ ,  $\nabla$ ,  $\blacktriangleleft$ ,  $\blacktriangleright$ ] per selezionare l'album (per DVD-RAM) o "Cartella" (per CD-R/RW), quindi premere [SUB MENU].
- 2 Premere  $[A, \blacktriangledown]$  per selezionare "Imposta presentaz.", quindi premere [ENTER].
- 3) Premere [▲, ▼] per selezionare "Interv. di visual.", quindi premere [◀, ▶] per selezionare l'intervallo desiderato (0–30 secondi), infine premere [ENTER].

#### **Per ripetere la presentazione**

Dopo il punto (2) sopra

Premere [A, V] per selezionare "Ripetizione", premere [<|, ▶] per selezionare "On" o "Off", quindi premere [ENTER].

#### **Ruota**

1 Durante la riproduzione

Premere [SUB MENU].

- 2 Premere [▲, ▼] per selezionare "Ruota DESTRA" o "Ruota SINISTRA", quindi premere [ENTER].
- ≥Le informazioni sulla rotazione non vengono memorizzate.

#### **Ingrandisci/Rimpicciolisci**

La funzione è disponibile solo per le immagini ferme con un numero di pixel inferiore a 640×480.

1 Durante la riproduzione Premere [SUB MENU].

- ② Premere [▲, ▼] per selezionare "Ingrandisci", quindi premere [ENTER].
- ≥Per ripristinare la dimensione originale dell'immagine, premere [3, 4] per selezionare "Rimpicciolisci" nel punto 2, quindi premere [ENTER].
- ≥Durante il rimpicciolimento, l'immagine potrebbe risultare tagliata.
- ≥Le informazioni sull'ingrandimento non vengono memorizzate.

#### **Per selezionare le immagini ferme in un'altra cartella**

#### **DVD-RAM**

#### **Per passare a un'altra cartella superiore**

(Solo se sono riconoscibili più cartelle di livello superiore)

- 1 Mentre è visualizzata la schermata "Vista Album" Premere [SUB MENU].
- 2 Premere [3, 4] per selezionare "Selezionare cartella", quindi premere [ENTER].
- 3 Premere [2, 1] per selezionare la cartella di livello superiore e premere [ENTER].

#### **CD-R/RW**

- 1 Mentre è visualizzata la schermata "Vista imm. (JPEG)" Premere [▲, ▼, ◀, ▶] per selezionare "Cartella" e premere [ENTER].
- $(2)$  Premere  $[4, 7]$  per selezionare la cartella e premere [ENTER].

#### **Per visualizzare le proprietà dell'immagine**

Durante la riproduzione Premere due volte [STATUS]. Per uscire dalla schermata delle proprietà dell'immagine, premere [STATUS].

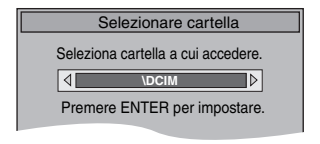

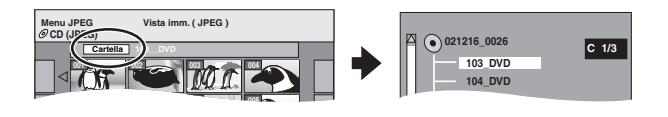

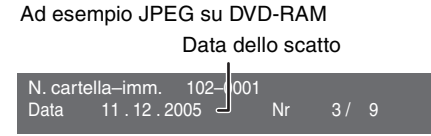

47

# **Operazioni collegate con il televisore (VIERA Link "HDAVI ControlTM")**

# **Che cos'è VIERA Link "HDAVI Control"?**

VIERA Link "HDAVI Control" è una comoda funzione che offre operazioni collegate di quest'unità, e un televisore Panasonic (VIERA) o amplificatore/ricevitore in "HDAVI Control". Questa funzione è utilizzabile collegando l'apparecchiatura col cavo HDMI. Vedere le istruzioni operative per i dettagli operativi delle apparecchiature collegate.

- **Preparazione**<br>
20 da HDMI, standard industriale noto come HDMI CEC (Consumer<br>
20 da HDMI, standard industriale noto come HDMI CEC (Consumer 1. Collegare quest'unità al proprio televisore o amplificatore/ricevitore tramite un cavo HDMI (➡ 8–9). 2. Impostare "Controllo con HDMI" su "On" (➡ 23).
- (L'impostazione predefinita è "On".)
- 3. Impostare le operazioni "HDAVI Control" sull'apparecchiatura collegata (ad es., TV).
	- ≥**Quando si utilizza un terminale HDMI2 di VIERA come "HDAVI Control", impostare il canale d'ingresso a HDMI2 su VIERA.**
- 4. Accendere tutte le apparecchiature "HDAVI Control" compatibili e selezionare il canale d'ingresso di questa unità sul televisore collegato di modo che la funzione "HDAVI Control" funzioni correttamente.

**Inoltre, una volta modificata la connessione o le impostazioni, ripetere questa procedura.**

## **Cosa è possibile fare con "HDAVI Control"**

#### **Riproduzione con un solo tasto**

È possibile accendere l'unità, il televisore e il amplificatore/ ricevitore e avviare la riproduzione del disco nella posizione di riproduzione premendo un unico tasto.

#### **Premere [ONE TOUCH PLAY].**

- ≥Durante l'uso, direzionare il telecomando verso il sensore del segnale del telecomando sull'unità principale.
- ≥Quando viene premuto [ONE TOUCH PLAY] o [1] (PLAY) su questa unità per "Commutazione automatica dell'ingresso" o "Collegamento di accensione", l'immagine in riproduzione non viene immediatamente visualizzata sullo schermo, pertanto non è possibile visionare il contenuto da dove è stata avviata la riproduzione.

In questo caso, premere [ $\blacktriangleleft$ ] o [ $\blacktriangleleft$ ] per ritornare al punto di avvio della riproduzione.

#### **Commutazione automatica dell'ingresso**

Quando vengono eseguite le seguenti operazioni sul televisore, il canale di ingresso cambia automaticamente visualizzando l'azione corrispondente.

- Avvio della riproduzione sull'unità
- Quando viene eseguita un'azione che utilizza la schermata di visualizzazione (ad esempio la schermata Direct Navigator)
- **Controllo agevole soltanto con il telecomando VIERA**

Collegando quest'unità a un televisore dotato di funzione "HDAVI Control 2" tramite un cavo HDMI, è possibile operare quest'unità utilizzando i seguenti pulsanti sul telecomando TV.

[▲, ▼, ◀, ▶], [OK], [RETURN], [EXIT], [OPTION] e i pulsanti colorati.

Utilizzare il telecomando di quest'unità per operare eventuali altri pulsanti (pulsanti colorati, ecc.) non elencati sopra.

≥Vedere le istruzioni operative del televisore per utilizzare il televisore stesso.

#### **Utilizzare la finestra di menu OPTION per operare quest'unità Utilizzo del Pannello di Controllo**

Utilizzando il telecomando TV, è possibile riprodurre dischi usando "Pann. di controllo" (➡ sotto) e visualizzare il Menu principale (per BD-Video e DVD-Video) o a Menu a comparsa (per BD-Video).

#### Premere [OPTION].

Può essere visualizzato anche tramite la schermata di menu VIERA.

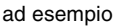

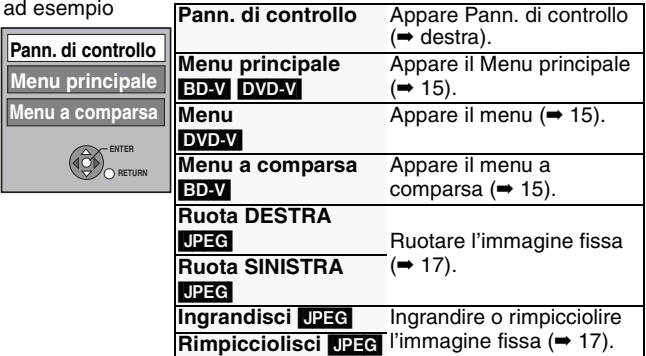

Nota Non è possibile usare il menu OPTION mentre è visualizzato il Menu principale per BD-Video o DVD-Video.

- ≥Quest'unità supporta la funzione "HDAVI Control 2". "HDAVI Control 2" è lo standard più recente (Febbraio 2007) per le apparecchiature di controllo compatibili con HDAVI di Panasonic. Questo standard è compatibile con le apparecchiature convenzionali HDAVI di Panasonic.
	- ≥**Si raccomanda di utilizzare il cavo HDMI di Panasonic.** Numero pezzo raccomandato: RP-CDHG15 (1,5 m), RP-CDHG30 (3,0 m), RP-CDHG50 (5,0 m), ecc.

Electronics Control), è una funzione unica da noi sviluppata e aggiunta. Come tale, non è possibile garantirne il funzionamento con apparecchiature di altri produttori che supportano HDMI CEC.

≥**Non è possibile utilizzare cavi non conformi allo standard HDMI.**

#### **Collegamento di accensione**

Se il televisore è spento e vengono eseguite le seguenti operazioni, il televisore viene acceso automaticamente e visualizza l'azione corrispondente.

- Avvio della riproduzione sull'unità
- Quando viene eseguita un'azione che utilizza la schermata di visualizzazione (ad esempio la schermata Direct Navigator)

#### **Collegamento di spegnimento**

Tutti gli apparecchi collegati compatibili con "HDAVI Control", tra cui questa unità, attivano automaticamente la modalità di attesa quando si imposta questa modalità nel televisore.

- ≥Questa unità attiva automaticamente la modalità di attesa anche durante la riproduzione o altre operazioni.
- ≥Solo in questa unità viene impostata la modalità di attesa quando si preme il pulsante di accensione/attesa dell'unità o il tasto del telecomando per spegnere l'apparecchio. Gli altri apparecchi collegati, compatibili con "HDAVI Control", rimangono accesi.

Usando il Pann. di controllo è possibile cercare indietro, cercare avanti, fermare, ecc., col telecomando TV.

Eseguire i passaggi riportati ai punti  $\bigcirc$  e  $\bigcirc$  di "Utilizzare la finestra di menu OPTION per operare quest'unità" (➡ sinistra). **Pann. di controllo**

#### Appare il Pann. di controllo (➡ destra).

- ≥Nel riprodurre BD-Video o DVD-Video, ecc. –[3]: Pausa, [4]: Stop, [2]: Cerca indietro, [1]: Cerca avanti, [OK]: Riprodurre, [EXIT]: Esci dallo schermo.
- ≥Nel riprodurre immagini fisse  $-[\nabla]$ : Stop,  $[\blacktriangleleft]$ : Visualizza immagine precedente, [>]: Visualizza immagine successiva, [EXIT]: Esci dallo schermo.
- ∫ **Quando si desidera lasciare acceso il televisore e impostare soltanto quest'unità in modalità standby**

**Play**

**Search**

**Exit Search**

**Pause**

 $\triangleleft$  (

**Stop**

Premere [U BD] sul telecomando di quest'unità e impostare la modalità standby.

∫ **Quando non si utilizza "HDAVI Control"**  Impostare "Controllo con HDMI" nel menu Setup su "Off" (➡ 23)

# **Modificare le impostazioni con il menu sullo schermo**

# **Menu sullo schermo**

Il menu sullo schermo è un menu visualizzato sul terminale quando viene premuto il pulsante [DISPLAY], indipendentemente dalla riproduzione o dall'arresto di un disco. Il menu sullo schermo permette di attivare o disattivare i sottotitoli, cambiare le tracce audio e modificare diverse altre impostazioni.

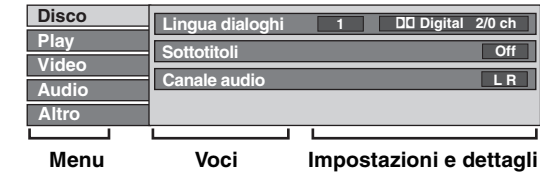

### **Uso del menu sullo schermo**

- 1 **Premere [DISPLAY] per vedere il menu sullo schermo.**
- **2** Premere [▲, ▼] per selezionare il menu e premere [▶].
- 3 **Premere [**3**,** 4**] per selezionare la voce e premere [**1**].**
- 4 **Premere [**3**,** 4**] per selezionare l'impostazione.**

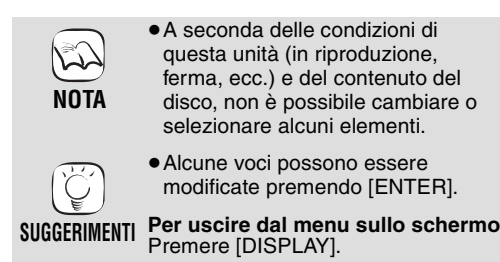

# **TALIANO ITALIANO**

### **Elementi modificabili del menu sullo schermo**

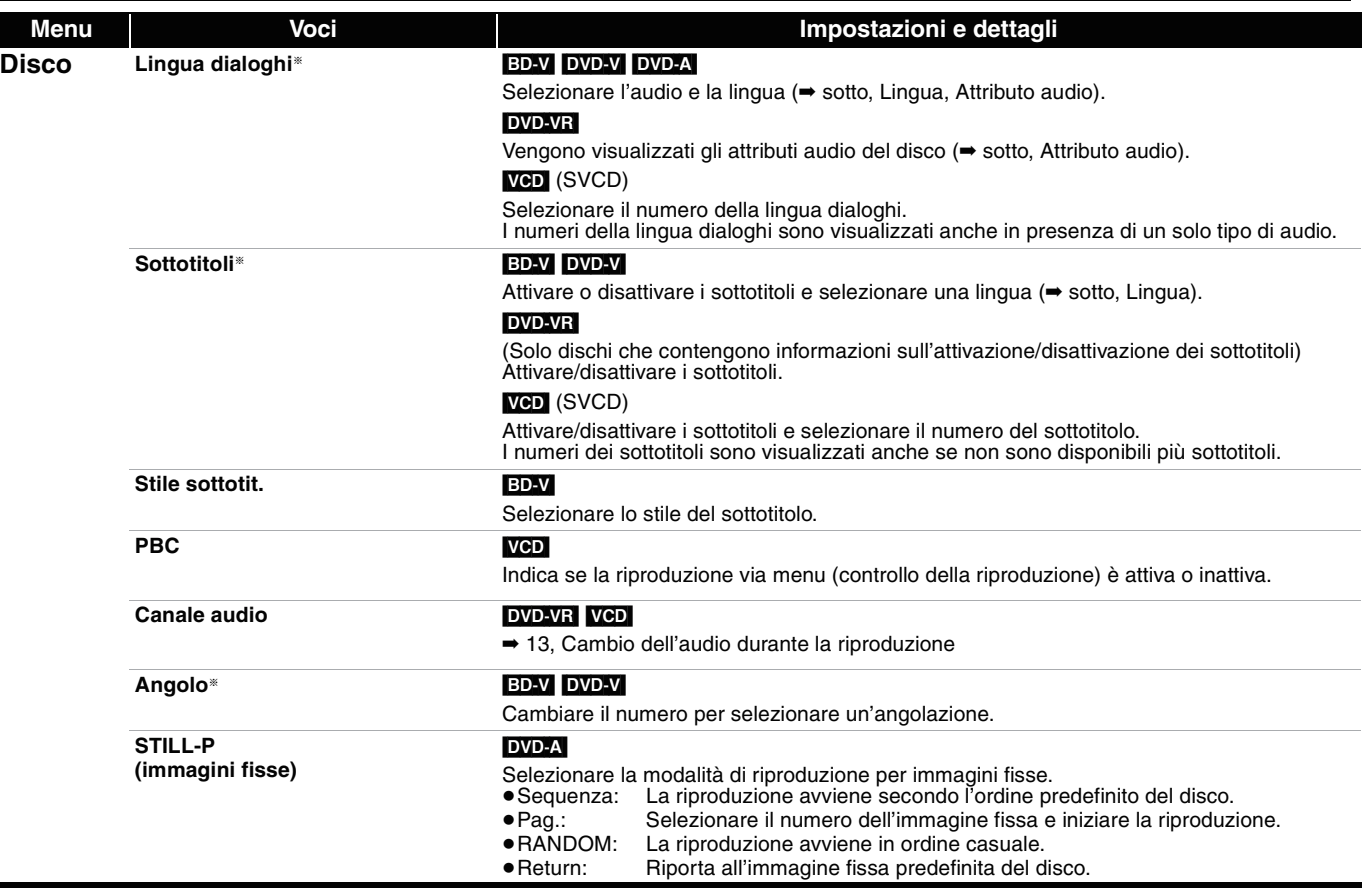

§ Potrebbe essere necessario utilizzare i menu sul disco per apportare modifiche (➡ 15).

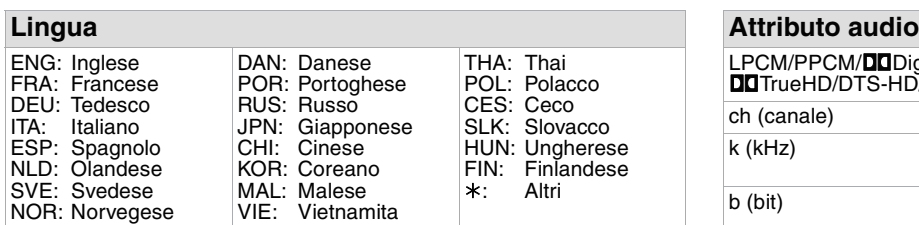

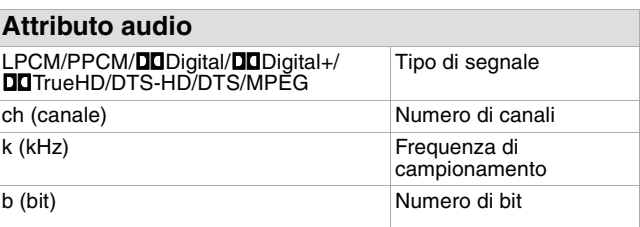

**(Continua alla pagina successiva)**

49

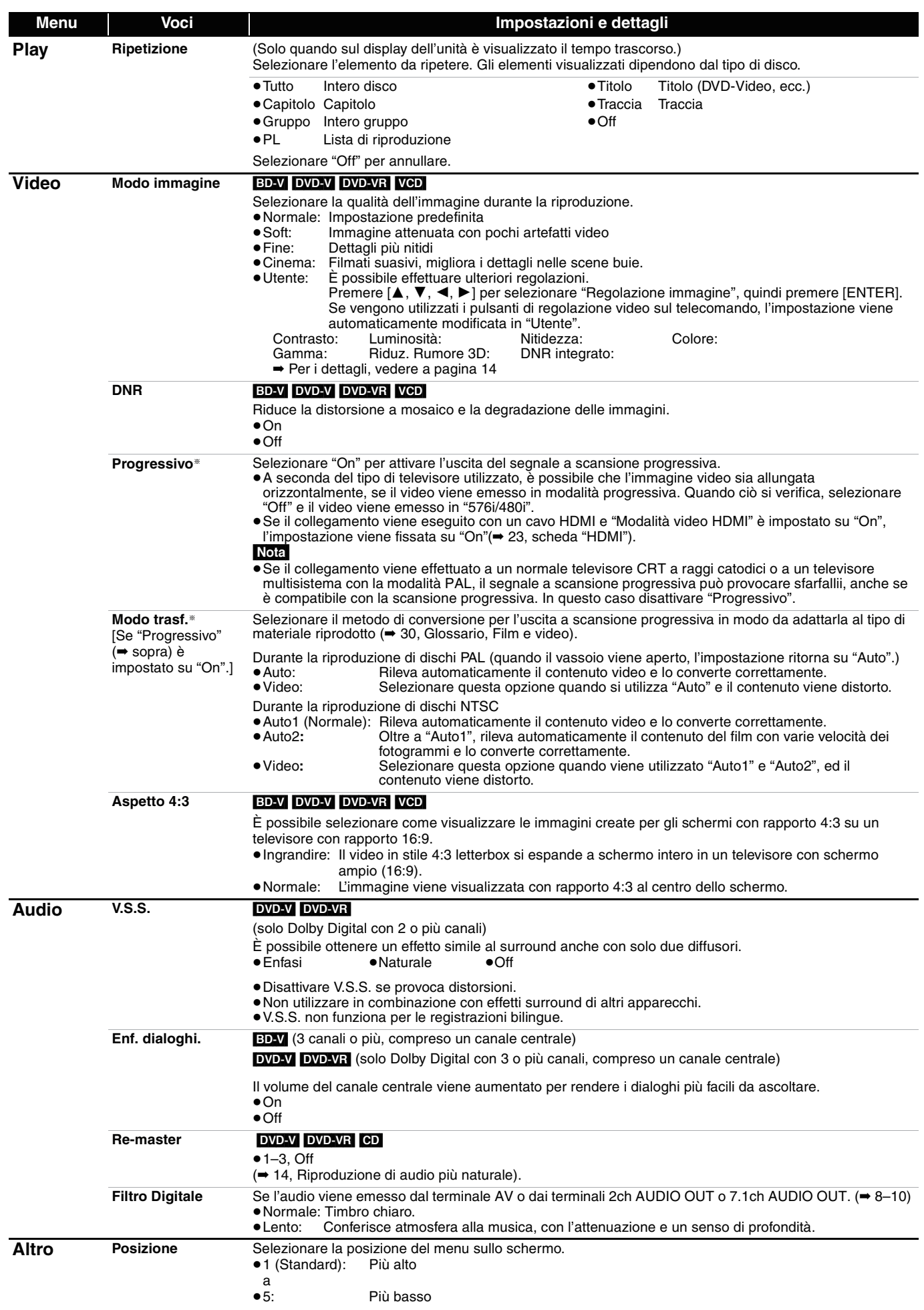

RQT8967 §Solo se è stato selezionato "576p/480p", "720p", "1080i" in "Risoluzione Component" (➡ 23, scheda "Connessioni")

# **Modifica delle impostazioni dell'unità**

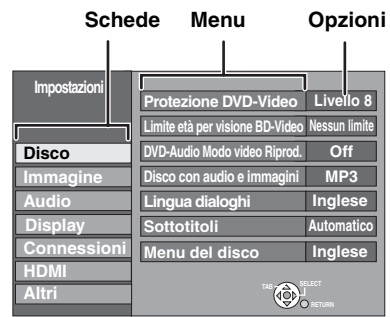

**Uso del menu Impostazioni**

### **1** Ad unità ferma

#### **Premere [SETUP].**

- **2** Premere [▲, ▼] per selezionare la scheda e premere [▶].
- 3 **Premere [**3**,** 4**] per selezionare il menu e premere [ENTER].**

Le impostazioni rimangono intatte anche se si imposta la modalità di attesa.

**Sommario delle impostazioni**

4 **Premere [**3**,** 4**] per selezionare l'opzione e premere [ENTER].**

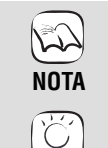

- ≥Potrebbero esserci differenze nei metodi di funzionamento. Se questo si verifica, seguire le istruzioni sullo schermo relative al funzionamento.
- **Per tornare al menu precedente** Premere [RETURN]. **Per abbandonare la schermata**
- Premere [SETUP]. **SUGGERIMENTI**

**ITALIANO ITALIANO**

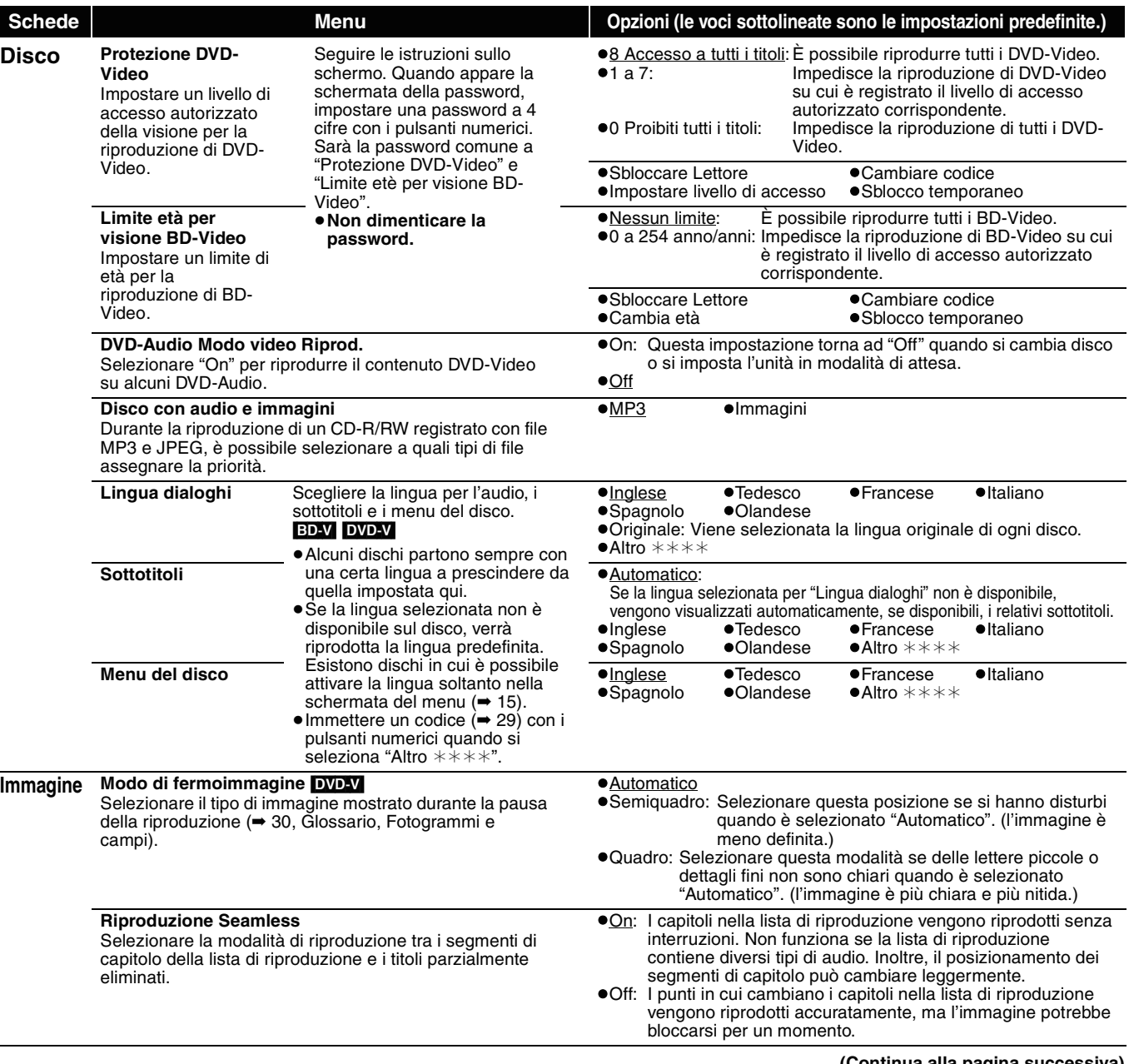

**(Continua alla pagir** 

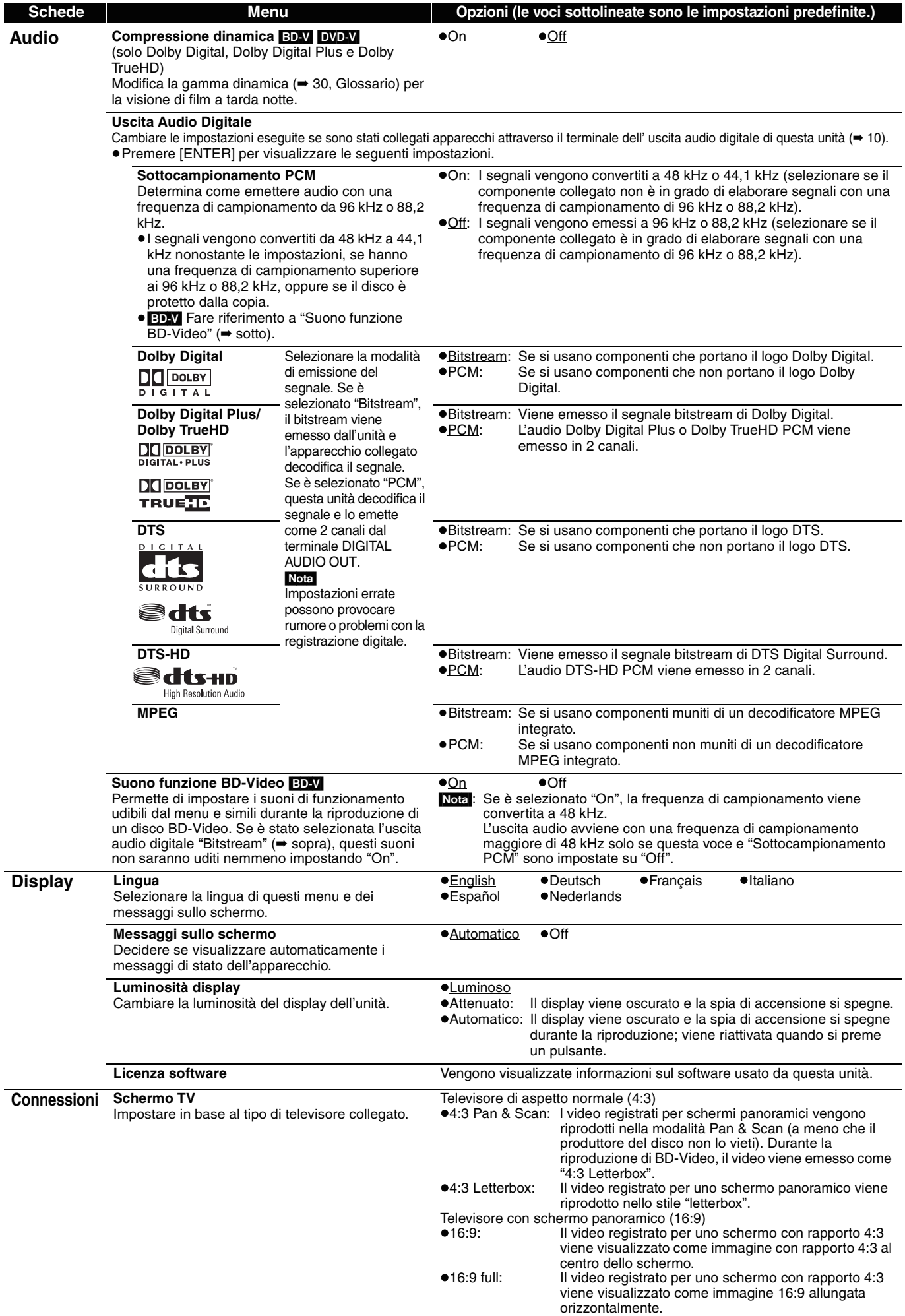

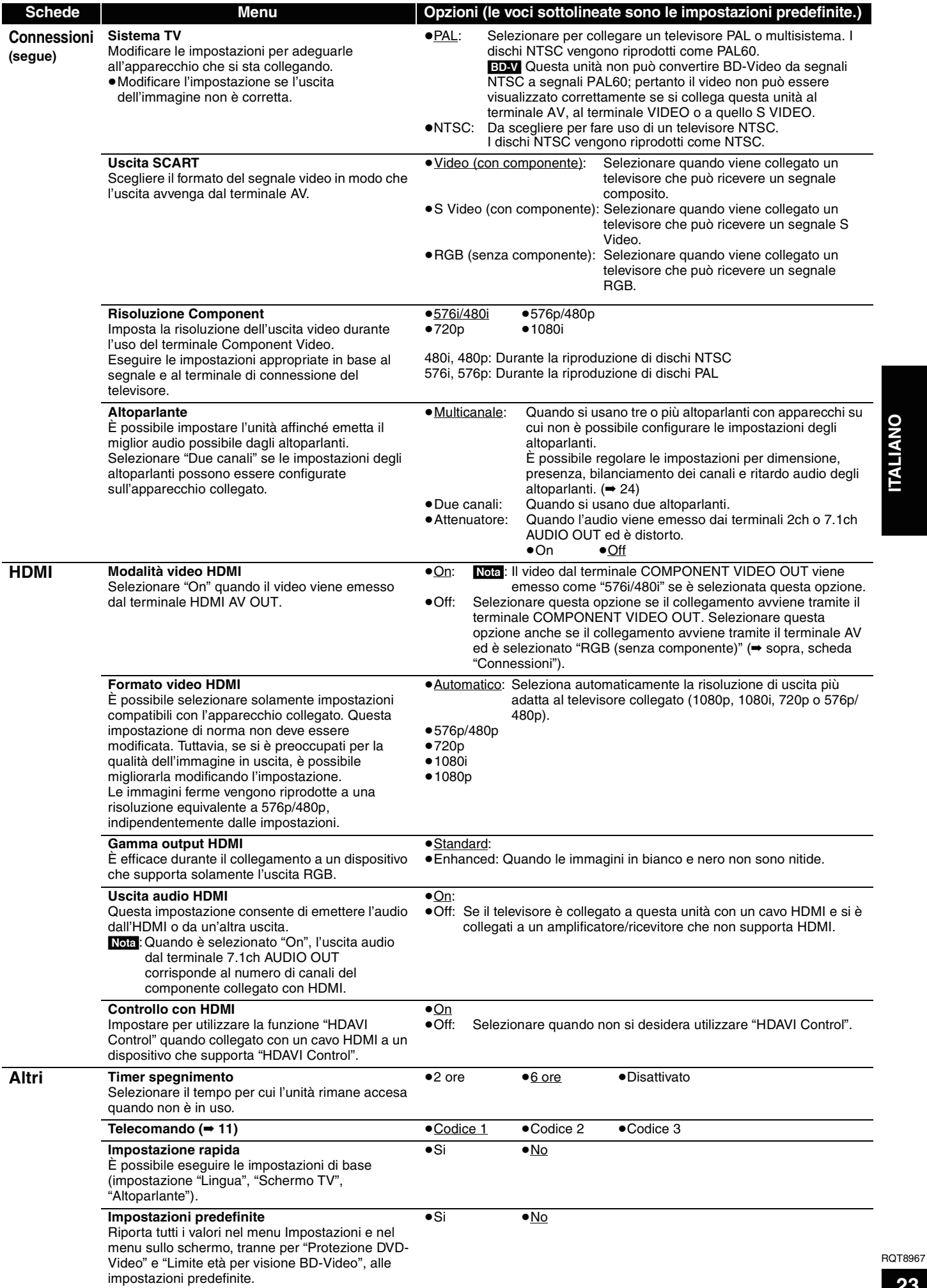

**23** 53

### **Modifica delle impostazioni in base agli altoparlanti**

Durante il collegamento a un amplificatore/ricevitore per ascoltare audio surround multicanale, utilizzare le seguenti impostazioni sull'unità se non è possibile impostarle sull'amplificatore/ricevitore.

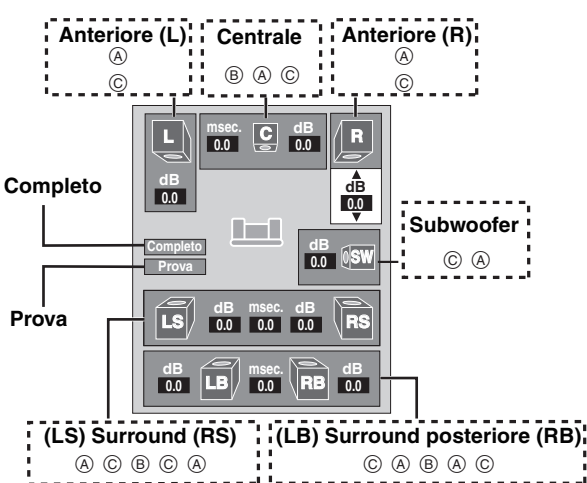

#### **Presenza e dimensione degli altoparlanti (** $(A)$ **)**

- Premere [▲, ▼, ◀, ▶] per selezionare l'icona dell'altoparlante (A), quindi premere [ENTER].
- 2 Premere [▲, ▼] per selezionare l'impostazione e premere [ENTER].

#### **Esempi di icona:**

Altoparlante surround (LS) ≥**Grande**: Selezionare quando l'altoparlante

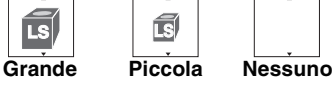

supporta la riproduzione in bassa frequenza (meno di 100 Hz). ≥**Piccola**: Selezionare quando l'altoparlante non supporta la riproduzione in bassa frequenza.

Per la riproduzione di dischi registrati con Dolby TrueHD o DTS-HD, anche se si seleziona "Piccola", l'uscita audio avrà un effetto simile a quando viene selezionato "Grande".

Per un ambiente di ascolto ideale, è opportuno regolare automaticamente le impostazioni di dimensione degli altoparlanti. Ad esempio, se il subwoofer è impostato su "Nessuno", gli altoparlanti anteriori saranno automaticamente impostati su "Grande" (in questo caso, si consiglia di collegare un altoparlante che possa riprodurre basse frequenze inferiori a 100 Hz).

#### **Tempo di ritardo (**B**)**

#### **(In uso durante la riproduzione di audio multicanale)**

(Solo altoparlanti centrale, surround e surround posteriore) Per l'ascolto ottimale dell'audio 7.1/5.1 canali, tutti gli altoparlanti, tranne il subwoofer, devono essere alla stessa distanza dalla posizione di ascolto.

Se è necessario posizionare gli altoparlanti centrale, surround o surround posteriore più vicino alla posizione di ascolto, regolare il tempo di ritardo per compensare la differenza.

- Se la distanza  $\circledcirc$  o  $\circledcirc$  è inferiore a  $\circledcirc$ , rilevare la differenza nella tabella pertinente e modificare l'impostazione consigliata.
- Premere  $[\triangle, \nabla, \triangleleft, \blacktriangleright]$  per selezionare la casella del tempo di ritardo (®), quindi premere [ENTER].
- Premere [ $\blacktriangle$ ,  $\blacktriangledown$ ] per selezionare l'impostazione e premere [ENTER].
- **Collegamento dell'altoparlante 5.1ch**

#### **Collegamento dell'altoparlante 7.1ch**

Dimensioni approssimative della stanza

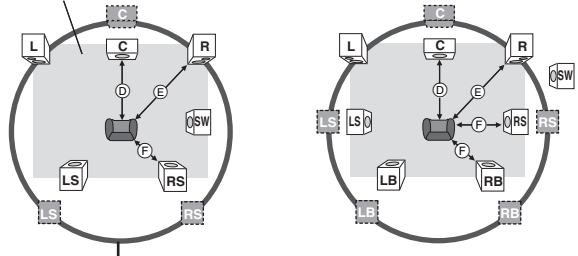

Cerchio della distanza di ascolto primaria e costante

 : Distanza di ascolto : Posizione attuale degli primaria

altoparlanti : Posizione ideale degli altoparlanti

#### D **Altoparlante centrale**

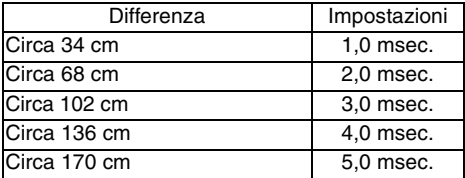

F **Altoparlanti surround/surround posteriore**

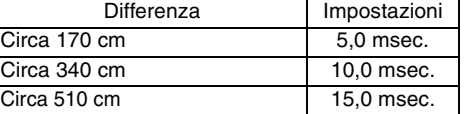

#### **Bilanciamento del canale (**C**)**

#### **(In uso durante la riproduzione di audio multicanale)**

Non funziona se il collegamento avviene con i terminali HDMI e "Uscita audio HDMI" (➡ 23, scheda "HDMI") è impostato su "On". Selezionare "Prova" e premere [ENTER].

Viene emesso un segnale di prova.

Anteriore (L)- $\longrightarrow$ Centrale- $\longrightarrow$ Anteriore (R)- $\longrightarrow$ Surround (RS)

 $\uparrow$   $\downarrow$ Surround (LS) $\leftarrow$ Surround posteriore (LB) $\leftarrow$ Surround posteriore (RB)

- **Durante l'ascolto del segnale di prova, premere**  $[\triangle, \blacktriangledown]$  **per** regolare ilvolume di ciascun altoparlante Altoparlanti anteriori: 0,0 a  $-6,0$  dB Ad eccezione degli altoparlanti anteriori: 0,0 a  $-12,0$  dB
- **3** Premere [ENTER].
	- Il segnale di prova viene interrotto.
	- ≥Per il subwoofer non viene emesso alcun segnale. Per regolarne il volume, riprodurre una traccia qualsiasi, quindi tornare alla schermata per effettuare la regolazione in base alle proprie preferenze.

#### **Per concludere l'impostazione degli altoparlanti**

Premere [▲, ▼, ◀, ▶] per selezionare "Completo", quindi premere [ENTER].

# **Domande frequenti**

Fare riferimento alle informazioni seguenti per eventuali dubbi sull'uso dell'unità.<br>Imnostazione

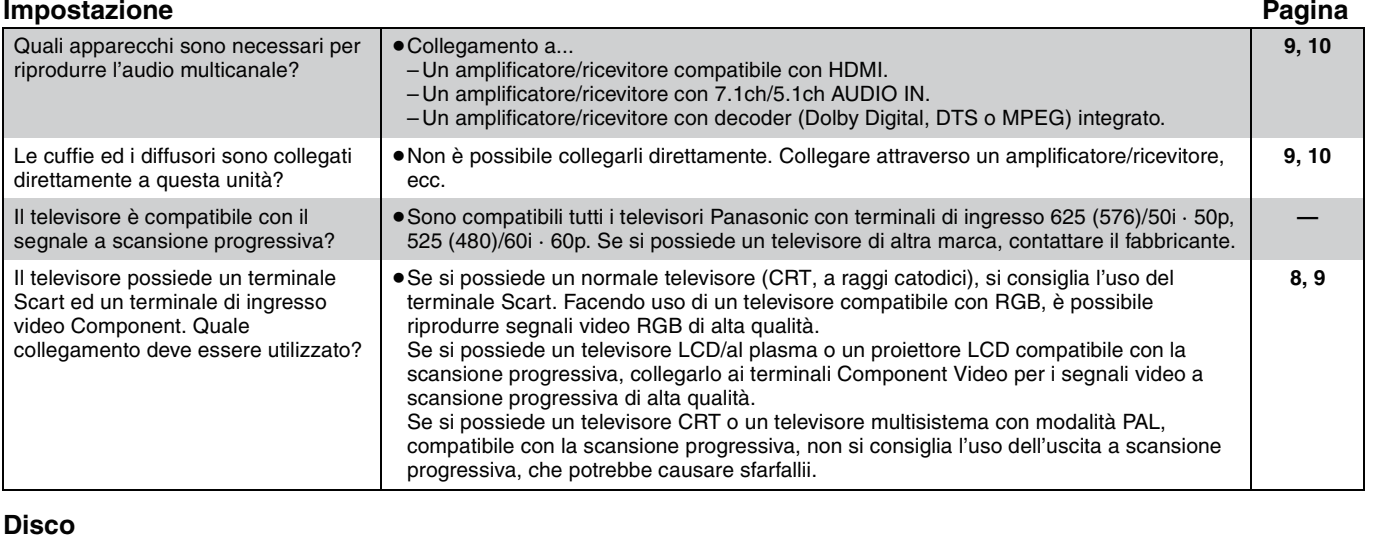

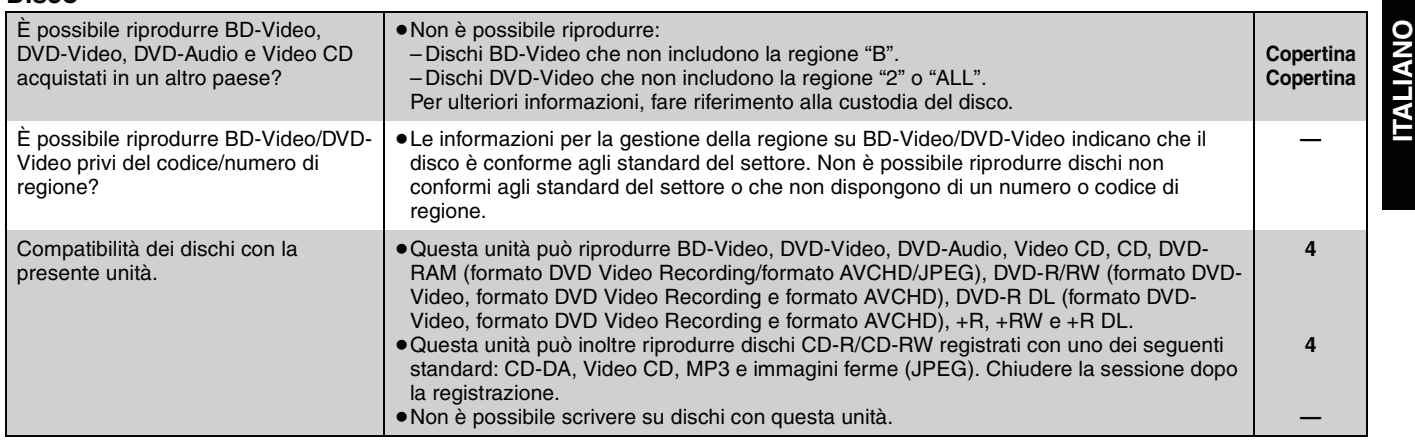

# **Diagnostica**

Prima di richiedere assistenza tecnica, effettuare i seguenti controlli. Se si hanno dubbi o se le soluzioni suggerite non servono a risolvere il problema, consultare in proposito il proprio rivenditore autorizzato.

#### **I fenomeni seguenti non indicano problemi di questa unità:**

- ≥Suoni regolari di rotazione del disco.
- ≥Immagini disturbate durante la ricerca.

#### **Per reimpostare questa unità Pagina**

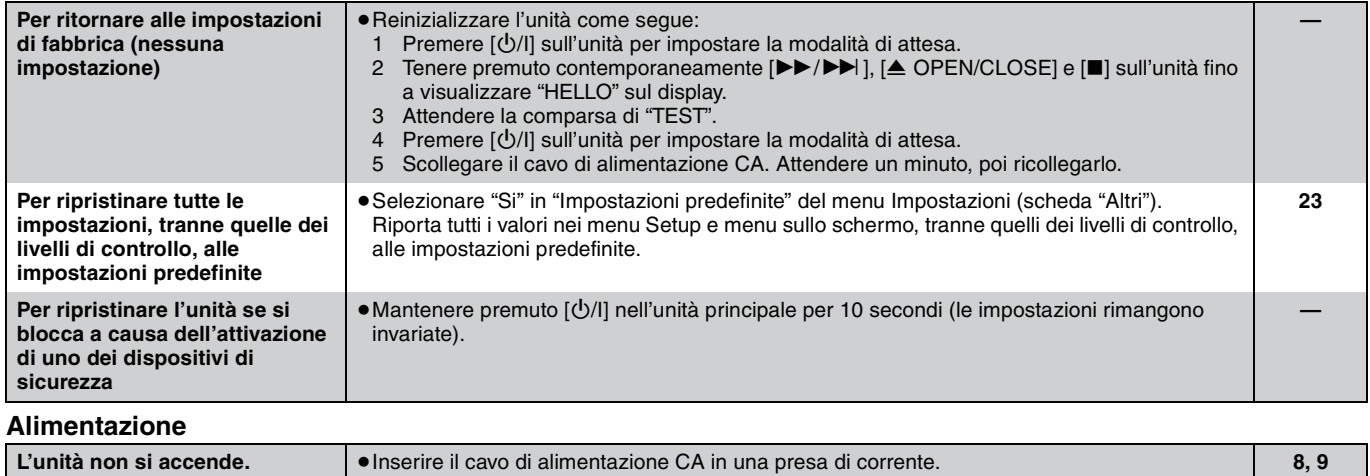

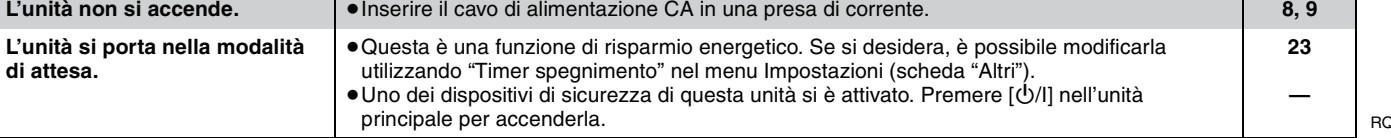

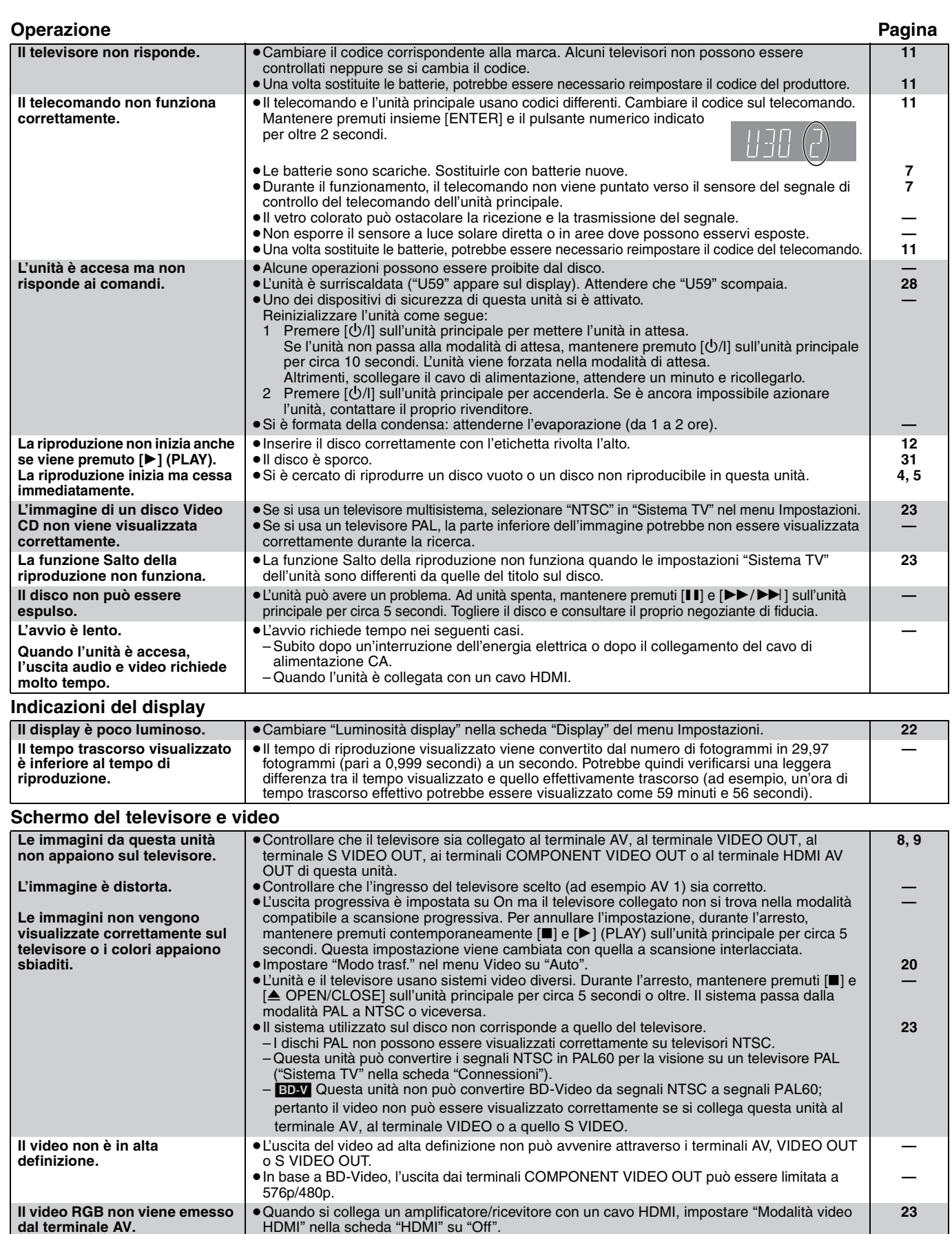

≥Selezionare "Automatico" in "Messaggi sullo schermo" nella scheda "Display" del menu

≥Cambiare il rapporto di forma impostato sulla televisione. Consultare in proposito il manuale

≥Se il collegamento viene effettuato con un cavo Component Video, impostare "Progressivo" su "Off" nel menu Video. Se il problema non si risolve o non è possibile impostare l'opzione su "Off", impostare "Schermo TV" nella scheda "Connessioni" su "4:3 Pan & Scan" nel menu **22**

**— 20, 22**

**dal terminale AV.**

**non appaiono.**

**I messaggi di stato del sistema** 

**Un'immagine con rapporto di formato 4:3 risulta dilatata** 

Impostazioni.

del televisore.

Impostazioni.

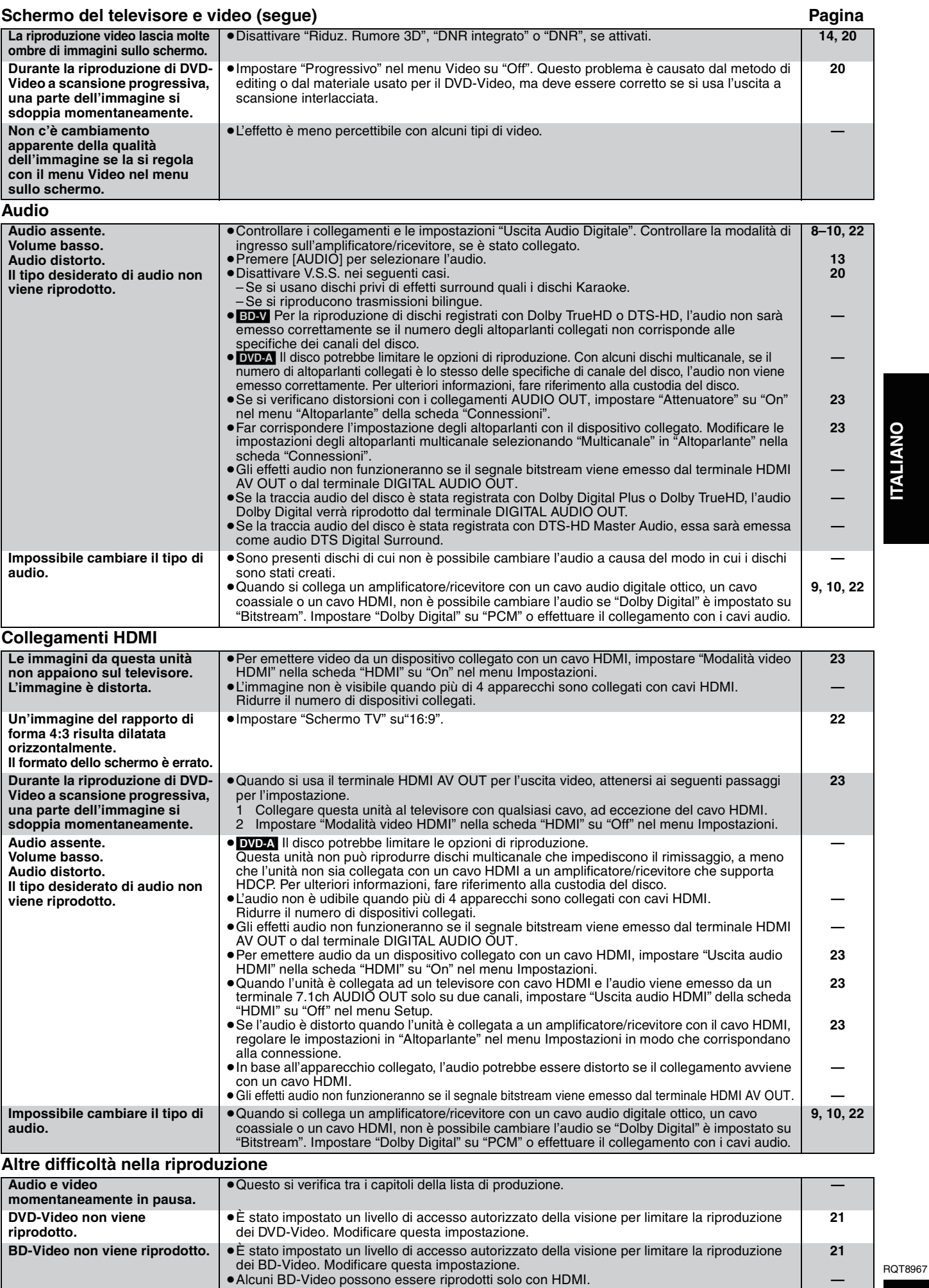

**ITALIANO ITALIANO**

**(Continua alla pagina successiva)**

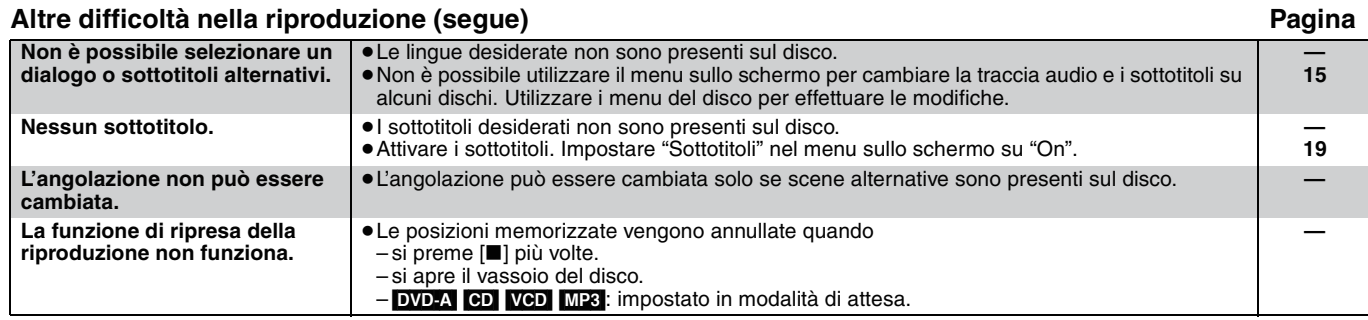

# **Messaggi**

I seguenti messaggi o numeri di servizio vengono visualizzati sul televisore o sul display dell'unità quando vengono rilevate operazioni anomale durante l'avvio e l'utilizzo.

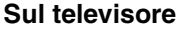

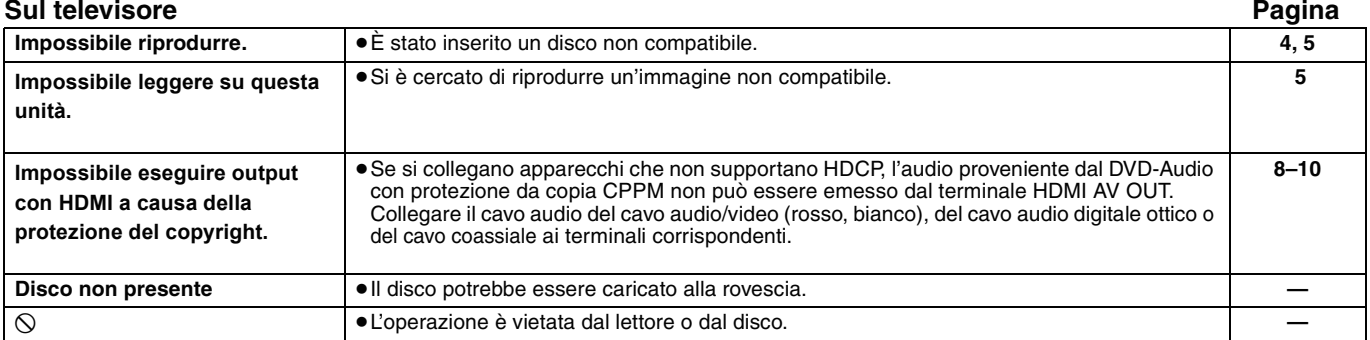

### **Sul display dell'unità**

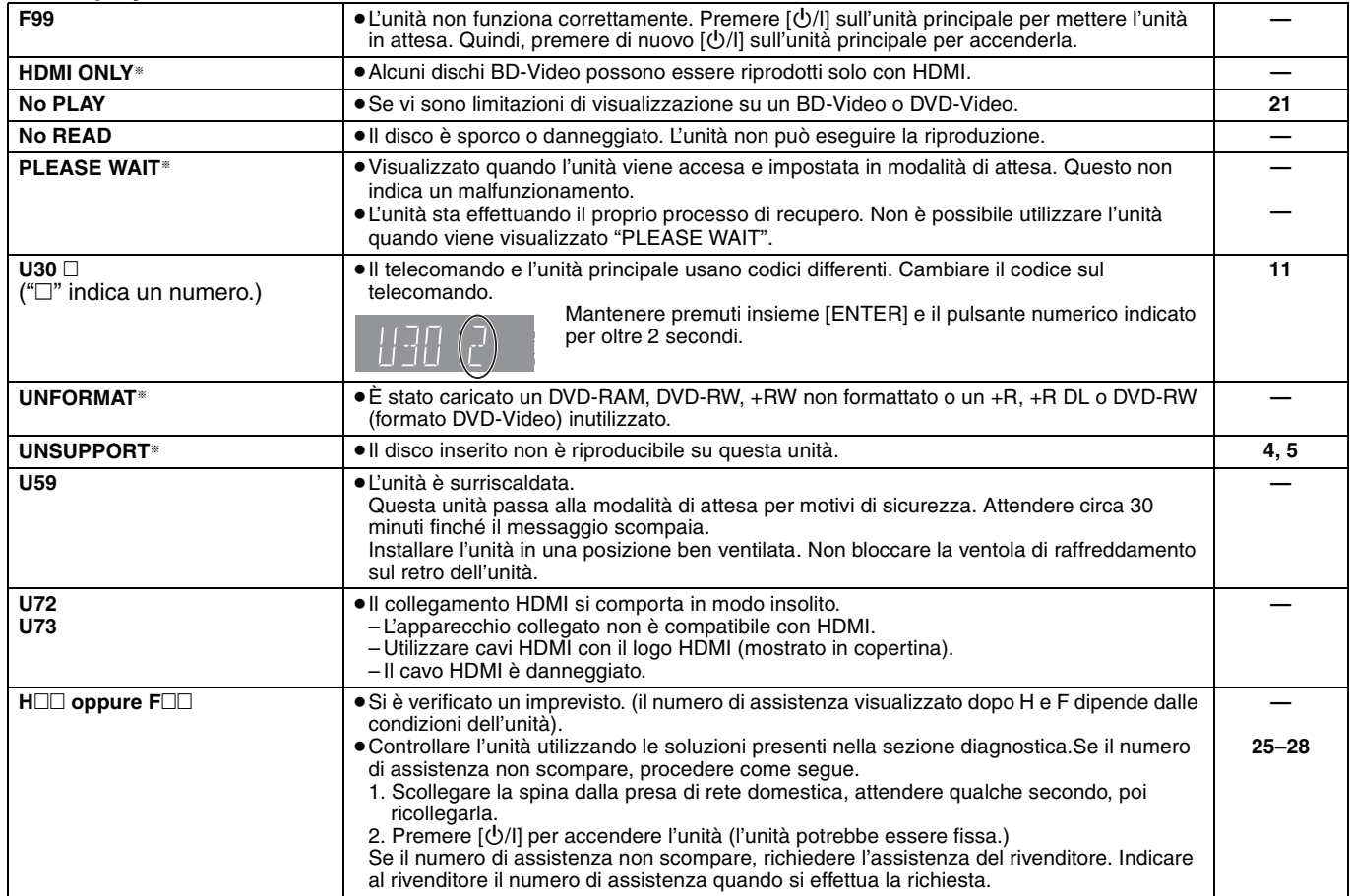

§ I messaggi sono visualizzati in modo alternato.

# **Dati tecnici**

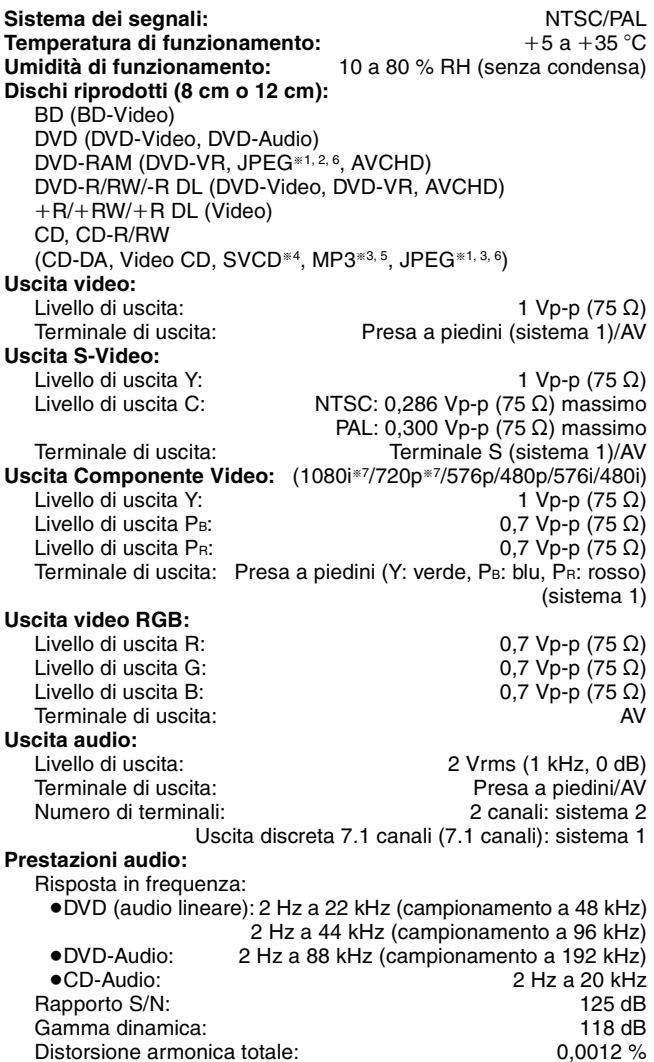

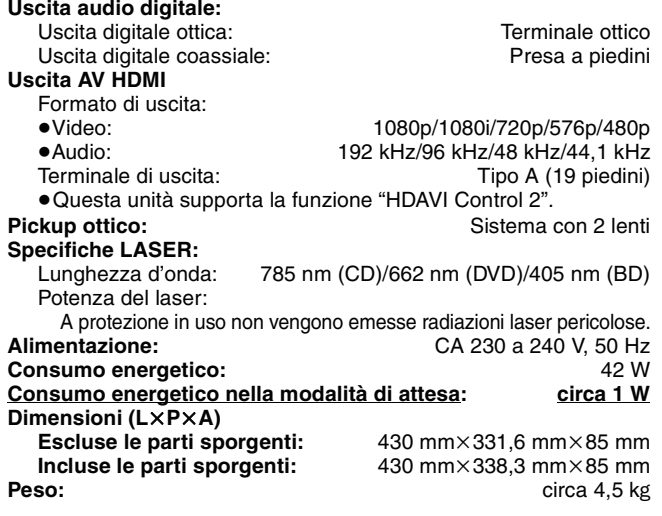

#### Nota

Dati tecnici soggetti a modifiche senza avviso.

- $*1$  Risoluzione dell'immagine: tra 34×34 e 6144×4096 pixel (campionamento secondario: 4:2:2 o 4:2:0)
- §<sup>2</sup> Numero massimo combinato di cartelle e immagini riconoscibili: 3000 immagini e 300 cartelle.
- §<sup>3</sup> Numero massimo combinato di cartelle, audio e immagini riconoscibili: 999 file audio e immagini, 99 cartelle.
- §<sup>4</sup> Conforme allo standard IEC62107
- §<sup>5</sup> Percentuale di compressione compatibile: Tra 32 kbps e 320 kbps Frequenza di campionamento compatibile:
- §<sup>6</sup> MOTION JPEG non è supportato.
- §<sup>7</sup> Solo 60 Hz

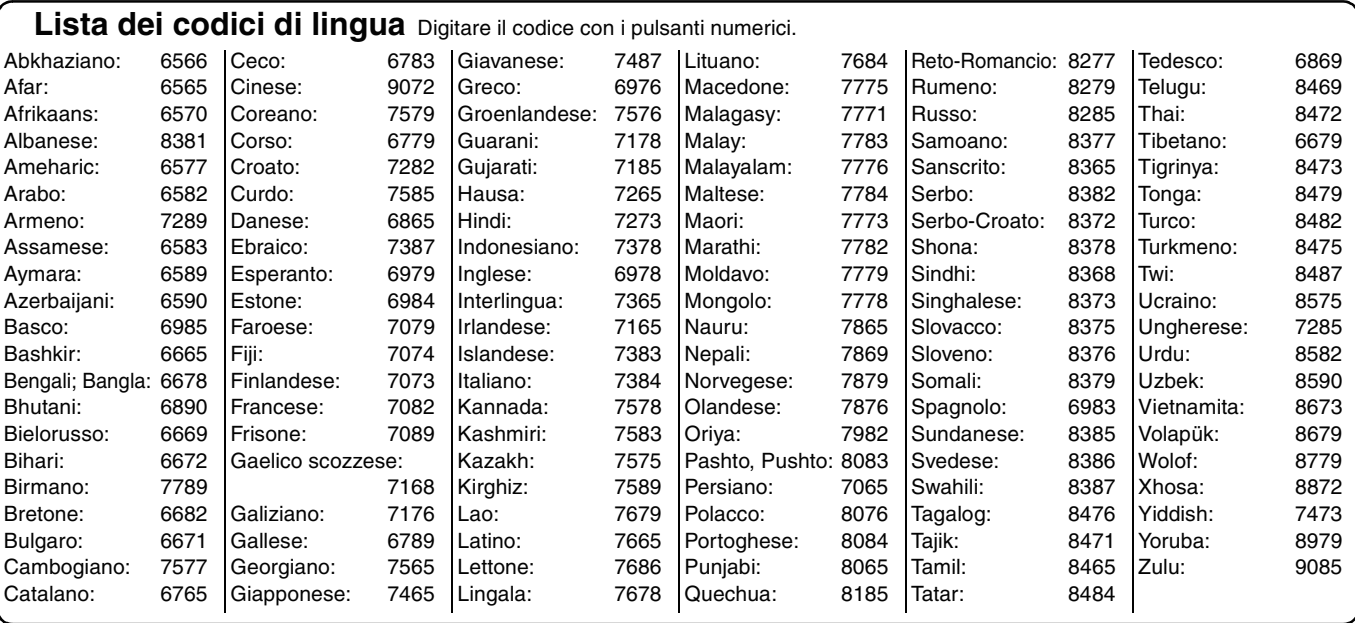

**ITALIANO ITALIANO**

# **Glossario**

#### *AVCHD*

AVCHD è un nuovo formato (standard) per videocamere ad alta definizione, utilizzabile per registrare e riprodurre immagini HD ad alta risoluzione.

*BD-J* Alcuni dischi BD-Video contengono applicazioni Java; queste applicazioni sono dette BD-J. In base all'applicazione BD-J, è possibile

utilizzare diverse funzioni interattive, oltre che riprodurre video normale. *Bitstream*

Questa è la forma digitale dei dati audio multicanale (per esempio, canale 5.1) prima che siano decodificati nei vari canali.

#### *CPPM (Content Protection for Prerecorded Media)*

Un sistema di protezione da copia usato per i file DVD-Audio. Questa unità supporta CPPM.

#### *Decoder*

Un decoder ricostituisce i segnali audio codificati dai DVD in segnali normali. L'operazione è detta decodifica.

#### *Dolby Digital*

Questo è un metodo di codifica dei segnali digitali sviluppato da Dolby Laboratories. Oltre all'audio stereo (2 canali), questi segnali possono essere costituiti da audio multicanale. Una grande quantità di informazioni possono essere registrate su un disco usando questo metodo.

#### *Dolby Digital Plus*

La qualità audio multicanale e audio superiore è possibile usando Dolby Digital Plus. Precedenti apparecchiature compatibili Dolby Digital sono in grado di riprodurre Dolby Digital Plus come audio Dolby Digital surround. BD-Video supporta l'uscita fino a 7.1 canali.

#### *Dolby TrueHD*

Dolby TrueHD è un formato audio di elevatissima qualità che riproduce l'audio master in studio. Precedenti apparecchiature compatibili Dolby Digital sono in grado di riprodurre Dolby TrueHD come audio Dolby Digital surround. BD-Video supporta l'uscita fino a 7.1 canali.

#### *DTS (Digital Theater Systems)*

Il sistema surround viene utilizzato in molte sale da cinema. Garantisce un'ottima separazione tra i canali, in modo da rendere possibile effetti audio realistici.

#### *DTS-HD*

DTS-HD è un formato audio sofisticato di elevata qualità utilizzato nei cinema. Precedenti apparecchiature compatibili DTS Digital Surround sono in grado di riprodurre DTS-HD come audio DTS Digital Surround. BD-Video supporta l'uscita fino a 7.1 canali.

#### *Film e video*

I DVD-Video vengono registrati con i film o i video. Questa unità può determinare il tipo utilizzato, quindi utilizza il metodo più adatto dell'uscita progressiva.<br>Film: Registrato a 25

- Film: Registrato a 25 fotogrammi al secondo (dischi PAL) o 24 fotogrammi al secondo (dischi NTSC). (I dischi NTSC vengono registrati anche a 30 fotogrammi al secondo.) Impostazione generalmente adatta per le pellicole cinematografiche.
- Video: Registrato a 25 fotogrammi/50 campi al secondo (dischi PAL) o 30 fotogrammi/60 campi al secondo (dischi NTSC). Impostazione generalmente adatta per gli sceneggiati o i film di animazione.

#### *Finalizzazione*

Un processo che rende possibile la riproduzione di CD-R, CD-RW, DVD-R e così via su dispositivi che possono riprodurre tali supporti. Dopo la finalizzazione, il disco può essere solo riprodotto, ma non registrato o editato.

#### *Fotogrammi e campi*

I fotogrammi sono composti dalle singole immagine che costituiscono i video visualizzati sul televisore. Ogni fotogramma è composto da due campi.

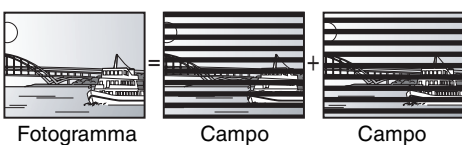

- ≥Un fotogramma contiene due campi, quindi potrebbe essere sfocato, nonostante la qualità dell'immagine sia generalmente migliore.
- ≥Un campo contiene meno dati di immagini, quindi potrebbe essere più impreciso, nonostante non presenti sfocature.

#### *Frequenza di campionamento*

Il campionamento è il processo di conversione digitale dei picchi dei campioni delle onde audio (segnale analogico) prelevati in determinati periodi (codifica digitale). La frequenza di campionamento è il numero di campioni prelevati al secondo, quindi, numeri più grandi si traducono in una riproduzione più fedele dell'audio originale.

#### *Gamma dinamica*

La gamma dinamica è la differenza fra il livello più basso del suono percettibile sopra al rumore dell'apparecchiatura ed il livello più alto del suono prima che si verifichi la distorsione.

La compressione della gamma dinamica indica la riduzione del divario tra i suoni più forti e i suoni più deboli. Questo significa che è possibile ascoltare a basso volume, e nel frattempo ascoltare i dialoghi chiaramente.

#### *HDCP (High-Bandwidth Digital Content Protection)*

HDCP è un sistema di gestione dei diritti digitali progettato per essere utilizzato con i collegamenti HDMI, ecc. HDCP è stato progettato per proteggere i contenuti digitali e prevenire le trasmissioni non sicure, utilizzando una serie di metodologie, come ad esempio la codifica e l'autenticazione.

#### *HDMI (High-Definition Multimedia Interface)*

HDMI è un'interfaccia digitale per i prodotti elettronici di consumo. Diversamente dai normali collegamenti, trasmette su un unico cavo segnali video e audio digitali non compressi. Questa unità supporta l'uscita video ad alta definizione [720p (750p), 1080i (1125i), 1080p (1125p)] dai terminali HDMI AV OUT. Per ottenere video ad alta definizione è necessario disporre di un televisore compatibile con l'alta definizione.

#### *JPEG (Joint Photographic Experts Group)*

Questo sistema viene utilizzato per la compressione/decodifica delle immagini fisse a colori. Se nelle fotocamere digitali o in altri dispositivi viene selezionato il sistema di memorizzazione JPEG, i dati verranno compressi a 1/10-1/100 del formato originale. La funzione JPEG offre un deterioramento minore della qualità delle immagini, considerato il grado di compressione.

#### *LPCM (Linear PCM)*

Sono segnali digitali non compressi, simili a quelli dei CD.

#### *MP3 (MPEG Audio Layer 3)*

Un metodo di compressione audio che comprime l'audio a circa un decimo delle relative dimensioni senza alcuna perdita considerevole della qualità audio. È possibile riprodurre i file MP3 registrati su CD-R e CD-RW.

#### *Pan&Scan/Letterbox*

Generalmente, i DVD-Video vengono riprodotti per poter essere visualizzati su una televisione panoramica (rapporto di forma 16:9), in modo che le immagini non vengano adattate ai televisori normali (rapporto di forma 4:3). Due tipi di immagini, "Pan & Scan" e "Letterbox", risolvono questo problema.

Pan&Scan: I lati vengono tagliati in modo che l'immagine rientri nello schermo.

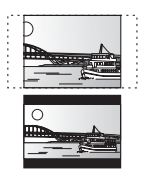

Letterbox: Strisce nere vengono visualizzate nella parte superiore e inferiore dell'immagine in modo che la stessa immagine venga visualizzata con un rapporto di forma 16:9.

#### *Progressivo/Interlacciato*

Il segnale video PAL contiene 625 (o 576) linee di scansione interlacciate (i), mentre la scansione progressiva, definita 625p (o 576p), utilizza un numero doppio di linee di scansione. Per lo standard NTSC, queste linee vengono chiamate rispettivamente 525i (o 480i) e 525p (o 480p). Se si utilizza l'uscita progressiva, è possibile fruire dei video ad alta risoluzione registrati su supporti quali i DVD-Video.

Per poter fruire dei video a scansione progressiva, il televisore deve essere compatibile.

I televisori Panasonic che possiedono terminali di ingresso 625 (576)/50i · 50p, 525 (480)/60i · 60p sono compatibili con la scansione progressiva. *RGB*

Il termine si riferisce ai tre colori primari che compongono la luce, il rosso (R), il verde (G) ed il blu (B), oltre al metodo di riproduzione video che li utilizza. Dividendo il segnale video in tre colori prima di trasmetterlo, il rumore viene ridotto permettendo di ottenere una qualità dell'immagine superiore.

#### *Rimissaggio*

Questo è il processo di rimissaggio dell'audio multicanale che si trova su alcuni dischi in due canali. È utile quando si desidera ascoltare l'audio del canale 5.1 registrato su DVD attraverso gli altoparlanti del televisore. Alcuni dischi proibiscono il rimissaggio e questa unità può solo emettere l'audio ai due canali anteriori. DVD-A I brani che non consentono il rimissaggio non saranno riprodotti correttamente su questa unità, tranne in caso di collegamento mediante cavo HDMI a un amplificatore/ricevitore che rispetta gli standard HDMI (ver. 1.1 o successive) ed è compatibile con CPPM.

#### *1080i (1125i)*

In un'immagine ad alta definizione, 1080 (1125) linee di scansione si alternano ogni 1/60º di secondo per creare un'immagine interlacciata. Dal momento che 1080i (1125i) è più del doppio rispetto alle attuali trasmissioni televisive a 480i, i dettagli sono più nitidi e l'immagine è più realistica e ricca.

#### *1080p (1125p)*

In un'immagine ad alta definizione, 1080 (1125) linee di scansione vengono presentate contemporaneamente ogni 1/60° di secondo per creare un'immagine progressiva. Il video progressivo non alterna le linee di scansione come il video interlacciato, pertanto lo sfarfallio sullo schermo è minimo.

#### *720p (750p)*

In un'immagine ad alta definizione, 720 (750) linee di scansione vengono presentate contemporaneamente ogni 1/60° di secondo per creare un'immagine progressiva. Il video progressivo non alterna le linee di scansione come il video interlacciato, pertanto lo sfarfallio sullo schermo è minimo.

# **Manipolazione dei dischi**

#### **Pulizia dei dischi**

Usare un panno inumidito e ben strizzato, quindi, asciugare il disco.

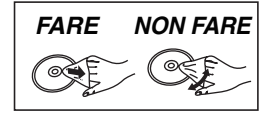

#### **Precauzioni per l'uso dei dischi**

- ≥Non applicare etichette o adesivi ai dischi per evitare di deformarli e di renderli inutilizzabili.
- ≥Non scrivere sul lato dell'etichetta con una penna a sfera o altri strumenti di scrittura.
- ≥Non usare spray pulenti, benzina, diluenti, fluidi antistatici o solventi di altro tipo.
- ≥Non usare protezioni o custodie antigraffio.
- ≥Non usare dischi dei seguenti tipi:
- Dischi con adesivo lasciato da etichette o adesivi rimossi (dischi noleggiati, ecc.).
- Dischi piegati o crepati.
- Dischi con forma irregolare, ad esempio, a forma di cuore.

# **Manutenzione**

#### **Pulire questa unità con un panno soffice e pulito.**

- ≥Non usare mai alcool, diluenti o benzina per pulire questa unità.
- ≥Prima di usare panni trattati chimicamente, leggere le istruzioni che li accompagnano attentamente.
- ≥In genere la pulizia del gruppo ottico non è necessaria.
- ≥Non utilizzare i prodotti per la pulizia delle lenti disponibili in commercio perché potrebbero causare malfunzionamenti.

# *Cher client*

Merci d'avoir fait l'achat de cet appareil. Pour des performances et une sécurité optimales, lire attentivement ces instructions.

Avant de brancher, de faire fonctionner ou de régler l'appareil, lire attentivement la totalité de ce mode d'emploi. Veuillez conserver ce mode d'emploi pour une consultation ultérieure.

#### **AVERTISSEMENT!**

**CET APPAREIL UTILISE UN LASER. L'UTILISATION DE COMMANDES OU DE RÉGLAGES OU L'EXÉCUTION DE PROCÉDURES AUTRES QUE CELLES SPÉCIFIÉES ICI PEUVENT PROVOQUER UNE EXPOSITION À DES RADIATIONS DANGEREUSES. NE PAS OUVRIR LES COUVERCLES NI ESSAYER DE RÉPARER SOI-MÊME. CONFIER TOUT TRAVAIL D'ENTRETIEN À UN PERSONNEL** 

**AVERTISSEMENT:**

**QUALIFIÉ.**

**POUR RÉDUIRE LES RISQUES D'INCENDIE, D'ÉLECTROCUTION OU DE DOMMAGES AU PRODUIT,** ≥**N'EXPOSEZ PAS CET APPAREIL À LA PLUIE, À L'HUMIDITÉ, À UNE CHUTE DE GOUTTES OU À DES ÉCLABOUSSURES ET NE PLACEZ AUCUN RÉCIPIENT CONTENANT UN LIQUIDE TEL QU'UN VASE AU-DESSUS.** ≥**N'UTILISEZ QUE LES ACCESSOIRES RECOMMANDÉS.** ≥**NE RETIREZ PAS LE COUVERCLE (OU L'ARRIÈRE): IL N'Y A AUCUNE PIÈCE RÉPARABLE PAR L'UTILISATEUR À L'INTÉRIEUR. CONFIEZ TOUTE INTERVENTION À UN PERSONNEL DE DÉPANNAGE QUALIFIÉ.**

#### **MISE EN GARDE**

Une batterie de remplacement inappropriée peut exploser. Ne remplacez qu'avec une batterie identique ou d'un type recommandé par le fabricant. L'élimination des batteries usées doit être faite conformément aux instructions du manufacturier.

#### **AVERTISSEMENT!**

- ≥**NE PAS INSTALLER NI PLACER L'APPAREIL DANS UNE BIBLIOTHÈQUE, UN PLACARD RENFERMÉ NI AUCUN AUTRE ESPACE RÉDUIT DE FAÇON À ASSURER UNE BONNE VENTILATION. VÉRIFIER QU'AUCUN RIDEAU NI AUCUN AUTRE MATÉRIAU NE BLOQUE LA VENTILATION DE FAÇON À ÉVITER TOUT RISQUE DE CHOC ÉLECTRIQUE OU DE FEU DÛ À UNE SURCHAUFFE.**
- ≥**NE BOUCHEZ PAS LES OUVERTURES D'AÉRATION DE L'APPAREIL AVEC DES JOURNAUX, NAPPES, RIDEAUX OU OBJETS SIMILAIRES.**
- ≥**NE PLACEZ PAS DE SOURCES DE FLAMMES VIVES TELLES QUE BOUGIES ALLUMÉES SUR L'APPAREIL.**
- ≥**JETEZ LES PILES D'UNE MANIÈRE COMPATIBLE AVEC L'ENVIRONNEMENT.**

Ce produit peut être perturbé par les ondes des téléphones mobiles pendant l'utilisation. Si vous constatez une telle interférence, éloignez le téléphone mobile du produit.

Veillez à ce que la prise de courant se trouve près de l'équipement et soit facilement accessible. Vous devez pouvoir débrancher et rebrancher facilement la fiche du cordon d'alimentation secteur. Pour isoler complètement cet appareil du secteur, débranchez le cordon d'alimentation secteur de la prise de courant.

CET APPAREIL EST DESTINÉ AUX CLIMATS TEMPÉRÉS.

# **Consignes de sécurité**

# **Emplacement**

Placez l'appareil sur une surface plane, à l'écart des rayons directs du soleil, des températures élevées, de l'humidité élevée et des vibrations excessives. Ces facteurs peuvent endommager le coffret et les autres composants de l'appareil, raccourcissant ainsi sa durée de service. Ne placez aucun objet lourd sur l'appareil.

# **Tension**

N'utilisez aucune source d'alimentation à haute tension. Cela risquerait de surcharger l'appareil et de causer un incendie. N'utilisez aucune source d'alimentation CC. Vérifiez attentivement la source utilisée si vous installez l'appareil sur un navire ou en tout autre endroit où du courant continu est utilisé.

# **Protection du cordon d'alimentation**

Assurez-vous que le cordon d'alimentation est bien branché et qu'il n'est pas endommagé. Il y a risque d'incendie ou de choc électrique si le cordon est mal branché ou endommagé. Évitez de tirer sur le cordon ou de le plier, et ne placez aucun objet lourd dessus. Pour débrancher le cordon, saisissez-le fermement par sa fiche. Il y a risque de choc électrique si vous tirez sur le cordon d'alimentation lui-même. Ne manipulez pas la fiche avec les mains mouillées. Il y a risque de choc électrique.

# **Corps étrangers**

Prenez garde d'échapper des objets métalliques dans l'appareil. Il y a risque de choc électrique ou de dysfonctionnement. Prenez garde d'échapper du liquide dans l'appareil. Il y a risque de choc électrique ou de dysfonctionnement. Si cela se produit, débranchez immédiatement l'appareil de la prise secteur et contactez votre revendeur.

Ne vaporisez aucun insecticide sur ou dans l'appareil. Ils contiennent des gaz inflammables qui peuvent prendre feu s'ils sont vaporisés dans l'appareil.

# **Réparation**

N'essayez pas de réparer cet appareil vous-même. Si le son est interrompu, si les témoins ne s'allument pas, si de la fumée apparaît ou si tout autre problème non mentionné dans ce mode d'emploi survient, débranchez le cordon d'alimentation et contactez votre revendeur ou un centre de réparation agréé. Il y a risque de choc électrique ou d'endommagement de l'appareil si une personne non qualifiée tente de le réparer, de le démonter ou de le remonter.

Pour augmenter la durée de vie de l'appareil, débranchez-le de sa source d'alimentation lorsqu'il doit demeurer inutilisé pour une période prolongée.

# **Table des matières**

### **Prise en main**

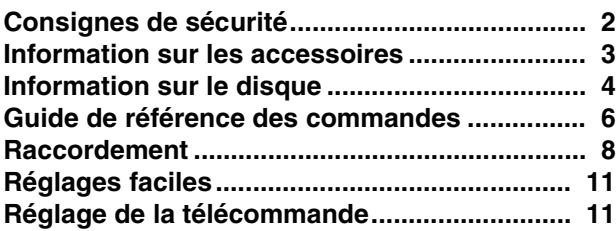

### **Lecture**

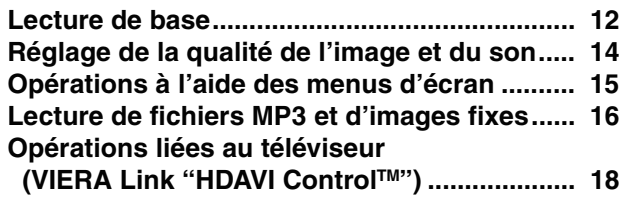

### **Réglages**

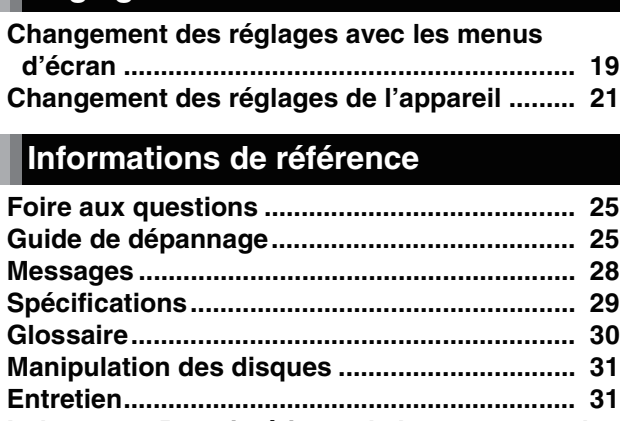

**Index......... Page intérieure de la couverture dos**

# **Information sur les accessoires**

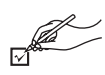

Veuillez vérifier et identifier les accessoires fournis. Utilisez les numéros indiqués entre parenthèses quand vous avez besoin d'une pièce de rechange.

(Numéros de produits corrects à la date de mars 2007. Ils sont susceptibles d'être modifiés.)

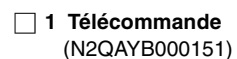

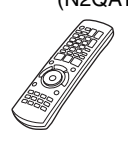

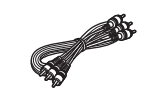

∏ **1 Câble audio/vidéo** ∏ **2 Piles** pour la télécommande ∏ **2 Cordon d'alimentation secteur**

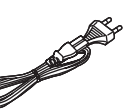

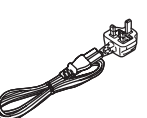

**Pour l'Europe continentale Pour le Royaume Uni et la République d'Irlande** 

≥Pour cet appareil uniquement. Ne l'utilisez pas avec un autre matériel.

De la même façon, n'utilisez pas de cordons d'autres matériels avec cet appareil.

# **Information sur le disque**

Cet appareil est compatible avec divers types et formats de disques, y compris les disques prêts à utiliser en vente dans le commerce et les disques enregistrés à domicile. Utilisez le tableau suivant pour en savoir plus sur les disques pouvant être reproduits sur cet appareil.

# **Disques prêts à utiliser**

Ce tableau montre les différents types de disques en vente dans le commerce que vous pouvez utiliser et indique aussi les logos des nomes de l'industrie qui doivent apparaître sur les disques et/ou les paquets.

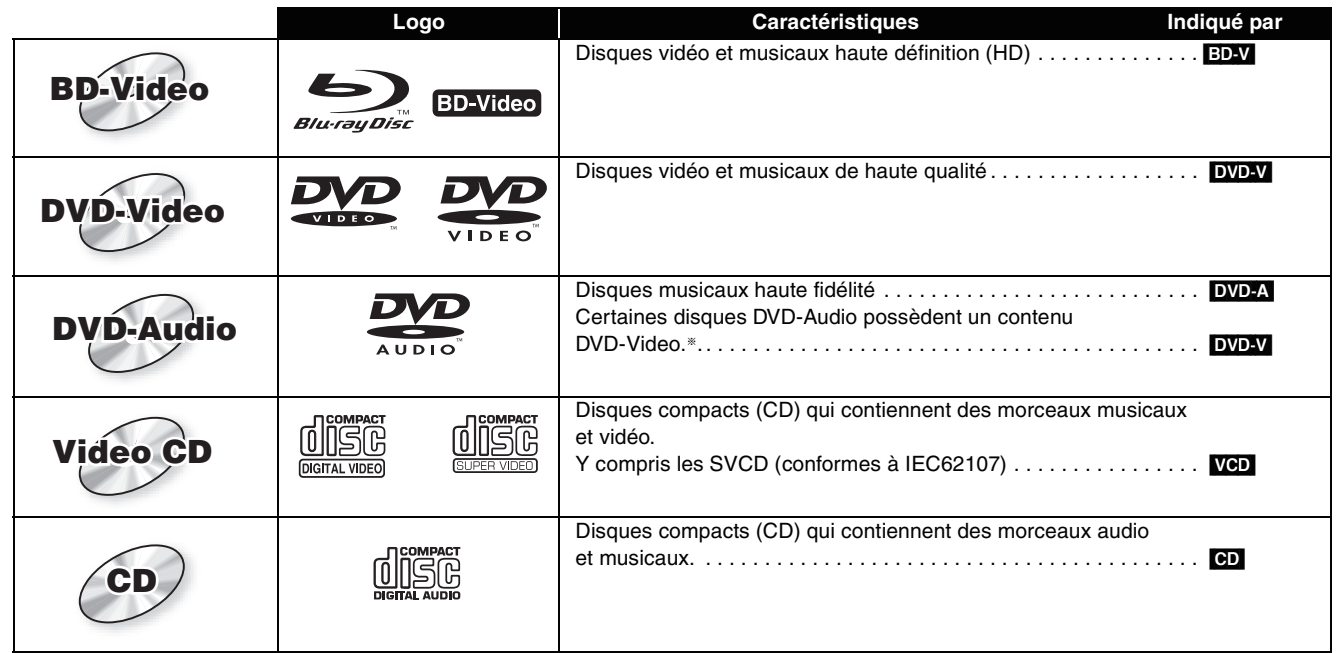

§Pour reproduire un contenu DVD-Video réglez "Lect.mode vidéo pour DVD-Audio" sur "Oui" (➡ 21, onglet "Disque").

# **Disques enregistrés**

Ce tableau montre les différents types de disques enregistrées avec des enregistreurs de DVD, des caméras vidéo DVD, des ordinateurs personnels, etc. que vous pouvez utiliser.

Cette marque signifie que vous devez finaliser (➡ 30, Glossaire) le disque avec l'enregistreur de DVD, etc. avant de le *Finalisé* reproduire.

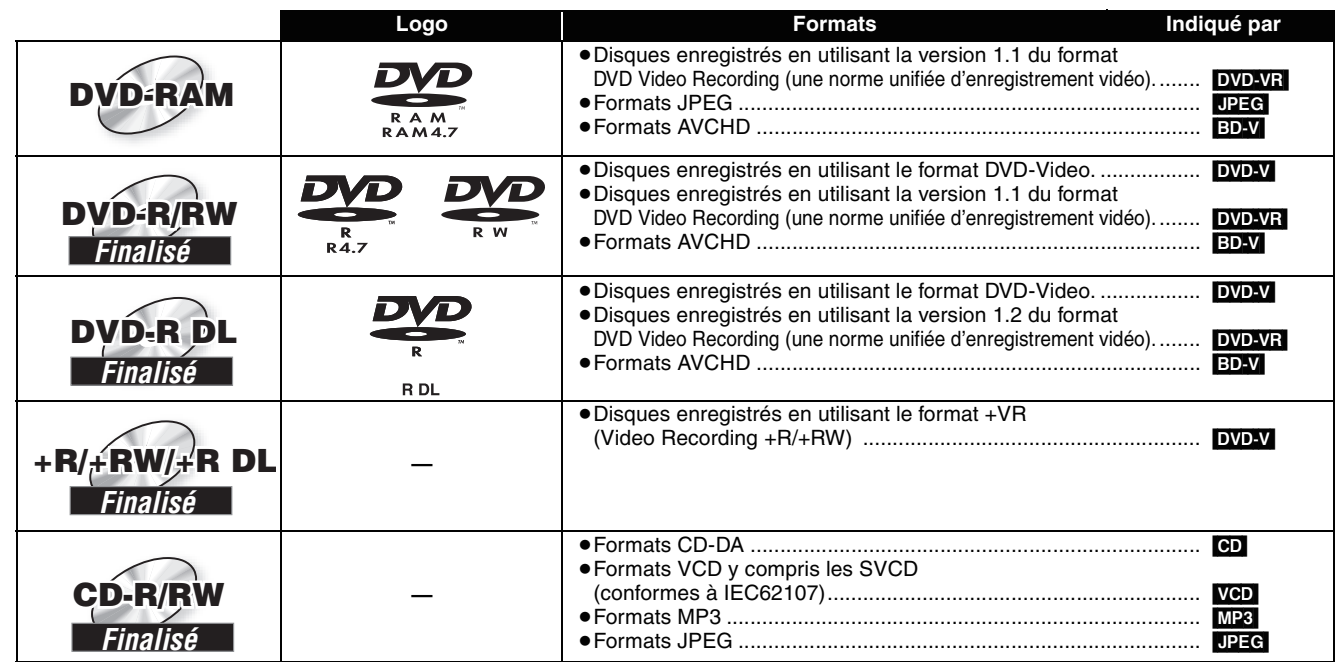

≥II peut ne pas être possible de reproduire les disques ci-dessus dans certains cas à cause du type de disque, de la condition de l'enregistrement, de la méthode d'enregistrement et la façon dont les fichiers on été créés.

≥Lors de la lecture d'un disque enregistré en format AVCHD, la vidéo peut s'interrompre pendant quelques secondes là où des parties ont été collées en raison de suppressions ou d'édition.

# **À propos de BD-Video**

- ≥Quand l'application BD-J (➡ 30, Glossaire) est en service, les opérations peuvent prendre un peu plus de temps qu'habituellement. Veuillez patienter, il n'y a pas de problème avec l'appareil.
- ≥Lors de la lecture d'un jeu de deux disques de BD-Video, une fois que la lecture du premier disque est terminée, l'image peut rester affichée même si la lecture a été arrêtée.
- ≥Si la piste audio du disque a été enregistrée en DTS-HD Master Audio, la sortie se fera en DTS Digital Surround. ≥Lors de la lecture de disques enregistrés avec Dolby TrueHD ou DTS-HD,
- –la sortie audio ne sera pas effectuée correctement (le son de certains haut-parleurs ne sera pas audible, par ex.) à moins que le nombre de
- haut-parleurs raccordés soit identique aux spécifications des canaux audio du disque.<br>–la sortie audio aura un effet similaire à la sélection de "Grande" si vous sélectionnez "Petite" dans les réglages des haut-parleurs (

# **À propos de DVD-Audio**

Certains DVD-Audio multicanaux interdisent la fusion des canaux (down-mixing) (➡ 30, Glossaire) de tout ou partie du contenu si telle est l'intention du fabricant. Lorsque vous lisez de tels disques, ou de telles parties de disque, à moins que le nombre d'enceintes connectées soit le même que celui précisé dans les spécifications de canaux du disque, le son ne sera pas reproduit correctement (par ex. une partie du son manque, impossible de sélectionner audio multicanal et le son est joué sur deux canaux). Référez-vous à la pochette du disque pour plus d'informations.

## **Conseils pour la création de fichiers MP3/JPEG**

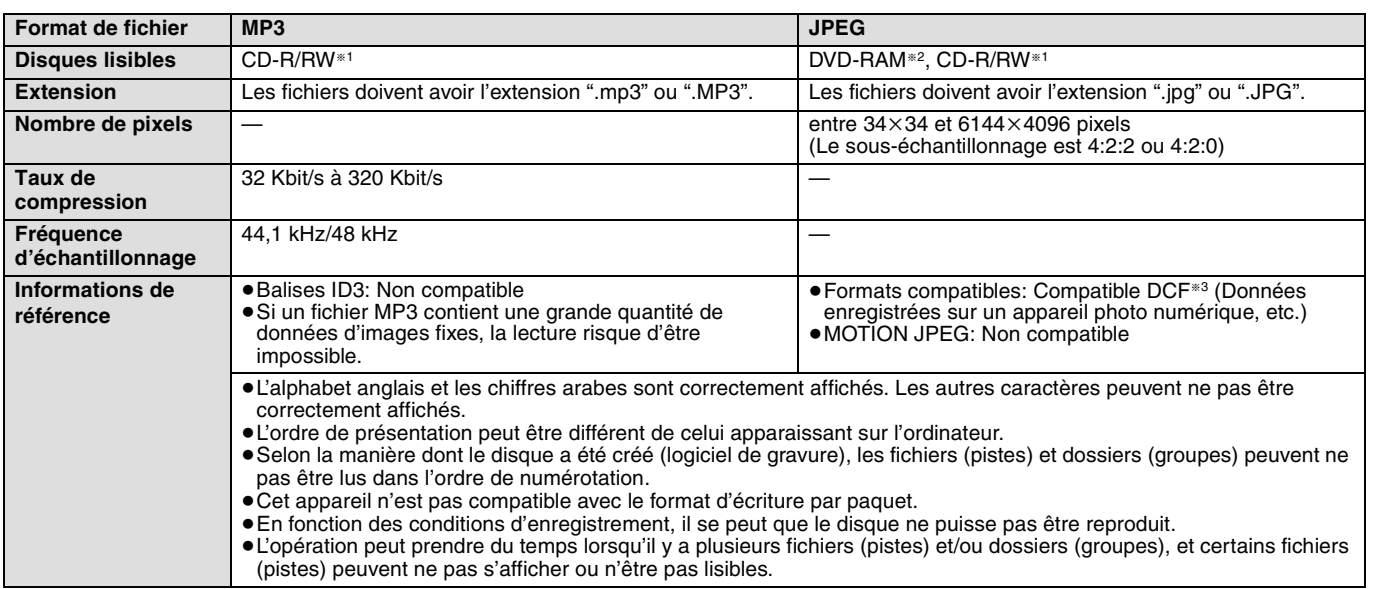

§1 CD-R/RW

≥Formats compatibles: ISO9660 niveau 1 ou 2 (sauf pour les formats étendus), Joliet

≥Cet appareil est compatible multi-session, mais la lecture du disque peut prendre du temps s'il y a de nombreuses sessions.

§2 DVD-RAM

≥Les disques doivent être compatibles avec UDF 2.0.

§3 Design rule for Camera File system: norme unifiée définie par JEITA (Japan Electronics and Information Technology Industries Association).

**Vous pouvez lire des MP3 et des images fixes (JPEG) sur cet appareil en créant des dossiers comme indiqué ci-après. Selon la manière dont le disque a été créé (logiciel de gravure), la lecture peut ne pas être effectuée dans l'ordre de numérotation des dossiers.**

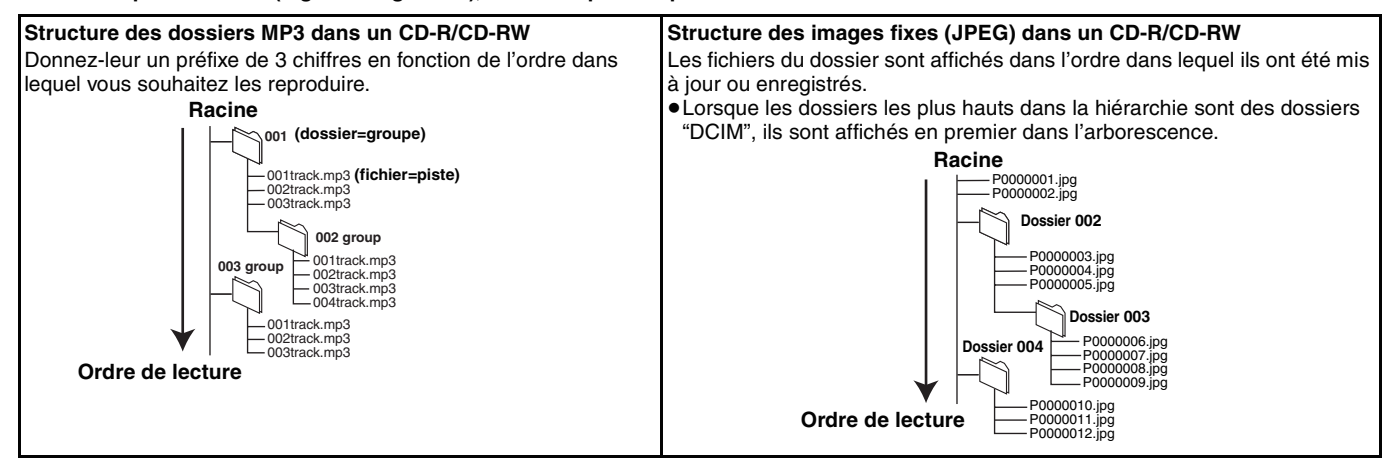

### **Disques ne pouvant pas être reproduits**

●BD-R, BD-RE v1/v2

- ≥DVD-RAM 2,6 Go et 5,2 Go
- ≥DVD-RAM ne pouvant pas être retirés de leur cartouche
- ≥Version 1.0 de DVD-RW
- ≥DVD-ROM, CD-ROM, CDV, CD-G, SACD et Photo CD
- ≥Disques WMA
- ≥Disques DivX
- ≥"Chaoji VCD" en vente sur le marché, y compris les CVD, DVCD et SVCD qui ne sont pas conformes à IEC62107.
- ≥HD DVD
- ≥Autres disques qui ne sont pas spécifiquement pris en charge

**FRANÇAIS FRANÇAIS**

# **Guide de référence des commandes**

**Télécommande**

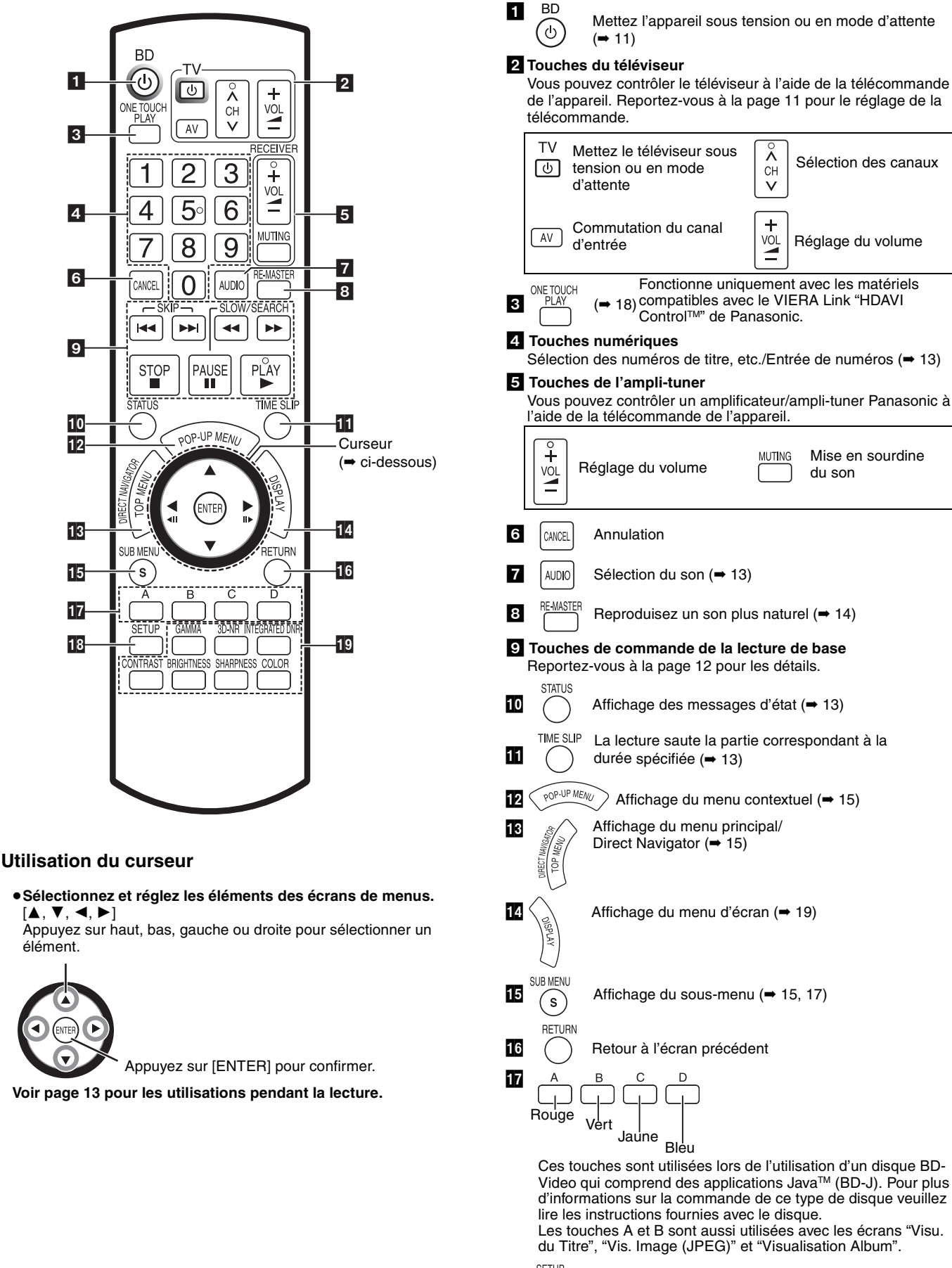

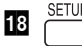

 $\overline{18}$  SETUP Affichage du menu Configuration ( $\rightarrow$  21)

AI **Les touches qui ajustent la qualité de l'image** Reportez-vous à la page 14 pour les détails.

66

## **Appareil principal**

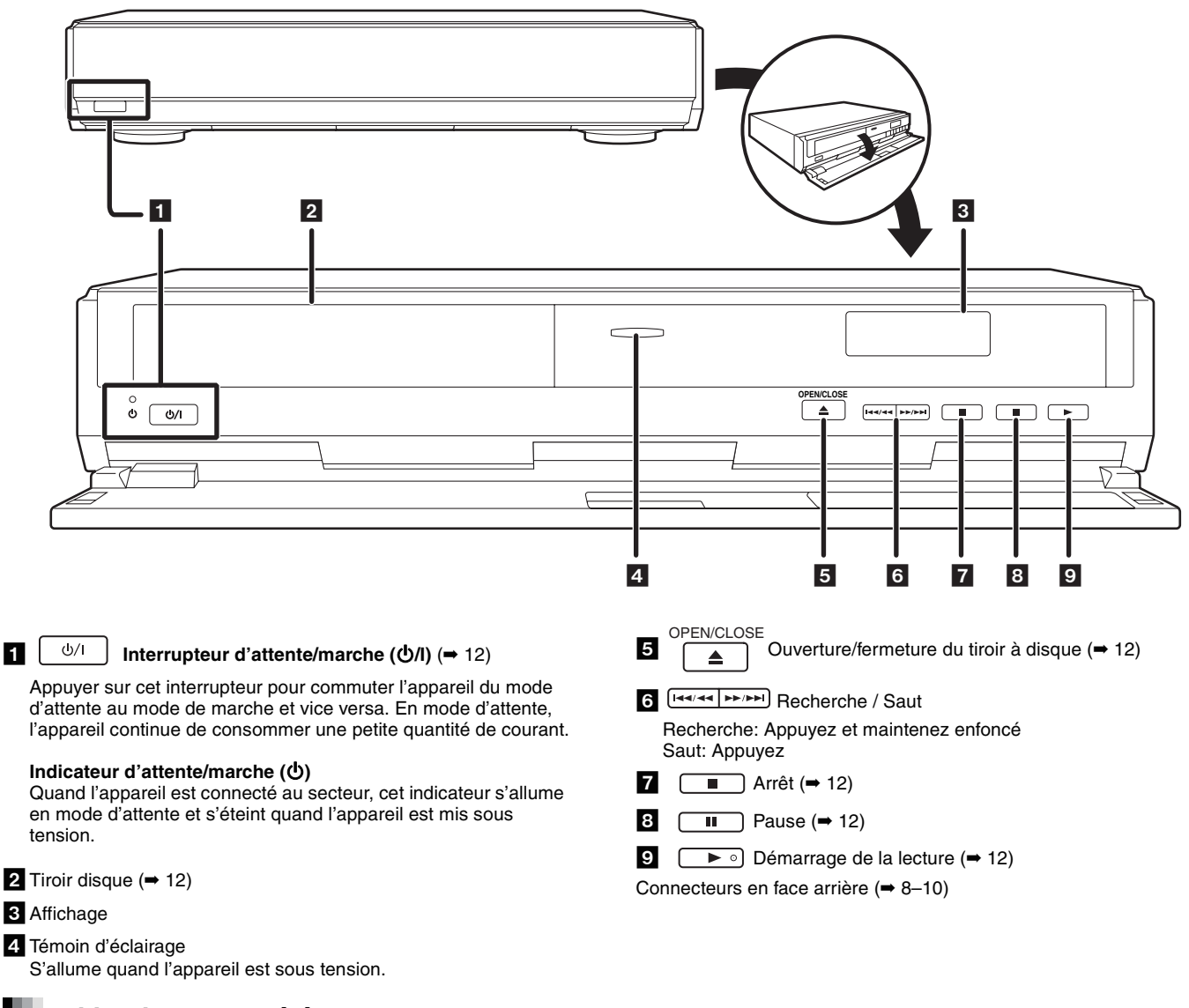

# **Utilisation de la télécommande**

#### **Piles**

Insérez les piles dans la télécommande de façon que leurs pôles (+  $et -$ ) correspondent.

Pour refermer le couvercle, insérez-le à partir du côté  $-$  (moins).

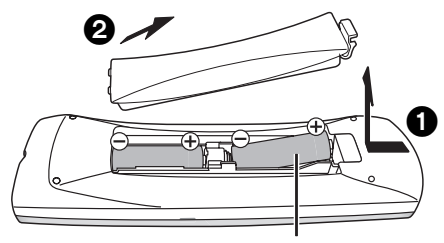

**R6/LR6, AA**

- ≥Ne pas utiliser de piles de type rechargeable.
- ≥Ne pas mélanger des vieilles piles avec des piles neuves.
- ≥Ne pas utiliser différents types de piles en même temps.
- ≥Ne pas chauffer ou exposer les piles à une flamme.
- ≥Ne pas démonter ou court-circuiter les piles.
- ≥Ne pas essayer de recharger des piles alcalines ou au manganèse.
- ≥Ne pas utiliser des piles dont le revêtement a été enlevé.

Une mauvaise manipulation des piles peut entraîner une fuite d'électrolyte dont le contact peut endommager des objets ou causer un incendie.

Retirez les piles si vous n'avez pas l'intention d'utiliser la télécommande pendant une période prolongée. Conservez-les dans un endroit frais et sombre.

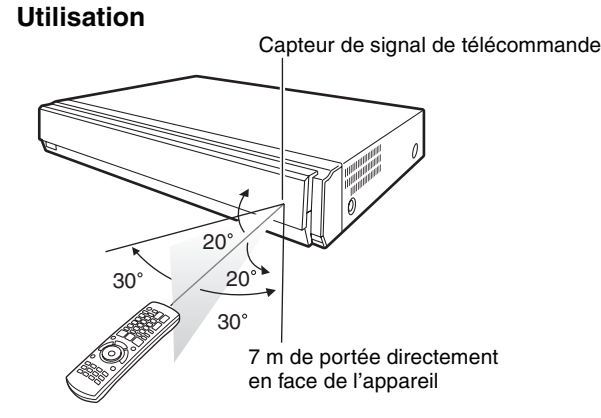

Si vous ne pouvez pas commander l'appareil ou le téléviseur en utilisant cette télécommande après avoir changé les piles, veuillez entrer de nouveau les codes (➡ 11).

**7** 67

# **Raccordement**

Dans la liste ci-dessous, veuillez choisir la méthode de raccordement qui correspond le mieux à votre façon de regarder la télévision et suivez les illustrations pour raccorder votre lecteur.

Raccordement à un téléviseur en utilisant un câble Péritel 21 broches  $\rightarrow$   $\Omega$ 

- <sup>≥</sup>Raccordement à un téléviseur compatible HDMI (➡ 30, Glossaire) ➜ B
- <sup>≥</sup>Raccordement à un téléviseur compatible HDMI et à un amplificateur/ampli-tuner compatible HDMI pour bénéficier du son surround ➜ C (➡ 9)

Les exemples de raccordement ( $\bigcirc$  BO) correspondent aux méthodes les plus communes pour raccorder l'appareil. Pour les autres méthodes de raccordement, veuillez vous reporter aux pages 9 et 10.

- ≥Ne posez pas l'appareil sur un amplificateur ou un autre appareil susceptible de chauffer. La chaleur peut endommager l'appareil.
- ≥**Ne connectez pas cet appareil par l'intermédiaire d'un magnétoscope.** À cause de la protection contre la copie, l'image peut ne pas être affichée correctement.
- ≥Mettez hors tension tous les appareils avant la connexion et lisez les modes d'emploi appropriés.
- ≥Branchez aux connecteurs de même couleur.

#### **Économie d'énergie**

Cet appareil consomme un peut d'énergie même lorsqu'il est en mode d'attente (environ 1 W). Pour faire des économies d'énergie si l'appareil ne doit pas être utilisé pendant une période prolongée, débranchez-le de la prise secteur.

**Veuillez utiliser des câbles HDMI ayant le logo HDMI (comme montré sur la couverture). II est recommandé d'utiliser le câble HDMI Panasonic.**

Numéro de pièce recommandé: RP-CDHG15 (1,5 m), RP-CDHG30 (3,0 m), RP-CDHG50 (5,0 m), etc.

### **Raccordements de base**

### A **Raccordement à un téléviseur avec un câble Péritel 21 broches**

En utilisant un câble Péritel 21 broches, vous pouvez raccorder directement et simplement le lecture à votre téléviseur.

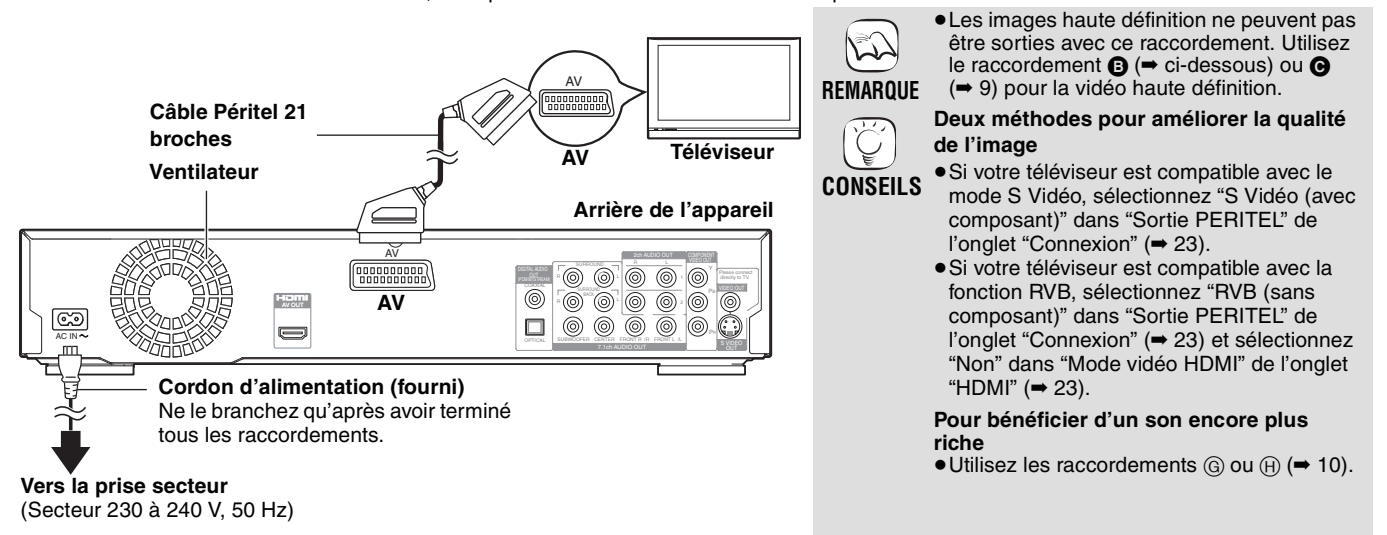

#### B **Raccordement à un téléviseur compatible HDMI**

Vous pouvez bénéficier d'une image et d'un son numériques de grande qualité avec seulement un câble HDMI.

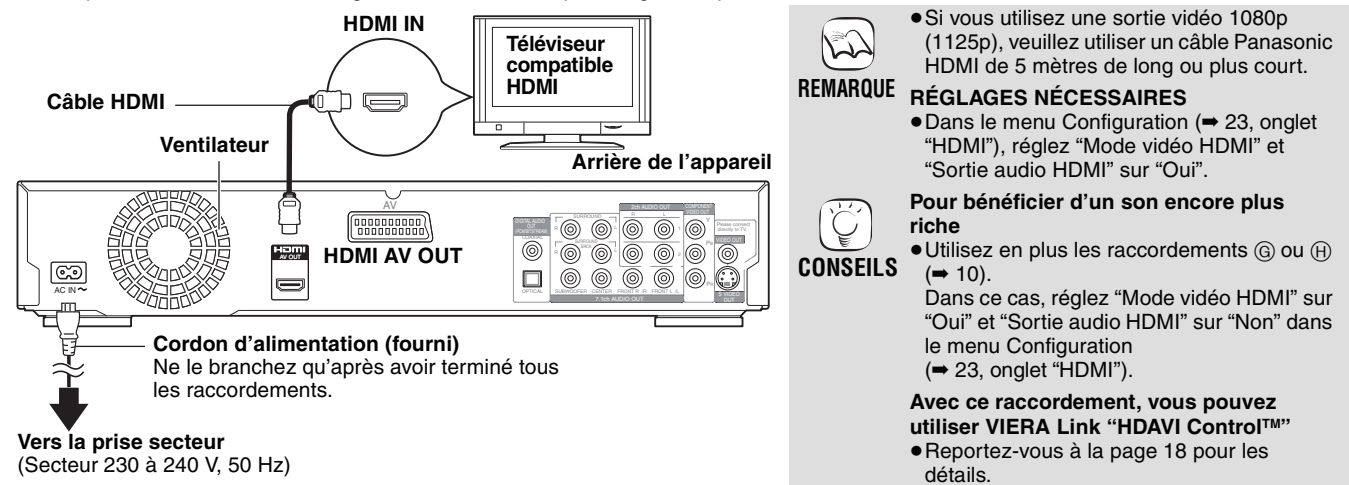

#### C **Raccordement à un téléviseur compatible HDMI et à un amplificateur/ampli-tuner compatible HDMI**

Vous pouvez raccorder le lecteur à votre amplificateur/ampli-tuner compatible HDMI avec un câble HDMI pour bénéficier d'un son numérique surround en même temps que d'une image numérique de grande qualité. En utilisant un autre câble HDMI, vous pouvez raccorder l'amplificateur/ampli-tuner à votre téléviseur compatible HDMI.

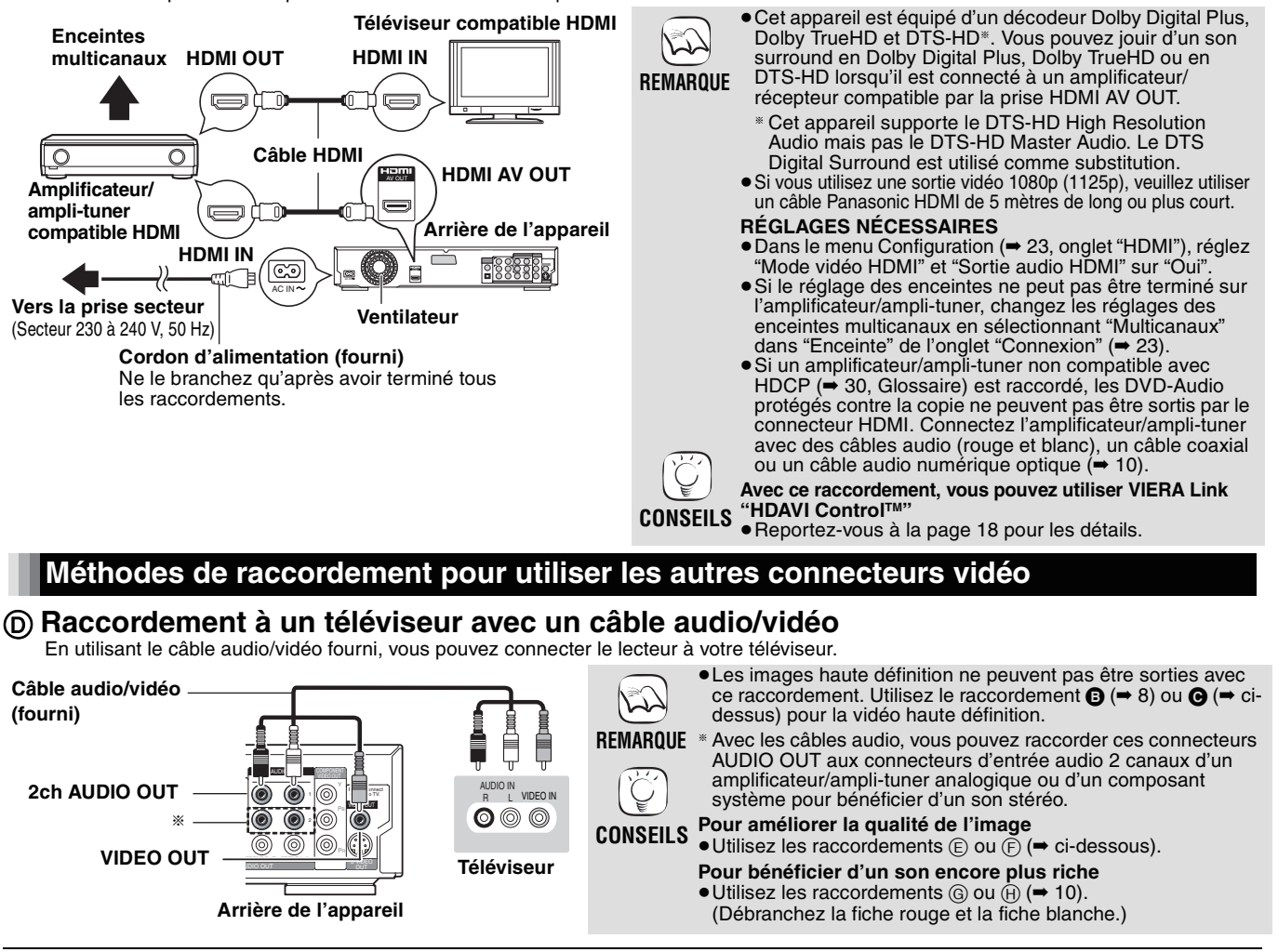

# E **Avec les connecteurs S VIDEO**

Le connecteur S VIDEO OUT produit une image plus vive que le connecteur VIDEO OUT.

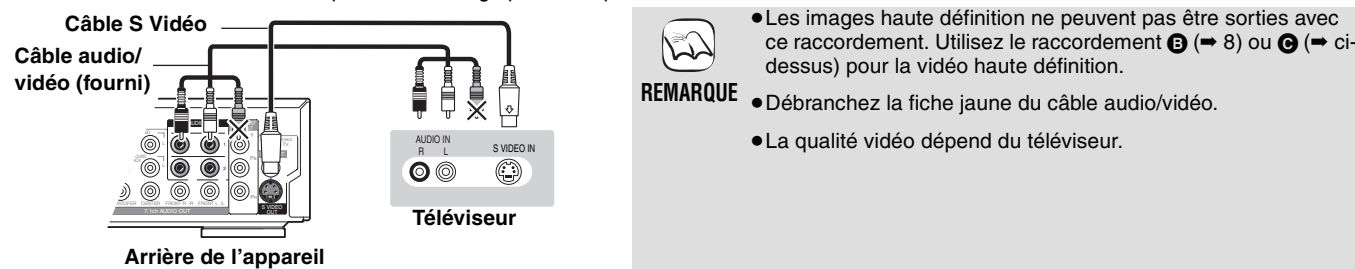

### F **Avec les connecteurs COMPONENT VIDEO**

Ces connecteurs peuvent être utilisés aussi bien en sortie entrelacée que progressive (➡ 30, Glossaire) et permettent d'obtenir une image plus pure que le connecteur S VIDEO OUT.

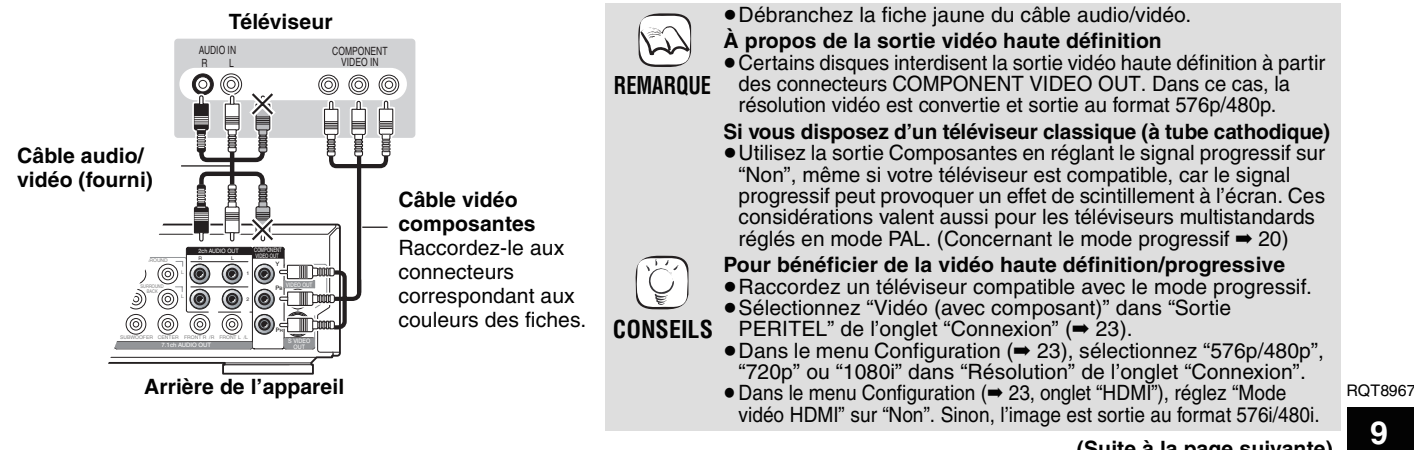

**(Suite à la page suivante)**

### **Raccordement d'un amplificateur/ampli-tuner (sauf raccordement HDMI)**

### G **Raccordement d'un amplificateur/ampli-tuner avec une prise 7.1ch/5.1ch AUDIO**

Vous pouvez bénéficier du son surround en utilisant les connecteurs 7.1ch AUDIO OUT. Les connecteurs 7.1ch AUDIO OUT vous offrent une autre solution de bénéficier du son surround.

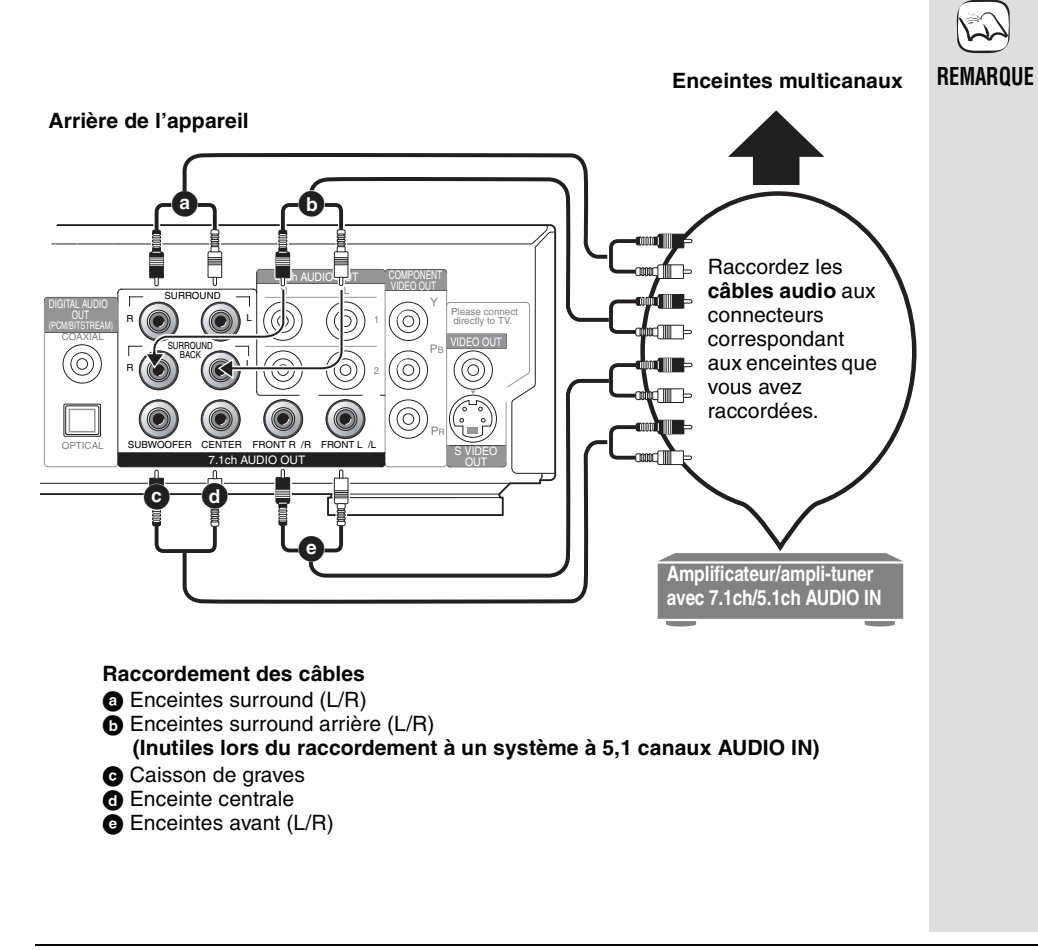

≥Cet appareil est équipé d'un décodeur Dolby Digital Plus, Dolby TrueHD et DTS-HD<sup>\*</sup>. Vous pouvez jouir d'un son surround en Dolby Digital Plus, Dolby TrueHD ou en DTS-HD lorsqu'il est connecté à un amplificateur/récepteur compatible via les prises 7.1ch AUDIO OUT.

- § Cet appareil supporte le DTS-HD High Resolution Audio mais pas le DTS-HD Master Audio. Le DTS Digital Surround est utilisé comme substitution.
- ≥Cet appareil prend en charge la lecture des disques DVD-Video en son surround jusqu'à 5,1 canaux maximum.
- ≥En fonction de comment le disque a été enregistré, le son peut ne pas être sorti correctement sur le nombre de canaux souhaité.

#### **RÉGLAGES NÉCESSAIRES**

≥Si le réglage des enceintes ne peut pas être terminé sur l'amplificateur/ampli-tuner, changez les réglages des enceintes multicanaux en sélectionnant "Multicanaux" dans "Enceinte" de l'onglet "Connexion"  $($   $\rightarrow$  23).

#### **Uniquement quand cet appareil est raccordé à un téléviseur compatible HDMI (**➡ 8**,** B**)**

≥Dans le menu Configuration (➡ 23, onglet "HDMI" ), réglez "Sortie audio HDMI" sur "Non". Dans le cas contraire, la sortie audio provient de deux canaux seulement et est également émise par les haut-parleurs du téléviseur.

### H **Raccordement d'un amplificateur/ampli-tuner avec une prise DIGITAL AUDIO**

Vous pouvez bénéficier du son surround en utilisant les connecteurs DIGITAL AUDIO OUT. Les connecteurs DIGITAL AUDIO OUT vous offrent une autre solution de bénéficier du son surround.

> **une combinaison décodeur et amplificateur/ampli-tuner**

#### **Avec COAXIAL IN**

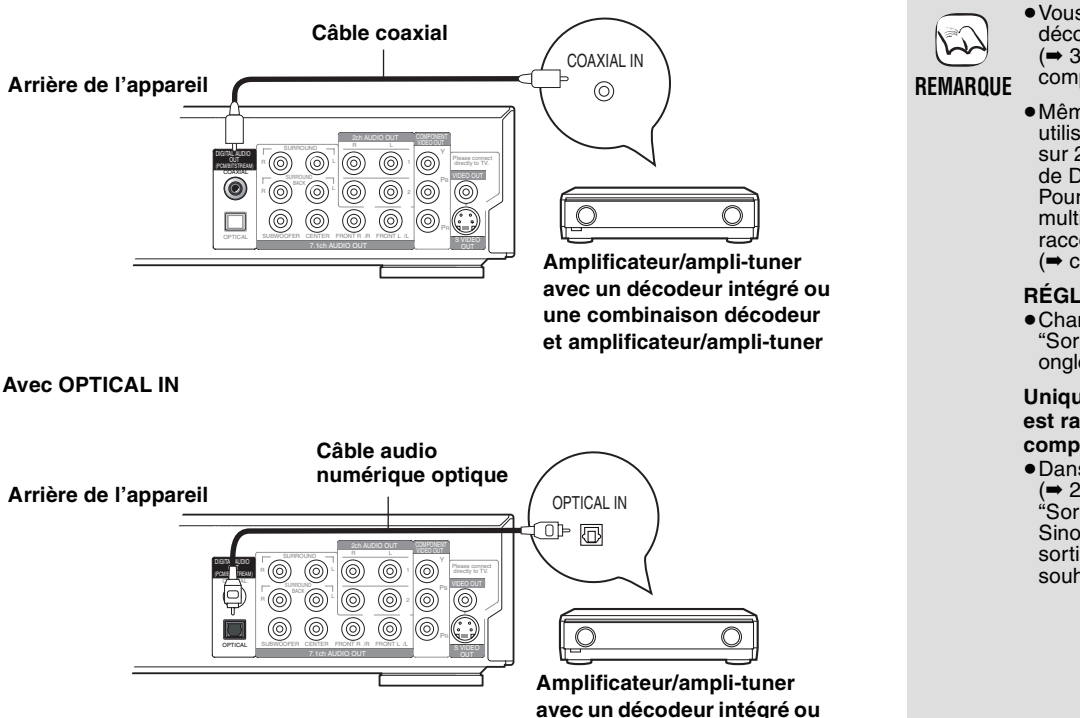

≥Vous ne pouvez pas utiliser les décodeurs DTS Digital Surround (➡ 30, Glossaire) non compatibles avec DVD.

≥Même si ce raccordement est utilisé, le son ne sera diffusé que sur 2 canaux lors de la lecture de DVD-Audio. Pour bénéficier du son surround multicanal, utilisez le raccordement  $\bigodot$  ( $\rightarrow$  9) ou  $\textcircled{\scriptsize{G}}$ (➡ ci-dessus).

#### **RÉGLAGES NÉCESSAIRES**

≥Changez les réglages dans "Sortie audio numérique" (➡ 22, onglet "Audio").

#### **Uniquement quand cet appareil est raccordé à un téléviseur compatible HDMI** (→ 8, €

≥Dans le menu Configuration (➡ 23, onglet "HDMI" ), réglez "Sortie audio HDMI" sur "Non". Sinon, le son peut ne pas être sorti avec les réglages souhaités.

# **Réglages faciles**

Après avoir raccordé votre nouveau lecteur et appuyé sur l'interrupteur d'attente/marche, un écran apparaît vous demandant de réaliser les réglages de base. Veuillez suivre ce guide et réalisez les réglages.

#### **Préparation**

#### **Mettez le téléviseur sous tension et sélectionnez l'entrée vidéo appropriée sur le téléviseur.**

**1** Appuyez sur [ $\bigcirc$  BD].

- Configuration (l'écran) apparaît. 2 **Suivez les instructions sur l'écran et réalisez les** 
	- **réglages avec [▲, ▼, ◀, ▶] et [ENTER].** "Langue", "Aspect TV" et "Enceinte" sont réglés. Vous pouvez aussi changer leurs réglages individuellement (onglet "Affichage" et "Connexion"  $\rightarrow$  22, 23).

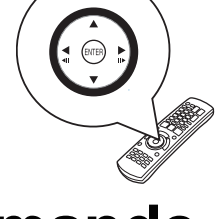

**CONSEILS**

≥Vous pouvez réaliser ce réglage à n'importe quel moment en sélectionnant "Réglage facile" dans le menu Configuration (➡ 23, onglet "Autres").

# **Réglage de la télécommande**

# **Commande du téléviseur**

Vous pouvez configurer les touches TV de la télécommande de l'enregistreur pour quelles permettent l'allumage et la mise en attente du téléviseur, le choix de son mode d'entrée, la sélection du canal et le changement de volume sonore.

#### **Pointez la télécommande vers le téléviseur.**

1 **Tout en maintenant [RETURN] appuyé, entrez le code avec les touches numériques.**

par exemple,  $01: [0] \rightarrow [1]$ 

**2** Testez le code en essavant de mettre le téléviseur sous tension

**et en changeant les canaux.**

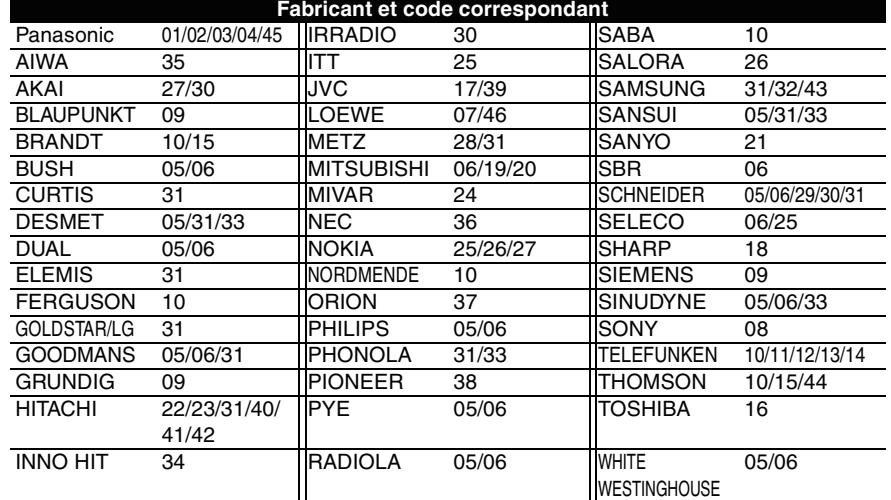

# Ñ. **REMARQUE**

- Si la marque de votre téléviseur a plus d'un code dans le tableau, sélectionnez celui qui vous permet une opération correcte.
- Si la marque de votre téléviseur ne se trouve pas dans la liste ou si le code donné pour votre téléviseur ne vous permet pas de commander votre téléviseur, c'est que cette télécommande n'est pas compatible avec votre téléviseur. Utilisez la télécommande du téléviseur.

# **Si d'autres produits Panasonic répondent à cette télécommande**

Changez le code de télécommande sur l'appareil principal et sur la télécommande (les codes doivent être les mêmes) si vous posez d'autres appareils Panasonic à proximité. Utilisez "1", le code réglé en usine, dans des circonstances normales.

- **1** Appuyez sur [SETUP].
- 2 **Appuyez sur [**3**,** 4**] pour sélectionner "Autres" et appuyez sur [**1**].**
- 3 **Appuyez sur [**3**,** 4**] pour sélectionner "Télécommande" et appuyez sur [ENTER].**
- 4 **Appuyez sur [**3**,** 4**] pour sélectionner le code (1, 2 ou 3) et appuyez sur [ENTER].**
- 5 **Pour modifier le code de la télécommande Tout en maintenant appuyé [ENTER], appuyez sur la touche numérique ([1], [2] ou [3]) en maintenant la pression pendant au moins 2 secondes.**
- 6 **Appuyez sur [ENTER].**

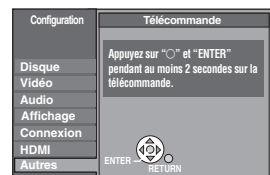

**Quand l'indicateur suivant apparaît sur l'affichage de l'appareil et que vous ne**  REMARQUE pouvez pas commander **l'appareil**

 $\mathbb{N}$ 

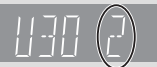

Le code de télécommande de l'appareil

**D**

≥Appuyez et maintenez simultanément la touche [ENTER] et la touche numérique indiquée pendant au moins 2 secondes.

# **Lecture de base**

Les instructions de fonctionnement de ce manuel sont généralement décrite en utilisant la télécommande.

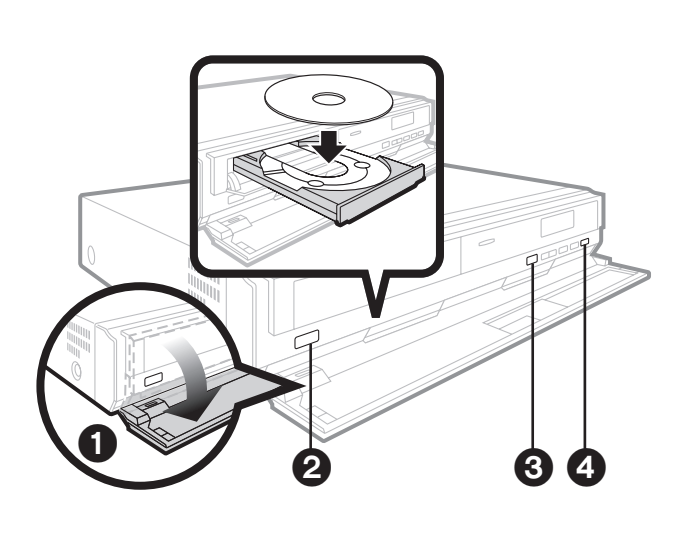

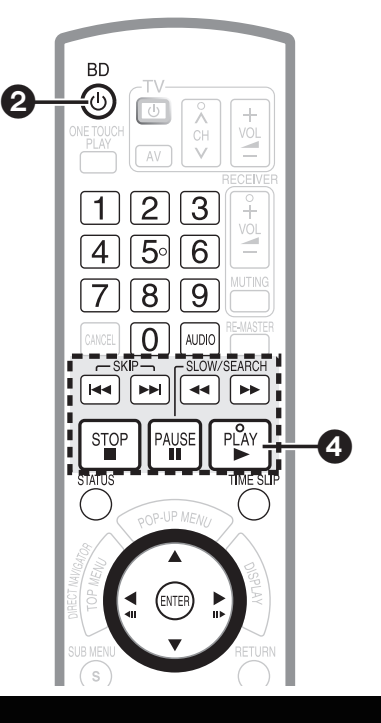

### **Démarrage de lecture**

#### **Préparation**

Mettez le téléviseur sous tension et sélectionnez l'entrée vidéo appropriée sur le téléviseur avec la télécommande du téléviseur.

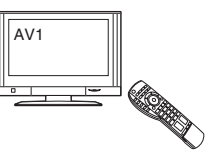

**1** Ouvrez le couvercle avant.

- 2 **Appuyez sur [**Í**/I] pour mettre l'appareil sous tension.**
- 3 **Appuyez sur [**< **OPEN/CLOSE] pour ouvrir le tiroir à disque et introduisez le disque.**
- ≥Introduisez les disques à deux faces de façon que l'étiquette de
- la face que vous souhaitez reproduire soit dirigée vers le haut. ≥DVD-RAM: Retirez les disques de leur cartouche avant de les utiliser.

### **Commande de la lecture de base**

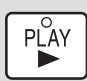

#### **Démarrage de lecture**

≥Il n'est pas possible reproduire de façon continue dune face d'un disque double face vers l'autre. Vous devez éjecter le disque et le retourner.

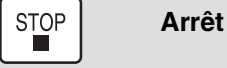

### Le point d'arrêt est mémorisé.

#### **Fonction de reprise de la lecture**

Appuyez sur  $[\triangleright]$  (PLAY) pour repartir de cette position.

- ≥La position du disque est effacée si le tiroir à disque est ouvert ou si [■] est enfoncée plusieurs fois.
- DVD-A CD VCD MP3 : La position du disque est effacée si l'appareil est mis en mode d'attente.
- Remarque

LES DISQUES CONTINUENT DE TOURNER PENDANT QUE LES MENUS SONT AFFICHÉS. Appuyez sur [■] quand vous avez fini la lecture pour protéger le moteur de l'appareil, l'écran du téléviseur, etc.

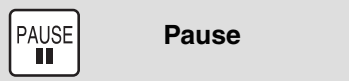

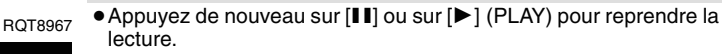

#### 4 **Appuyez sur [**1**] (PLAY) pour démarrer la lecture.**

- ≥Quand un écran de menu apparaît
- **→ 15, Affichage du menu de disque, étape 2**
- ≥Si un écran vous demandant d'utiliser les touches de couleur apparaît, continuez l'opération avec les touches de couleur sur la télécommande.

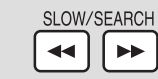

#### **Recherche/ Lecture au ralenti**

#### **Recherche (pendant la lecture)**

La vitesse augmente en passant par 5 paliers.

- ≥Appuyez sur [1] (PLAY) pour revenir à la vitesse normale.
- ≥[BD-V]: Le son est inactif à tous les paliers de recherche. DVD-V<sub>DVD-VR</sub> VCD: Le son est actif au premier palier de
- recherche vers l'avant. DVD-A CD MP3: Le son est actif à tous les paliers de

recherche.

- **Lecture au ralenti (pendant une pause)**
- La vitesse augmente en passant par 5 paliers.

● **BD-V VCD**: Vers l'avant [ $▶$ ] uniquement.

≥Appuyez sur [1] (PLAY) pour revenir à la vitesse normale.

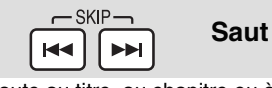

Saute au titre, au chapitre ou à la piste que vous souhaitez reproduire.

≥Chaque pression entraîne une augmentation du nombre de sauts.
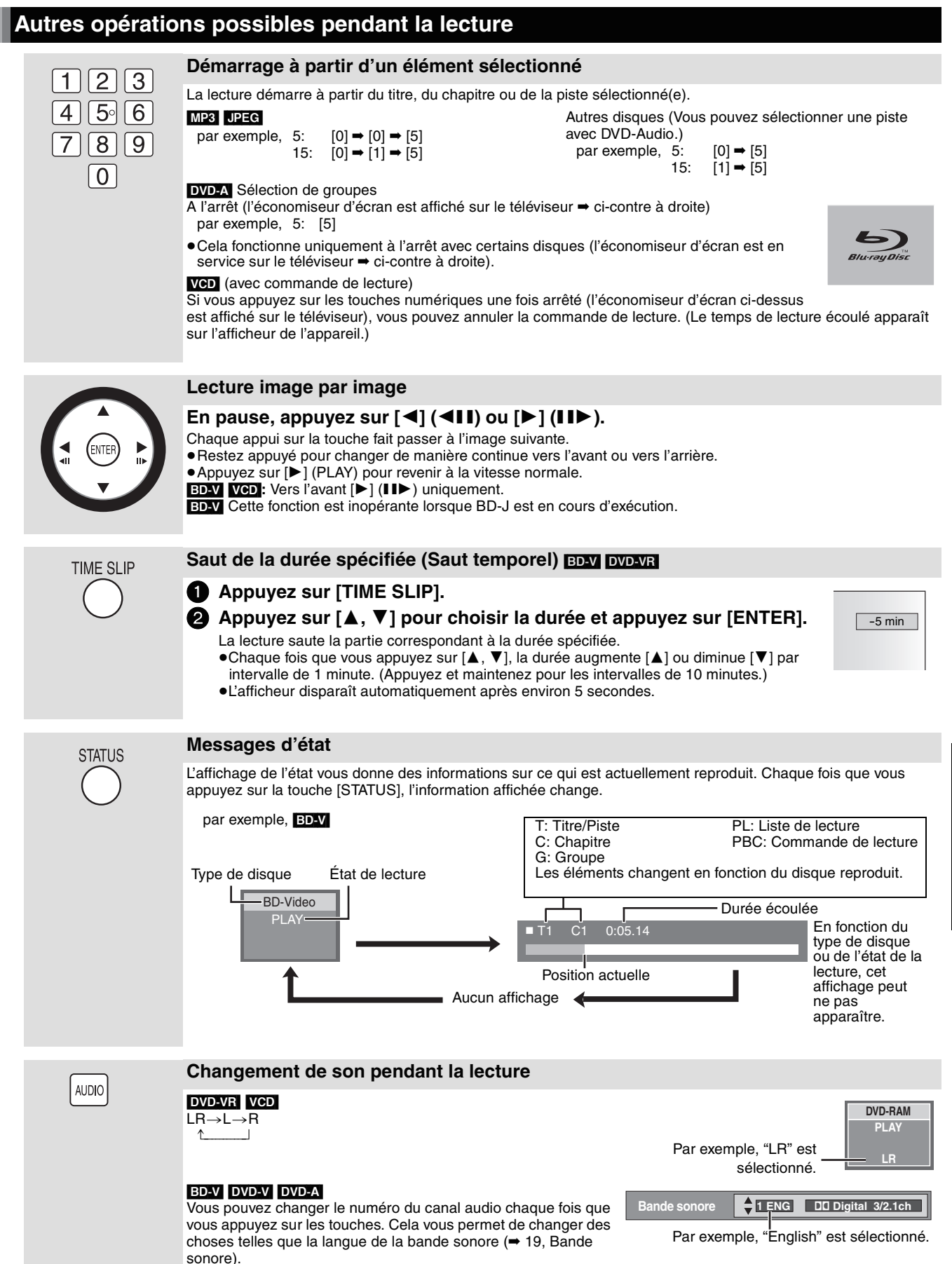

# **Réglage de la qualité de l'image et du son**

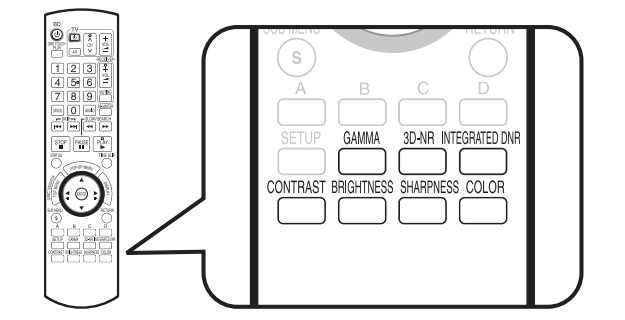

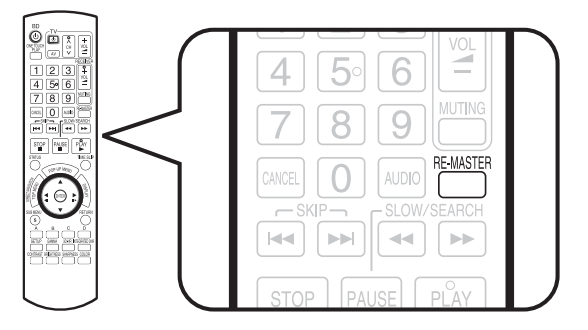

**Contraste 0**

## **Réglage de l'image**

Pendant la lecture vidéo, la pression sur chacune des touches suivantes affiche le réglage sur l'écran correspondant comme montré sur l'illustration à droite. Les réglages sont faits par unité de 1 chaque fois que la touche est pressée. Vous pouvez aussi réaliser le même réglage en appuyant sur les touches de curseur gauche ou droite.

#### **Appuyez sur les touches ci-dessous.**

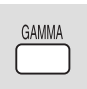

**Gamma** Ajuste la luminosité des parties sombres de l'écran  $(0 \text{ à } +5)$ .

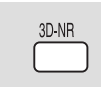

**Réduction bruit 3D (Réduction de bruit)** Réduit les bruits de fond grossiers pour donner

l'impression d'une plus grande profondeur (0 à +4).

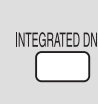

## **DNR intégré**

 **(Réduction de bruit numérique)** Lisse les blocs de bruit et réduit le maculage qui apparaît autour des sections de contraste de l'image  $(0 \text{ à } +3)$ .

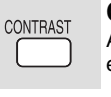

# **Contraste**

Augmente le contraste entre les parties lumineuses et les parties sombres de l'image  $(-7 \text{ à } +7)$ .

**ED** 

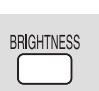

# **Luminosité**

Éclaircit l'image (0 à  $+15$ ).

#### **Netteté**

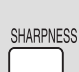

Ajuste la netteté des bords des lignes horizontales  $(-6 \text{ à } +6).$ 

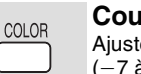

### **Couleur**

Ajuste la teinte des couleurs de l'image  $(-7 \text{ à } +7)$ .

# **Reproduction d'un son plus naturel**

Le but de la fonction de Remastériser est d'ajouter du son aux parties d'une piste où aucun son n'a été enregistré, ou de reproduire de façon naturelle et riche des signaux audio qui on été perdus.

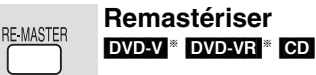

#### ≥**Pendant une sortie multicanal**

Cette fonction reproduit les fréquences perdues pendant un enregistrement pour offrir un son plus proche de l'original.

#### ≥**Pendant une sortie à 2 canaux**

Cette fonction vous offre un son plus naturel en ajoutant des signaux haute fréquence non enregistrés sur la piste. (Par exemple, lecture d'un DVD-Video enregistré en 48 kHz à 96 kHz.)

### **Appuyez sur [RE-MASTER] pour sélectionner "1", "2" ou "3".**

"Remastériser" a trois modes différents. Sélectionnez le mode que vous préférez.

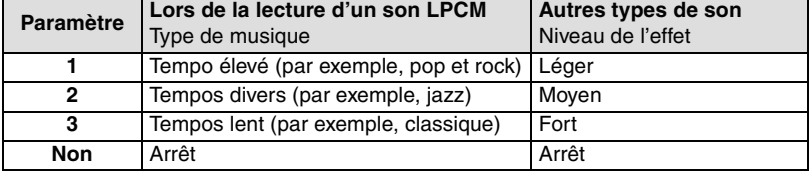

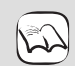

§ Piste enregistrée en 48 kHz uniquement

**REMARQUE ● Cela peut ne pas fonctionner selon** 

- l'enregistrement du disque.
- ≥Lors du raccordement au connecteur DIGITAL AUDIO OUT, la véritable fréquence d'échantillonnage de la sortie dépend du réglage "Sortie audio numérique" de l'onglet "Audio" (➡ 22).

# **Opérations à l'aide des menus d'écran**

# **Affichage du menu déroulant <b>EDAV**</u>

Le menu déroulant est une fonctionnalité spéciale disponible avec certains disques BD-Video. Ce menu peut différer en fonction des disques ainsi que les éléments sélectionnables. Pour en savoir plus sur la façon d'utiliser le menu sur vos disques BD-Video veuillez lire les instructions de fonctionnement fournies avec les disques.

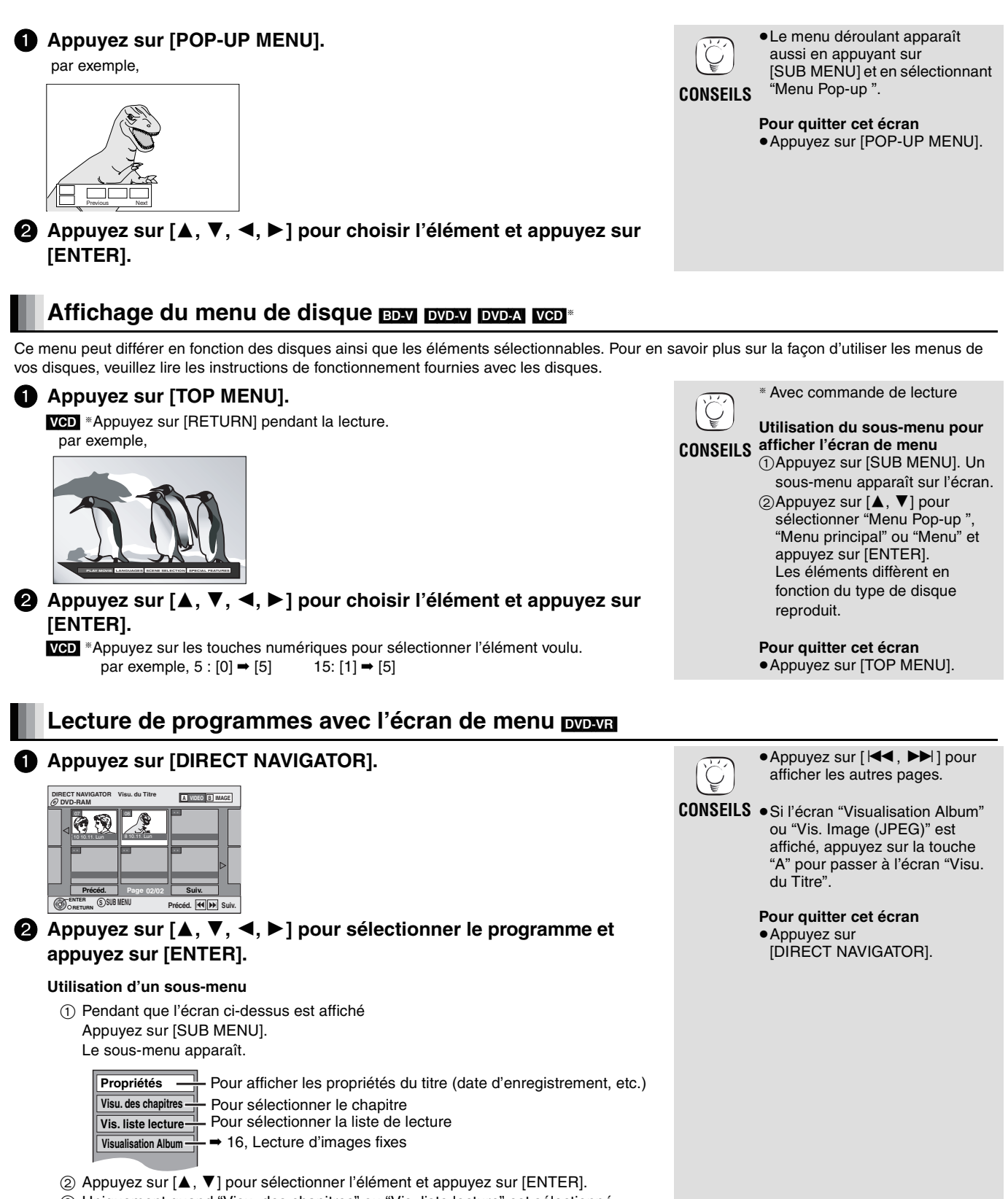

3 Uniquement quand "Visu. des chapitres" ou "Vis. liste lecture" est sélectionné Appuyez sur [ $\blacktriangle$ ,  $\nabla$ ,  $\blacktriangleleft$ ,  $\blacktriangleright$ ] pour sélectionner l'élément et appuyez sur [ENTER]. **FRANÇAIS**

FRANÇAIS

# **Lecture de fichiers MP3 et d'images fixes**

## **Lecture de fichiers MP3**  $\text{MPS}$

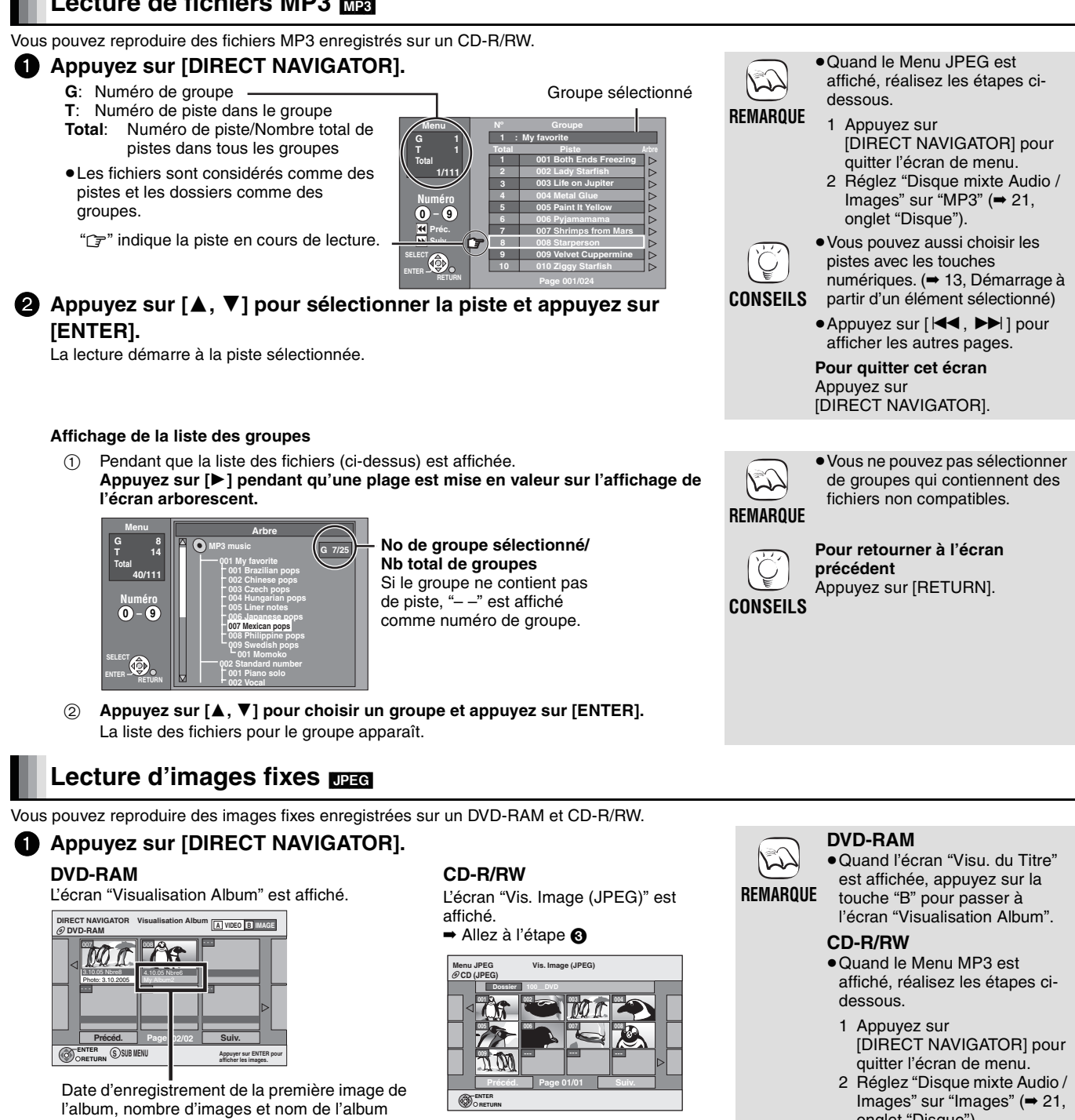

2 **Appuyez sur [**3**,** 4**,** 2**,** 1**] pour sélectionner l'album et appuyez sur [ENTER].**

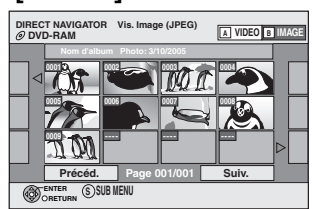

3 **Appuyez sur [**3**,** 4**,** 2**,** 1**] pour sélectionner l'image fixe et appuyez sur [ENTER].**

onglet "Disque").

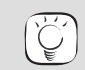

- Appuyez sur [<, ▶ ] pour afficher l'image précédente ou suivante.
- **CONSEILS ●** Fonctions utiles pendant la lecture d'images fixes (➡ 17).
	- ≥Pour sélectionner des images fixes dans un autre dossier  $($   $\rightarrow$  17)
	- ≥Vous pouvez aussi choisir les images fixes avec les touches numériques. (➡ 13, Démarrage à partir d'un élément sélectionné)

**Pour retourner à l'écran précédent** Appuyez sur [RETURN].

**Pour quitter cet écran**

Appuyez sur [DIRECT NAVIGATOR].

### **Fonctions utiles pendant la lecture d'images fixes**

#### **Démarrer diapor.**

Vous pouvez afficher les images fixes une par une, avec un intervalle constant.

- 1 Quand l'écran "Visualisation Album" (DVD-RAM) ou "Vis. Image (JPEG)" (CD-R/RW) est affiché
- Appuyez sur [▲, ▼, ◀, ▶] pour sélectionner l'album (pour les DVD-RAM) ou "Dossier" (pour les CD-R/RW) et appuyez sur [SUB MENU].
- 2 Appuyez sur [▲, ▼] pour sélectionner "Démarrer diapor." et appuyez sur [ENTER].
- DVD-RAM uniquement
	- Vous pouvez aussi démarrer le diaporama en appuyant sur [1] (PLAY) après avoir sélectionné l'album.

#### **Réglage Diaporama**

#### **Pour modifier l'intervalle d'affichage**

- 1 Quand l'écran "Visualisation Album" (DVD-RAM) ou "Vis. Image (JPEG)" (CD-R/RW) est affiché
- Appuyez sur [▲, ▼, ◀, ▶] pour sélectionner l'album (pour les DVD-RAM) ou "Dossier" (pour les CD-R/RW) et appuyez sur [SUB MENU].
- 2 Appuyez sur [▲, ▼] pour sélectionner "Réglage Diaporama" et appuyez sur [ENTER].
- 3) Appuyez sur [▲, ▼] pour sélectionner "Intervalle" et appuyez sur [◀, ▶] pour sélectionner l'intervalle souhaité (0–30 secondes) et appuyez sur [ENTER].

#### **Pour répéter le diaporama**

Après l'étape (2) ci-dessus

Appuyez sur [ $\blacktriangle$ ,  $\nabla$ ] pour sélectionner "Répétition lecture" et appuyez sur [ $\blacktriangle$ ,  $\blacktriangleright$ ] pour sélectionner "Oui" ou "Non" et appuyez sur [ENTER].

#### **Rotation**

(1) Pendant la lecture

- Appuyez sur [SUB MENU].
- (2) Appuyez sur [▲, ▼] pour sélectionner "Pivoter à DROITE" ou "Pivoter à GAUCHE" et appuyez sur [ENTER]. ≥Les informations relatives à la rotation ne sont pas mémorisées.

#### **Agrandir/Diminuer**

Cette fonction n'est disponible que pour un format d'image fixe inférieur 640×480 pixels.

- (1) Pendant la lecture
- Appuyez sur [SUB MENU].
- 2 Appuyez sur [▲, ▼] pour sélectionner "Agrandir" et appuyez sur [ENTER].
- ≥Pour rétablir la taille originale de l'image , appuyez sur [3, 4] pour sélectionner "Diminuer" à l'étape 2 et appuyez sur [ENTER].
- ≥Si vous effectuez un zoom avant, l'image peut être rognée.
- ≥Les informations relatives aux agrandissements ne sont pas mémorisées.

#### **Pour sélectionner des images fixes dans un autre dossier**

#### **DVD-RAM**

#### **Pour choisir un autre dossier supérieur**

(Uniquement s'il y a plusieurs dossiers supérieurs reconnaissables)

- 1 Pendant que l'écran "Visualisation Album" est affiché
- Appuyez sur [SUB MENU]. ② Appuyez sur [▲, ▼] pour sélectionner "Dossier sélectionné" et appuyez sur [ENTER].
- 3 Appuyez sur  $[\blacktriangleleft, \blacktriangleright]$  pour sélectionner un dossier supérieur et appuyez sur [ENTER].

#### **CD-R/RW**

- 1 Pendant que l'écran "Vis. Image (JPEG)" est affiché
- Appuyez sur [▲, ▼, ◀, ▶] pour sélectionner "Dossier" et appuyez sur [ENTER].
- $(2)$  Appuyez sur  $[4, 7]$  pour choisir le dossier et appuyez sur [ENTER].

#### **Pour afficher les propriétés de limage**

### Pendant la lecture

Appuyez deux fois sur [STATUS].

Pour quitter l'écran de propriétés de l'image, appuyez sur [STATUS].

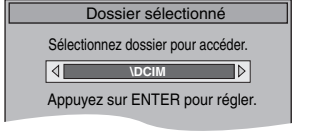

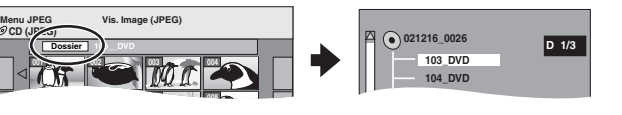

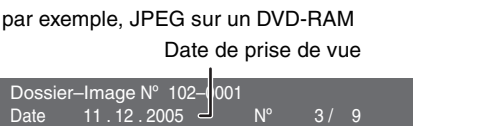

# **Opérations liées au téléviseur (VIERA Link "HDAVI ControlTM")**

# **Qu'est-ce que VIERA Link "HDAVI Control" ?**

VIERA Link "HDAVI Control" est une fonction pratique qui offre des opérations en relation avec cet appareil et un téléviseur Panasonic (VIERA) ou un amplificateur/récepteur sous "HDAVI Control". Vous pouvez utiliser cette fonction en connectant cet équipement à l'aide d'un câble HDMI. Voir les instructions d'utilisation de l'équipement branché pour les détails de fonctionnement.

- **Préparation**<br>
 Préparations de diviseur ou amplificateur (en la commande fournies par HDMI qui est une norme industrielle connue<br>
2. Branchez cet annareil sur votre téléviseur ou amplificateur (en la commande fournies p 1. Branchez cet appareil sur votre téléviseur ou amplificateur/ récepteur à l'aide d'un câble HDMI (➡ 8–9).
- 2. Réglez "Contrôle par HDMI" sur "Oui" (➡ 23).
- (Le réglage par défaut est "Oui".)
- 3. Réglez les opérations "HDAVI Control" sur l'équipement branché (par ex. TV).

#### ≥**Si vous utilisez la prise HDMI2 du VIERA comme "HDAVI Control", réglez le canal d'entrée du VIERA sur HDMI2 .**

4. Allumez tout l'équipement compatible "HDAVI Control" et sélectionnez le canal d'entrée de l'appareil sur le téléviseur branché afin que la fonction "HDAVI Control" marche correctement. **Répétez aussi cette procédure lorsque la connexion ou les réglages sont modifiés.**

### **Que pouvez-vous faire avec le "HDAVI Control"**

#### **Lecture une touche**

Vous pouvez mettre cet appareil, le téléviseur et l'amplificateur/ ampli-tuner sous tension et démarrer la lecture du disque en position de lecture en appuyant sur une seule touche.

#### **Appuyez sur [ONE TOUCH PLAY].**

- ≥Pendant le fonctionnement, dirigez la télécommande sur le capteur de signal de télécommande de l'appareil principal.
- ≥Quand vous appuyez sur [ONE TOUCH PLAY] ou [1] (PLAY) sur cet appareil pour la "Commutation automatique de l'entrée" ou la "Mise sous tension automatique", l'image de lecture n'est pas affichée immédiatement sur l'écran et il se peut qu'il ne soit pas possible de regarder les images à partir l'endroit où la lecture a démarré.

Dans ce cas, appuyez sur [ $\blacktriangleleft$ ] ou [ $\blacktriangleleft$ ] pour retourner au début de la lecture.

#### **Commutation automatique de l'entrée**

Quand les opérations suivantes sont réalisées, le téléviseur commute automatiquement son canal d'entrée et affiche l'action correspondante.

- 
- Quand la lecture démarre sur l'appareil. Quand une action qui utilise l'affichage sur l'écran est réalisée (par exemple, l'affichage de l'écran Direct Navigator)

#### fonction unique que nous avons conçue et ajoutée. Telle qu'elle est, son utilisation avec d'autres équipements supportant HDMI CEC n'est pas garantie. ≥Cet appareil supporte la fonction "HDAVI Control 2". "HDAVI Control 2" est la norme la plus récente (à la date de février

sous le nom HDMI CEC (Consumer Electronics Control), est une

- 2007) pour les équipements compatibles avec le HDAVI Control de Panasonic. Cette norme est compatible avec l'équipement HDAVI conventionnel de Panasonic.
- ≥**Il vous est recommandé d'utiliser un câble HDMI de Panasonic.** Numéro de pièce recommandée:
- RP-CDHG15 (1,5 m), RP-CDHG30 (3,0 m), RP-CDHG50 (5,0 m), etc.
- ≥**Vous ne pouvez pas utiliser de câbles non-conformes à HDMI.**

#### **Mise sous tension automatique**

Quand le téléviseur est hors tension et qu'une des opérations suivantes est réalisée, le téléviseur se met automatiquement sous tension et affiche l'action correspondante.

- Quand la lecture démarre sur l'appareil.
- Quand une action qui utilise l'affichage sur l'écran est réalisée (par exemple, l'affichage de l'écran Direct Navigator)

#### **Mise hors tension automatique**

Tous les appareils raccordés compatibles avec "HDAVI Control" y compris cet appareil sont mis en mode d'attente quand vous mettez le téléviseur en mode d'attente.

- ≥Ce appareil se met automatiquement en mode d'attente même pendant une lecture ou toute autre opération.
- ≥Seul cet appareil se en mode d'attente quand vous appuyez sur l'interrupteur d'attente/marche de l'appareil ou de la télécommande pour le mettre en mode d'attente. Les autres appareils raccordés compatibles avec "HDAVI Control" restent sous tension.

Si vous branchez cet appareil sur un téléviseur muni de la fonction "HDAVI Control 2" grâce à un câble HDMI, vous pouvez l'utiliser l'aide des

touches suivantes de la télécommande du téléviseur.<br>[▲, ▼, ◀, ▶], [OK], [RETURN], [EXIT], [OPTION] et les touches de couleur.

**Contrôle aisé uniquement avec la télécommande VIERA**

Utilisez la télécommande pour cet appareil de façon à actionner toute autre touche (touches numérotées, etc.) qui n'est pas listée ci-dessus. ≥Reportez-vous aux instructions d'utilisation du téléviseur pour l'utiliser.

#### **Utilisation de la fenêtre du menu OPTION pour utiliser cet appareil Utilisation du Panneau contrôle**

En utilisant la télécommande du téléviseur, vous pouvez lire des disques à l'aide de "Panneau contrôle" (➡ ci-dessous) et afficher le menu principal (pour BD-Video et DVD-Video) ou le menu contextuel (pour BD-Video).

### 1 **Appuyez sur [OPTION].**

Vous pouvez aussi l'afficher à l'aide de l'écran du menu VIERA.

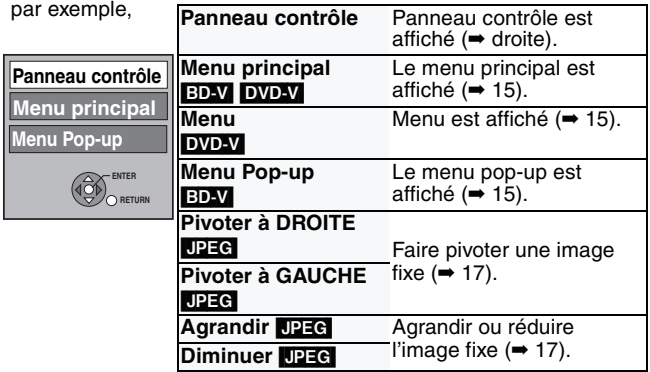

Remarque Vous ne pouvez pas utiliser le menu OPTION quand le menu principal de BD-Video ou de DVD-Video est affiché. Sélectionnez un élément puis appuyez sur [OK].

À l'aide du Panneau contrôle, vous pouvez utiliser les fonctions de recherche en arrière ou en avant, d'arrêt, etc. avec la télécommande du téléviseur.

Effectuez les étapes  $\bigcirc$  et  $\bigcirc$  de "Utilisation de la fenêtre du menu OPTION pour utiliser cet appareil" (➡ gauche). **Panneau contrôle**

Panneau contrôle est affiché (→ droite) ≥Lors de la lecture BD-Video ou DVD-Video,

- etc. –[3]: Pause, [4]: Arrêt, [2]: Recherche arrière, [▶]: Recherche avant, [OK]: Lecture, [EXIT]: Quitter l'écran.
- ≥Lors de la lecture d'images fixes
	- –[4]: Arrêt, [2]: Voir l'image précédente, [1]: Voir l'image suivante, [EXIT]: Quitter l'écran.

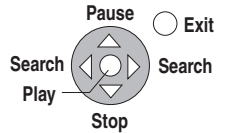

- ∫ **Quand vous souhaitez laisser le téléviseur allumé et mettre uniquement cet appareil en mode veillle** Appuyez sur  $[ $\bigcirc$  BD] sur la télécommande de cet appareil et réglez$ le mode veille.
- ∫ **Quand vous n'utilisez pas "HDAVI Control"**  Réglez "Contrôle par HDMI" du menu Setup sur "Non" (➡ page 23 dans les instructions d'utilisation)

# **Changement des réglages avec les menus d'écran**

# **Qu'est-ce qu'un menu d'écran ?**

Un menu d'écran est un menu qui apparaît sur l'écran, qu'un disque soit en cours de lecture ou à l'arrêt, quand vous appuyez sur [DISPLAY]. Le menu d'écran vous permet de d'activer ou de désactiver les sous-titres, de changer la piste audio et de changer divers autres réglages.

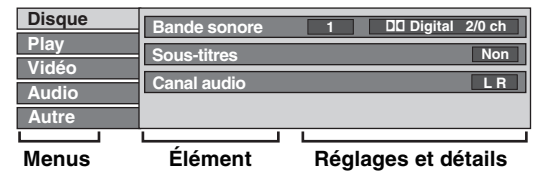

## **Opérations des menus d'écran**

1 **Appuyez sur [DISPLAY] pour afficher le menu d'écran.**

**②** Appuyez sur [▲, ▼] pour sélectionner le menu et appuyez sur [▶].

3 **Appuyez sur [**3**,** 4**] pour choisir l'élément et appuyez sur [**1**].**

4 **Appuyez sur [**3**,** 4**] pour sélectionner le réglage.**

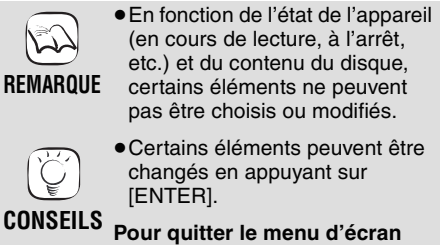

Appuyez sur [DISPLAY].

### **Ce que vous pouvez changer avec les menus d'écran**

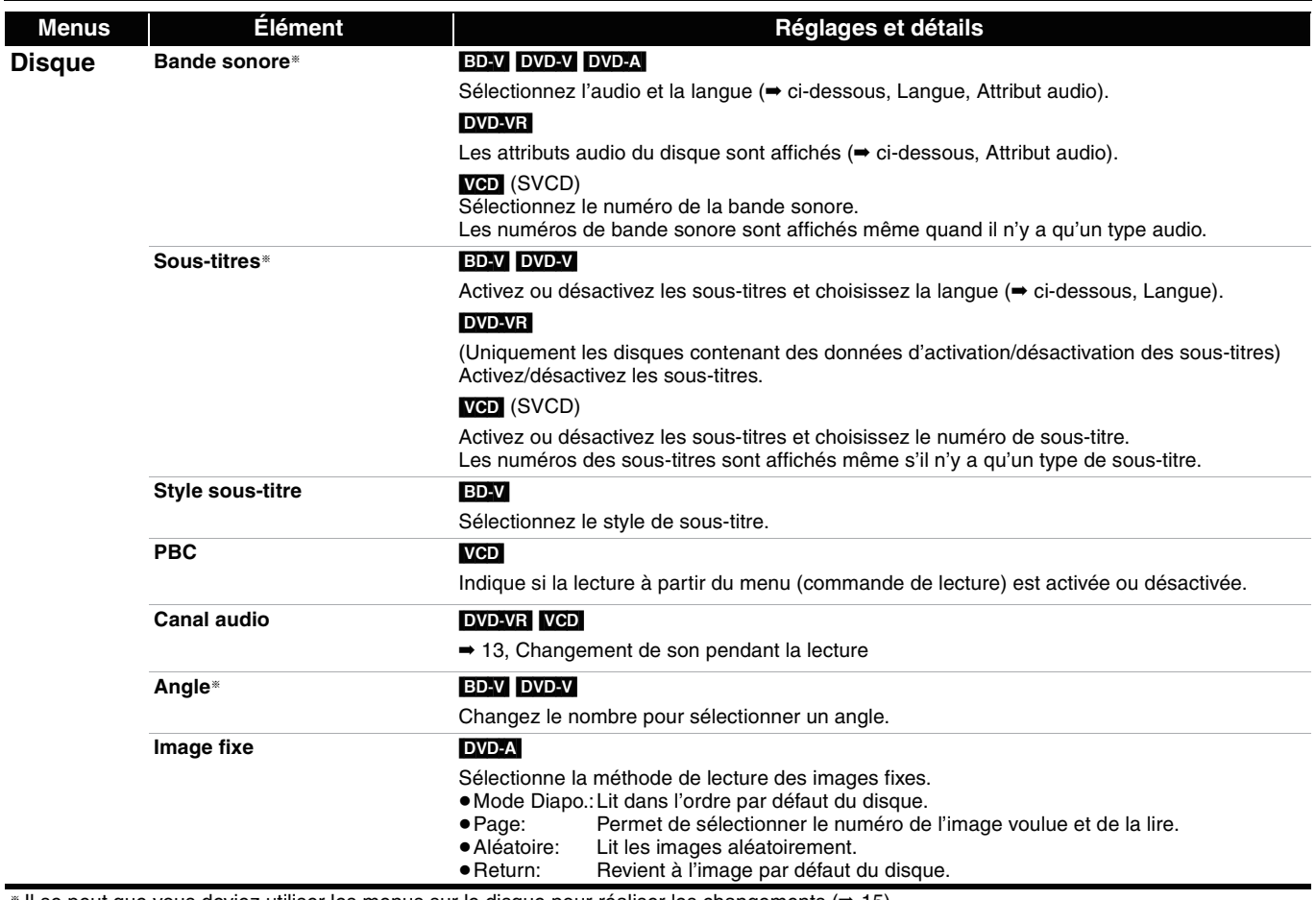

Il se peut que vous deviez utiliser les menus sur le disque pour réaliser les changements (➡ 15).

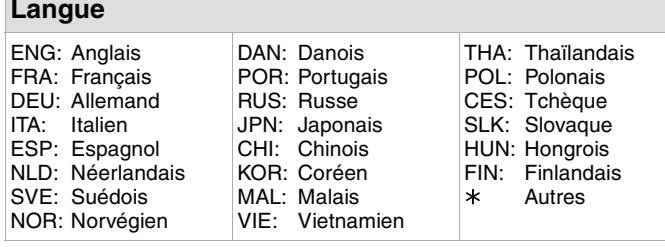

# **Langue Attribut audio**

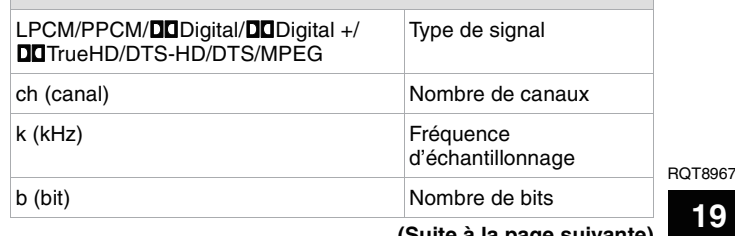

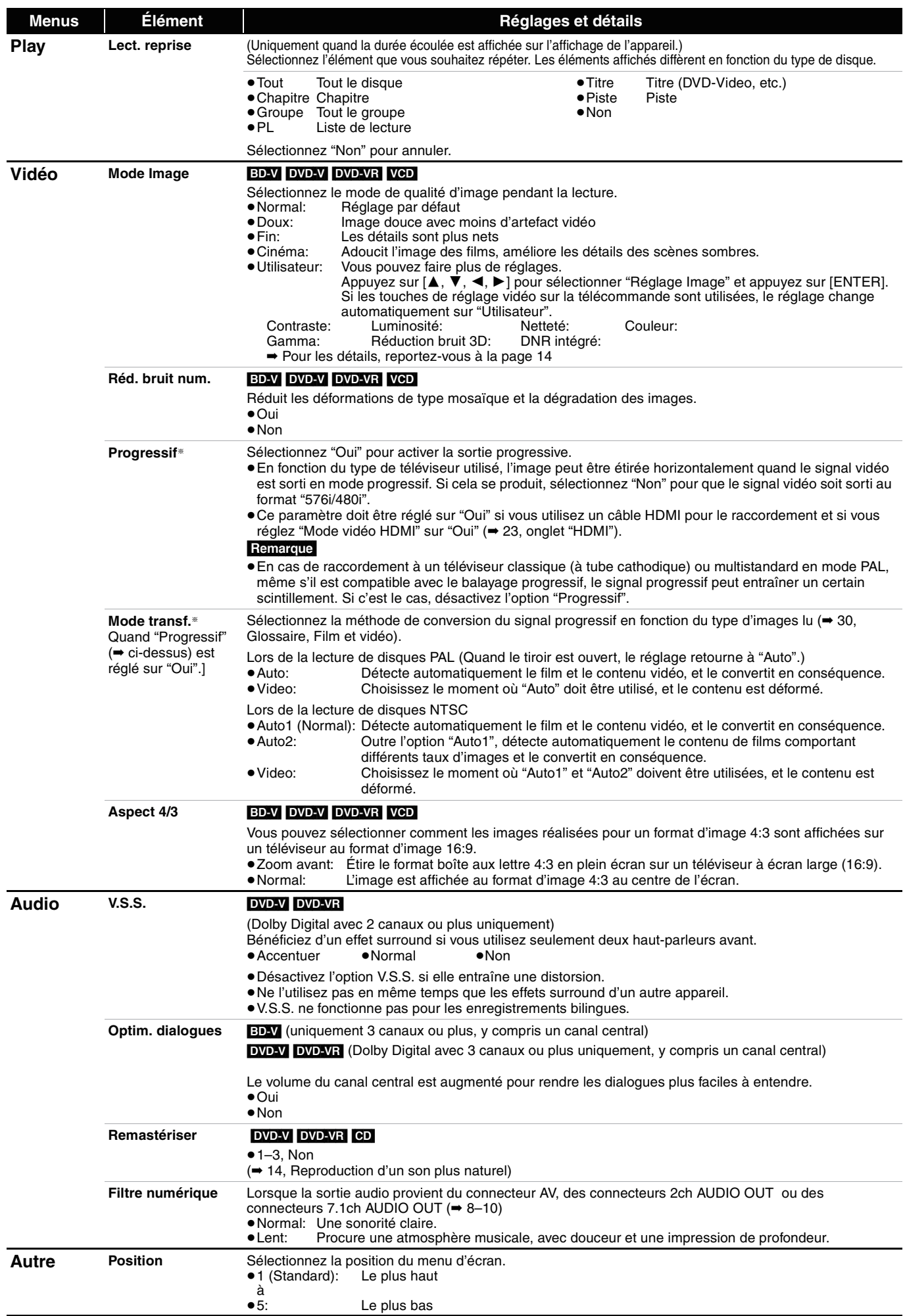

≥Les méthodes d'exécution peuvent présenter des différences. Dans ce cas, suivez les instructions sur l'écran. **Pour retourner à l'écran** 

Appuyez sur [RETURN].

Appuyez sur [SETUP].

**précédent**

 $\widetilde{\mathbb{Z}}$ 

 $\bigcup_{i=1}^{\infty}$ 

**Pour quitter cet écran CONSEILS**

# **Changement des réglages de l'appareil**

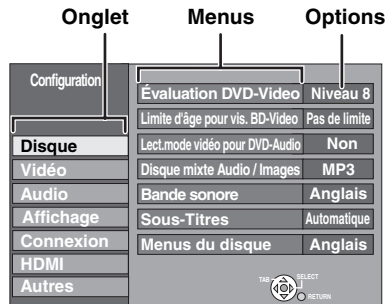

# **Opération du menu Configuration**

#### $\bullet$  À l'arrêt

#### **Appuyez sur [SETUP].**

- 2 **Appuyez sur [**3**,** 4**] pour sélectionner l'onglet et appuyez sur [**1**]. REMARQUE**
- 3 **Appuyez sur [**3**,** 4**] pour sélectionner le menu et appuyez sur [ENTER].**
- 4 **Appuyez sur [**3**,** 4**] pour sélectionner l'option et appuyez sur [ENTER].**

### **Résumé des réglages**

Les réglages sont conservés même si vous faites passer l'appareil en mode veille.

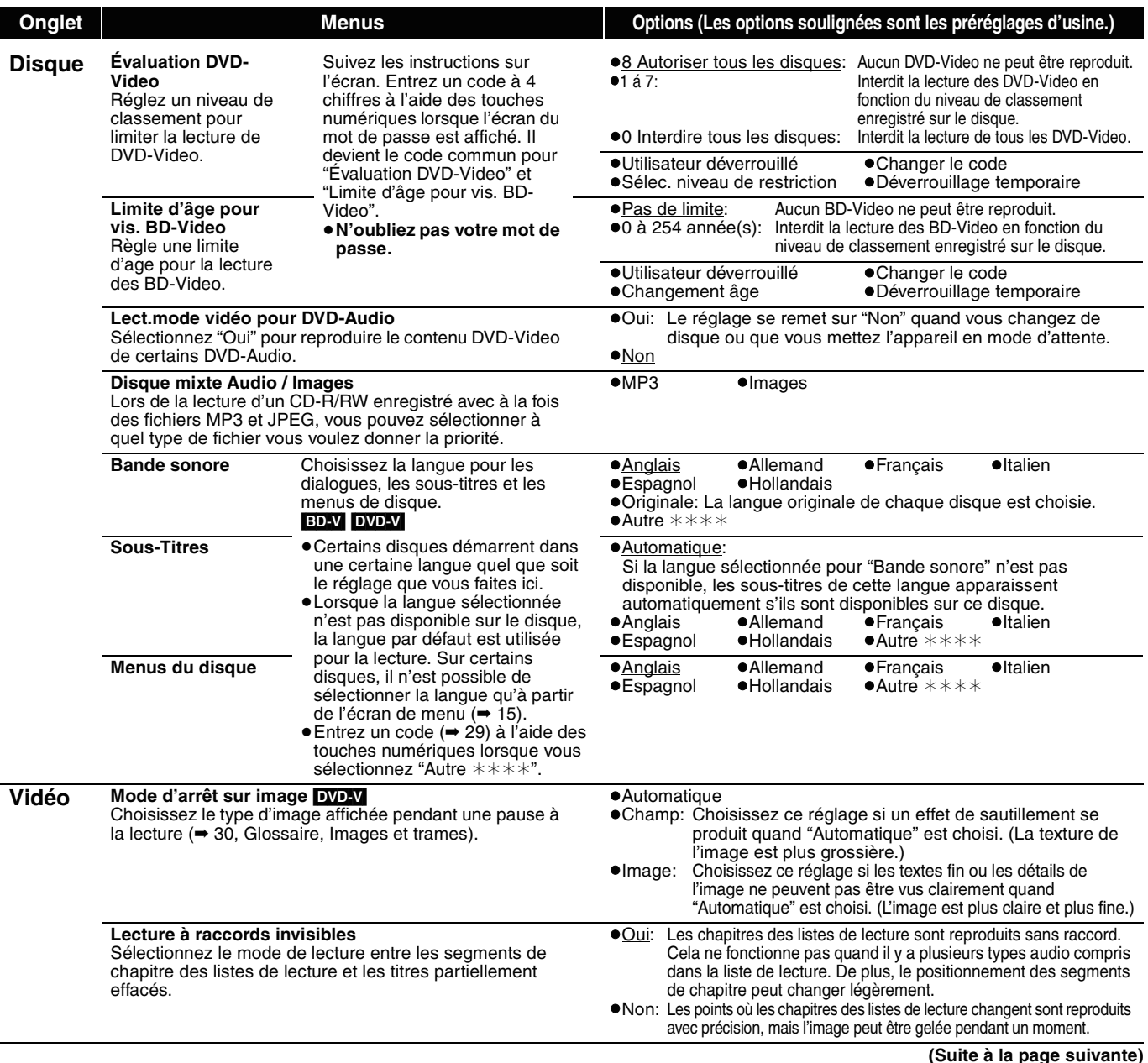

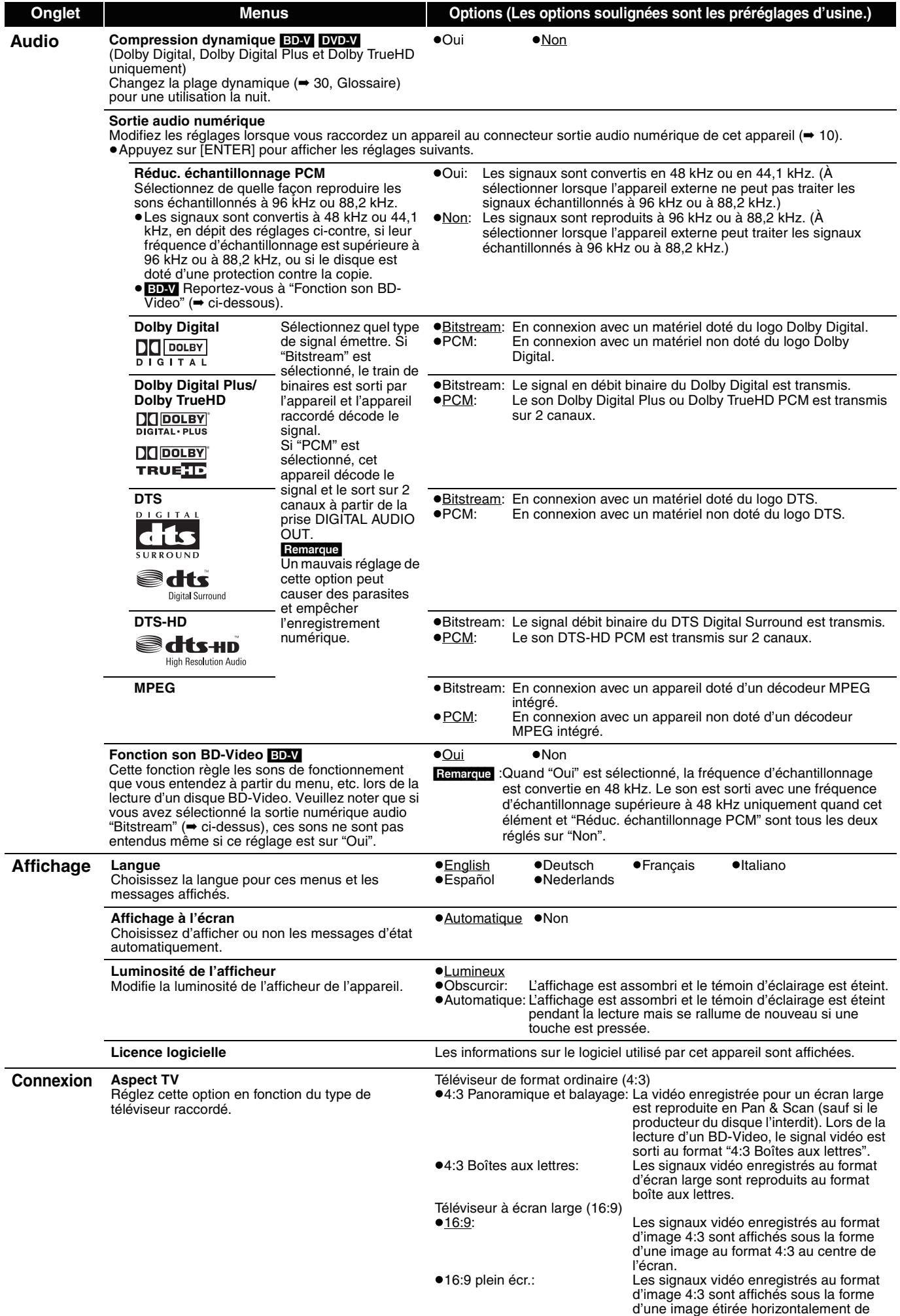

format 16:9.

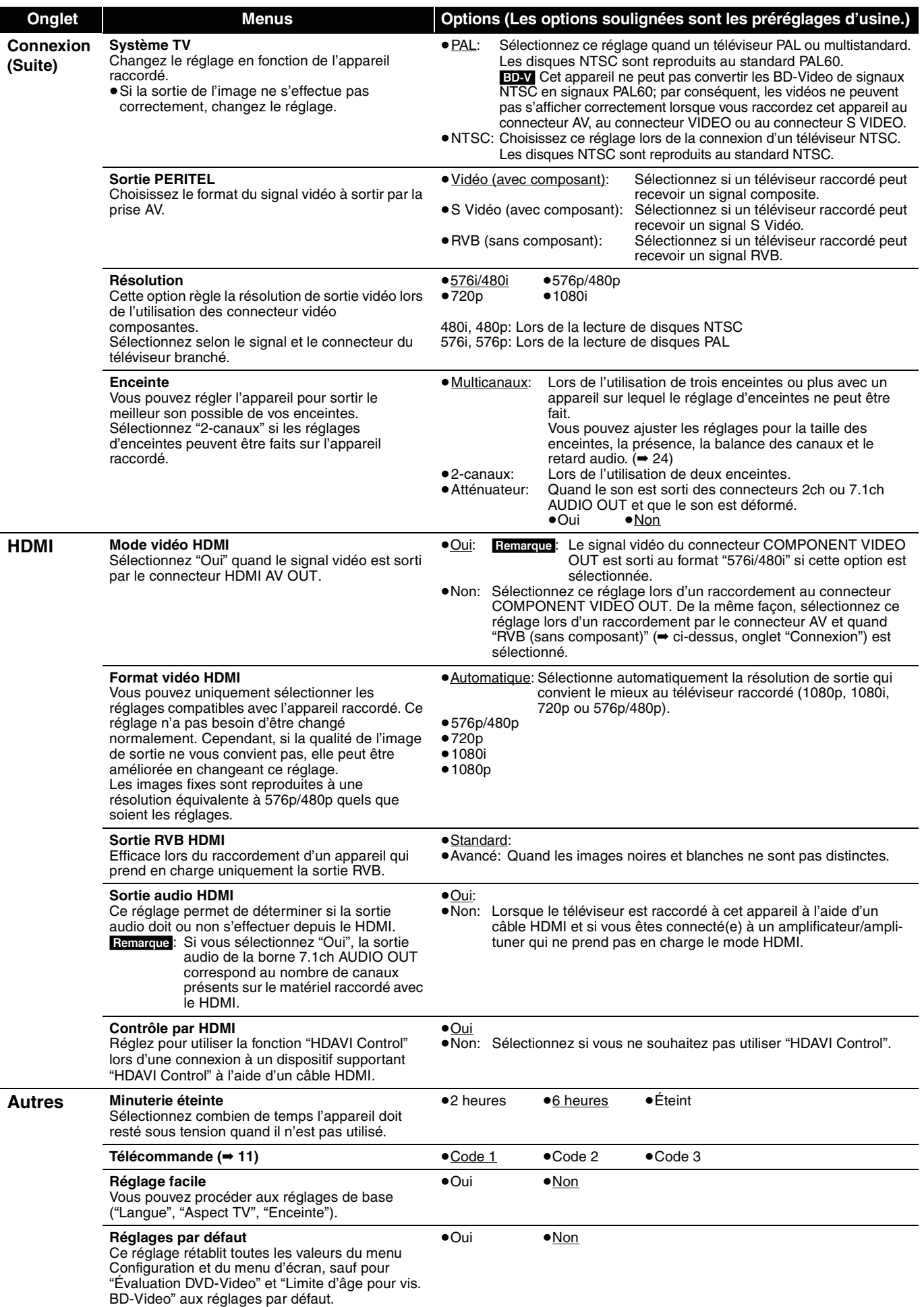

### **Changement du réglage des enceintes pour l'adapter à vos enceintes**

Lors du raccordement d'un amplificateur/ampli-tuner pour bénéficier du son surround multicanal, utilisez les réglages suivants sur cet appareil s'ils ne peuvent pas être réalisés sur l'amplificateur/ampli-tuner.

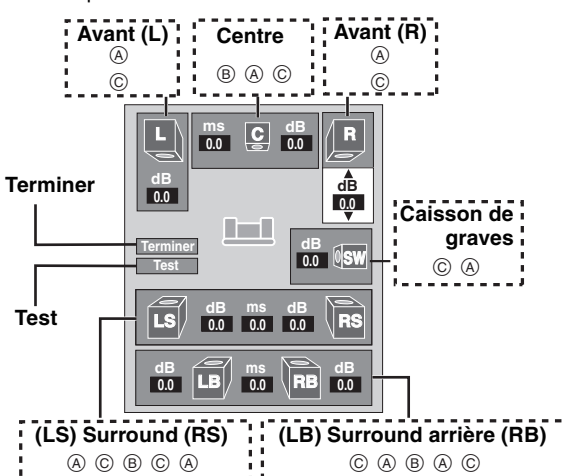

#### **Présence et taille des enceintes (**A**)**

- Appuyez sur [▲, ▼, ◀, ▶] pour sélectionner l'icône de l'enceinte (A) et appuyez sur [ENTER].
- Appuyez sur  $[\triangle, \blacktriangledown]$  pour sélectionner le réglage et appuyez sur [ENTER].

**Exemples d'icône:** 

Enceinte surround (LS) ≥**Grande**: Sélectionnez ce réglage quand l'enceinte peut

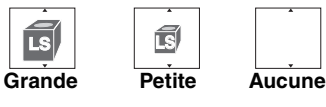

reproduire les basses fréquences (inférieures à 100 Hz). ≥**Petite**: Sélectionnez ce réglage quand l'enceinte ne peut pas reproduire les basses fréquences.

Lors de la lecture de disques enregistrés avec Dolby TrueHD ou DTS-HD, la sortie audio aura un effet similaire à celui de l'option "Grande" même si vous sélectionnez "Petite".

Afin de rendre l'environnement d'écoute parfait, les réglages de la taille des enceintes peuvent être faits automatiquement. Par exemple, si le caisson de graves est réglé sur "Aucune", les enceintes avant sont réglées automatiquement sur "Grande". (Dans ce cas, nous recommandons de raccordé une enceinte qui peut reproduire les sons graves en dessous de 100 Hz.)

#### **Durée de retard (**B**)**

#### **(Efficace lors de la lecture audio multicanal)**

(Enceintes centrale, surround et surround arrière uniquement) Pour une écoute optimale avec un son à 7,1/5,1 canaux, toutes les enceintes, sauf le caisson de graves, doivent être à la même distance de la position assise.

Si vous devez placer les enceintes centrale, surround et surround arrière plus près de la position assise, réglez le temps de retard pour faire la différence.

Si la distance  $(D)$  ou  $(F)$  est inférieure à  $(E)$ , trouvez la différence dans le tableau correspondant et changez sur le réglage recommandé.

- **Appuyez sur**  $A$ **,**  $\nabla$ **,**  $\blacktriangleleft$ **,**  $\blacktriangleright$ ] pour sélectionner la boîte du temps de retard  $(\circledR)$  et appuyez sur [ENTER].
- Appuyez sur  $[4, \overline{4}]$  pour sélectionner le réglage et appuyez sur **IENTERI.**

#### **Raccordement d'un système d'enceintes à 5,1 canaux**

#### **Raccordement d'un système d'enceintes à 7,1 canaux**

**RB**

**RB**

Dimensions approximatives de la pièce

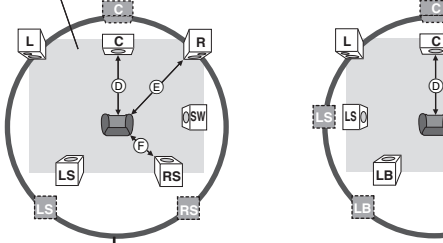

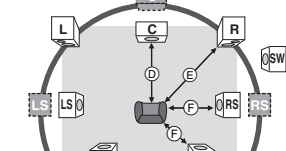

Cercle de distance d'écoute constante

 $( \textcircled{r} \textcirc \textcircled{r})$ : Distance d'écoute : Position actuelle des

enceintes

: Position idéale des enceintes

### D **Enceinte centrale**

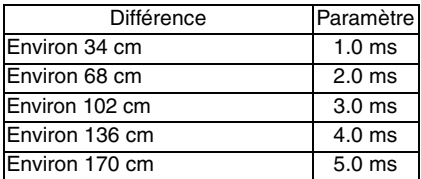

F **Enceintes surround/surround arrière**

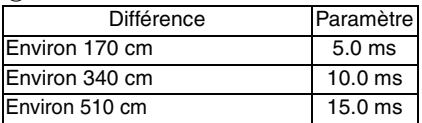

### **Balance des canaux (** $\textcircled{c}$ **)**

#### **(Efficace lors de la lecture audio multicanal)**

Ce réglage ne fonctionne pas lors d'un raccordement avec les connecteurs HDMI et quand "Sortie audio HDMI" (➡ 23, onglet "HDMI") est réglé sur "Oui".

Sélectionnez "Test" et appuyez sur [ENTER]. Un signal de test est sorti.

Avant (L)——→ Centre——→ Avant (R)——→ Surround (RS)

 $\uparrow$   $\downarrow$ Surround (LS) $\longleftarrow$  Surround arrière (LB)  $\longleftarrow$  Surround arrière (RB)

- $\bullet$  Lors de l'écoute du signal de test, appuyez sur  $\bullet$ ,  $\nabla$ ] pour ajuster le volume de chaque enceinte Enceintes avant:  $0.0$  à  $-6.0$  dB Sauf pour les enceintes avant:  $0.0$  à  $-12.0$  dB
	- Appuvez sur [ENTER].

Le signal de test s'arrête.

≥Aucun signal n'est sorti par le caisson de graves. Pour ajuster son volume, lisez un contenu quelconque, puis retournez à cet écran pour l'ajuster selon votre goût.

#### **Pour terminer le réglage des enceintes**

Appuyez sur [▲, ▼, ◀, ▶] pour sélectionner "Terminer" et appuyez sur [ENTER].

# **Foire aux questions**

Reportez-vous au tableau suivant si vous avez des doutes sur le fonctionnement de l'appareil.

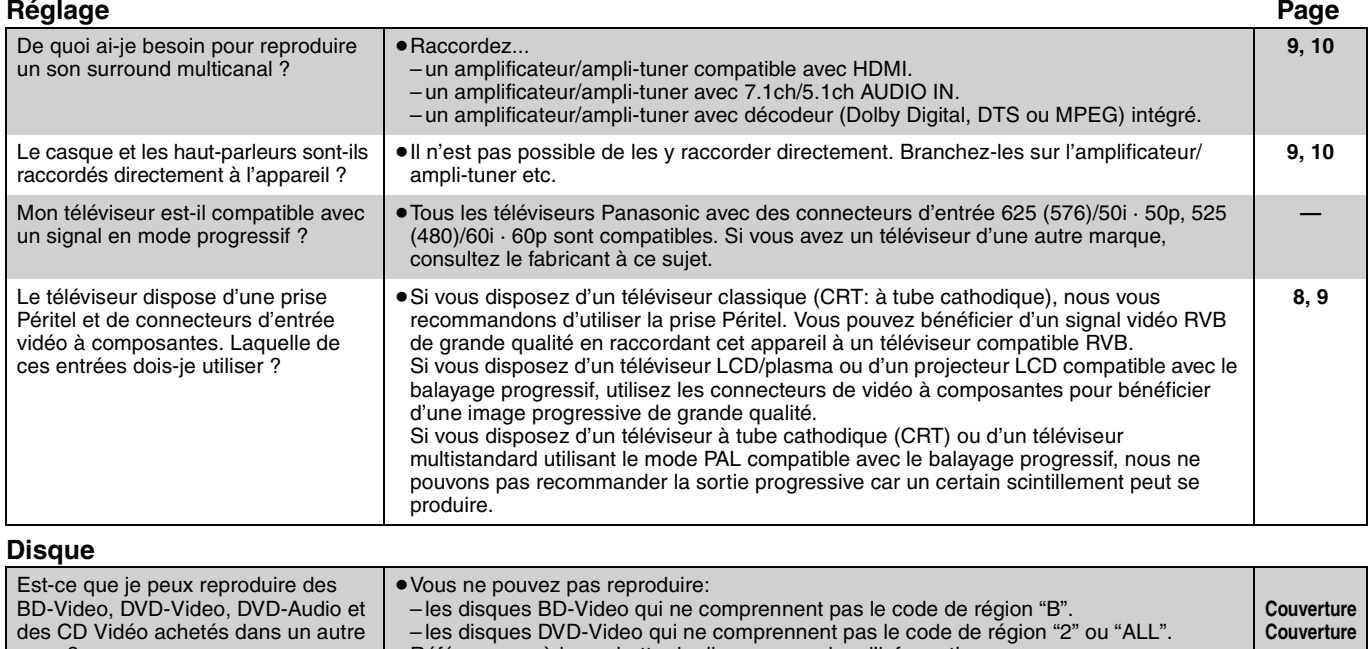

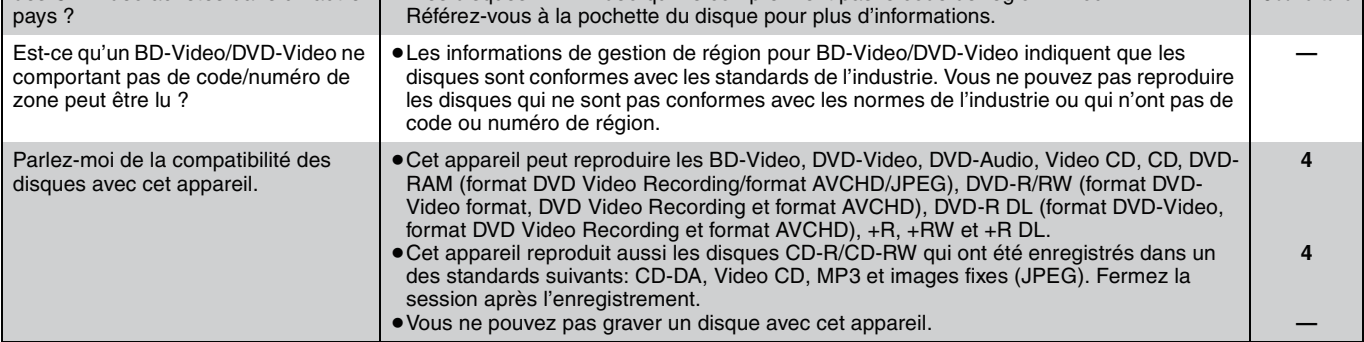

# **Guide de dépannage**

Avant de vous adresser au service après-vente, vérifiez les points ci-dessous. Si vous n'êtes pas sûr à propos de certains points ou si les solutions proposées ne résolvent pas le problème, consultez votre revendeur pour savoir ce qu'il faut faire.

**Les phénomènes suivants ne sont pas dus à un problème subi par cet appareil:**

≥Bruits réguliers de rotation des disques. ≥L'image est déformée pendant la recherche.

#### **Pour réinitialiser cet appareil Page**

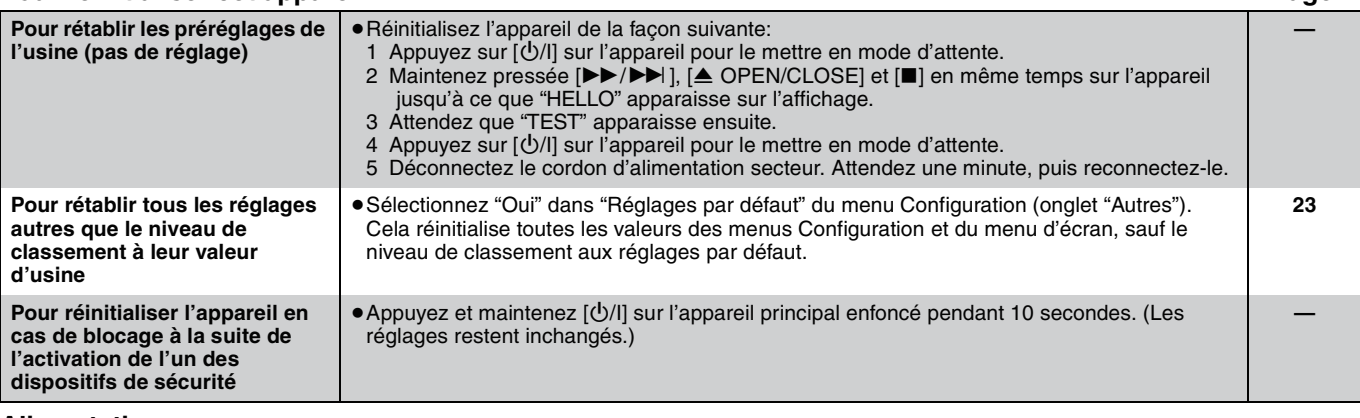

#### **Alimentation**

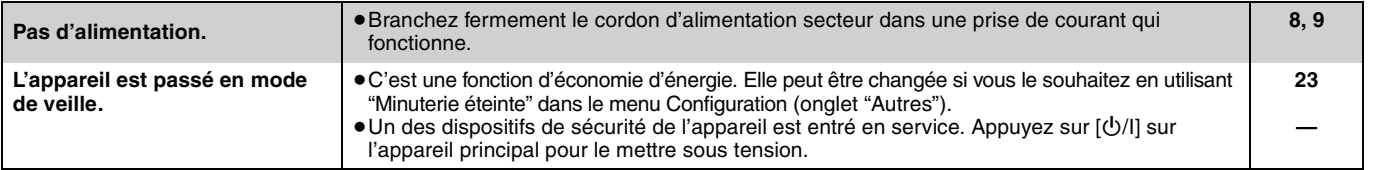

FRANÇAIS **FRANÇAIS**

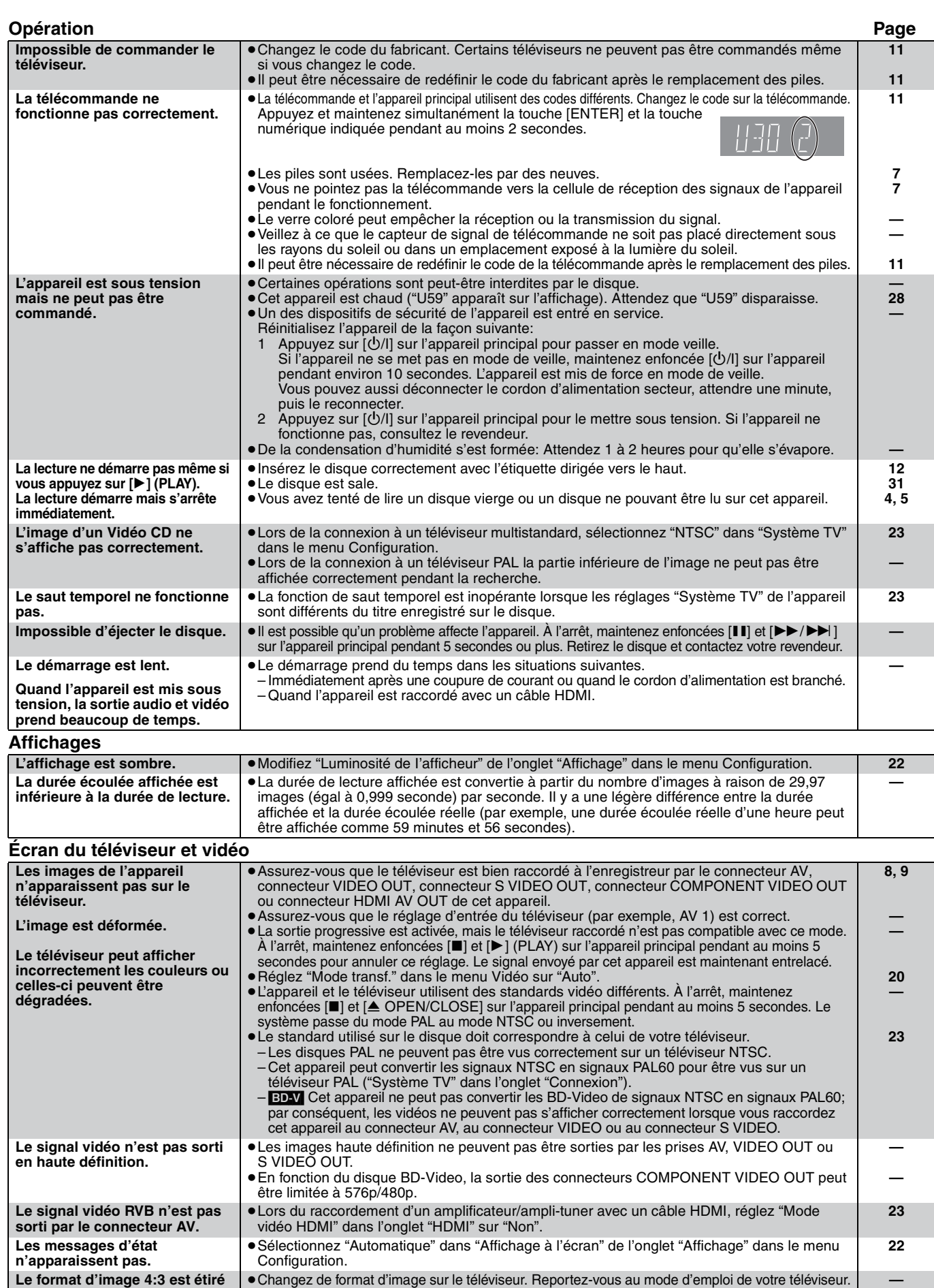

**correcte.**

**sur la gauche et sur la droite. La taille de l'écran n'est pas** 

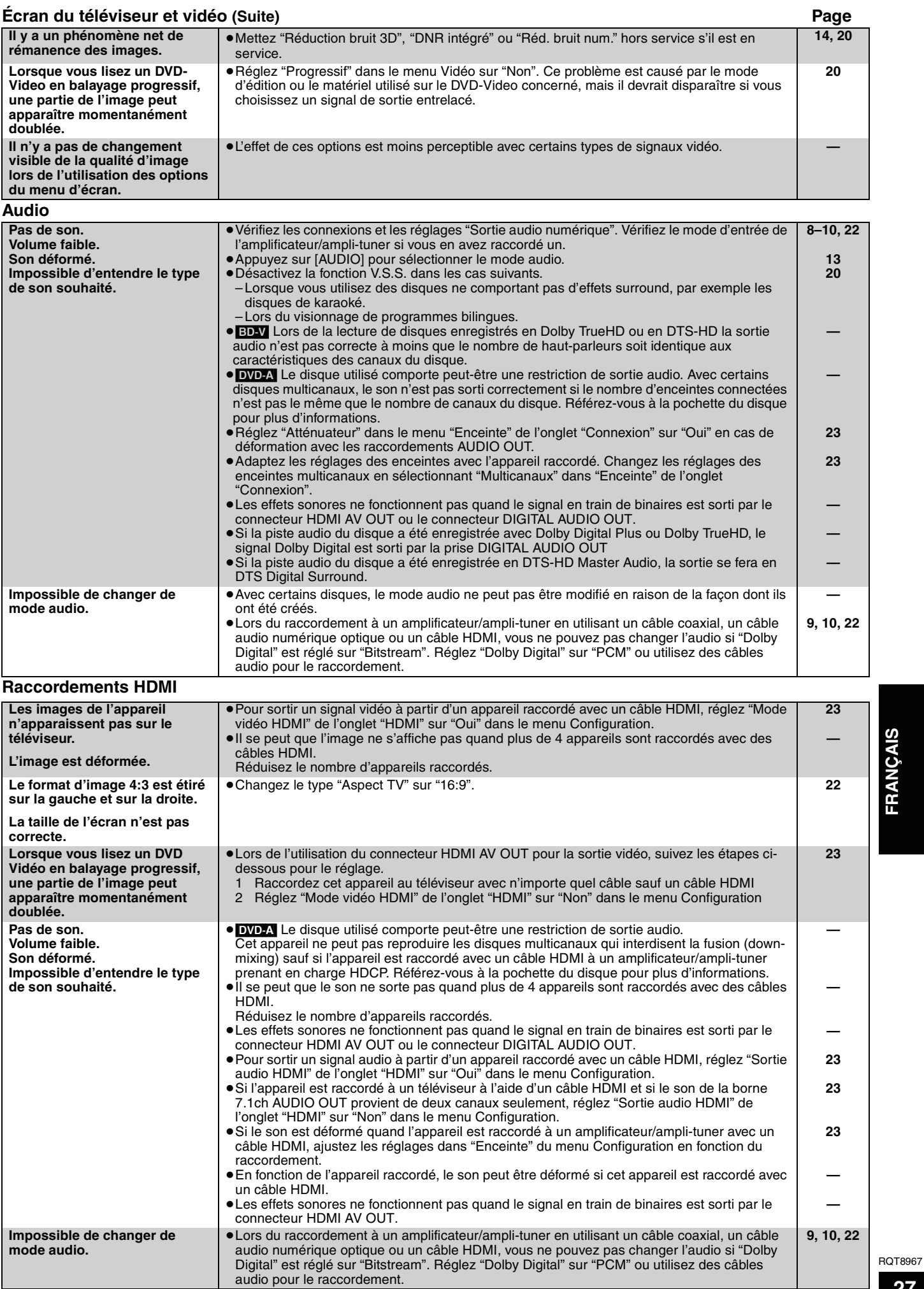

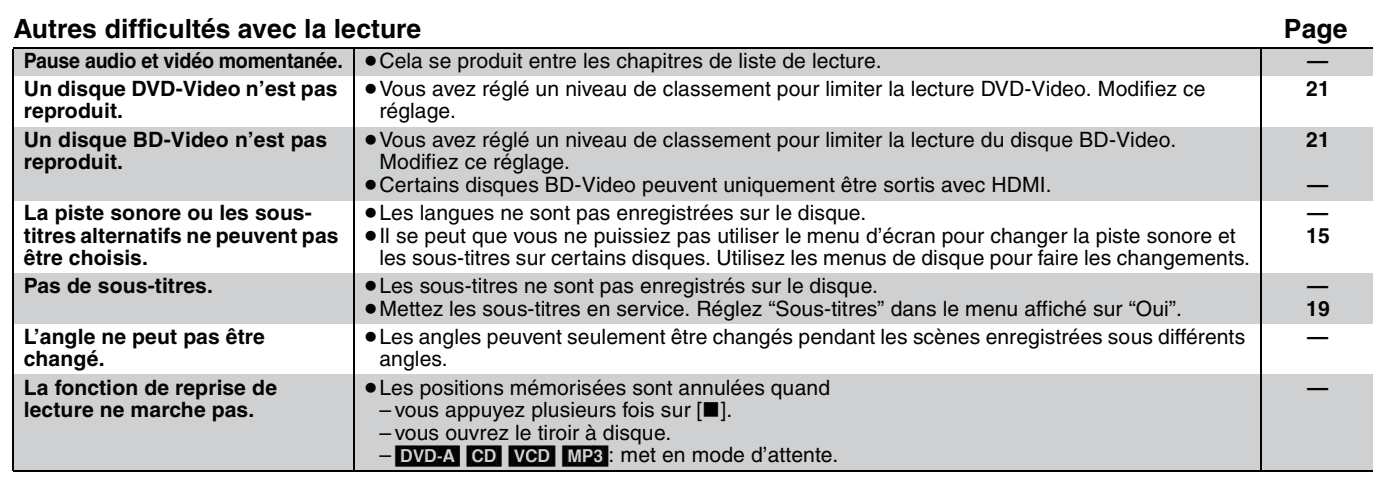

# **Messages**

Les messages ou les numéros de service suivants apparaissent sur le téléviseur ou l'affichage de l'appareil lorsque quelque chose d'inhabituel est détecté au démarrage et pendant l'utilisation.

#### **Sur le téléviseur Page et le production de la page de la page de la page de la page de la page de la page de la page**

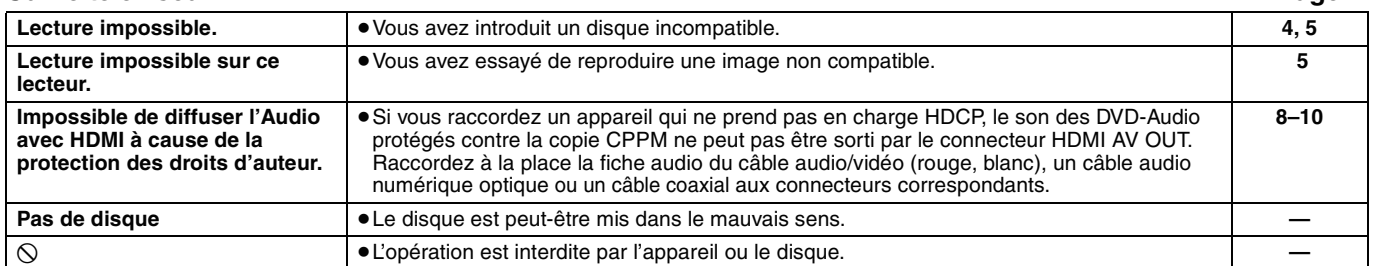

#### **Sur l'affichage de l'appareil**

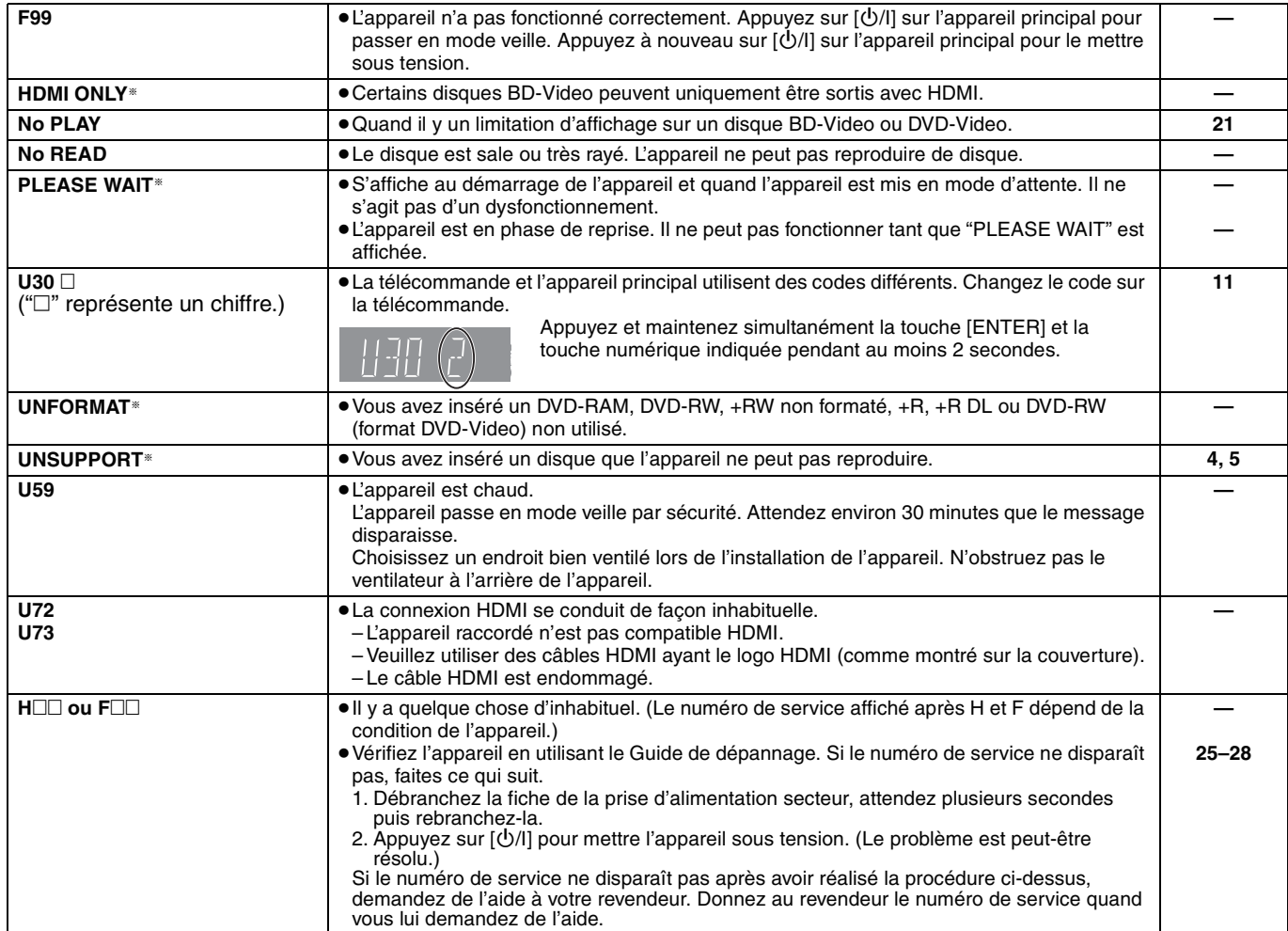

§ Les messages apparaissent de façon alternative.

# **Spécifications**

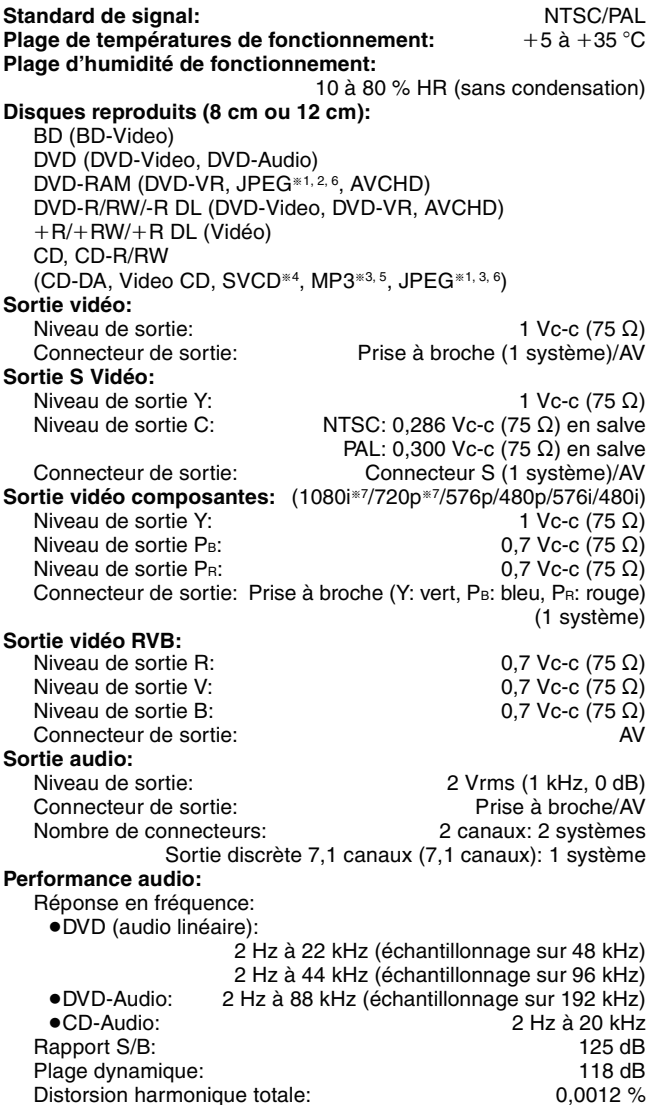

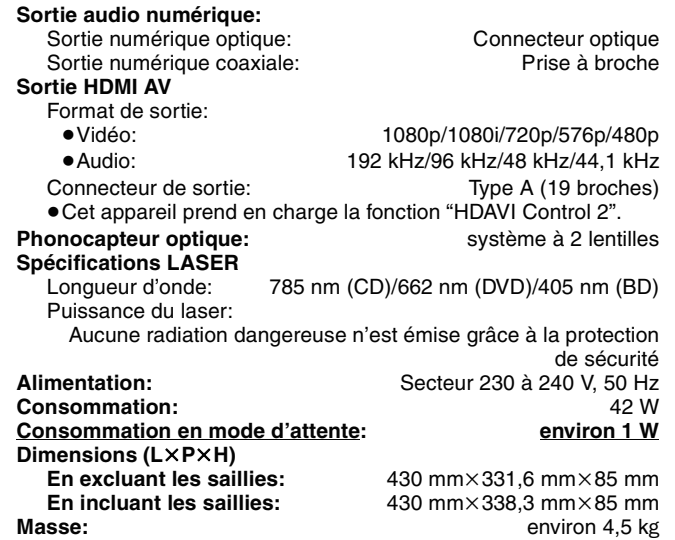

#### **Remarque**

Spécifications sujettes à modifications sans préavis.

- §<sup>1</sup> Résolution de l'image: entre 34k34 et 6144k4096 pixels (sous échantillonnage 4:2:2 ou 4:2:0)
- §<sup>2</sup> Nombre total maximum d'images et de dossiers reconnaissables: 3000 images et 300 dossiers.
- §<sup>3</sup> Nombre total maximum d'images et contenu audio et de dossiers reconnaissables: 999 contenus audio et images et 99 dossiers.
- §4 Conformité avec IEC62107
- §<sup>5</sup> Taux de compression compatibles: entre 32 Kbit/s et 320 Kbit/s Fréquences d'échantillonnage compatibles: 44,1 kHz et 48 kHz §<sup>6</sup> MOTION JPEG n'est pas pris en charge.
- §<sup>7</sup> Uniquement 60 Hz

Liste des codes de langue **Entrez le code avec les touches numériques**.

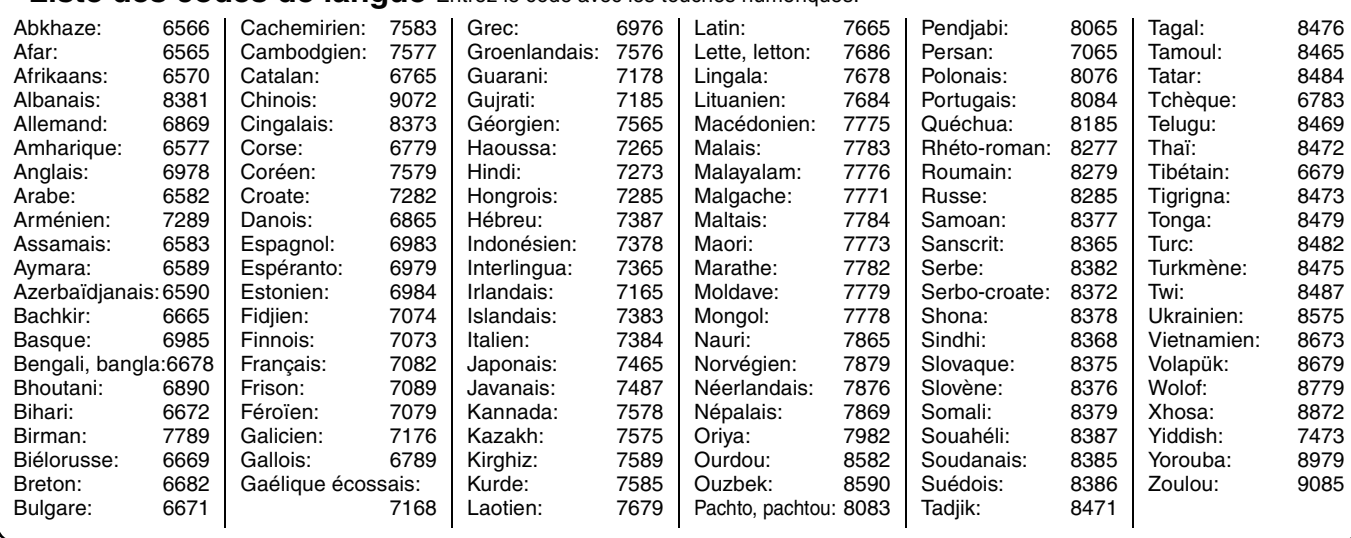

# **Glossaire**

#### *AVCHD*

AVCHD est un nouveau format (norme) pour les caméras vidéo de haute définition qui peuvent servir à enregistrer et lire des images HD en haute résolution.

#### *BD-J*

Certains disques BD-Video contiennent des applications Java et ces applications sont appelées BD-J. Grâce aux applications BD-J, vous pouvez bénéficier des diverses fonctions interactives en plus de la lecture vidéo normale.

#### *Bitstream*

Forme numérique des données audio multicanal (par exemple, 5,1 canaux) avant leur décodage dans ses différents canaux.

#### *CPPM (Content Protection for Prerecorded Media)*

Un système de protection contre la copie pour les fichiers DVD-Audio. Cet appareil prend en charge le système CPPM.

#### *Décodeur*

Un décodeur rétablit à la normale les signaux audio codés d'un DVD. Cela s'appelle le décodage.

#### *Dolby Digital*

Méthode de codage des signaux numériques, développée par Dolby Laboratories. Hormis le son stéréo (2 canaux), ces signaux peuvent aussi être multicanaux. À l'aide de cette méthode, il est possible d'enregistrer un volume important d'informations audio sur un disque.

#### *Dolby Digital Plus*

L'audio multicanale ainsi qu'une qualité de son supérieure sont possibles en utilisant Dolby Digital Plus. Des modèles précédents compatibles Dolby Digital Surround peuvent lire le Dolby Digital Plus comme du Dolby Digital. BD-Video supporte une sortie allant jusqu'à 7.1 canaux.

#### *Dolby TrueHD*

Dolby TrueHD est un format audio de très haute qualité qui reproduit la bande son originale du studio. Des modèles précédents compatibles Dolby Digital Surround peuvent lire le Dolby TrueHD comme du Dolby Digital. BD-Video supporte une sortie allant jusqu'à 7.1 canaux.

#### *DTS (Digital Theater Systems)*

Ce système surround est utilisé dans la plupart des salles de cinéma. La bonne séparation des canaux permet des effets sonores réalistes.

#### *DTS-HD*

DTS-HD est un format audio sophistiqué de haute qualité utilisé dans les salles de cinéma. Des modèles précédents compatibles DTS Digital Surround peuvent lire le DTS-HD comme du DTS Digital Surround. BD-Video supporte une sortie allant jusqu'à 7.1 canaux.

#### *Film et vidéo*

Les DVD-Video sont enregistrés en utilisant le film ou la vidéo. Cet appareil peut déterminer le type utilisé et utilise alors la méthode de sortie progressive la plus adaptée.<br>Film: Enregistré avec 25 images

- Film: Enregistré avec 25 images par seconde (disques PAL) ou 24 images par seconde (disques NTSC). (Les disques NTSC enregistrés avec 30 images par seconde également.) Convient généralement aux films.
- Vidéo: Enregistrée avec 25 images/50 champs par seconde (disques PAL) ou 30 images/60 champs par seconde (disques NTSC). Convient généralement aux programmes dramatiques ou aux animations de la télévision.

#### *Finaliser*

Processus permettant de lire des disques CD-R, CD-RW, DVD-R, etc. enregistrés sur du matériel adapté à ce type de lecture. Une fois finalisé, le disque est en lecture seule et vous ne pouvez plus enregistrer ou effectuer de montage dessus.

#### *Fréquence d'échantillonnage*

Processus de conversion en chiffres (codage numérique) de hauteurs d'échantillons d'ondes sonores (signal analogique) pris à des périodes prédéfinies. La fréquence d'échantillonnage est le nombre d'échantillons par seconde. Par conséquent, des nombres plus importants signifient une reproduction plus fiable du son original.

#### *Fusion des canaux (down-mixing)*

Sur certains disques, processus de remixage de l'audio multicanal en deux canaux. Il est utile pour écouter via les haut-parleurs du téléviseur l'audio 5,1 canaux enregistré sur DVD. Certains disques n'autorisent pas la fusion des canaux et cet appareil peut uniquement reproduites sur les deux canaux avant.

[DVD-A] Les pistes qui n'autorisent pas la fusion ne sont pas reproduites correctement sur cet appareil sauf lors d'un raccordement avec un câble HDMI à un amplificateur/ampli-tuner compatible avec les standard HDMI (ver. 1.1 ou supérieur) et compatible avec CPPM.

#### *HDCP (High-Bandwidth Digital Content Protection)*

HDCP est un type de gestion des droits numériques mis au point pour être utilisé avec les connexions HDMI, etc. HDCP a été mis au point pour protéger les contenus numériques et empêcher les transmissions non sécurisés en utilisant diverses méthodes telles que le chiffrement et l'authentification

#### *HDMI (High-Definition Multimedia Interface)*

HDMI est une interface numérique pour les produits électroniques grand public. Contrairement aux interfaces ordinaires, elle transmet les signaux vidéo et audio numériques non compressés sur un simple câble. Cet appareil prend en charge la sortie vidéo haute définition [720p (750p), 1080i (1125i), 1080p (1125p)] à partir du connecteur HDMI AV OUT. Pour bénéficier de la vidéo haute définition, vous avez besoin d'un téléviseur compatible avec la haute définition.

#### *Images et trames*

Les images font référence aux images qui constituent la vidéo que vous regardez sur le téléviseur. Chaque image est constituée de deux trames.

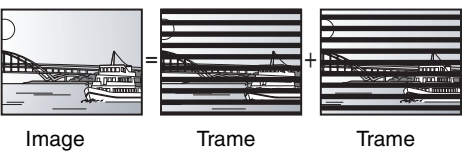

- ≥Une image affiche toujours deux trames. Il peut y avoir un peu de flou, mais la qualité de l'image est généralement meilleure.
- ≥Une trame affiche moins d'informations sur l'image. Elle peut donc être plus grossière, mais il n'y a pas de flou.

#### *JPEG (Joint Photographic Experts Group)*

Système utilisé pour la compression et/ou le décodage des images fixes en couleur. Si vous sélectionnez JPEG comme système de stockage sur les appareils photos numériques, etc., les données sont compressées à 1/10–1/100 de leur taille originale. La fonction de JPEG signifie moins de détérioration de la qualité d'image par rapport au degré de compression.

#### *LPCM (Linear PCM)*

Ce sont des signaux numériques non compressées, similaires à ceux que l'on trouve sur les CD.

#### *MP3 (MPEG Audio Layer 3)*

Méthode de compression audio permettant de compresser l'audio selon une valeur égale à environ 1/10ème de sa taille sans perte significative de la qualité audio. Vous pouvez lire des MP3 enregistrés sur des disques CD-R et CD-RW.

#### *Pan&Scan/Letterbox*

En général, les DVD-Video sont créés dans le but de les afficher sur un téléviseur à écran large (format 16:9). Par conséquent, les images ne sont pas adaptées aux téléviseurs standard (format 4:3). Deux types d'image, "Pan & Scan" et "Letterbox" sont utilisés pour résoudre ce problème.

Pan&Scan: Les côtés sont découpés de sorte que l'image occupe l'écran.

haut et en bas de l'image pour que

Letterbox: Des bandes noires apparaissent en

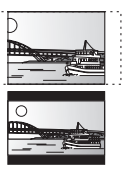

#### l'image s'affiche au format 16:9. *Plage dynamique*

Il s'agit de la différence entre le niveau sonore le plus bas, audible audessus du bruit de l'appareil, et le niveau sonore le plus élevé avant distorsion.

La compression de la plage dynamique signifie la réduction de l'écart entre les sons les plus élevés et les plus bas. Cela signifie que vous pouvez entendre clairement les dialogues avec un volume bas.

#### *Progressif/Entrelacé*

La norme de signal vidéo PAL comporte des lignes de balayage 625 (ou 576) entrelacées (i), alors que le balayage progressif, appelé 625p (ou 576p), utilise deux fois le nombre de lignes de balayage. Pour la norme NTSC, il s'agit de 525i (ou 480i) et de 525p (ou 480p) respectivement. En utilisant une sortie progressive, vous pouvez profiter des vidéos enregistrées en haute résolution sur un support tel que DVD-Vidéo. Votre téléviseur doit être compatible pour bénéficier de la vidéo progressive. Les téléviseurs Panasonic dotés de connecteurs d'entrée 625 (576)/50i · 50p, 525 (480)/60i · 60p sont compatibles avec la vidéo progressive. *RVB*

Sigle des trois couleurs primaires de la lumière, rouge (R), vert (V) et bleu (B) et mode de production de signal vidéo fondé sur ces trois couleurs. En divisant le signal vidéo en trois couleurs pour la transmission, le parasitage est largement réduit, ce qui donne des images de qualité bien supérieure.

#### *1080i (1125i)*

Dans une image haute définition, 1080 (1125) lignes de balayage défilent alternativement toutes les 1/60e de seconde pour créer une image entrelacée. Parce que les images 1080i (1125i) possèdent plus du double de lignes que les images de télévision ordinaire en 480i, les détails sont beaucoup plus clairs et l'image est plus réaliste et plus riche.

#### *1080p (1125p)*

Dans une image haute définition, 1080 (1125) lignes de balayage défilent en même temps toutes les 1/60<sup>e</sup> de seconde pour créer une image progressive. Comme les signaux vidéo progressifs n'alternent pas les lignes de balayage comme les signaux entrelacés, il y a moins de papillotement.

#### *720p (750p)*

Dans une image haute définition, 720 (750) lignes de balayage défilent en même temps toutes les 1/60<sup>e</sup> de seconde pour créer une image progressive. Comme le signaux vidéo progressifs n'alternent pas les lignes de balayage comme les signaux entrelacés, le papillotement de l'écran est réduit à un minimum.

# **Manipulation des disques**

#### **Nettoyage des disques**

Essuyez avec un chiffon humide et essuyez jusqu'à ce qu'il soit sec.

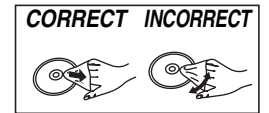

#### **Précautions de manipulation des disques**

- ≥Ne collez pas d'étiquettes ou d'autocollant sur les disques (Cela pourrait gondoler le disque et le rendre inutilisable).
- ≥N'écrivez pas sur la face de l'étiquette avec un stylo-bille ou un autre objet similaire.
- ≥N'utilisez pas de vaporisateur, de benzine, de diluants, de liquides de protection contre l'électricité statique ou n'importe quel autre solvant.
- ≥N'utilisez pas des protecteurs ou couvercles contre les rayures.
- ≥N'utilisez pas les disques suivants:
- Des disques avec des parties adhésives à nu provenant d'autocollants ou d'étiquettes retirés (disques de location, etc.).
- Disques très gondolés ou fissurés.
- Disques de forme irrégulière, tels que des disques en forme de cœur.

# **Entretien**

#### **Nettoyez cet appareil avec un chiffon doux et sec.**

- ≥N'utilisez jamais d'alcool, de diluant à peinture ni de benzine pour nettoyer cet appareil.
- ≥Avant d'utiliser un chiffon traité chimiquement, lisez attentivement les instructions livrées avec le chiffon.
- ≥Le nettoyage de la lentille n'est généralement pas nécessaire.
- ≥N'utilisez pas de produit nettoyant pour lentilles en vente dans le commerce car ils peuvent entraîner un mauvais fonctionnement.

### DEUTSCH<sup>[</sup>

#### **Benutzerinformationen zur Entsorgung von elektrischen und elektronischen Geräten (private Haushalte)**

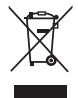

Entsprechend der grundlegenden Firmengrundsätzen der Panasonic-Gruppe wurde ihr Produkt aus hochwertigen Materialien und Komponenten entwickelt und hergestellt, die recycelbar und wieder verwendbar sind.

Dieses Symbol auf Produkten und/oder begleitenden Dokumenten bedeutet, dass elektrische und elektronische Produkte am Ende ihrer Lebensdauer vom Hausmüll getrennt entsorgt werden müssen.

Bringen Sie bitte diese Produkte für die Behandlung, Rohstoffrückgewinnung und Recycling zu den eingerichteten kommunalen Sammelstellen bzw. Wertstoffsammelhöfen, die diese Geräte kostenlos entgegennehmen.

Die ordnungsgemäße Entsorgung dieses Produkts dient dem Umweltschutz und verhindert mögliche schädliche Auswirkungen auf Mensch und Umwelt, die sich aus einer unsachgemäßen Handhabung der Geräte am Ende Ihrer Lebensdauer ergeben könnten. Genauere Informationen zur nächstgelegenen Sammelstelle bzw. Recyclinghof erhalten Sie bei Ihrer Gemeindeverwaltung.

#### **Für Geschäftskunden in der Europäischen Union**

Bitte treten Sie mit Ihrem Händler oder Lieferanten in Kontakt, wenn Sie elektrische und elektronische Geräte entsorgen möchten. Er hält weitere Informationen für sie bereit.

#### **Informationen zur Entsorgung in Ländern außerhalb der Europäischen Union**

Dieses Symbol ist nur in der Europäischen Union gültig.

### [ITALIANO[

**Informazioni per gli utenti sullo smaltimento di apparecchiature elettriche ed elettroniche obsolete (per i nuclei familiari privati)**

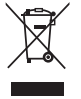

Questo simbolo sui prodotti e/o sulla documentazione di accompagnamento significa che i prodotti elettrici ed elettronici usati non devono essere mescolati con i rifiuti domestici generici.

Per un corretto trattamento, recupero e riciclaggio, portare questi prodotti ai punti di raccolta designati, dove verranno accettati gratuitamente. In alternativa, in alcune nazioni potrebbe essere possibile restituire i prodotti al rivenditore locale, al momento dell'acquisto di un nuovo prodotto equivalente.

Uno smaltimento corretto di questo prodotto contribuirà a far risparmiare preziose risorse ed evitare potenziali effetti negativi sulla salute umana e sull'ambiente, che potrebbero derivare, altrimenti, da uno smaltimento inappropriato. Per ulteriori dettagli, contattare la propria autorità locale o il punto di raccolta designato più vicino.

In caso di smaltimento errato di questo materiale di scarto, potrebbero venire applicate delle penali, in base alle leggi nazionali.

#### **Per gli utenti aziendali nell'Unione Europea**

Qualora si desideri smaltire apparecchiature elettriche ed elettroniche, contattare il rivenditore o il fornitore per ulteriori informazioni.

#### **Informazioni sullo smaltimento in nazioni al di fuori dell'Unione Europea**

Questo simbolo è valido solo nell'Unione Europea.

Qualora si desideri smaltire questo prodotto, contattare le autorità locali o il rivenditore e chiedere informazioni sul metodo corretto di smaltimento.

### **FRANÇAIS**

#### **Informations relatives à l'évacuation des déchets, destinées aux utilisateurs d'appareils électriques et électroniques (appareils ménagers domestiques)**

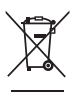

Lorsque ce symbole figure sur les produits et/ou les documents qui les accompagnent, cela signifie que les appareils électriques et électroniques ne doivent pas être jetés avec les ordures ménagères.

Pour que ces produits subissent un traitement, une récupération et un recyclage appropriés, envoyez-les dans les points de collecte désignés, où ils peuvent être déposés gratuitement. Dans certains pays, il est possible de renvoyer les produits au revendeur local en cas d'achat d'un produit équivalent.

En éliminant correctement ce produit, vous contribuerez à la conservation des ressources vitales et à la prévention des éventuels effets négatifs sur l'environnement et la santé humaine qui pourraient survenir dans le cas contraire.

Afin de connaître le point de collecte le plus proche, veuillez contacter vos autorités locales.

Des sanctions peuvent être appliquées en cas d'élimination incorrecte de ces déchets, conformément à la législation nationale.

#### **Utilisateurs professionnels de l'Union européenne**

Pour en savoir plus sur l'élimination des appareils électriques et électroniques, contactez votre revendeur ou fournisseur.

#### **Informations sur l'évacuation des déchets dans les pays ne faisant pas partie de l'Union européenne**

Ce symbole n'est reconnu que dans l'Union européenne. Pour vous débarrasser de ce produit, veuillez contacter les autorités locales ou votre revendeur afin de connaître la procédure d'élimination à suivre.

### DEUTSCH

Java und alle auf Java basierenden Warenzeichen und Logos sind Warenzeichen oder eingetragene Warenzeichen von Sun Microsystems, Inc. in den Vereinigten Staaten und anderen Ländern.

In Lizenz von Dolby Laboratories hergestellt. Dolby und das Doppel-D-Symbol sind Warenzeichen der Dolby Laboratories.

"DTS" ist ein eingetragenes Warenzeichen von DTS, Inc., und "DTS-HD High Resolution Audio" ist ein Warenzeichen von DTS, Inc.

Dieses Produkt ist mit einer Urheberschutz-Vorrichtung ausgestattet, deren Technologie durch US-Patente und geistige Eigentumsrechte im Besitz von Macrovision Corporation und anderen Inhabern von Urheberrechten geschützt ist. Der Gebrauch dieser Urheberschutz-Vorrichtung muss durch Macrovision Corporation genehmigt werden und ist ausschließlich für die private Nutzung vorgesehen, sofern dem Benutzer keine weitergehende Genehmigung von Macrovision Corporation erteilt worden ist. Untersuchungen dieses Gerätes zum Zweck eines unbefugten Nachbaus und Zerlegens sind untersagt.

"HDMI", das HDMI-Logo und "High-Definition Multimedia Interface" sind Marken bzw. eingetragene Marken von HDMI Licensing LLC.

Dieses Produkt ist im Rahmen der AVC Patent Portfolio License und der VC-1 Patent Portfolio License für den persönlichen und nicht kommerziellen Gebrauch durch einen Konsumenten lizenziert, um damit (i) Video in Übereinstimmung mit den Normen AVC und VC-1 ("AVC/ VC-1 Video") zu codieren und/oder (ii) AVC/VC-1 Video zu decodieren, das durch einen Konsumenten in einer persönlichen und nicht kommerziellen Handlung codiert wurde und/oder von einem Videohändler erstanden wurde, der für den Verkauf von AVC/VC-1 Video lizenziert wurde. Für andere Verwendungen wird keine Lizenz erteilt, noch ist eine solche impliziert. Weitere Informationen erhalten Sie von MPEG LA, LLC. Siehe http://www.mpegla.com.

HDAVI Control™ ist ein Markenzeichen von Matsushita Electric Industrial Co., Ltd.

"AVCHD" und das AVCHD-Logo sind Warenzeichen von Matsushita Electric Industrial Co., Ltd. und Sony Corporation.

### [ITALIANO[

Java e tutti i marchi e i loghi basati su Java sono marchi o marchi registrati di Sun Microsystems, Inc. negli Stati Uniti e in altri paesi.

Prodotto sotto licenza della Dolby Laboratories. Dolby ed il simbolo doppia D sono marchi registrati della Dolby Laboratories.

"DTS" è un marchio commerciale registrato di DTS, Inc. e "DTS-HD High Resolution Audio" è un marchio commerciale di DTS, Inc.

Questo prodotto incorpora la tecnologia di protezione del copyright tutelata mediante i diritti sul metodo di certe patenti U.S. ed altri diritti di proprietà intellettuale detenuti dalla Macrovision Corporation ed altri detentori di diritti. L'uso di questa tecnologia di protezione del copyright deve essere autorizzato dalla Macrovision Corporation, ed è destinato esclusivamente all'uso domestico ed altri usi limitati, a meno che altrimenti autorizzato dalla Macrovision Corporation. La ricomposizione e il disassemblaggio sono proibiti.

HDMI, il logo HDMI e High-Definition Multimedia Interface sono marchi di fabbrica o marchi di fabbrica registrati di HDMI Licensing LLC.

Il presente prodotto è concesso in licenza mediante la licenza per il portfolio di brevetti AVC e per il portfolio di brevetti VC-1 ed è destinato ai clienti per uso personale e non commerciale, al fine di (i) codificare video in conformità con lo standard AVC e con lo standard VC-1 ("AVC/VC-1 Video") e/o (ii) decodificare video AVC/VC-1 codificati da un cliente nell'ambito di un'attività personale e non commerciale e/o ottenuti da un fornitore di video che disponga della licenza necessaria per fornire video AVC/VC-1. Non viene concessa, né può essere considerata implicita, alcuna garanzia per usi diversi da quelli sopra indicati. È possibile ottenere ulteriori informazioni da MPEG LA, LLC, consultando il sito http://www.mpegla.com.

HDAVI Control™ è un marchio di fabbrica della Matsushita Electric Industrial Co., Ltd.

"AVCHD" e il logo "AVCHD" sono marchi di Matsushita Electric Industrial Co., Ltd. e Sony Corporation.

### **FRANCAIS**

Java toutes les marques de commerce et les logos basés sur Java sont des marques déposées de Sun Microsystems, Inc. aux États-Unis et dans les autres pays.

Fabriqué sous licence de Dolby Laboratories. Dolby et le symbole double D sont des marques de commerce de Dolby Laboratories.

"DTS" est une marque déposée de DTS, Inc., et "DTS-HD High Resolution Audio" une marque de commerce de DTS, Inc.

Ce produit utilise une technologie de protection des droits d'auteur couverte par des brevets américains et d'autres droits de propriété intellectuelle de Macrovision Corporation et d'autres détenteurs de droits. L'utilisation de cette technologie de protection des droits d'auteur doit être autorisée par Macrovision Corporation. Elle n'est destinée qu'à une utilisation domestique ou à d'autres visualisations limitées sauf autorisation contraire de Macrovision Corporation. L'analyse par rétrotechnique et le désossage sont interdits.

HDMI, le logo HDMI et High-Definition Multimedia Interface sont des marques de commerce ou des marques déposées de HDMI Licensing LLC.

Ce produit est commercialisé dans le cadre de la licence de portefeuille de brevet AVC et de la licence de portefeuille de brevet VC-1 pour une utilisation personnelle et non commerciale par un consommateur, en vue (i) d'encoder une vidéo conformément à la norme AVC et à la norme VC-1 ("AVC/VC-1 Video") et/ou (ii) de décoder une vidéo AVC/VC-1 précédemment encodée par un consommateur dans le cadre d'une activité personnelle et non commerciale et/ou obtenue auprès d'un fournisseur vidéo autorisé à commercialiser des vidéos AVC/VC-1. Aucune licence n'est accordée ni implicite pour toute autre utilisation. Pour plus d'informations, veuillez contacter MPEG LA, LLC. Consultez le site http://www.mpegla.com.

HDAVI Control™ est une marque de commerce de Matsushita Electric Industrial Co., Ltd.

Les logos "AVCHD" et "AVCHD" sont des marques commerciales de Matsushita Electric Industrial Co., Ltd. et de Sony Corporation.

**DEUTSCH** 

# **DEUTSCH**

# **Index**

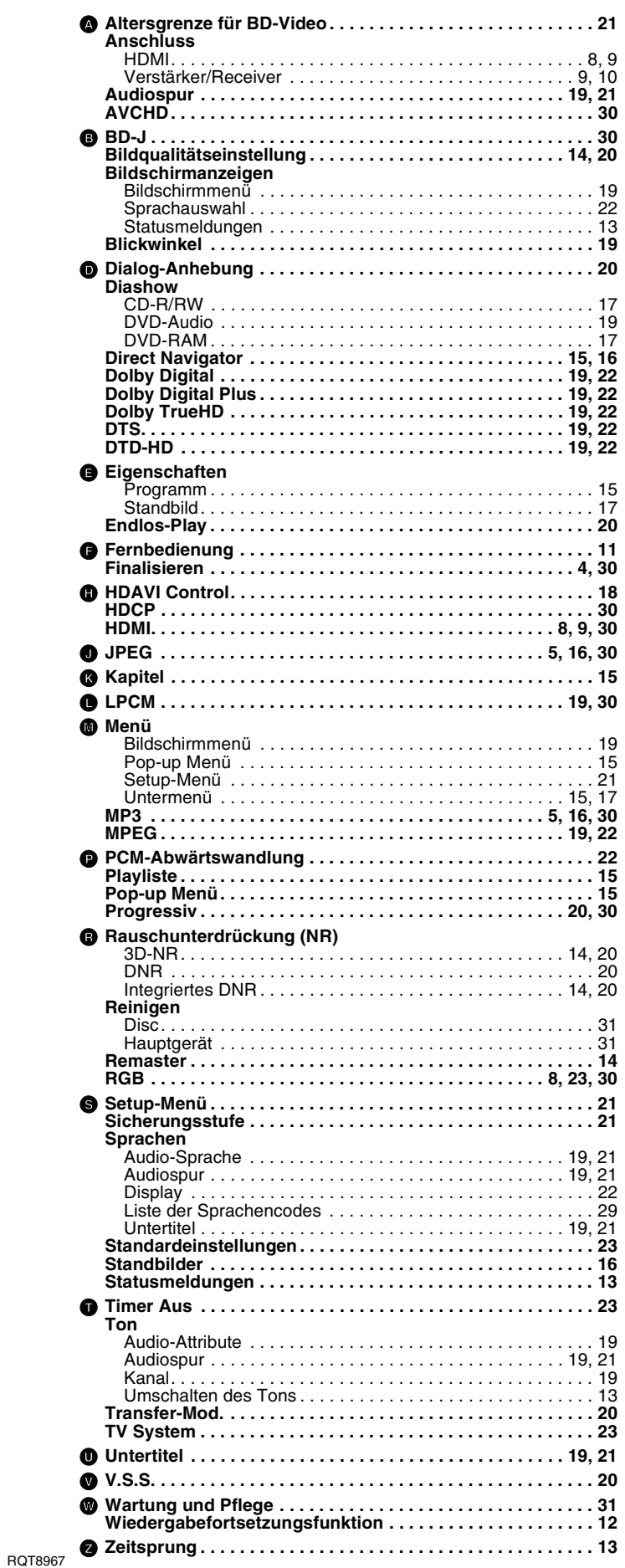

# **ITALIANO Indice**

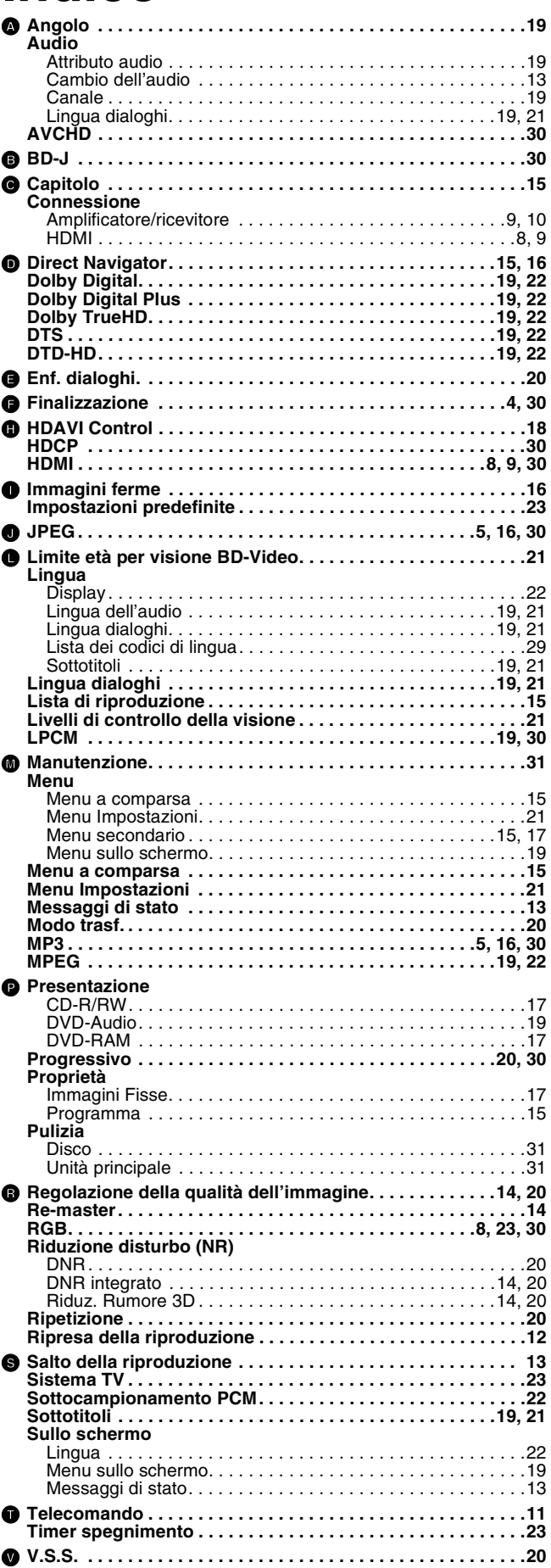

# **FRANÇAIS**

# **Index**

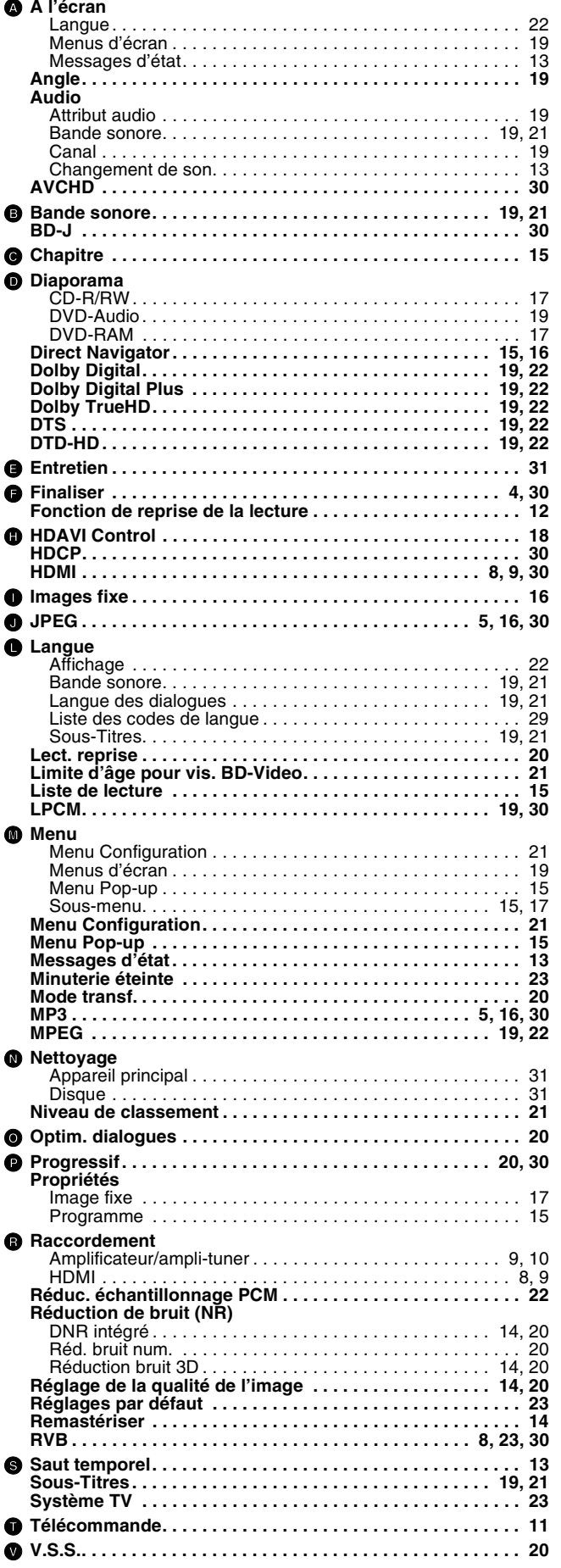

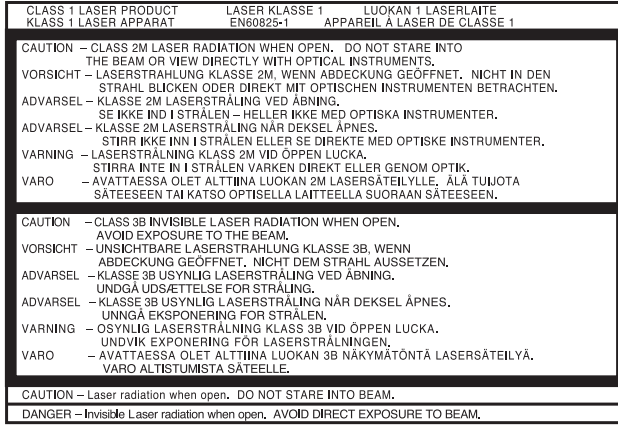

(Im Inneren des Gerätes) (All'interno del prodotto) (À I'intérieur de l'appareil)

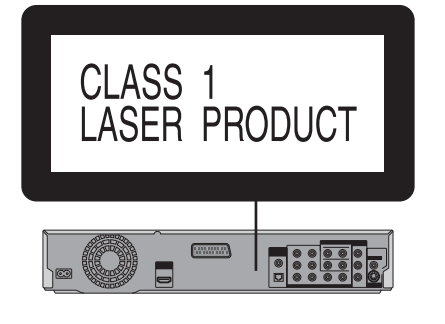

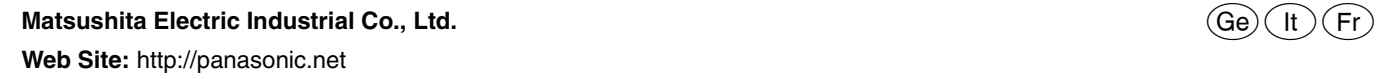

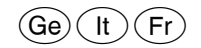

RQT8967-1D F0307AK1067